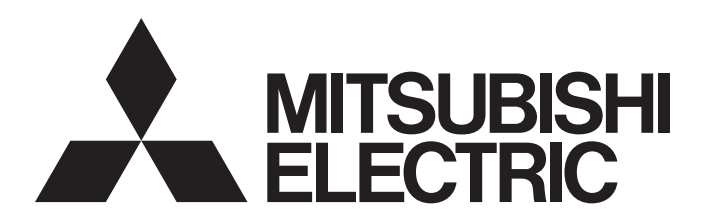

三菱电机AC伺服系统

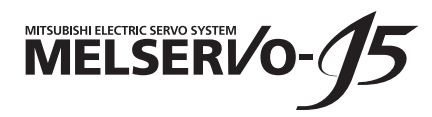

MR-J5-G/MR-J5W-G 用户手册 (通信功能篇)

 $-MR-J5-C_$  $-MR-J5W_{--}G_{-}$  $-MR-J5D_{--}G_{-}$ 

## <span id="page-2-0"></span>安全注意事项

使用前请务必阅读

安装、运行、维护及检查之前,应仔细阅读本手册、使用说明书及附带资料,以便正确使用。应在充分了解设备的相关知识、 安全信息及注意事项后使用。

在本手册中, 安全注意事项分为"警告"及"注意"两个等级。

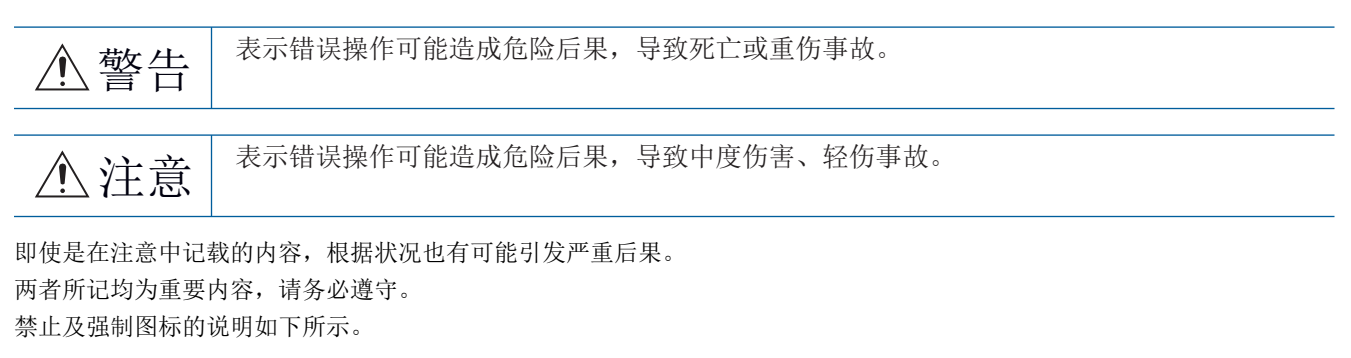

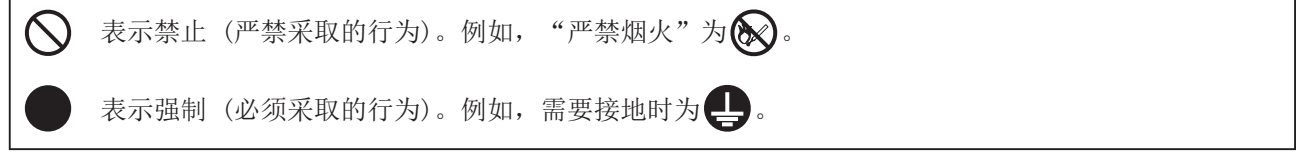

在本手册中,将会造成设备损失的注意事项及其它功能等的注意事项作为"要点"进行区分。 仔细阅读本手册后请妥善保管,以便使用者可以随时取阅。

### [安装/接线]

### 警告

- 应在关闭电源经过15分钟后 (转换器模块/驱动器模块的情况下为20分钟以后), 再进行接线作业及检 查,否则会导致触电。
- 应对伺服放大器进行接地作业,否则会导致触电。
- 应由专业技术人员进行接线作业,否则会导致触电。
- 应在安装伺服放大器后再对其接线, 否则会导致触电。
- **●** 应将伺服放大器的保护接地 (PE) 端子连接到控制柜的保护接地 (PE) 端子上接入大地, 以防止触电。
- 请勿触摸导电部位,否则会导致触电。

### [设定/调整]

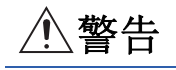

● 请勿用潮湿的手操作开关,否则会导致触电。

### [运行]

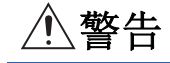

● 请勿用潮湿的手操作开关,否则会导致触电。

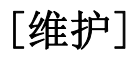

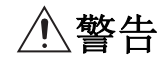

● 应由专业技术人员进行检查,否则会导致触电。

● 请勿用潮湿的手操作开关,否则会导致触电。

<span id="page-4-0"></span>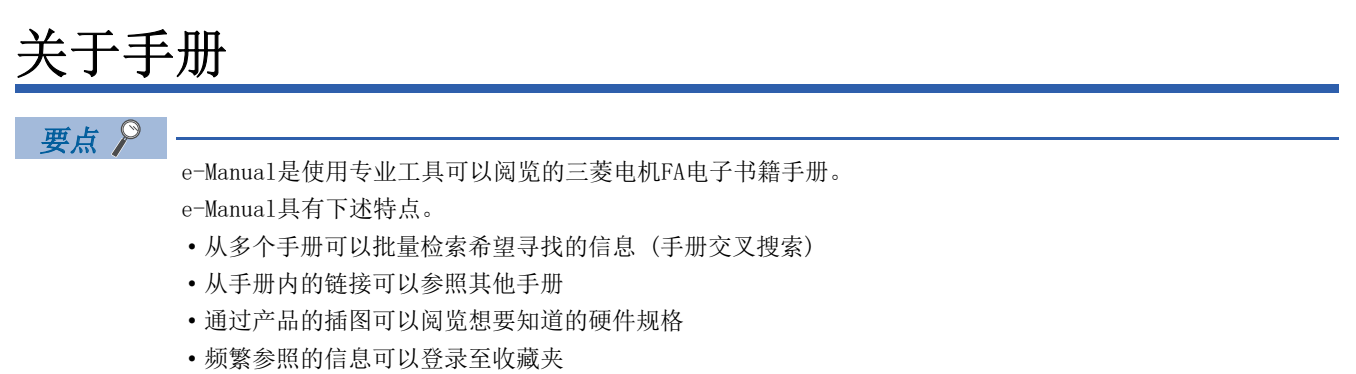

• 样本程序可以复制到工程工具

初次使用时,为了安全地使用本伺服应根据需要准备以下相关手册。关于相关手册,请参照用户手册 (导入篇)。可以从三菱 电机FA网站下载最新的e-Manual和PDF手册。

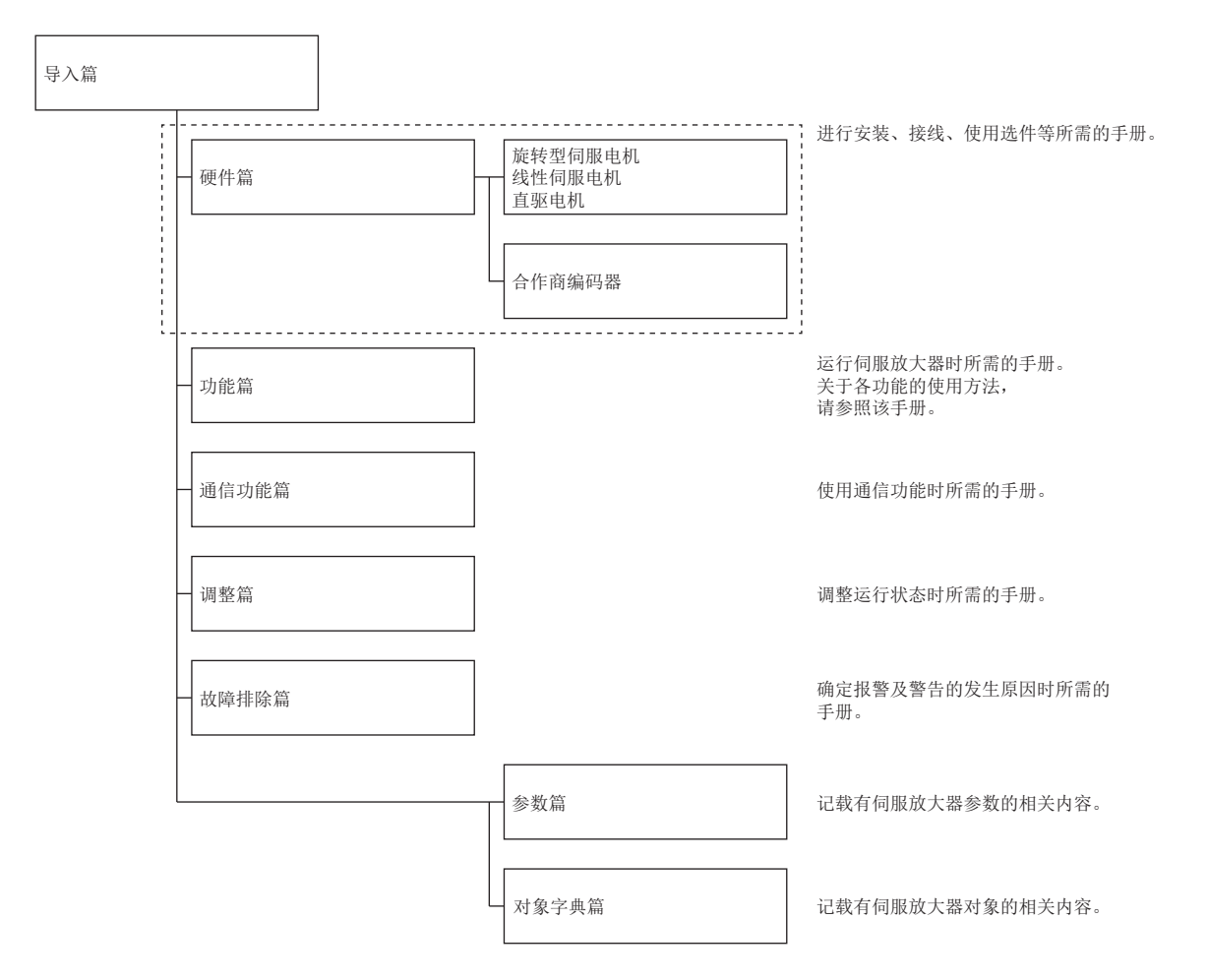

本手册用于驱动器模块时,应在阅读时将伺服放大器替换为驱动器模块。

### 日本国外标准/法令

所记载的日本国外标准、法令的对应为本资料制作时的信息。可能包含此后将更改或撤销的信息。

## <span id="page-5-1"></span>对象的单位

本手册中记载的pos units、vel units及acc units的说明如下。 degree单位可用于固件版本B6以上的伺服放大器。 mm单位及inch单位,可用于使用定位模式 (点位表) 的固件版本B8以上的伺服放大器。

### pos units

可通过 [Pr. PT01.2 位置数据的单位] 如下表所示变更标准单位。

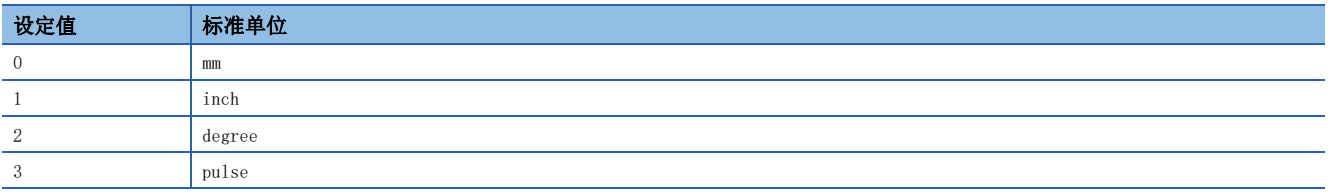

### vel units

可通过 [Pr. PT01.1 速度/加减速度单位选择] 如下表所示变更速度的单位。可通过 [Pr. PT01.2] 将指令单位变更为0.001 mm、0.0001 inch、0.001 degree或pulse。

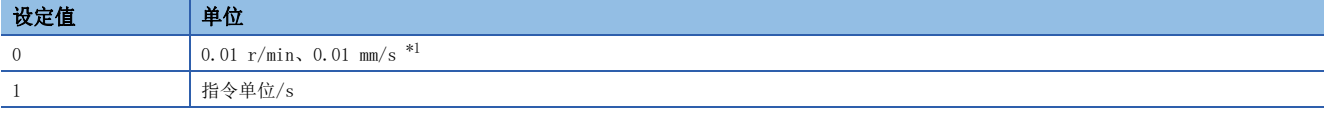

<span id="page-5-0"></span>\*1 线性伺服电机控制模式的情况下为0.01 mm/s。

#### acc units

可通过 [Pr. PT01.1] 如下表所示变更加速度的单位。可通过 [Pr. PT01.2] 将指令单位变更为0.001 mm、0.0001 inch、 0.001 degree或pulse。

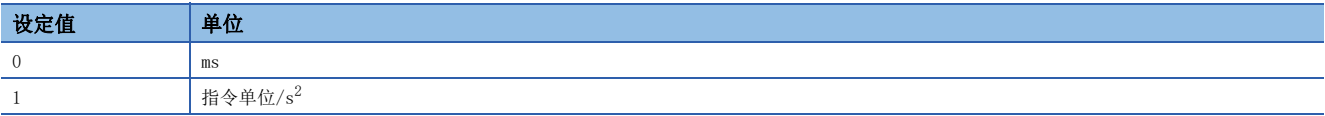

目录

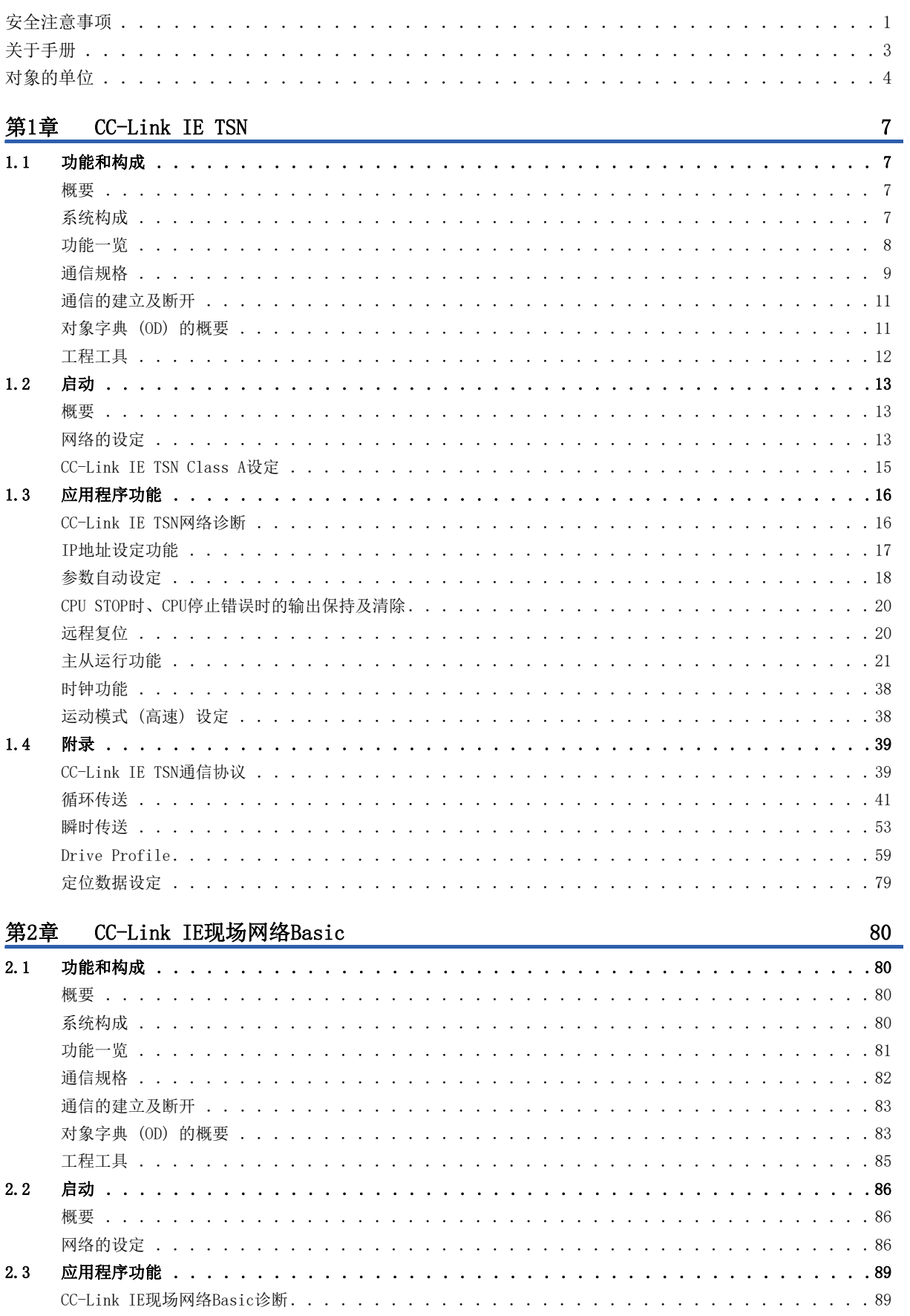

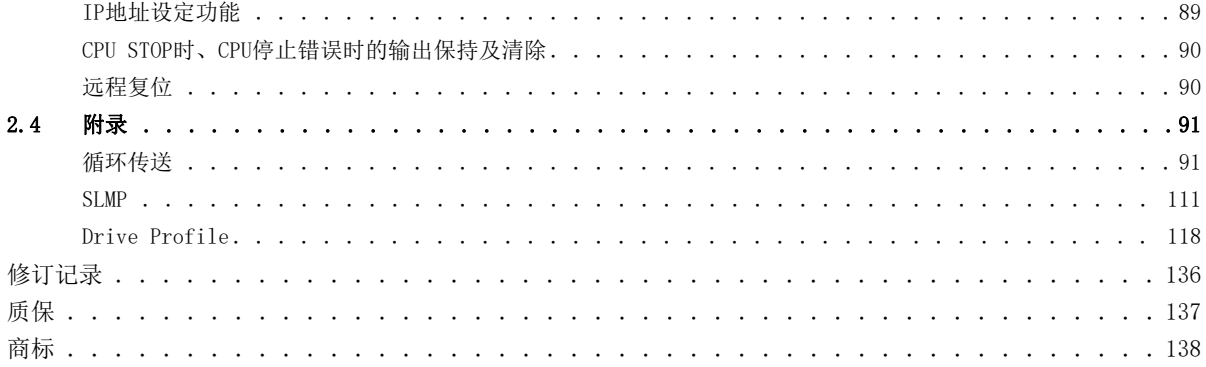

# <span id="page-8-0"></span> $1\,$  CC-Link IE TSN

## <span id="page-8-1"></span>1.1 功能和构成

本手册对如何使用CC-Link IE TSN实现与伺服放大器的通信进行说明。使用CC-Link IE TSN时,请在参照本手册的同时也参照 下述手册。

MR-J5-G/MR-J5W-G 用户手册 (对象字典篇)

### <span id="page-8-2"></span>概要

### 运动模式

运动模式是指,通过与支持CANopen Profile的控制器相组合而使用的模式。通过与三菱电机生产的运动模块相组合,可以进 行多轴定位、顺序指令的同步控制或插补控制等高级运动控制。使用伺服放大器内置的定位功能,可以进行定位运行。运动模 式支持CiA 402 Drive Profile。

关于运动模式所支持的控制模式,请参照下述章节。

[8页 功能一览](#page-9-0)

[76页 控制模式](#page-77-0)

### <span id="page-8-3"></span>系统构成

### 对应控制器

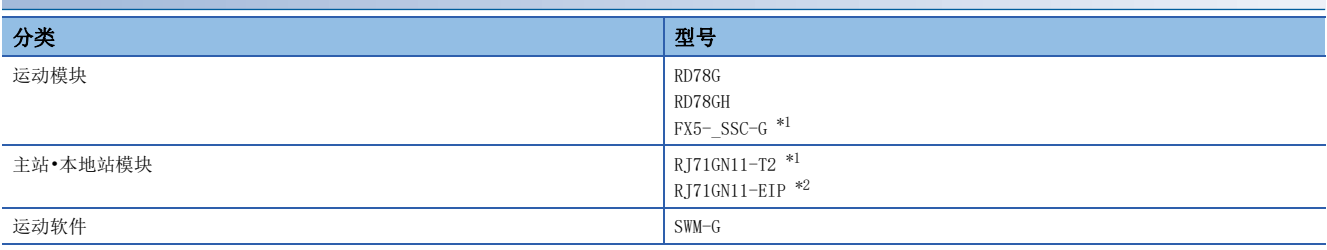

<span id="page-8-4"></span>\*1 可以与固件版本B9以上的伺服放大器配套使用。

<span id="page-8-5"></span>\*2 可以与固件版本D4以上的伺服放大器配套使用。

<span id="page-9-0"></span>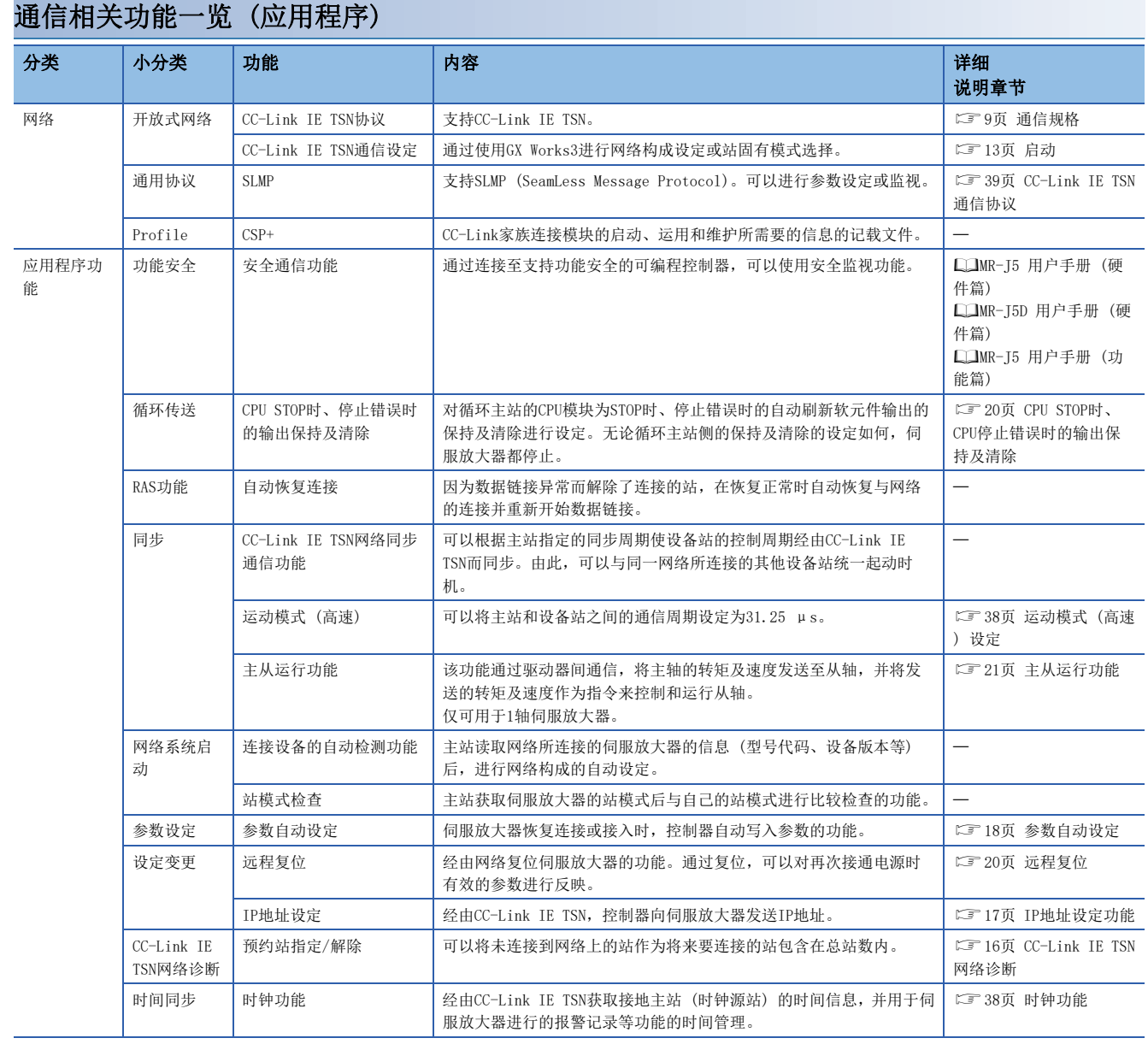

<span id="page-10-0"></span>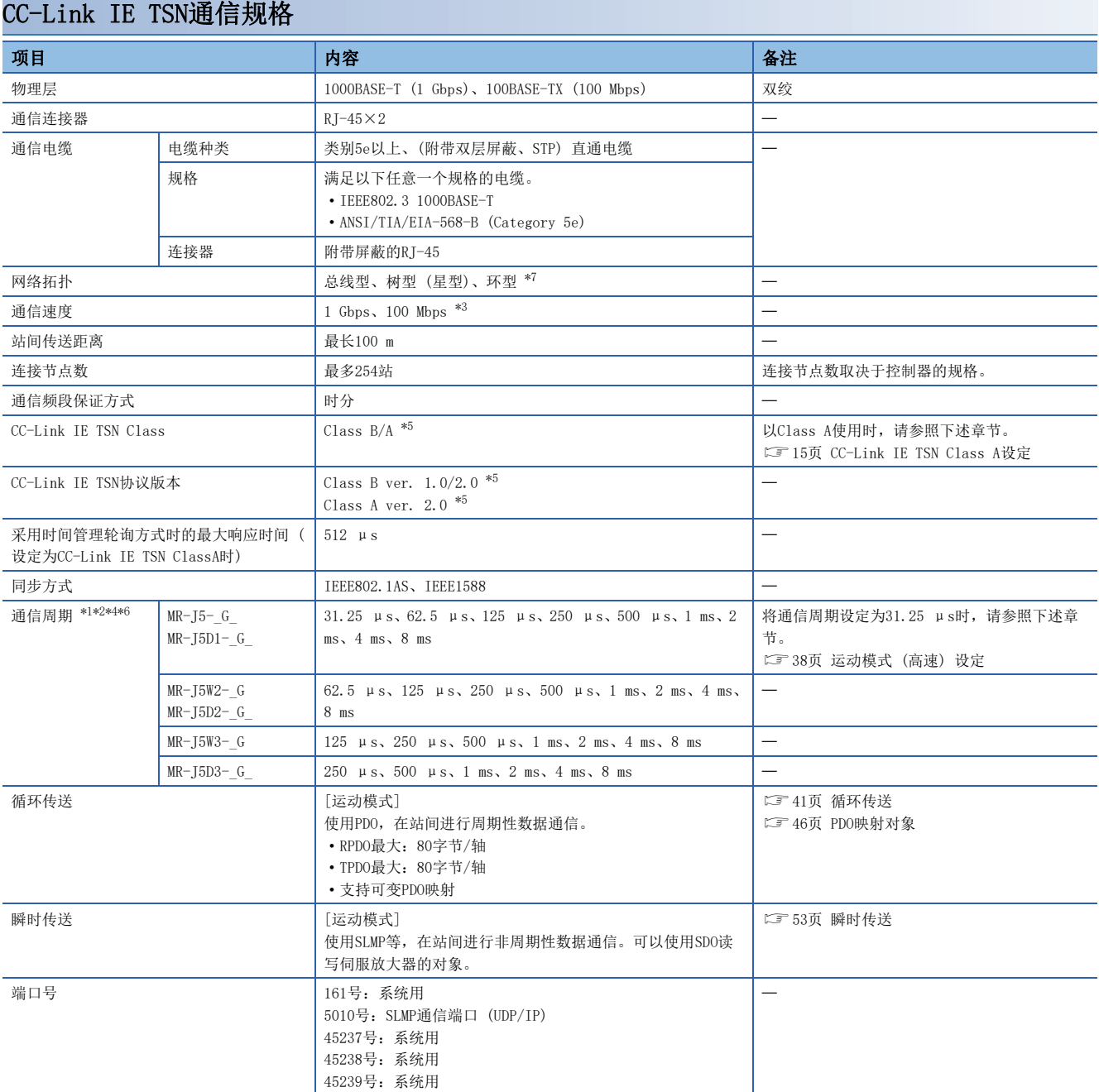

- <span id="page-11-2"></span>\*1 通信周期取决于控制器的规格及连接轴数。固件版本A6以上的伺服放大器可以使用通信周期31.25 μs及62.5 μs。
- <span id="page-11-3"></span>\*2 使用的功能不同时,通信周期也有限制。关于详细内容,请参照下述手册的"CC-Link IE TSN限制事项"。 MR-J5-G/MR-J5W-G 用户手册 (导入篇) MR-J5D-G 用户手册 (导入篇)
- <span id="page-11-0"></span>\*3 通信速度可以设定为1 Gbps/100 Mbps。100 Mbps可以在固件版本B6以上的伺服放大器中使用。选择100 Mbps时的最小通信周期为500 μs。使用100 Mbps时,应将 [Pr. NPA12 通信速度] 设定为"1h"。关于详细内容,请参照以下手册的"网络基本参数"。 MR-J5-G/MR-J5W-G 用户手册 (参数篇)
- <span id="page-11-4"></span>\*4 多个通信周期的混合设定可用于固件版本D0以上的伺服放大器。如果是固件版本低于D0的伺服放大器,则通信周期设定应设为"基本周 期"。关于详细内容,请参照所使用的主站的手册。
- <span id="page-11-1"></span>\*5 固件版本D0以上的伺服放大器中可变更为"Class B ver. 2.0"及"Class A ver. 2.0"。
- <span id="page-11-5"></span>\*6 以Class A使用时,应在500 μs ~ 500 ms的范围内设定通信周期。
- <span id="page-11-6"></span>\*7 环型连接可用于固件版本D8以上的伺服放大器。但是,通过CC-Link IE TSN Class A进行使用时,无法使用环型连接。此外,在环型连 接中使用时,同一环型内的远程站应在60站以下。如果在远程站超过60站的状态下连接了网络,则可能会发生 [AL. 086.3 网络通信异 常3]。

### <span id="page-12-0"></span>通信的建立及断开

### 通信的建立

构建系统后,应根据需要对CC-Link IE TSN的主站及伺服放大器启动时所需的参数、旋转开关等进行设定。如果主站及伺服放 大器的设定没有问题,则通信建立。建立通信后, 伺服放大器的7段LED显示为"控制器连接中"。

#### <span id="page-12-2"></span>通信的断开

#### ■通信的断开步骤

切断系统的电源时或将伺服放大器从网络断开时,应设定为伺服OFF后再进行切断。如果未设定伺服OFF就切断了网络,则可能 会发生 [AL. 086 网络通信异常]。

#### <span id="page-12-3"></span>■通信的构成变更

应先设定伺服OFF后,再进行网络的构成变更。如果未设定伺服OFF就进行了变更,则可能发生 [AL. 086]。

### <span id="page-12-1"></span>对象字典 (OD) 的概要

可以将设备保持的控制参数、指令值、反馈值等数据作为由Index、对象名称、对象类型、R/W属性等构成的对象处理,在主站 - 设备站之间进行数据交换。这些对象的集合体称为对象字典 (OD)。

### 对象字典的分类定义

对象字典的构成如下所示。1轴伺服放大器的对象字典和多轴伺服放大器的各轴 (A轴、B轴及C轴) 的对象字典的构成相同。

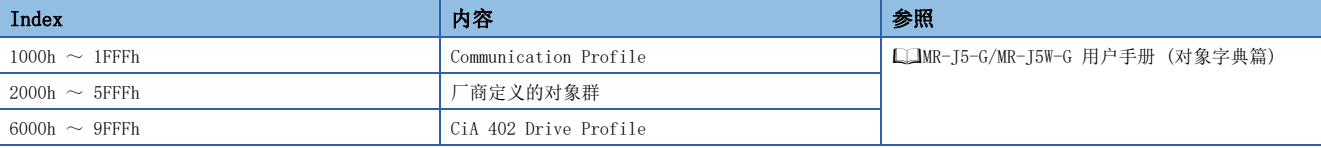

厂商定义对象的分类如下。

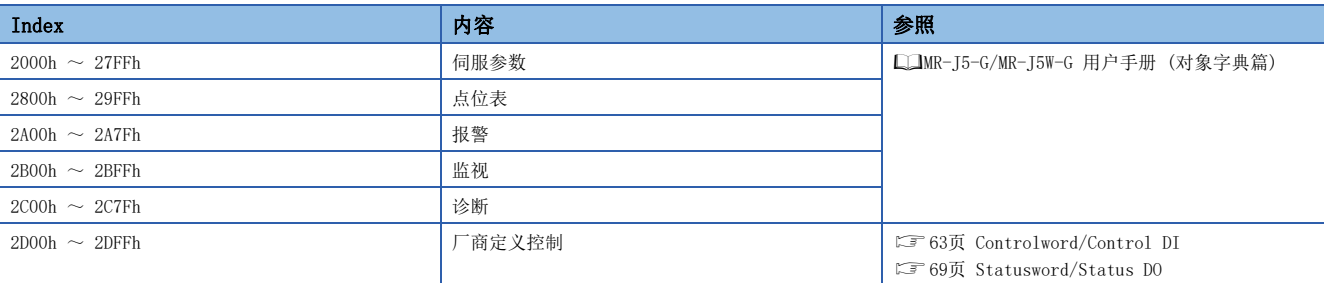

### 对象字典数据的保存

对象字典的数据分为保存至固定存储器的数据和不保存至固定存储器的数据。将对象字典的数据保存至固定存储器时,应使用 [Store parameters (Obj. 1010h)]。 关于各对象的固定存储器是否可以进行保存,请参照下述手册。

MR-J5-G/MR-J5W-G 用户手册 (对象字典篇)

### ■Store parameters

通过在 [Save all parameters (Obj. 1010h: 01h)] 中写入 "65766173h" (= "save"的ASCII代码的逆序), 可以将对象的 设定值保存到伺服放大器的固定存储器中。

此外,由于 [Save all parameters (Obj. 1010h: 01h)] 要写入所有参数,因此最长需要大约25 s的时间。请勿在写入过程中 切断电源。

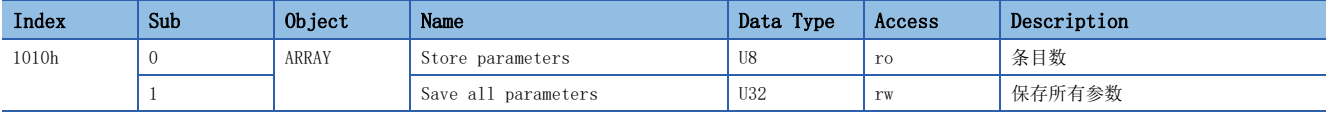

读取 [Save all parameters (Obj. 1010h: 01h)] 后,将回复以下值。位0在执行参数保存时为"0",参数保存的非执行状态 下为"1"。

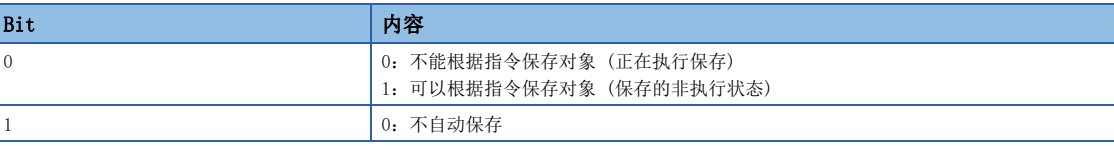

 $\wp$ 要点

• 在执行了Store parameters后切断电源时,应在确认为保存的非执行状态 (位0为ON) 后再切断电源。

### ■Restore default parameters

可以将对象改写成出厂状态。

通过在 [Restore all default parameters (Obj. 1011h: 01h)] 中写入 "64616F6Ch" (= "load" 的ASCII代码的逆序), 重 新接通电源后,即执行对象的初始化。如果写入"load" (= 64616F6Ch) 以外的值,将发生错误。初始化最长需要大约25 s 的时间。

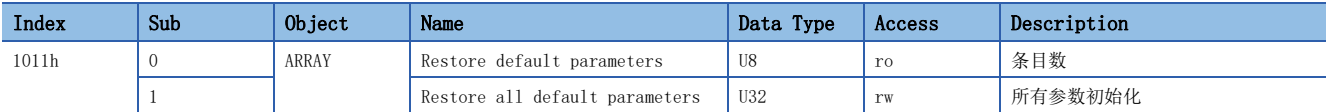

读取 [Restore all default parameters (Obj. 1011h: 01h)] 后,将显示"00000001h" (恢复初始值)。

### <span id="page-13-0"></span>工程工具

通信所使用的工程工具的主要用途如下。关于具体的使用方法,请参照工程工具的手册及控制器的手册。

### 工程工具一览

CC-Link IE TSN所使用的工程工具如下。

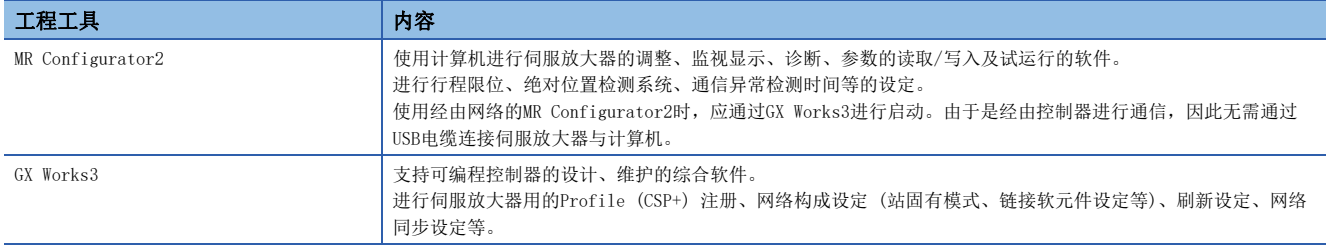

## <span id="page-14-0"></span>1.2 启动

### <span id="page-14-1"></span>概要

本章记载CC-Link IE TSN的设定步骤。关于伺服放大器的启动,请参照下述手册。 MR-J5-G/MR-J5W-G 用户手册 (导入篇) MR-J5D-G 用户手册 (导入篇)

要点

• 需要确保系统的安全时,应对经由网络进行的非法访问采取防火墙等安全对策。

### <span id="page-14-2"></span>网络的设定

应在对伺服放大器的网络设定所需的GX Works3进行设定后,再进行网络设定。应按照以下步骤进行CC-Link IE TSN的主站及 伺服放大器的设定。

发生报警时,请参照下述手册。

MR-J5 用户手册 (故障排除篇)

*1.* 主站的设定 请参照GX Works3的手册。

*2.* IP地址的设定 应通过旋转开关和参数设定IP地址。 MR-J5-G/MR-J5W-G 用户手册 (导入篇) MR-J5D-G 用户手册 (导入篇) 通过参数进行设定时,请参照下述章节。 [17页 IP地址设定功能](#page-18-0)

*3.* 网络设定伺服参数的设定

MR-J5-G/MR-J5W-G 用户手册 (参数篇)

*4.* 网络连接步骤

[14页 网络连接步骤](#page-15-0)

### 与三菱电机生产的运动模块连接时的设定

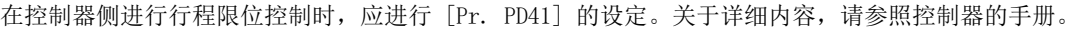

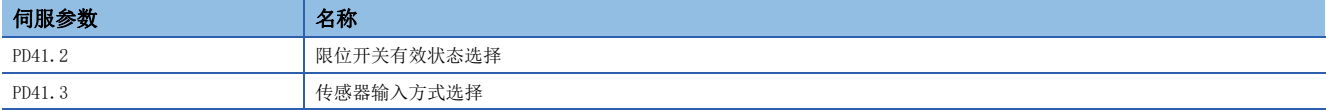

使用绝对位置检测系统时,应进行 [Pr. PA03] 及 [Pr. PC29] 的设定。关于详细内容,请参照控制器的手册。

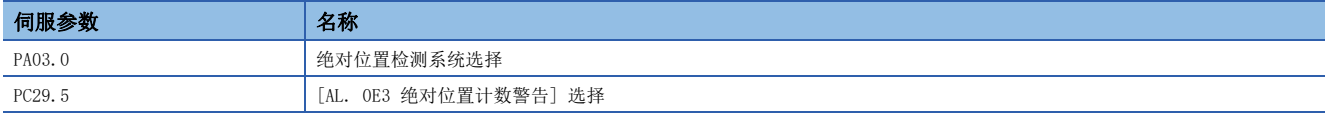

应根据需要,结合控制器的设定来设定如下所示的伺服参数。

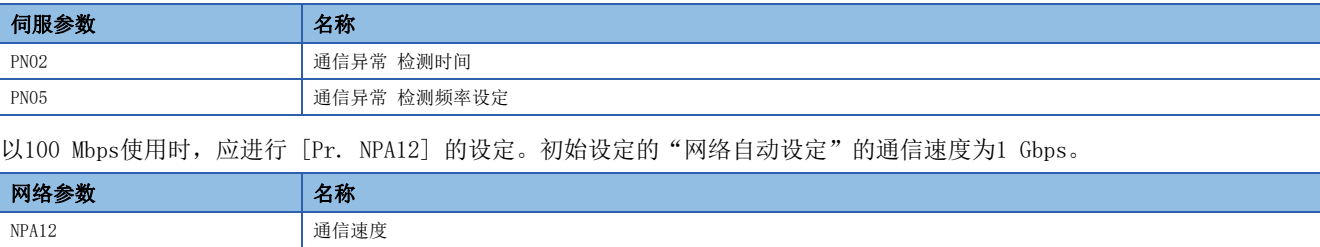

### <span id="page-15-0"></span>网络连接步骤

应按下述步骤设定网络。

*1.* 应通过网络电缆连接主站和伺服放大器。CN1A和CN1B没有区别。

*2.* 应接通主站和伺服放大器的电源。

*3.* 应打开GX Works3的诊断画面后,确认网络无异常。不能连接网络时,应确认以下所示内容。

• 应确认伺服放大器中是否发生了报警。发生了报警时,请参照以下手册解除报警。

MR-J5 用户手册 (故障排除篇)

• 应确认旋转开关及 [Pr. NPA02 IP地址] 的值与主站中设定的IP地址一致。

### 网络切断步骤

请参照下述章节。  [11页 通信的断开](#page-12-2)

### 网络的构成变更

请参照下述章节。  [11页 通信的构成变更](#page-12-3)

### <span id="page-16-0"></span>CC-Link IE TSN Class A设定

在主站与设备站 (伺服放大器) 之间以CC-Link IE TSN Class A进行通信时,应进行以下设定。

#### 主站的设定

应将Profile (CSP+) 更新为最新版本后,再进行主站的网络设定。

设定为CC-Link IE TSN Class A的情况下,以轨迹位置模式启动伺服放大器。应设定轨迹模式运行 (pp/pv/tq/hm) 用的PDO映 射。

关于详细内容,请参照GX Works3的手册。

### 伺服参数设定

应将 [Pr. PN03.1 CC-Link IE TSN Class设定] 设定为"1" (Class A ver. 2.0)。 通过MR Configurator2的多轴工程进行伺服参数设定后,一次可以变更多台伺服放大器的CC-Link IE TSN Class。

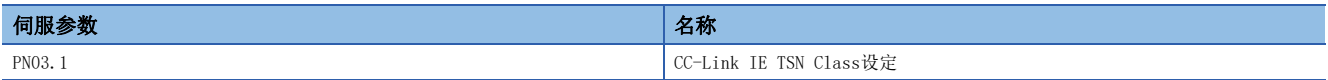

## <span id="page-17-0"></span>1.3 应用程序功能

### <span id="page-17-1"></span>CC-Link IE TSN网络诊断

伺服放大器支持CC-Link IE TSN网络诊断的下述功能。关于伺服放大器特有的注意事项,请确认参照栏的参照章节。关于其他 功能的详细内容,请参照GX Works3的手册。

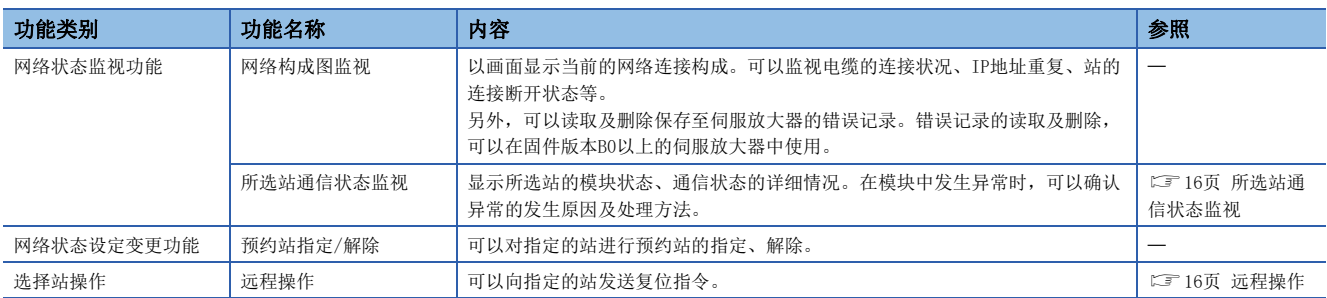

### <span id="page-17-2"></span>所选站通信状态监视

所选站通信状态监视,是对网络构成图监视中的当前所选状态下的设备的详细状态进行显示的画面。显示项目如下所示。

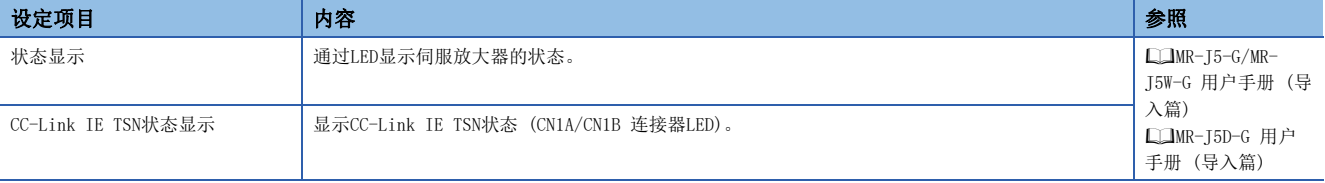

所选站通信状态监视中,CN1A显示为PORT2,CN1B显示为PORT1。

### <span id="page-17-3"></span>远程操作

伺服放大器可执行的功能,仅限复位。对伺服放大器进行了复位时,伺服放大器将进行软件复位。关于软件复位的详细内容, 请参照下述手册的"软件复位"。

MR-J5 用户手册 (功能篇)

### <span id="page-18-0"></span>IP地址设定功能

经由CC-Link IE TSN,控制器向伺服放大器发送IP地址。

CC-Link IE TSN通信所需的IP地址应通过以下项目进行设定。IP地址范围为0.0.0.1 ~ 223.255.255.254。应将IP地址设定为 范围内的值。

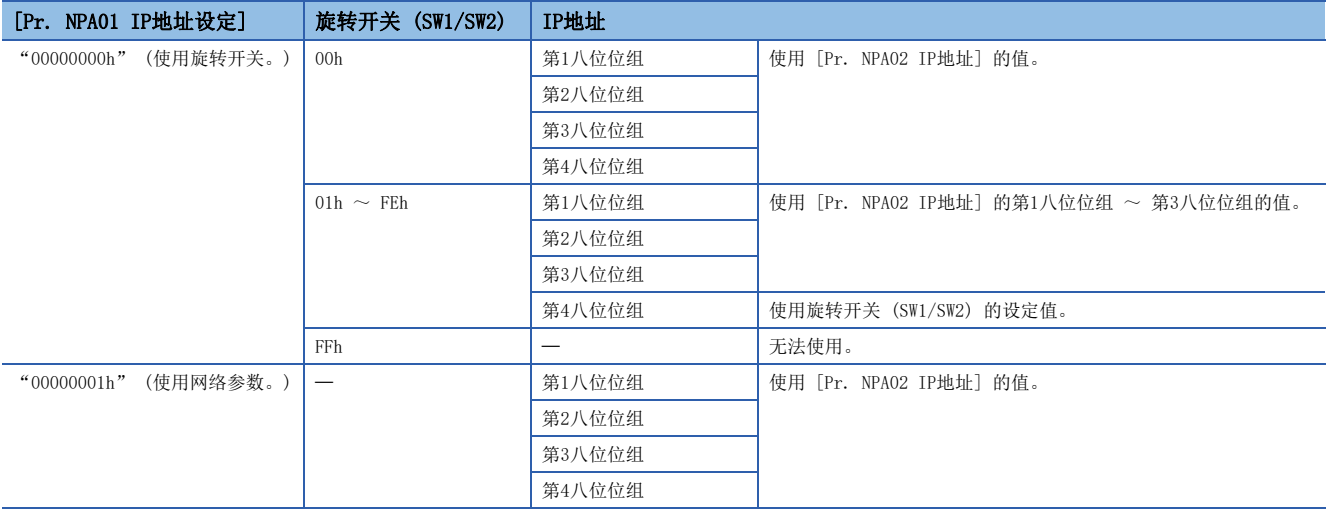

#### IP地址的初始值如下所述。

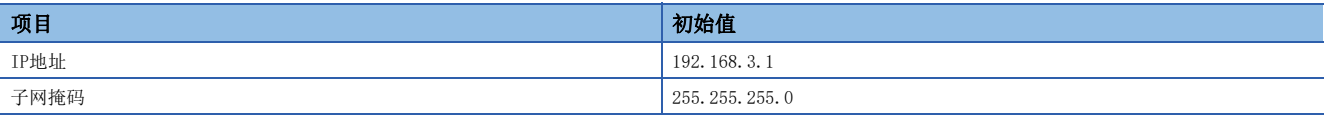

### <span id="page-19-0"></span>参数自动设定

本功能是在主站保持伺服放大器的参数的状态下交换了伺服放大器时,交换的伺服放大器与主站所保存的参数进行比较后,如 果结果不同,则CPU模块所保持的参数自动写入伺服放大器。

### 参数保存方法

向主站保存参数的方法有以下两种。

- 通过CC-Link IE TSN与控制器连接时,使用工程工具对伺服放大器的固定存储器改写了参数等情况下,CPU模块的参数也会 自动被更新。
- 在定期确认与前一次保存的参数的差异时,如果存在差异,则CPU模块的参数也会被更新。(确认与前一次保存的参数的差异 的间隔,应通过 [Pr. PN20 参数自动备份更新间隔] 进行设定。)

### 可保存的参数

可通过此功能进行保存并写入伺服放大器的参数如下所示。

- 伺服参数
- 网络参数

### 要点 ◎

- 进行参数自动设定时,如果对设定后需要再次接通电源的参数进行了变更,则会发生 [AL. 09E.7 参数未反 映警告]。应再次接通伺服放大器的电源。
- 请勿在进行备份的过程中将电源设为OFF。在将电源设为OFF之前,应通过控制器事件记录功能等确认设备站 参数文件的改写状态。
- 自动调谐数据等通过伺服放大器自动更新的参数,有可能与通过控制器保持的设备站参数文件的数据不一 致。为了使数据一致,应通过MR Configurator2等读取伺服放大器的参数,通过GX Works3 的参数自动设定 的详细设定反映到设备站参数文件后,再次写入到控制器中。此外,应设定 [Pr. PN20 参数自动备份更新 间隔],从而可以定期地向主站进行备份。
- 以 [Pr. PN20] 设定的更新间隔进行自动备份时,应使用支持电源切断保护的主站。使用了未支持的主站 时,将发生 [AL. 19E.1 参数自动备份设定警告]。此时,自动备份无效。
- 电源ON后变更了网络拓扑时,可能无法备份。

### 使用参数自动设定时

当伺服放大器通过参数自动设定将参数保存 (备份) 至控制器中时,会判断为保存目标的控制器与伺服放大器没有参数差异, 因此不通过参数自动设定发送参数。

此时,如果实施下表所示的操作,可能会导致伺服放大器与控制器保存的参数发生差异。解决方法根据使用伺服放大器侧保存 的参数,还是使用控制器侧保存的参数有所不同。

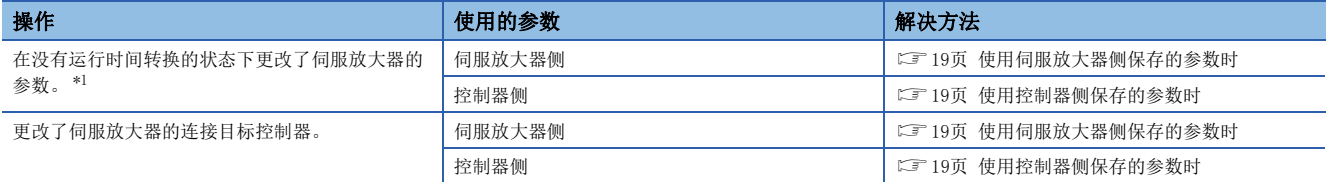

<span id="page-20-0"></span>\*1 固件版本为D1以前的伺服放大器时,在"MR Mode Change"中也包含恢复出厂状态的操作。

#### <span id="page-20-1"></span>■使用伺服放大器侧保存的参数时

在控制器的工程工具的网络设定画面中,打开伺服参数的设定画面,在通过CC-Link IETSN与控制器连接的状态下实施参数的 读取。然后,将参数数据写入控制器侧。

#### <span id="page-20-2"></span>■使用控制器侧保存的参数时

• 固件版本为D4以上的伺服放大器时

*1.* 伺服放大器设定的初始化

应在"MR Mode Change"中实施伺服放大器设定的初始化。关于详细内容,请参照以下手册的"伺服放大器设定初始化"。 MR-J5-G/MR-J5W-G 用户手册 (导入篇)

MR-J5D-G 用户手册 (导入篇)

• 固件版本为低于D4的伺服放大器,且使用保存在控制器中的参数时

*1.* 伺服放大器设定的初始化

应在"MR Mode Change"中实施伺服放大器设定的初始化。关于详细内容,请参照以下手册的"伺服放大器设定初始化"。 MR-J5-G/MR-J5W-G 用户手册 (导入篇)

MR-J5D-G 用户手册 (导入篇)

*2.* 控制器侧参数的再次写入

应将伺服放大器的参数再次写入控制器。

• 固件版本为低于D4的伺服放大器,且使用通过参数自动设定从伺服放大器保存在控制器的参数时

*1.* 伺服放大器设定的初始化

应在"MR Mode Change"中实施伺服放大器设定的初始化。关于详细内容,请参照以下手册的"伺服放大器设定初始化"。 MR-J5-G/MR-J5W-G 用户手册 (导入篇) MR-J5D-G 用户手册 (导入篇)

*2.* 参数的读取

通过GX Works3读取保存在控制器中的参数。

*3.* 参数的更新

在GX Works3的网络设定画面中,打开伺服参数的设定画面,更新伺服参数。

*4.* 参数的写入

通过GX Works3再次将伺服参数写入控制器。

### <span id="page-21-0"></span>CPU STOP时、CPU停止错误时的输出保持及清除

使用本功能可对循环主站的CPU模块动作为STOP时、或CPU停止错误时的自动刷新软元件输出的保持及清除进行设定。 CPU STOP时及停止错误时的伺服放大器的状态如下所示。

### 运动模式

运动管理轴、运动非管理轴都为CPU STOP时, 伺服放大器按照控制器指令停止伺服电机。为停止错误时, 伺服放大器将起动动 态制动停止伺服电机。

根据伺服系统控制器的种类及固件版本的不同,其动作也有所不同。

### <span id="page-21-1"></span>远程复位

可以向指定的站发送复位指令并进行复位。 可以通过GX Works3的远程操作画面发送复位指令。 关于详细内容,请参照下述章节。 [16页 远程操作](#page-17-3)

### <span id="page-22-0"></span>主从运行功能

固件版本D0以上的下述伺服放大器可以使用主从运行功能。

- MR-J5-\_G\_
- $MR-J5D1 G$

### 概要

主从运行功能通过驱动器间通信 (基于CC-Link IE TSN设备站间通信的伺服放大器间通信),将主轴的转矩发送至从轴,并将 该转矩作为指令来起动从轴。

主轴与从轴之间通过CC-Link IE TSN通信收发数据, 因此无需追加特别的接线。

主从运行的通信示意图如下所示。主轴从运动模块接收位置指令及速度指令后起动。从轴从运动模块接收伺服ON指令及控制模 式,并从主轴接收转矩指令后起动。

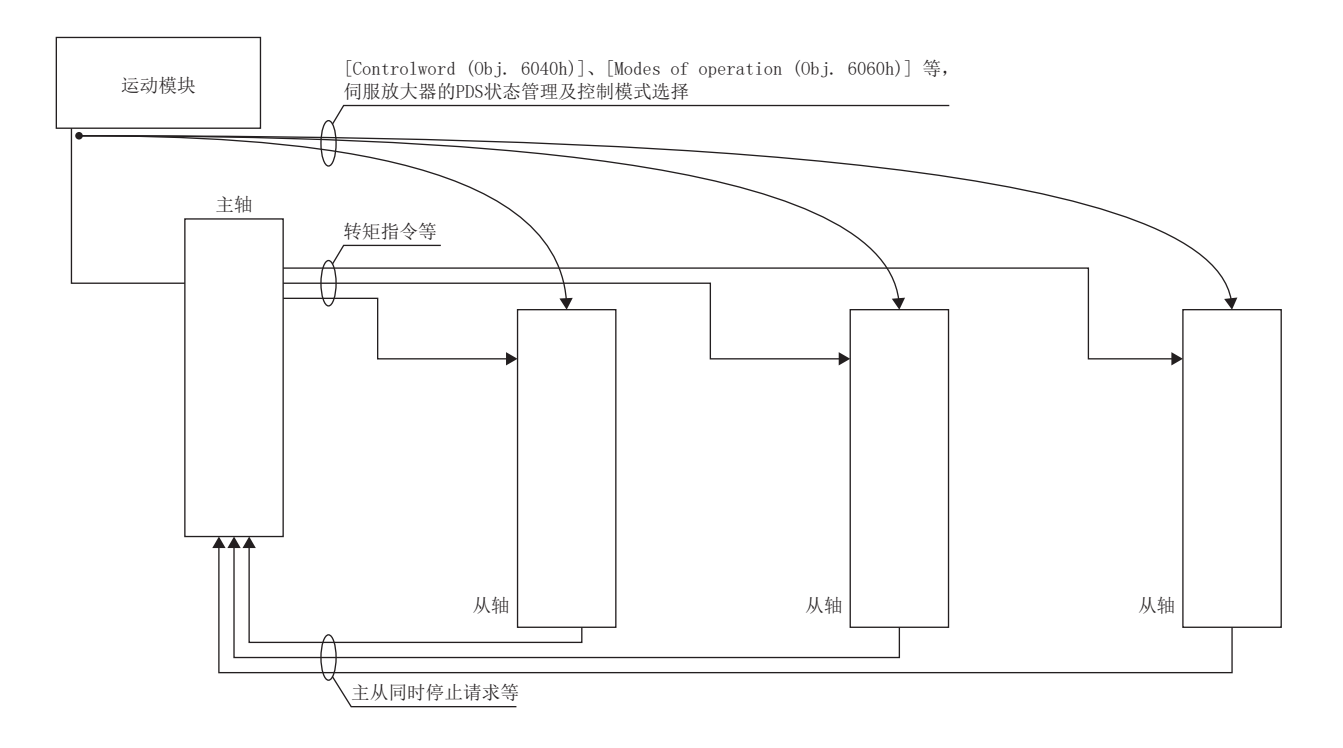

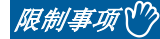

- 主从运行功能应与运动模块配套使用。关于详细内容,请参照运动模块的手册。
- 使用主从运行功能时,如果发生报警/警告时的停止方式为"电子式动态制动停止",则停止方式将变为" 动态制动停止"。
- 发生了网络的通信中断或通信超时的情况下,伺服放大器通过动态制动停止来停止伺服电机。
- [Pr. PA01.7 高速模式选择] 为"1" (有效) 时, 如果将 [Pr. PD15.0] 设定为"1", 或者将 [Pr. PD15.1] 设定为"1",则会发生 [AL. 037 参数异常]。使用主从运行功能时,应将 [Pr. PA01.7] 设定为 "0" (无效)。
- [Pr. PT01.2 位置数据的单位] 为"2" (degree) 时, 如果将 [Pr. PD15.0] 设定为"1", 或者将 [Pr. PD15.1] 设定为"1",则会发生 [AL. 037]。使用主从运行功能时, [Pr. PT01.2] 中请勿设定"2"以外的 值。
- [Pr. PA01.0 控制模式选择]为"6" (定位模式 (点位表方式)) 时, 如果将 [Pr. PD15.0] 设定为"1", 或者将 [Pr. PD15.1] 设定为"1", 则会发生 [AL. 037]。使用主从运行功能时, 应将 [Pr. PA01.0] 设定 为"0" (网络标准模式)。
- 在推压控制模式 (ct) 下, 无法使用主从运行功能。

#### 注意事项

- 在升降轴上使用时,为防止掉落,应统一主轴和从轴的动态制动及电子制动的相关参数。
- 应同时进行主轴和从轴的伺服ON指令的ON/OFF操作。如果仅将从轴的伺服ON指令设为ON,则不会产生转矩。因此在升降轴上 使用时,可能会对主轴的电磁制动器施加过多的负荷。
- 使用增益切换功能时,从轴有时可能不会跟从主轴。使用增益切换功能时,应事先确认机器的动作。
- 不使用主从运行同时停止功能时,应将主轴的 [Pr. PA04.3 强制停止减速功能选择] 设定为"0" (无效)。在不使用主从 运行同时停止功能的状态下,将主轴的强制停止减速功能设定为了有效时,主轴将会通过强制停止减速停止电机,从轴则会 通过动态制动停止伺服电机。因此,停止伺服电机时可能会对从轴的动态制动造成过多的负荷。
- •驱动器间通信有效轴的7段LED保持显示"H"而不变为运行时间时,应确认其他驱动器间通信有效轴的状态。网络已解除连 接时,应重新连接伺服放大器及控制器。发生报警时,应排除发生报警的原因。网络未解除连接或未发生报警时,则可能是 因噪声等原因导致驱动器间的通信尚未建立。应再次接通伺服放大器及控制器的电源。

### 系统构成 要点 • 在机械构造上建议以耦合条件使用主轴和从轴。耦合已解除的情况下,可能会加速至速度限制等级,因此可 能会发生 [AL. 031 过速]。 • 从轴使用来自主轴的控制指令。因此,通过控制器进行管理的主要内容为参数设定、伺服ON指令、获取来自 伺服放大器的监视信息等。请勿通过控制器对从轴发出绝对位置控制的相关指令 (绝对位置检测的设定、原 点设定请求等)。

- 应构建当主轴和从轴中的任意一个轴因发生报警等而停止时,其他主轴或从轴也设为伺服OFF的结构。
- 要使用伺服放大器的STO信号时,应构建主轴和从轴同时设为OFF的结构。

同一CC-Link IE TSN网络上最多可设置8个主轴。

主轴可通过组播向从轴无限制发送指令。

主轴和从轴的合计不应超过控制器的最多轴数。关于最多轴数,请参照所使用的控制器的手册。

各主轴最多可从8个管理从轴接收F/B。主轴将按照来自管理从轴的停止请求停止伺服电机并向从轴发出停止指令。

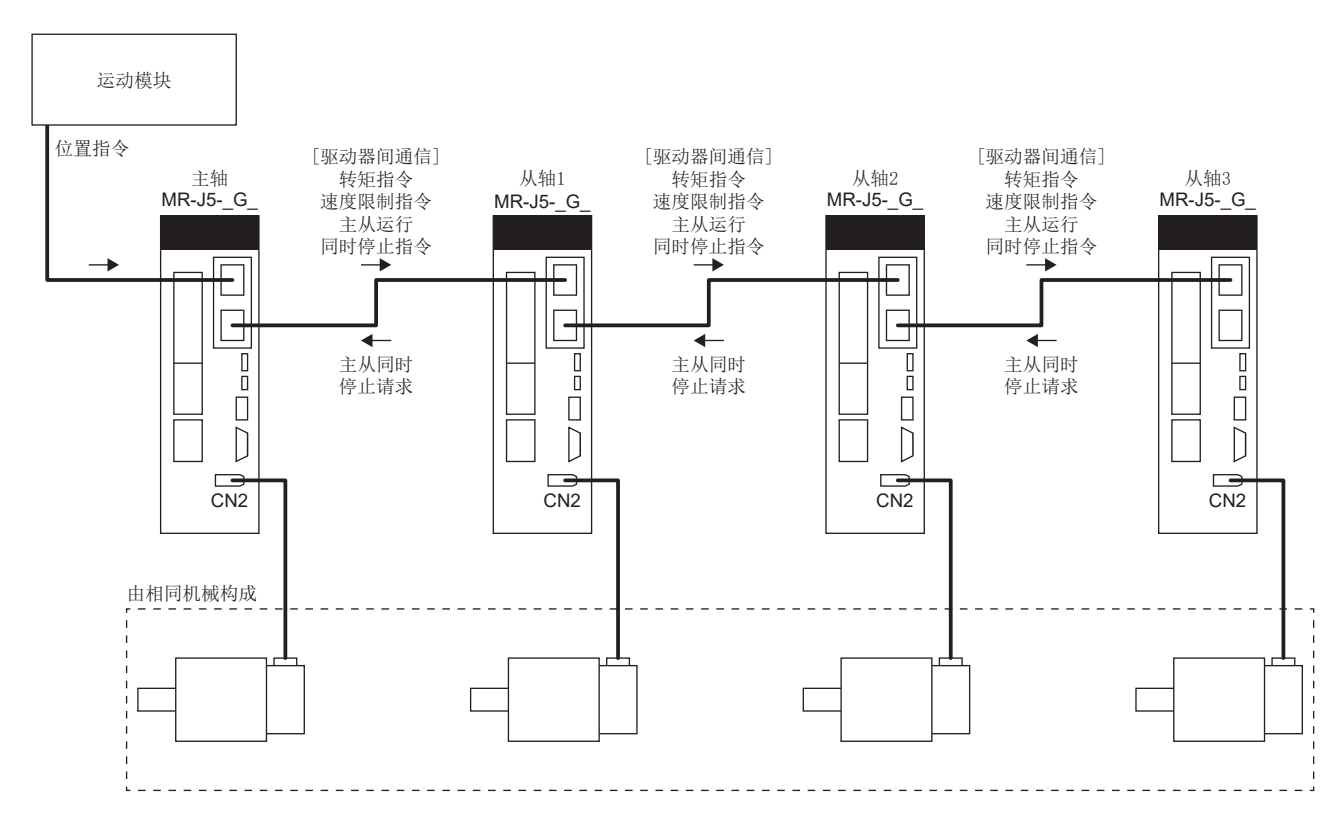

### ■对应控制器

应与支持驱动器间通信功能的控制器配套使用。支持驱动器间通信功能的控制器如下所示。

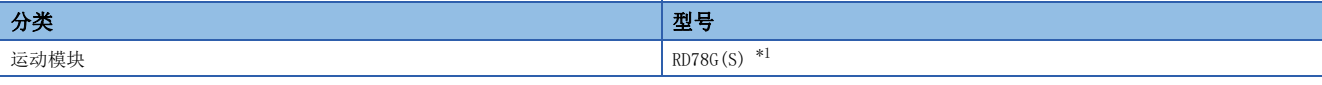

<span id="page-25-0"></span>\*1 应使用支持主从运行的固件版本。关于详细内容,请参照下述手册。 LUMELSEC iQ-R 运动模块用户手册(简单运动模式应用篇)

#### ■对应控制模式

对应主从运行功能的控制模式如下所示。如果在不对应主从运行功能的控制模式下进行主从运行的设定,则会发生 [AL. 037 参数异常]。

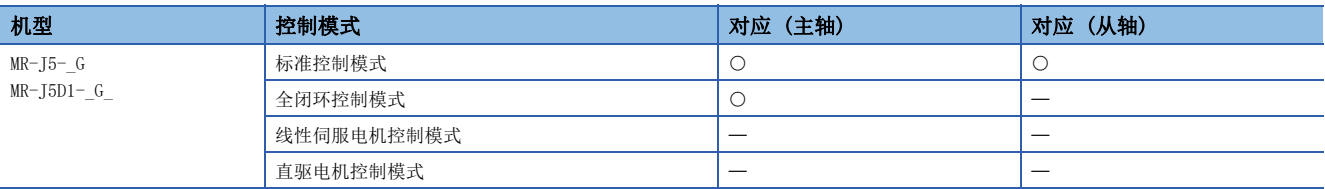

### <span id="page-25-4"></span>■驱动器间通信规格

驱动器间通信的规格如下所示。

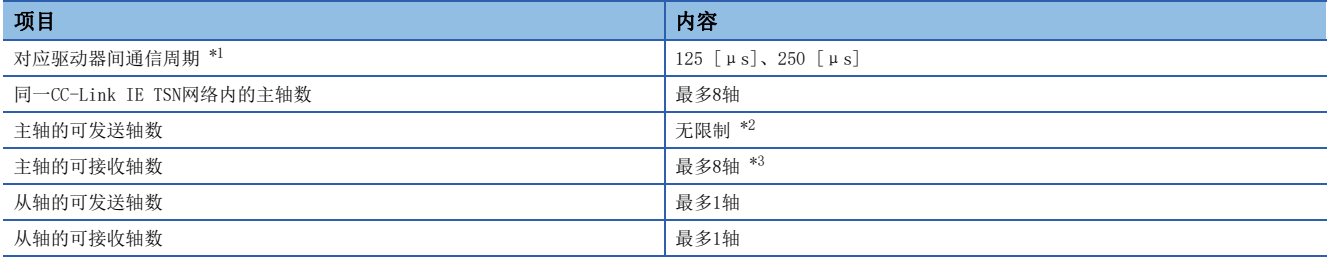

<span id="page-25-1"></span>\*1 驱动器间通信周期将被设定为控制器的通信周期间隔设定中设定的周期。

<span id="page-25-2"></span>\*2 虽然可发送站数没有限制,但会受控制器的最多连接轴数限制。关于详细内容,请参照控制器的手册。

<span id="page-25-3"></span>\*3 一个主轴可以设定管理从轴的最大轴数。主轴从设置为管理从轴的从轴接收主从同时停止请求。

### 相关参数

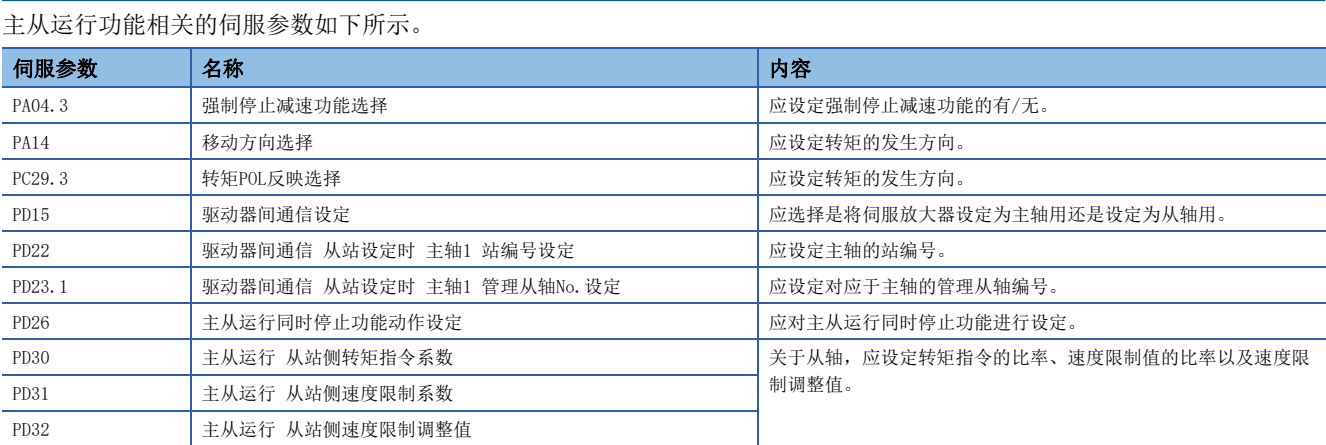

### 主从运行的设定方法

为进行主从运行,需要进行主从运行设定和网络设定。

进行主从运行时,应通过GX Works3将参数自动设定设为有效,并对主站进行参数设定。关于设定方法,请参照下述章节。 [30页 伺服参数的设定](#page-31-0)

将参数自动设定设为无效时,将无法使用主从运行功能。

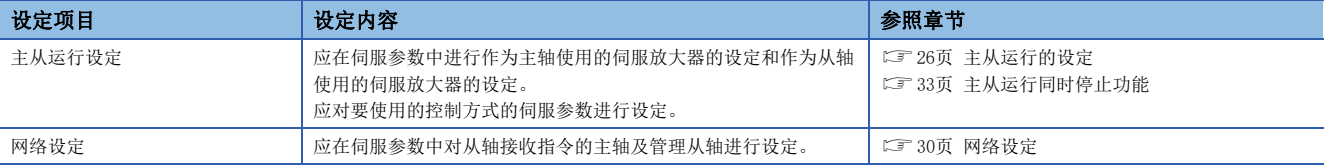

### <span id="page-27-0"></span>主从运行的设定

### ■基于转矩指令方式的主从控制

基于转矩指令方式的主从控制功能是指,通过驱动器间通信将主轴的转矩指令、速度F/B分别作为转矩指令、速度限制值发送 至从轴,从轴以从轴转矩模式 (slt) 进行转矩控制运行的功能。可用于高刚度机器等。关于从轴转矩模式,请参照下述章 节。

[27页 从轴转矩模式 \(slt\)](#page-28-0)

• 主从运行设定

要使用基于转矩指令方式的主从运行时,需对下述伺服参数进行设定。

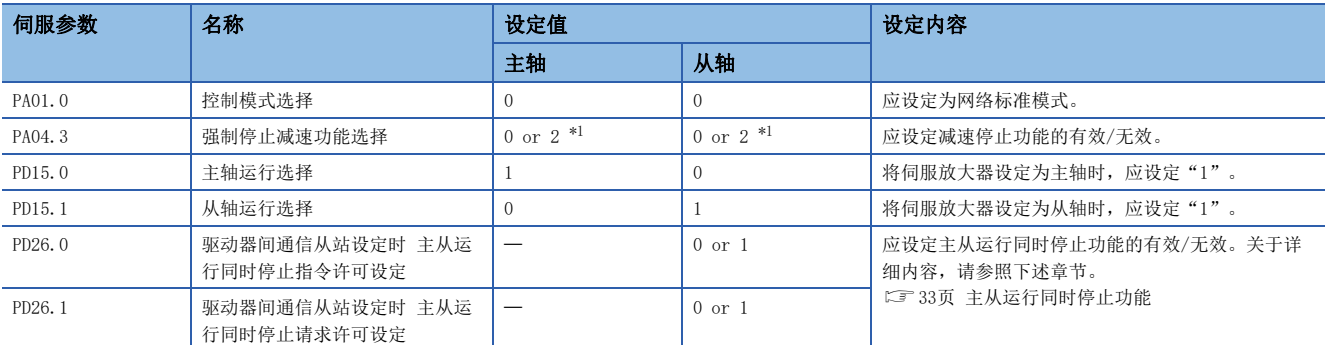

<span id="page-27-1"></span>\*1 将主轴和从轴中的 [Pr. PA04.3 强制停止减速功能选择]设定为相同的值。要将 [Pr. PA04.3] 设定为"2" (有效) 时,应在从轴的 [Pr. PD26 主从运行同时停止功能动作设定] 中,将主从运行同时停止功能设定为有效。关于详细内容,请参照下述章节。 [33页 主从运行同时停止功能](#page-34-0)

• 通信数据内容

从主轴发送至从轴的数据如下所示。

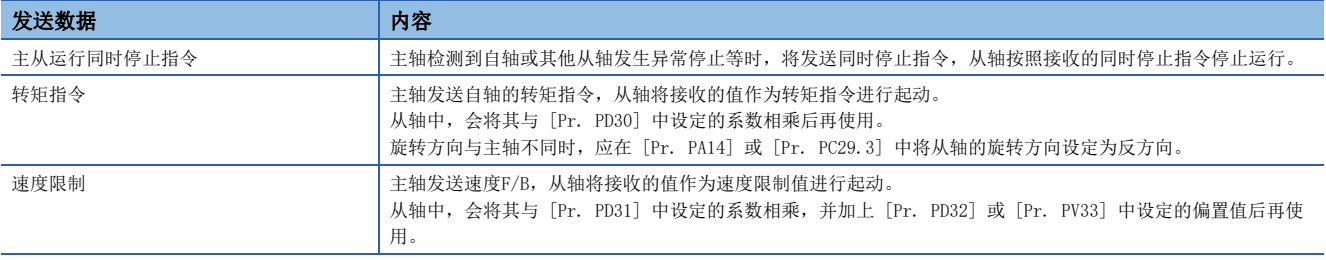

自从轴发送至主轴的数据如下所示。

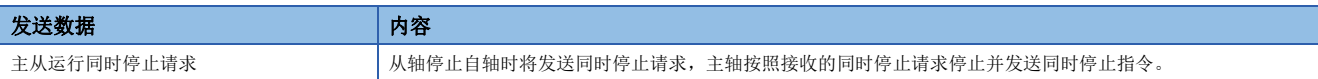

### <span id="page-28-0"></span>■从轴转矩模式 (slt)

从轴转矩模式 (slt) 的功能及关联对象如下所示。

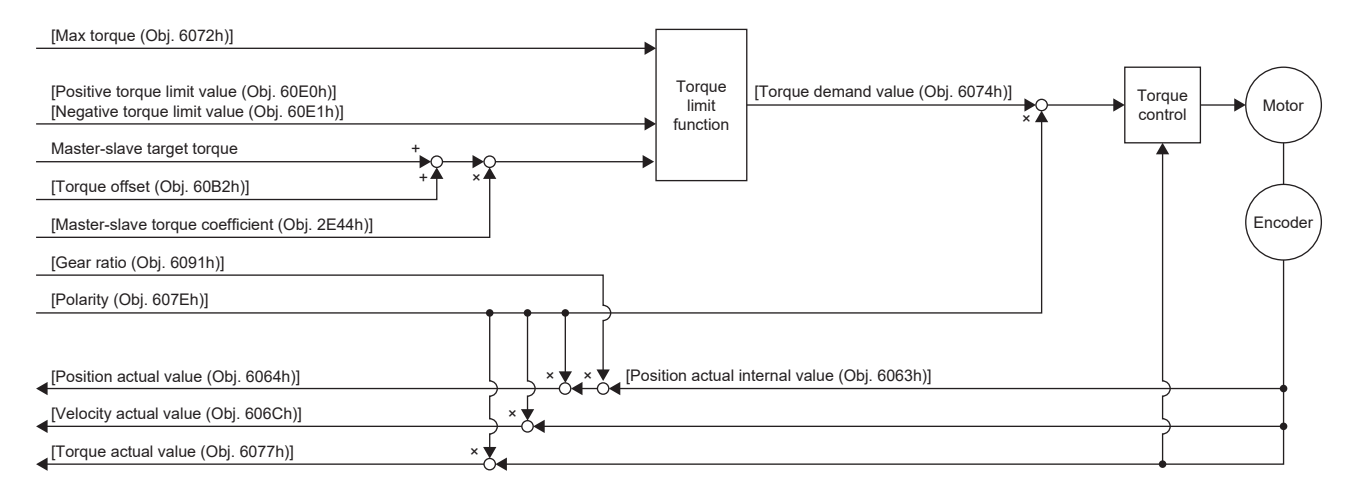

• 关联对象

#### 关于对象的详细内容,请参照下述手册。

MR-J5-G/MR-J5W-G 用户手册 (对象字典篇)

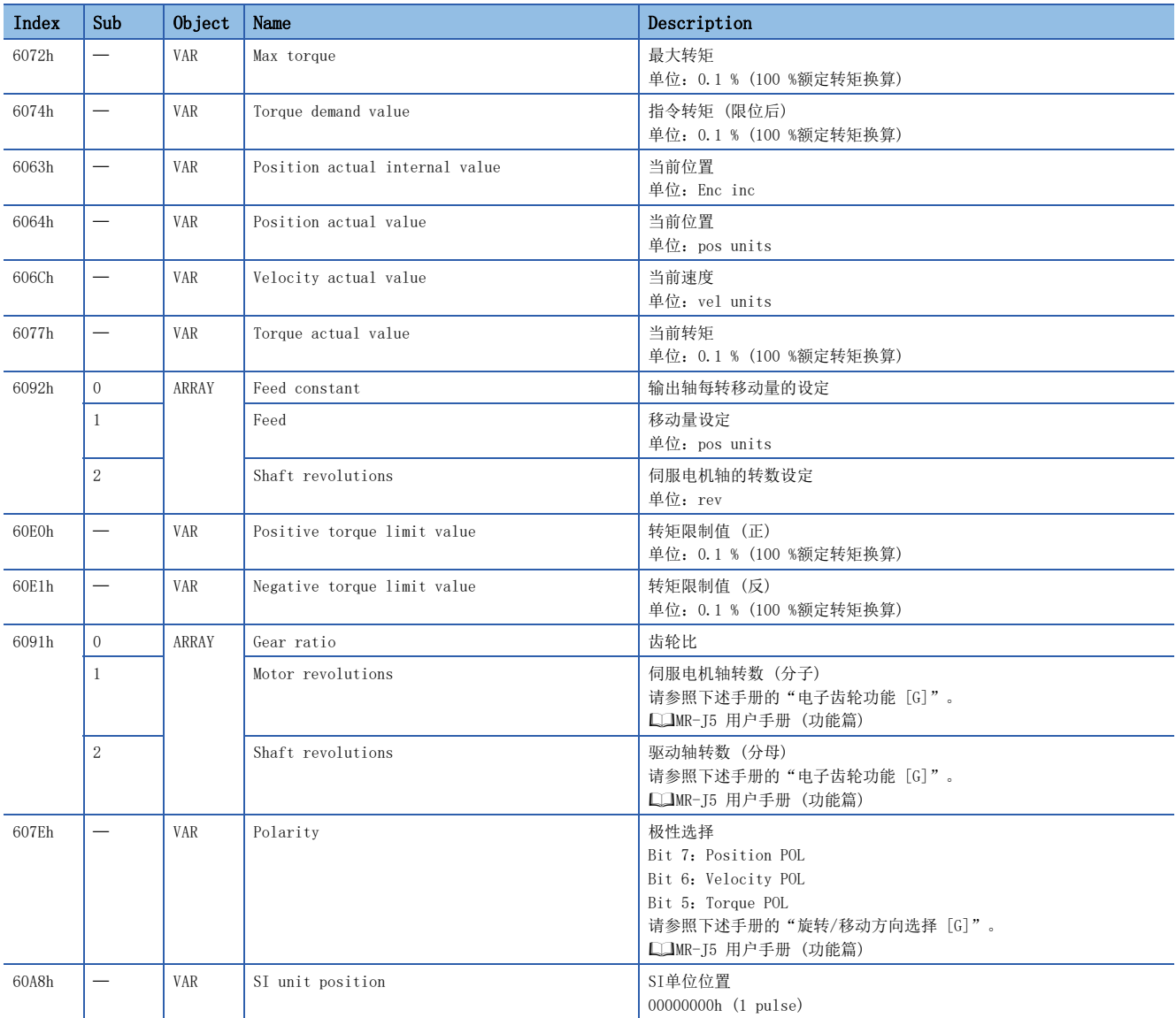

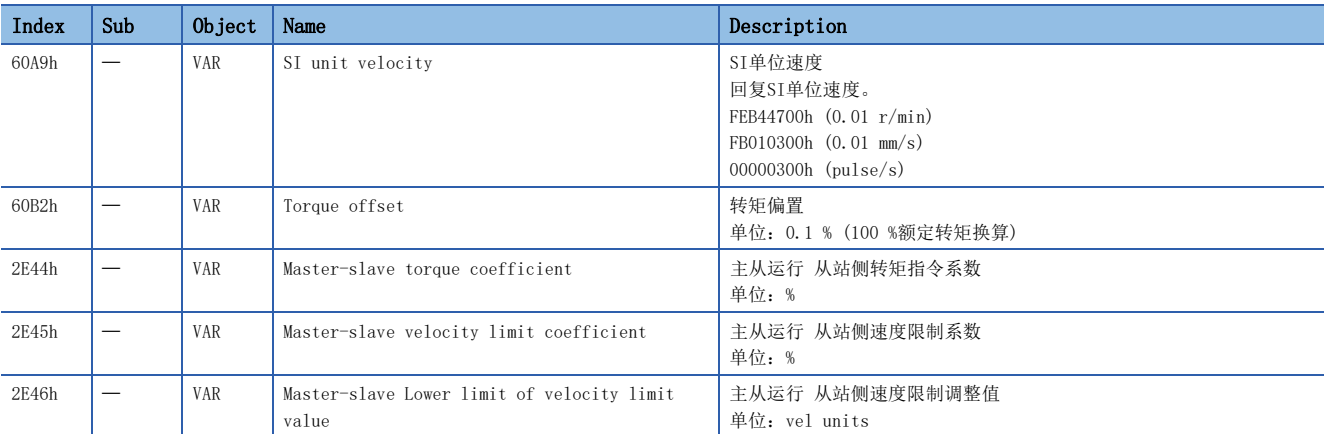

### • 从轴的调整

可通过下述参数及对象调整转矩指令值及速度指令值。

指令调整用伺服参数一览

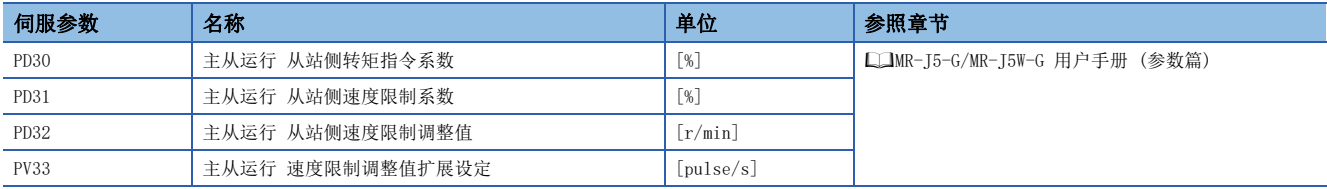

#### 指令调整用对象一览

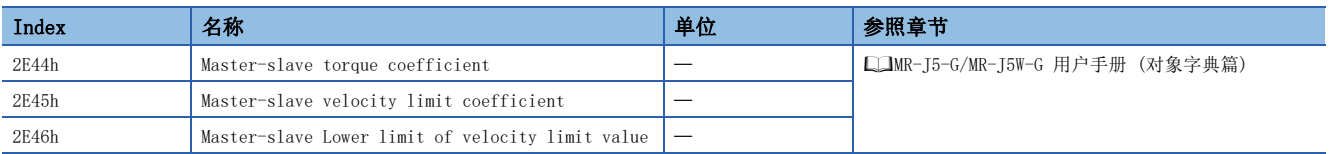

#### • 移动方向设定

对于控制器指令,应对应机械系统的行进方向设定主轴及从轴的旋转/移动方向。

配有1个主轴和3个从轴的传送平板车的旋转/移动方向的设定示例如下所示。

为设定与行进方向相符的伺服电机的旋转方向,在指令的极性方面,使从轴1与主轴相同,从轴2及从轴3与主轴相反。

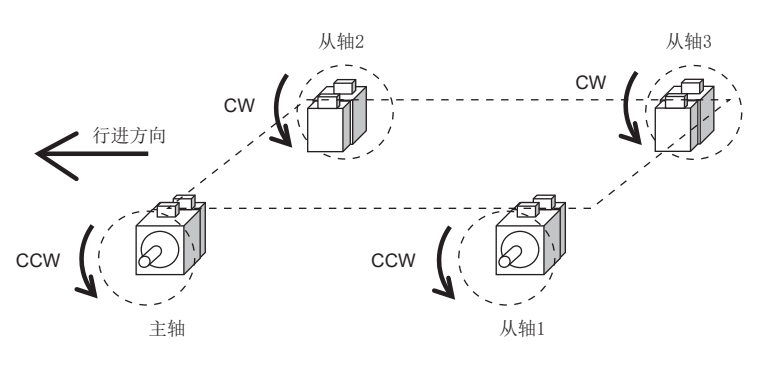

#### 伺服参数中的设定示例

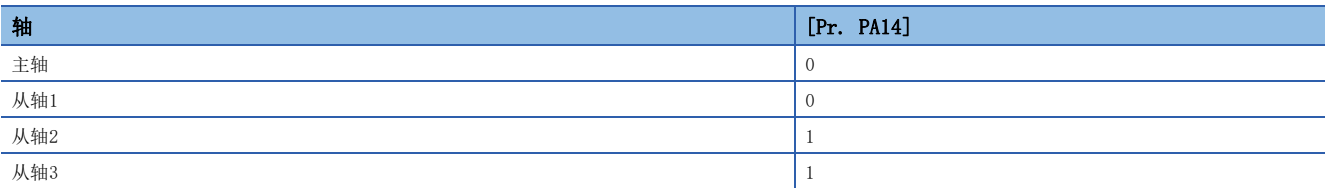

#### 通过对象进行设定的示例

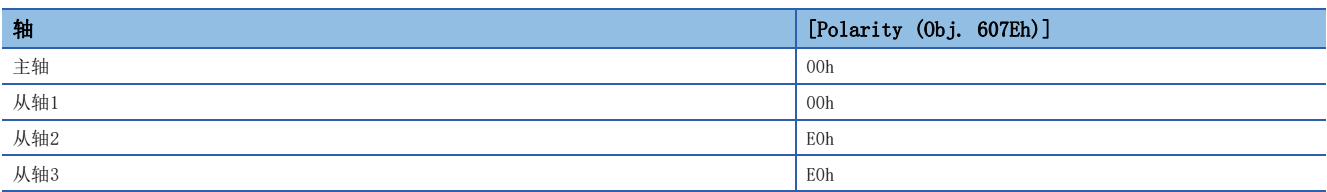

### <span id="page-31-1"></span>网络设定

### ■通信周期的设定

根据所使用的控制器自动设定驱动器间通信周期。关于详细内容,请参照控制器的手册。

设定的驱动器间通信周期小器对应的通信周期间隔设定时,将无法使用驱动器间通信。驱动器间通信周期应大于控制器 的通信周期间隔设定。

关于对应的驱动器间通信周期,请参照下述章节。

[24页 驱动器间通信规格](#page-25-4)

#### <span id="page-31-0"></span>■伺服参数的设定

应设定下述伺服参数,并进行驱动器间通信的网络设定。设定这些伺服参数时,应通过GX Works3将参数自动设定设为有效, 并对主站进行伺服参数设定。如果对伺服放大器直接设定伺服参数,则可能无法正常进行驱动器间通信。

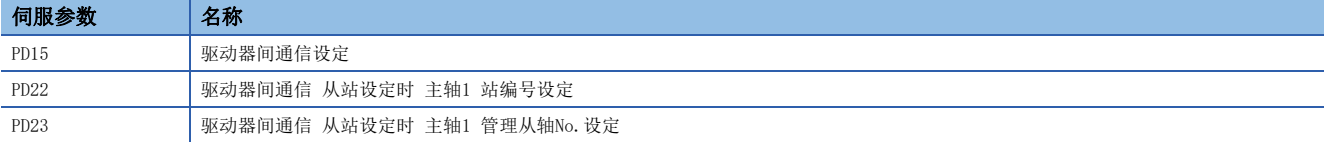

#### • 主轴的设定

应将 [Pr. PD15.0 主轴运行选择] 设定为"1" (有效)。

#### • 从轴的设定

应将 [Pr. PD15.1 从轴运行选择] 设定为"1" (有效)。

应在 [Pr. PD22 驱动器间通信 从轴设定时 主轴1 站编号设定] 中设定作为主轴的伺服放大器的站编号。

要向主轴发送F/B数据时,应将从轴设定为管理从轴。管理从轴是指向主轴发送F/B数据的从轴。常规从轴与管理从轴的区别如 下所示。

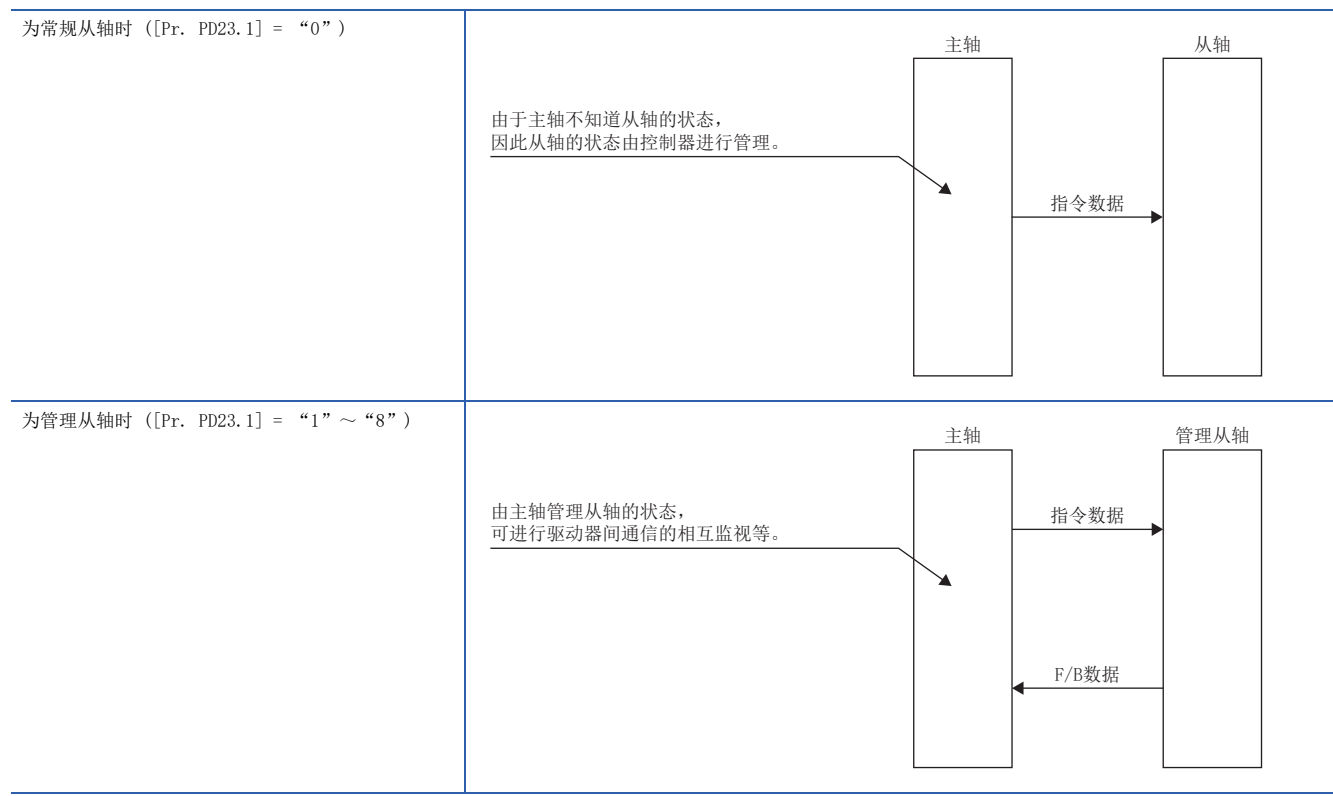

设定为管理从轴时, 应将 [Pr. PD23.1.驱动器间通信 从轴设定时 主轴1 管理从轴No.设定] 设定为 "1"~ "8"。[Pr. PD23.1] 中设定为"0"的从轴不会发送F/B数据。

一个主轴,最多可将8个从轴设定为管理从轴。

对于一个主轴,无法设定相同管理从轴编号的从轴。设定时应避免其他从轴与管理从轴编号重复。

### • 伺服参数设定示例 (将从轴设定为管理从轴时)

#### 在站号1主轴与站号2从轴之间进行驱动器间通信,将从轴设定为管理从轴时的设定示例如下所示。

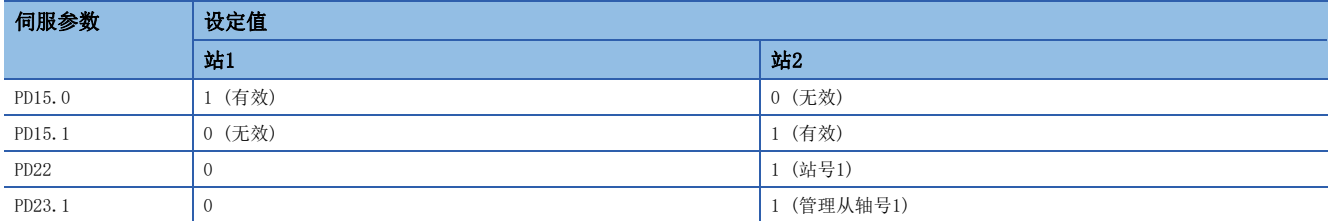

• 伺服参数设定示例 (不将从轴设定为管理从轴时)

在站号1主轴与站号2从轴之间进行驱动器间通信,不将从轴设定为管理从轴时的设定示例如下所示。

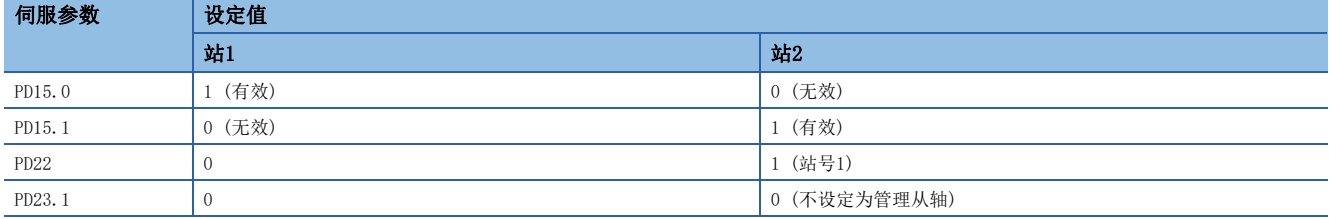

### 从轴功能

### <span id="page-34-0"></span>■主从运行同时停止功能

主从运行同时停止功能是指,主轴因检测到异常等而要停止伺服电机时,不经由控制器而通过驱动器间通信向从轴发送停止指 令通知并停止从轴的功能。

将从轴设定为管理从轴后,主轴将按照来自管理从轴的停止请求停止伺服电机并向从轴发出停止指令。

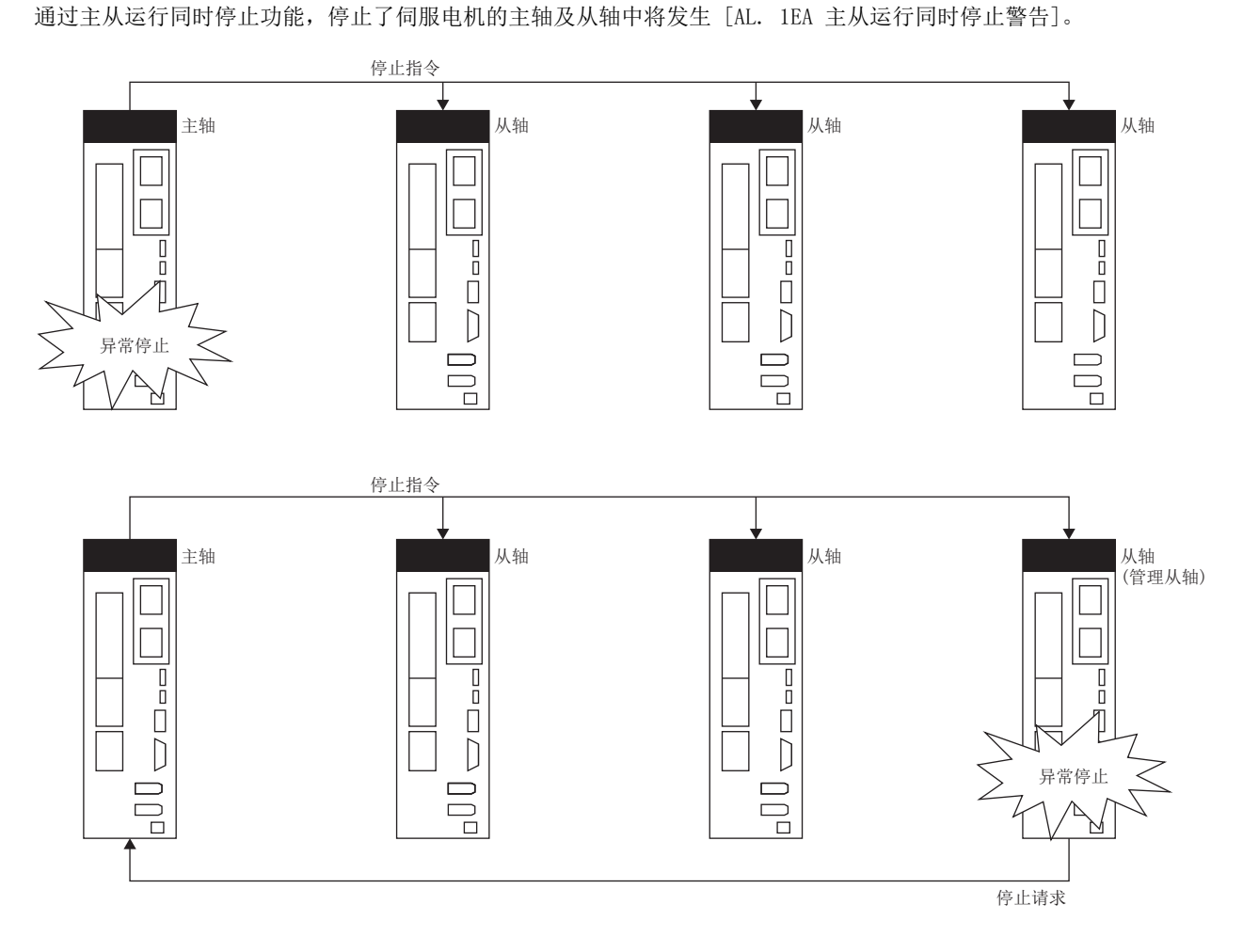

• 主从运行同时停止功能的注意事项

主从运行同时停止功能在初始设定中为有效。要使主从运行同时停止功能无效时,应将 [Pr. PD26主从运行同时停止功能动作 设定] 设定为"00000011h"。

应构建当将主从运行同时停止功能设定为无效时,如果主轴和从轴中的任意一个轴因发生报警等而停止,则其他主轴或从轴也 设为伺服OFF的结构。

通过主从运行同时停止功能停止伺服电机时,如果主轴与从轴的负载不同,则可能无法同时停止。

不设定管理从轴的情况下,应将主轴的 [Pr. PA04.3 强制停止减速功能选择] 设为"0h" (强制停止减速功能无效)。如果 [Pr. PA04.3] 中设定了"0h"以外的值, 则可能无法同时停止。

使用主从运行同时停止功能时,应将从轴设定为管理从轴,并将从轴的 [Pr. PD26] 设定为"00000000h" (初始值)。由于未 设定为管理从轴的从轴无法向主轴发送停止请求通知,因此有时可能无法同时停止。

此外,[Pr. PD26] 为"00000000h"以外的值时,停止指令及停止请求将无效,可能无法同时停止。根据[Pr. PD26] 的设定 值,从轴的运行如下所示。

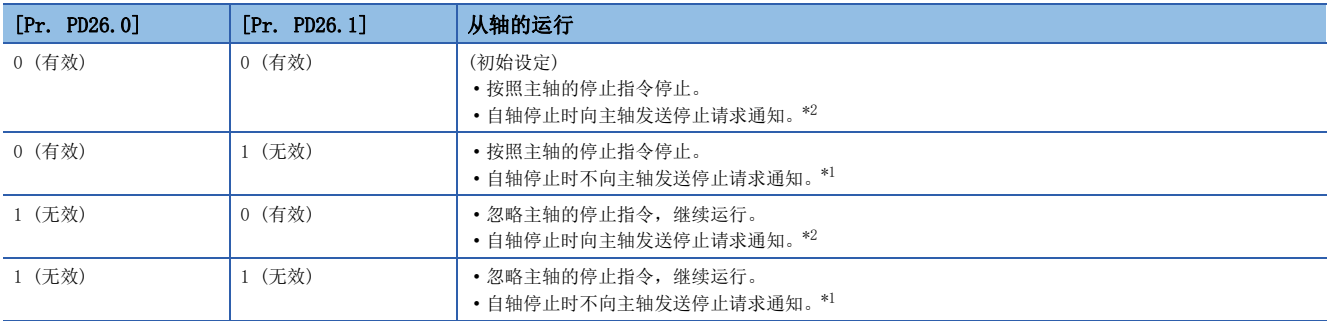

<span id="page-35-1"></span>\*1 如果不向主轴发送停止请求通知,则主轴将继续运行。

<span id="page-35-0"></span>\*2 接收到停止请求的主轴将停止电机。

• 使用方法

使用主从运行同时停止功能时,应如下设定主轴及从轴的参数。来自从轴的停止请求通知仅在设定为管理从轴的从轴中可以使 用。

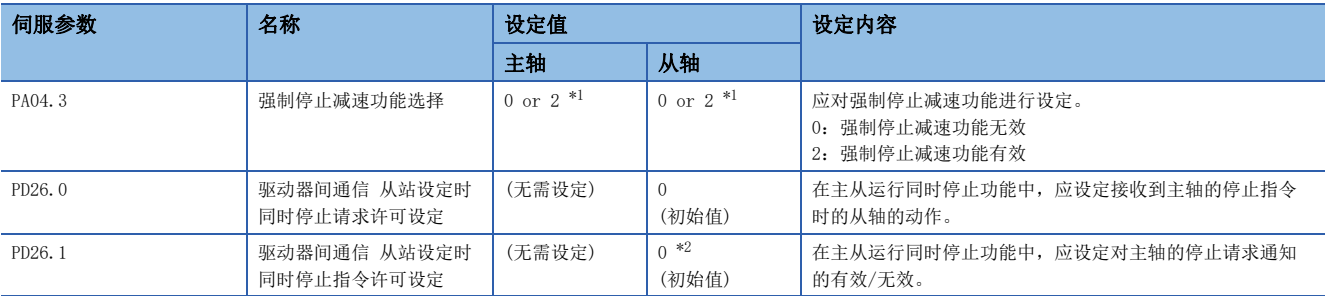

<span id="page-35-2"></span>\*1 建议将主轴和从轴的 [Pr. PA04.3] 设定为相同的值。要通过主从运行同时停止功能的强制停止减速执行停止时,应将主轴的 [Pr. PA04.3] 设定为"2"。主轴的 [Pr. PA04.3] 为"0"时, 即使从轴通过强制停止减速停止了电机, 也会通过动态制动执行同时停止。

<span id="page-35-3"></span>\*2 非管理从轴的从轴的 [Pr. PD26.1] 设定为"0"时,将发生 [AL. 13D 驱动器间通信用网络设定异常]。要将 [Pr. PD26.1] 设定为 "0"时,应将伺服放大器设定为管理从轴。
• 基于主从运行同时停止功能的停止方法

主轴因检测到报警等而要停止伺服电机时,将在主轴的动态制动起动时向从轴发送动态制动停止指令通知。接收到动态制动停 止指令的从轴将起动动态制动停止伺服电机。

主轴处于强制停止减速状态时,从站将按照来自主站的转矩指令及速度限制指令进行减速。

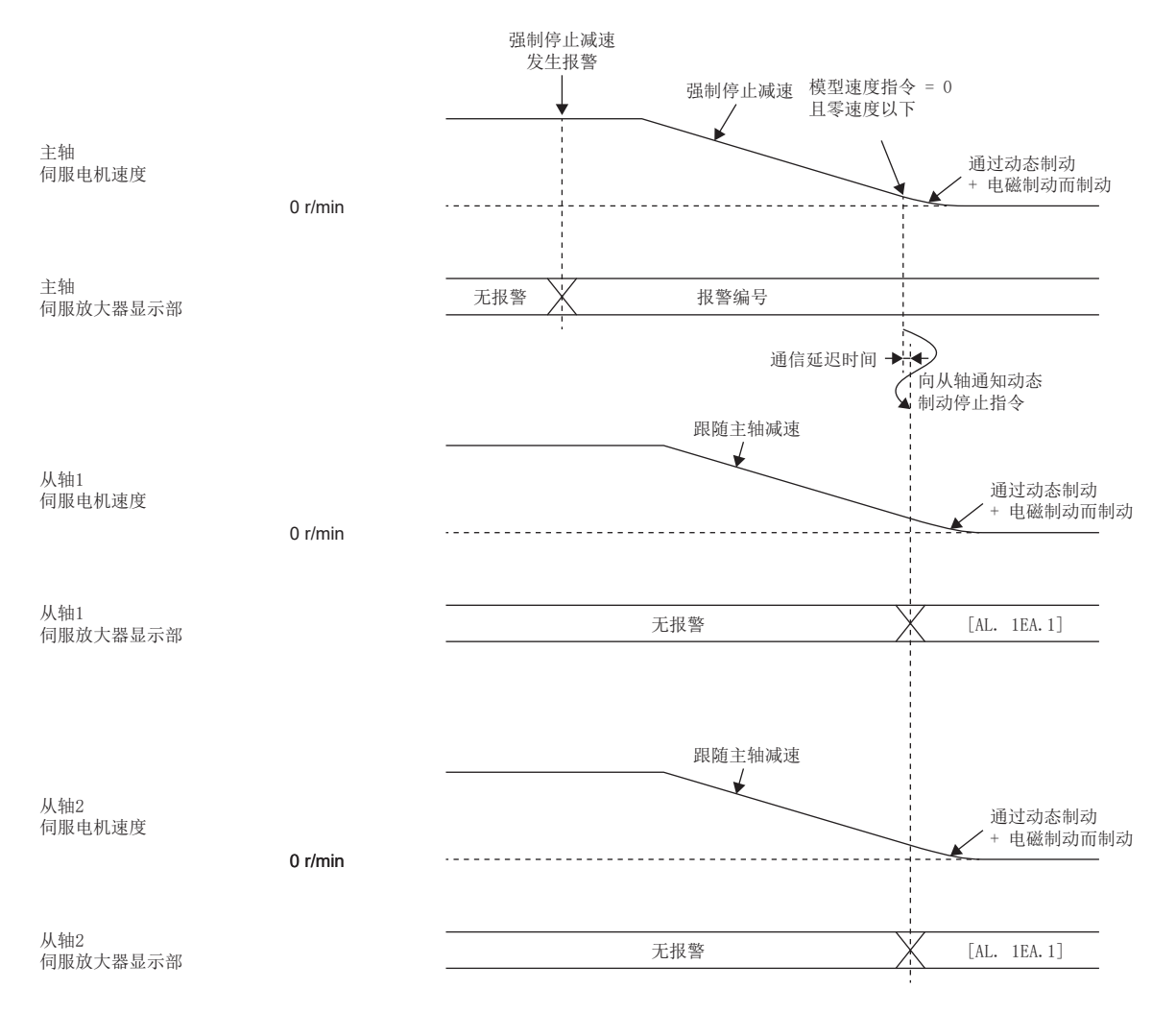

从轴因检测到报警等而通过强制停止减速停止伺服电机时,将向主轴发送减速请求通知。接收到减速停止请求的主轴将开始进 行强制停止减速。主轴处于强制停止减速状态时,从站将按照来自主站的转矩指令及速度限制指令进行减速。 之后,将在主轴的动态制动起动时向从轴发送动态制动停止指令通知。接收到动态制动停止指令的从轴将起动动态制动停止伺 服电机。

仅在主轴与从轴的 [Pr. PA04.3] 设定为 "2"时执行此停止方法。

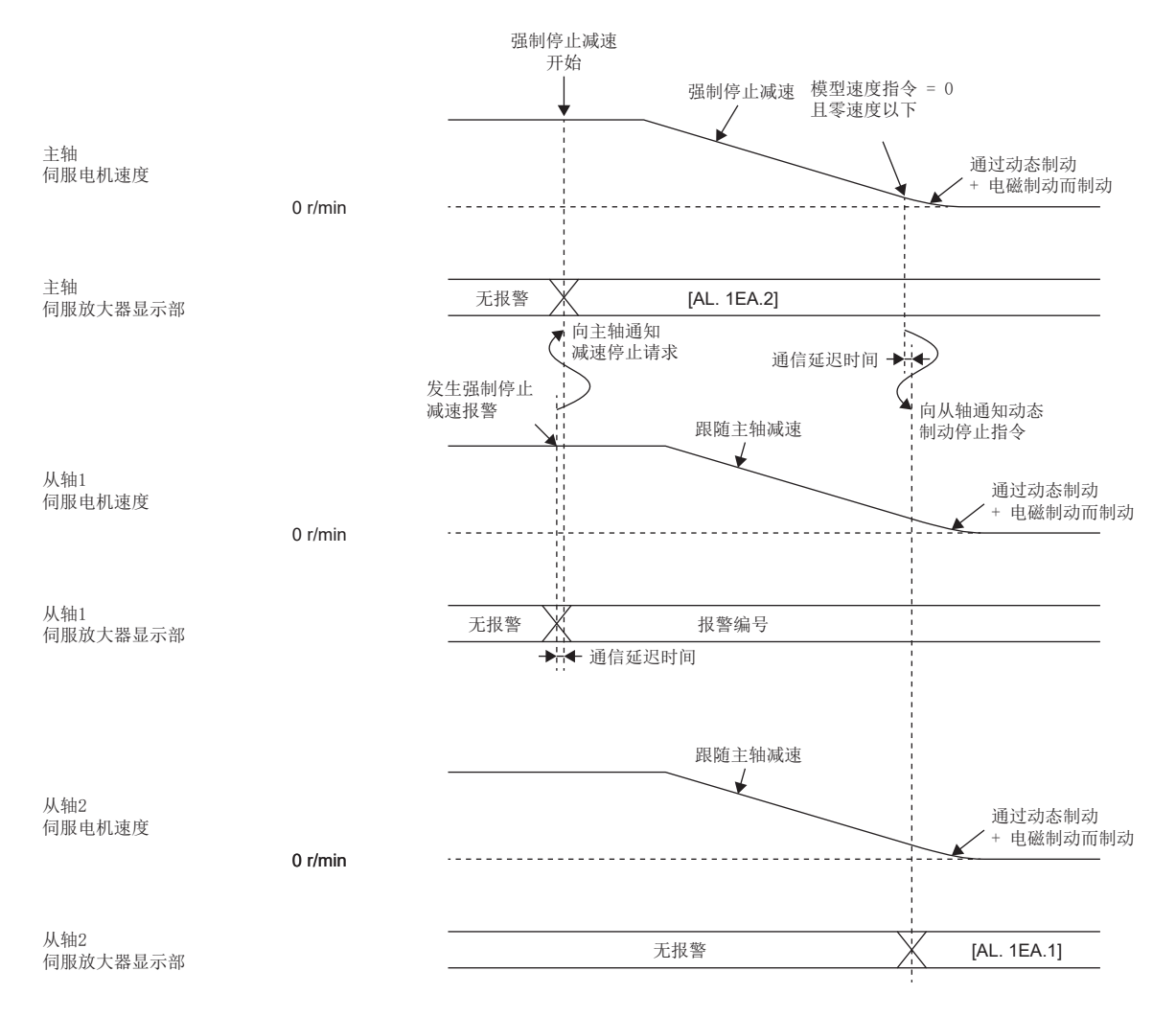

从轴因检测到报警等而通过动态制动停止伺服电机时,将起动动态制动停止伺服电机。

在从轴的动态制动起动时将向主轴发送动态制动停止请求通知。接收到动态制动停止请求的主轴将起动动态制动停止伺服电 机。

在主轴的动态制动起动时将向从轴发送动态制动停止指令通知。接收到动态制动停止指令的从轴将起动动态制动停止伺服电 机。

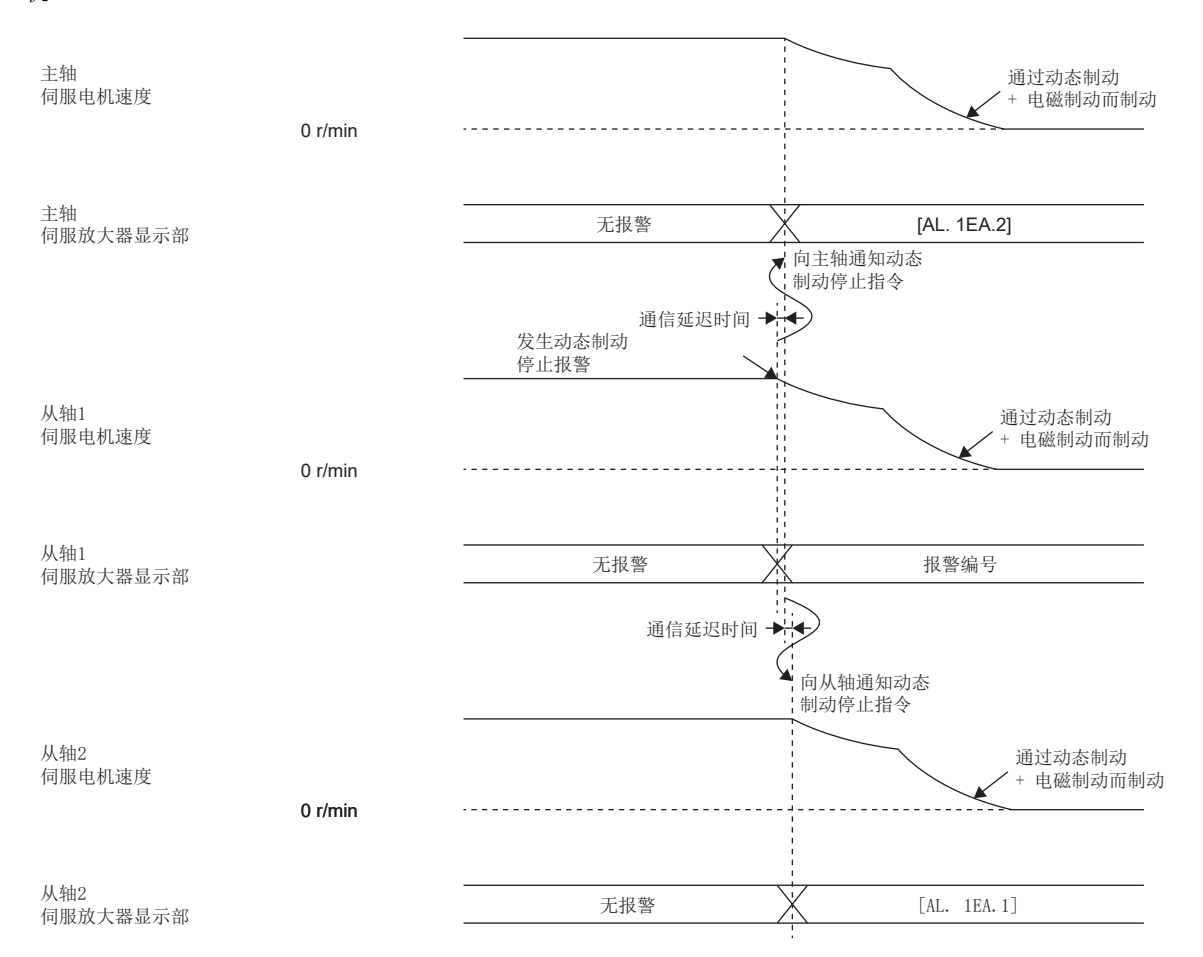

• 从基于主从运行同时停止功能的停止状态恢复到可运行状态

因主从运行同时停止功能而停止的伺服电机的主轴或从轴,在主从运行同时停止功能以外的其他因素使停止的伺服电机的轴的 伺服电机停止状态解除后,即切换到可运行状态。

主轴检测到 [AL.1EA.2 主从运行停止请求检测警告] 时,可能从轴已经停止了伺服电机。

# 时钟功能

使用本功能可经由CC-Link IE TSN获取接地主站 (时钟源站) 的时间信息,并用于伺服放大器进行的报警记录等功能的时间管 理。接地主站及伺服放大器的时间同步协议,使用IEEE1588或IEEE802.1AS。

# 运动模式 (高速) 设定

可在主站 (运动模块) 与设备站 (伺服放大器) 之间实现31.25 μs通信周期的运动模式 (高速) 的设定方法如下。

### *限制事项*\<sup>n</sup>》

- 固件版本A6以上的伺服放大器可以使用通信周期31.25 μs及62.5 μs。
- 在未将 [Pr. PA01.7 高速模式选择] 设定为"1" (有效) 的伺服放大器中以31.25 μs进行通信时, 会发生 [AL. 09E.2 通信周期设定警告]。
- 将通信周期设定为31.25 μs时,RPDO的最大字节限制为12字节、TPDO的最大字节限制为24字节。设定值过 大时,会发生 [AL. 09E.3 循环点数警告]。

### 设定方法

- *1.* 应通过GX Works3进行主站的网络设定。
- *2.* 应通过运动模块的模块信息选择模块参数 (网络),并打开网络构成设定。
- *3.* 对网络构成进行设定时,应通过站固有模式进行"运动模式 (高速)"的设定。
- *4.* 应在变更站固有模式设定后,将伺服参数的 [Pr. PA01.7 高速模式选择] 设定为"1" (有效)。

# CC-Link IE TSN通信协议

### 通信管理

CC-Link IE TSN中的设备站模块的通信状态,大致分为"初始化阶段"与"控制通信中阶段"来管理。

### ■运动模式的通信状态管理

伺服放大器的运动模式支持CANopen Profile。

支持CANopen Profile的设备,通过NMT (Network Management) 状态机来管理CC-Link IE TSN的通信状态。

• 通信状态

NMT状态机管理以下4个 (Init、Pre-Operational、Safe-Operational及Operational) 状态。通信状态以各设备站单位进行转 换。多轴伺服放大器则以站单位 (所有轴通用) 进行转换。

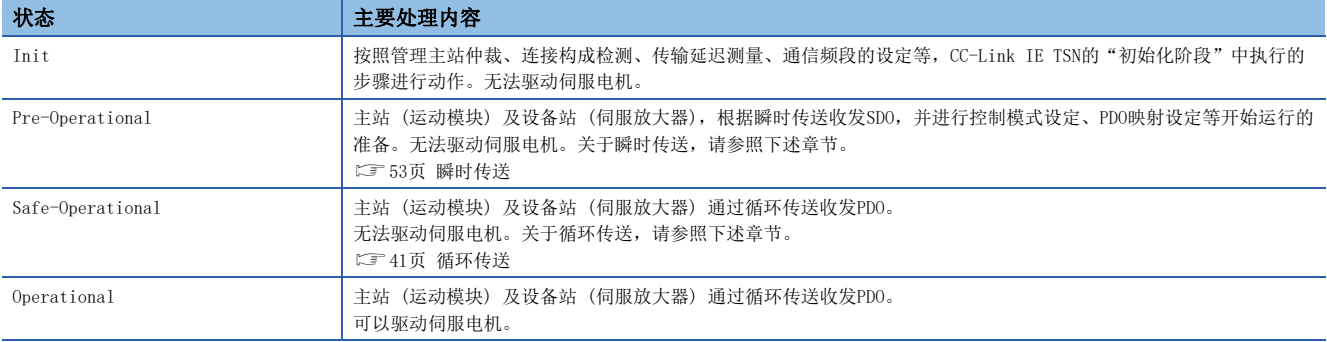

#### NMT 状态机的状态转换图如下所示。

伺服放大器通过接收来自主站的SLMP指令 (NMT State Download) 等转换通信状态。

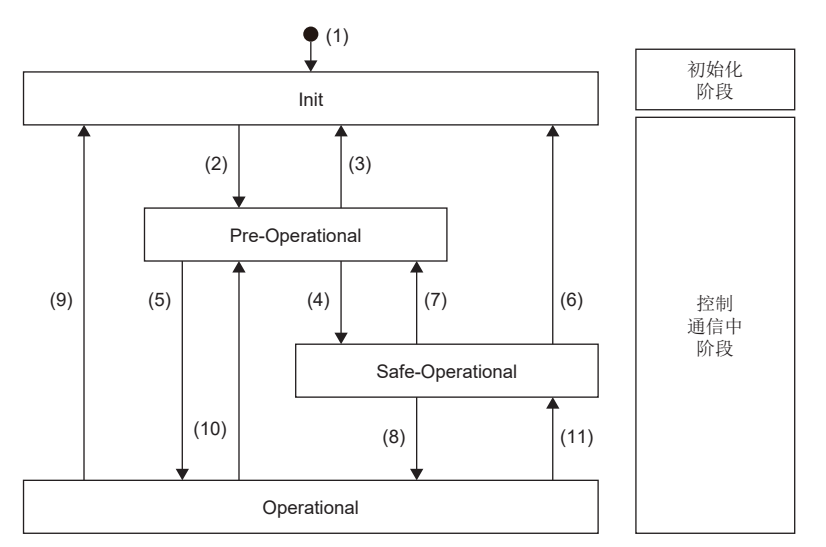

### 执行以下所示步骤后,控制器及伺服放大器即建立 (转换至Operational) 通信。

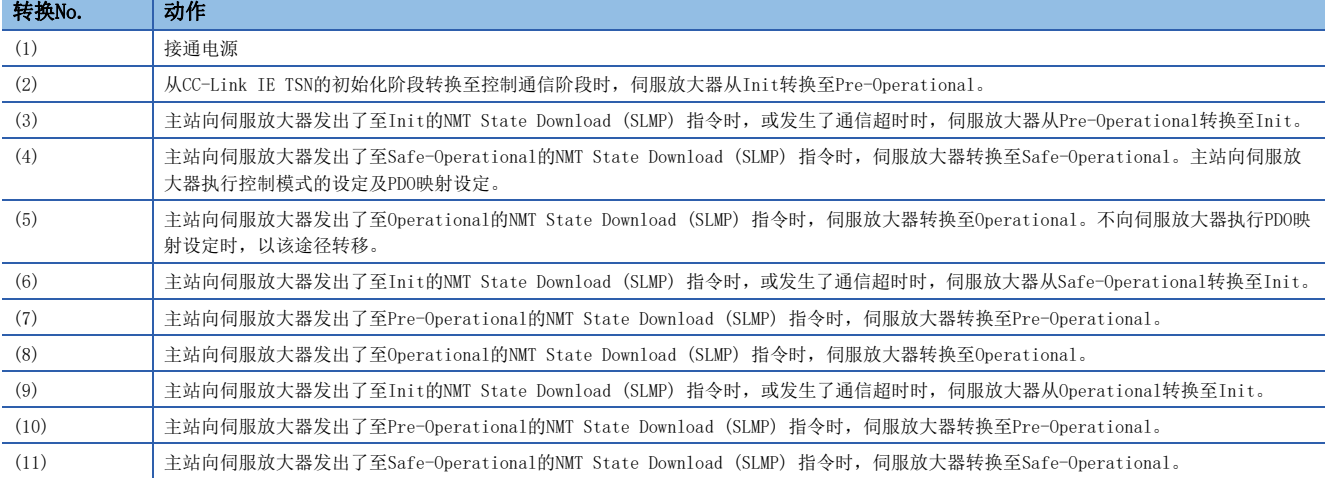

### ■SLMP指令

在通信状态管理中使用的SLMP指令如下所示。

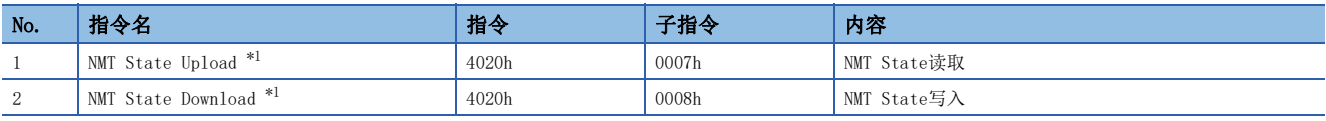

<span id="page-41-0"></span>\*1 即使对多轴伺服放大器的特定轴发出指令,通信状态也是站单位 (所有轴通用)。

<span id="page-42-0"></span>循环传送是在站间进行周期性数据通信的功能。

### 运动模式的循环传送

运动模式的循环传送是使用PDO在站间进行周期性数据通信的功能。

PDO是[Modes of operation (Obj. 6060h)]、[Modes of operation display (Obj. 6061h)] 等对象的集合体。

PDO的对象配置称为PDO映射, 定义为初始配置 (默认PDO映射)。各站接收的PDO称为RPDO, 各站发送的PDO称为TPDO。多轴伺服 放大器以轴单位收发PDO。

使用循环Ms帧 (主站 → 设备站)、循环Ss帧 (设备站 → 主站) 传送PDO。

主站 - 设备站 (1轴) 间的通信示意图如下所示。

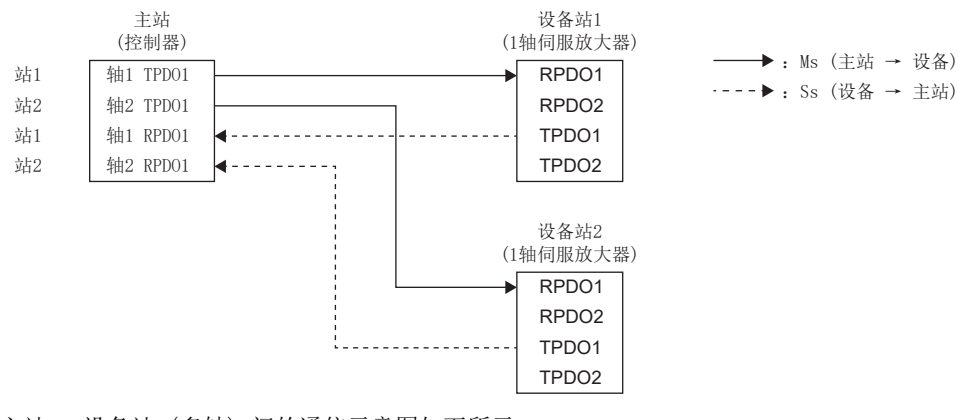

主站 - 设备站 (多轴) 间的通信示意图如下所示。

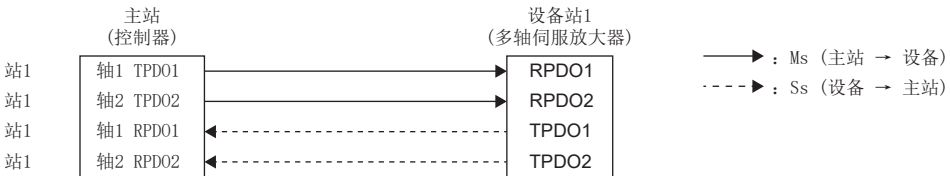

### <span id="page-43-0"></span>■默认PDO映射

默认PDO映射为PDO中包含的对象初始配置。控制器或工程工具未请求变更PDO映射对象时,通过默认PDO映射起动伺服放大器。 • RPDO、TPDO 1st映射 ([1st Receive PDO Mapping (Obj. 1600h)]、[1st Transmit PDO Mapping (Obj. 1A00h)]) 用于循环同步运行 (csp/csv/cst/hm) 的PDO映射。

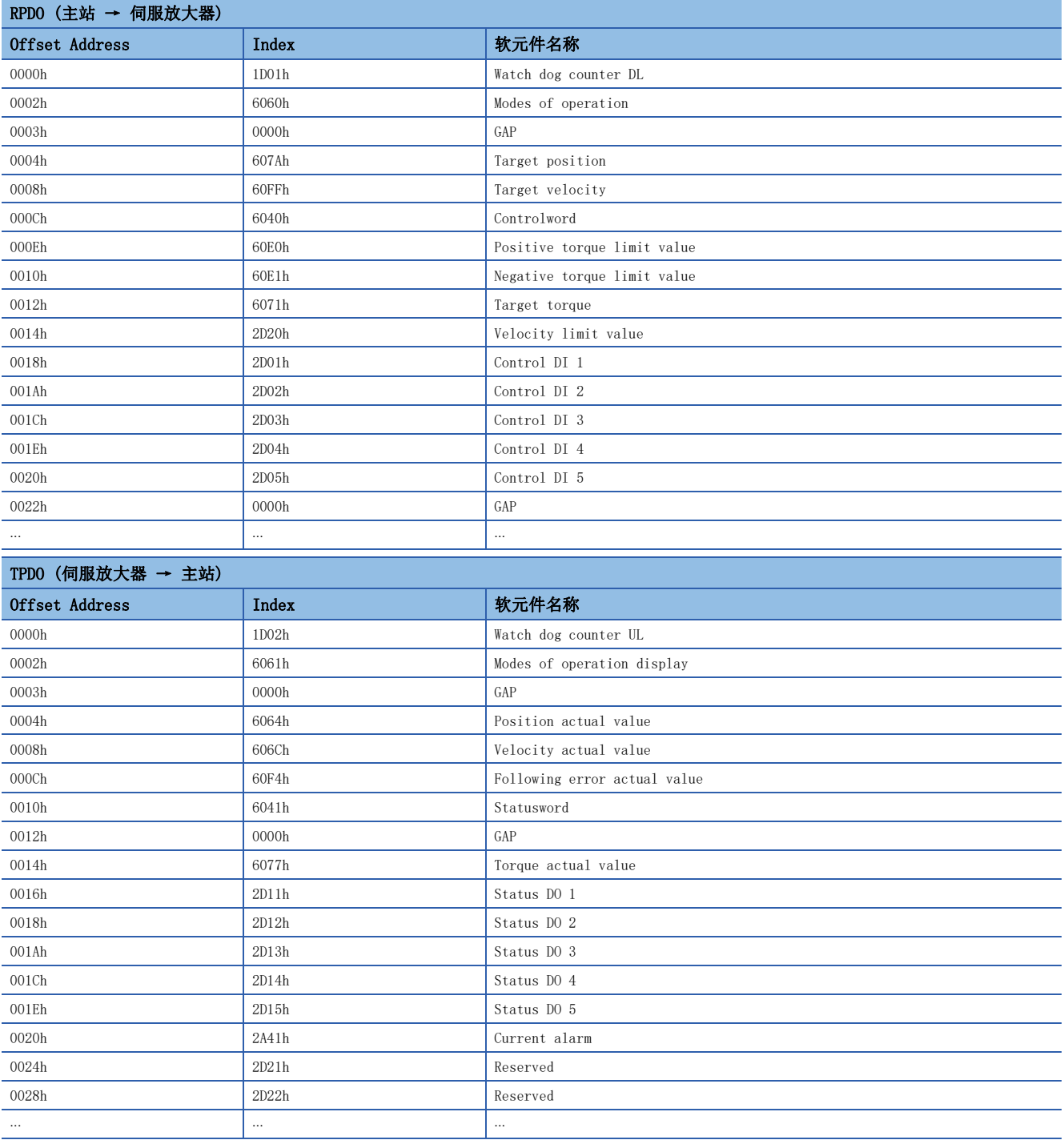

 • RPDO、TPDO 2nd映射 ([2nd Receive PDO Mapping (Obj. 1601h)]、[2nd Transmit PDO Mapping (Obj. 1A01h)]) 用于运动模式 (高速) 的PDO映射。

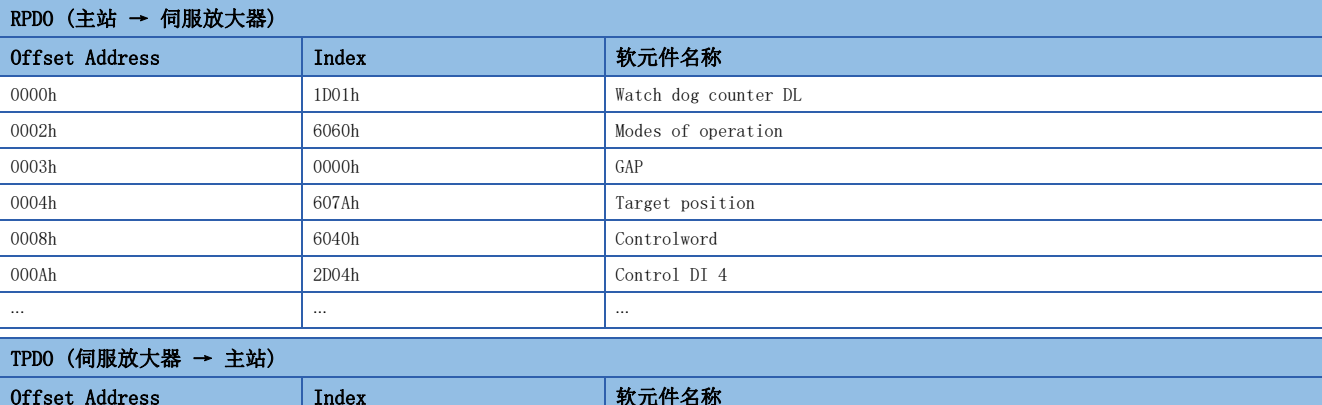

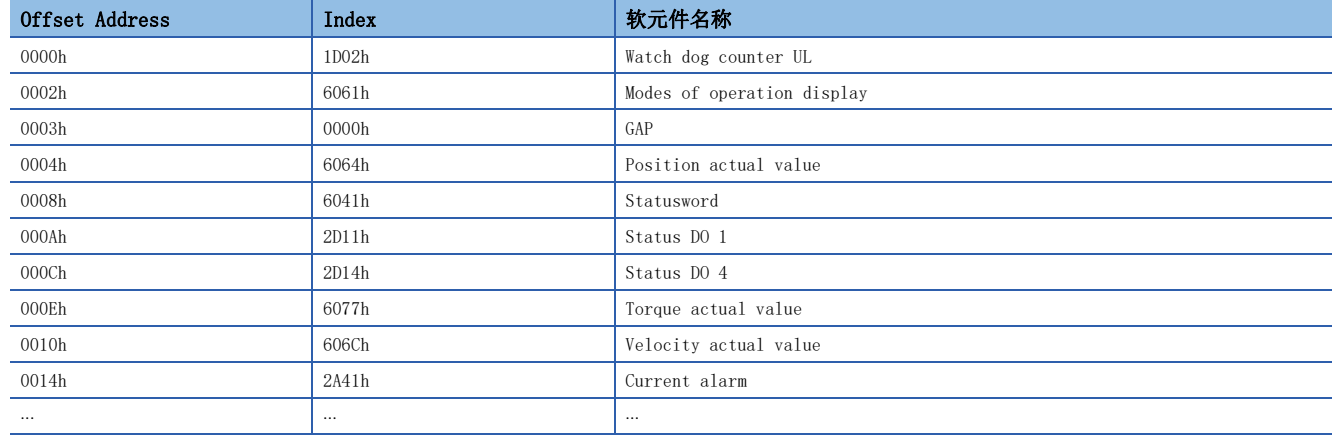

 • RPDO、TPDO 3rd映射 ([3rd Receive PDO Mapping (Obj. 1602h)]、[3rd Transmit PDO Mapping (Obj. 1A02h)]) 轨迹模式运行 (pp/pv/tq/hm) 用的PDO映射。

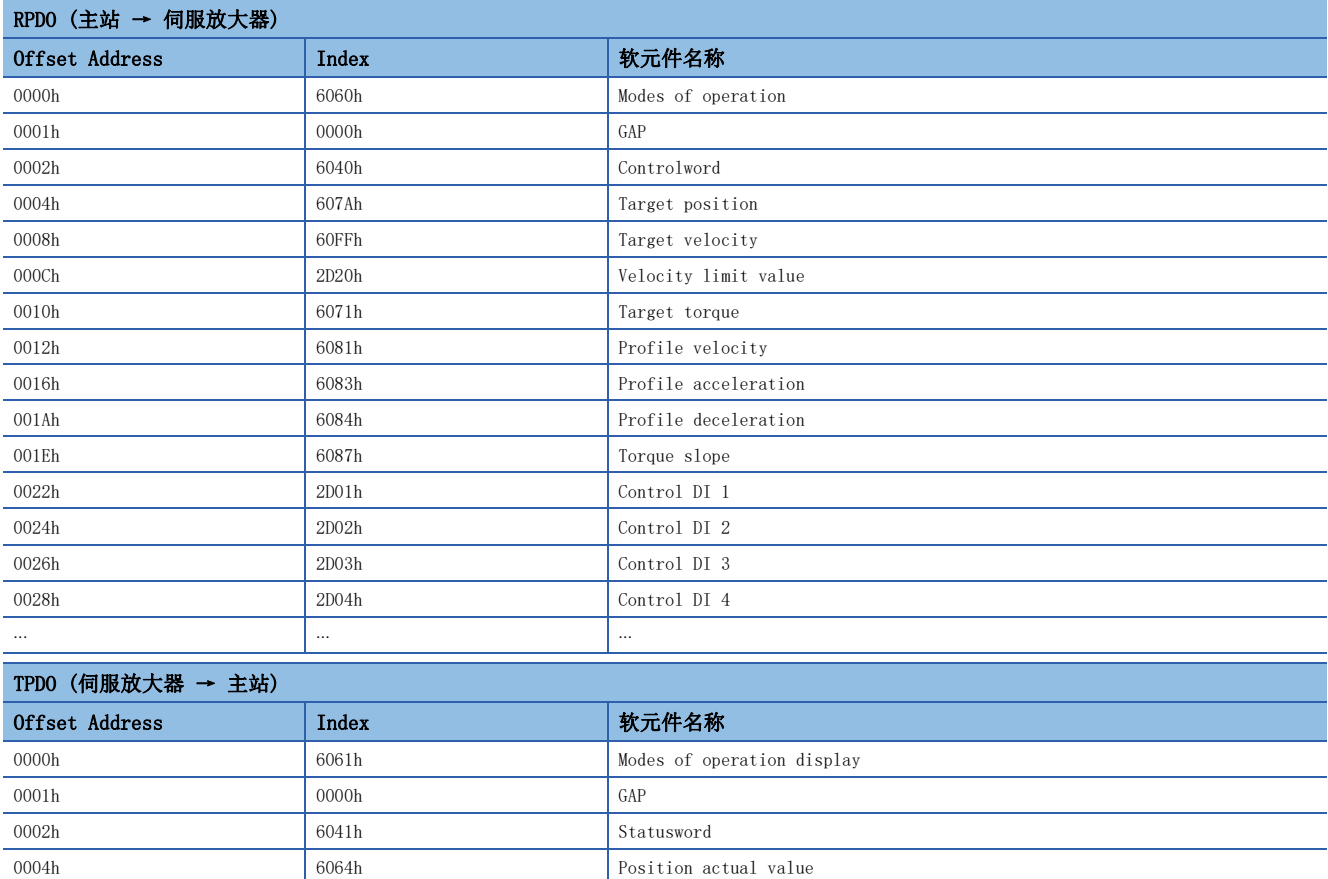

0008h 606Ch Velocity actual value 000Ch 60F4h Following error actual value 0010h 6077h <br>
6077h Torque actual value 0012h 2D11h Status DO 1 0014h 2D12h Status DO 2 0016h 2D13h Status DO 3 0018h 2D14h 3tatus DO 4 001Ah 2D15h Status DO 5

⊷ которы с также в община в община в община в община в община в община в община в община в община в община в о

 • RPDO、TPDO 4th映射 ([4th Receive PDO Mapping (Obj. 1603h)]、[4th Transmit PDO Mapping (Obj. 1A03h)]) 定位模式用 (pt/jg/hm) 的PDO映射。

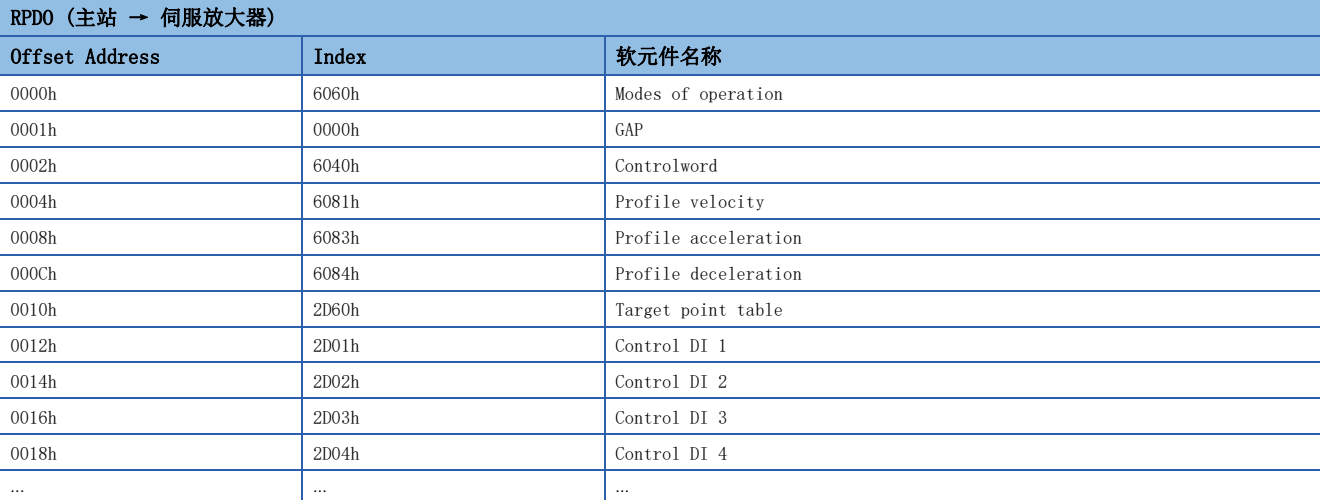

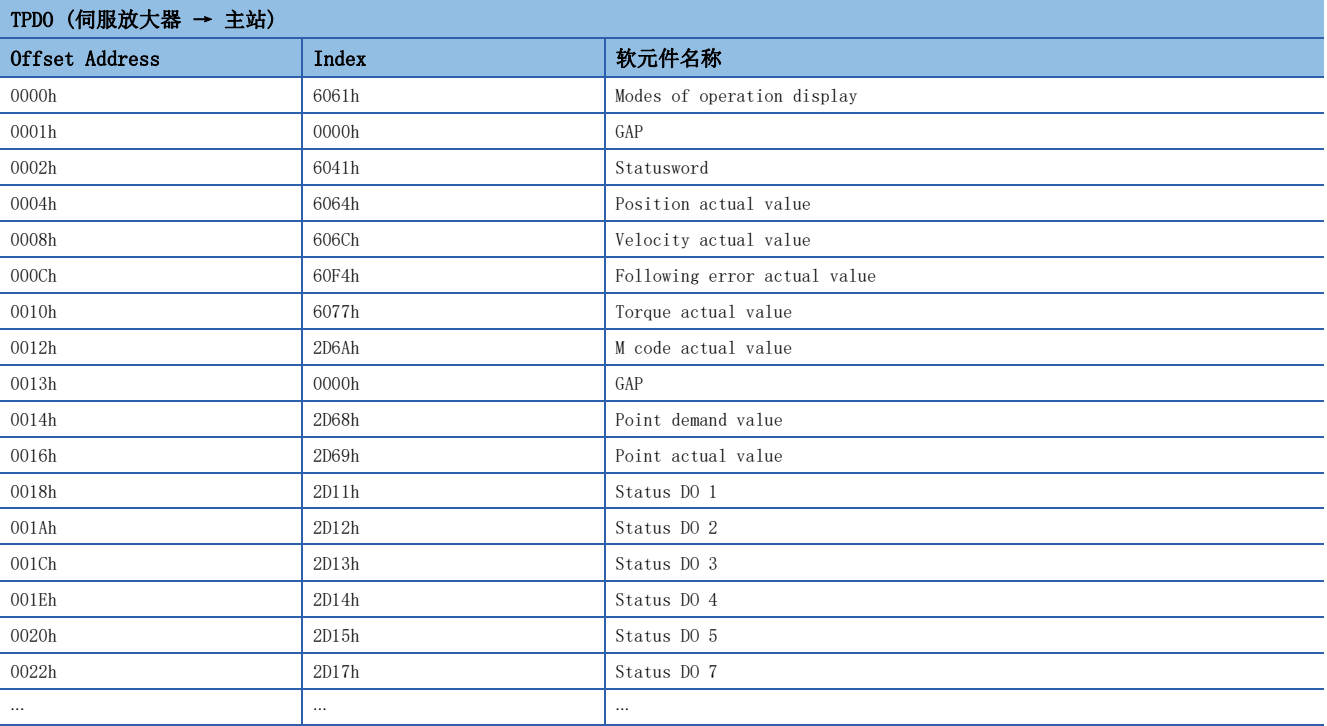

### <span id="page-47-1"></span>■PDO映射对象

PDO的对象配置, 可通过PDO映射对象 ([1st Receive PDO Mapping (Obj. 1600h)] ~ [4th Receive PDO Mapping (Obj. 1603h)]、[1st Transmit PDO Mapping (Obj. 1A00h)] ~ [4th Transmit PDO Mapping (Obj. 1A03h)]) 进行变更。 PDO中可映射的对象数、PDO的初始大小等如下表所示。但是,将通信周期设定为31.25 μs时,RPDO、TPDO的最大字节均为32 字节。

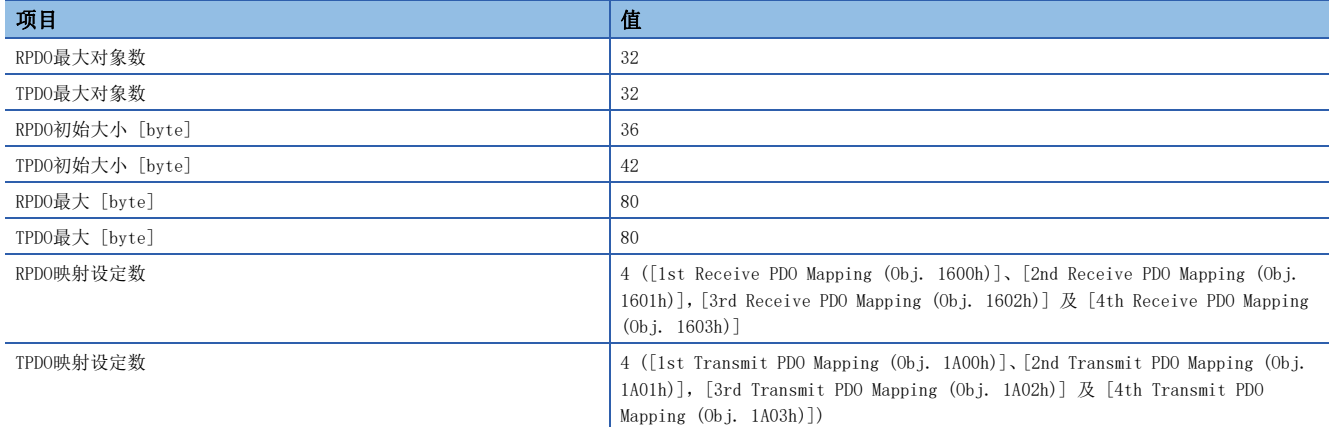

可对PDO分配的对象的总字节数 (站单位) 受通信周期限制。通信周期与PDO大小的关系如下所示。

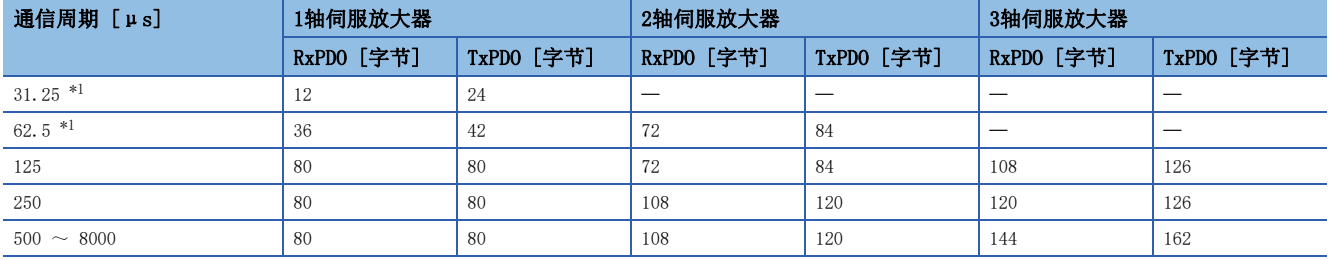

<span id="page-47-0"></span>\*1 可用于固件版本A6以上的伺服放大器。

#### • 主站 - 伺服放大器间的PDO映射对象

变更主站与伺服放大器之间的PDO映射时, RPDO应使用 [1st Receive PDO Mapping] ~ [4th Receive PDO Mapping], TPDO应 使用 [1st Transmit PDO Mapping]  $\sim$  [4th Transmit PDO Mapping].

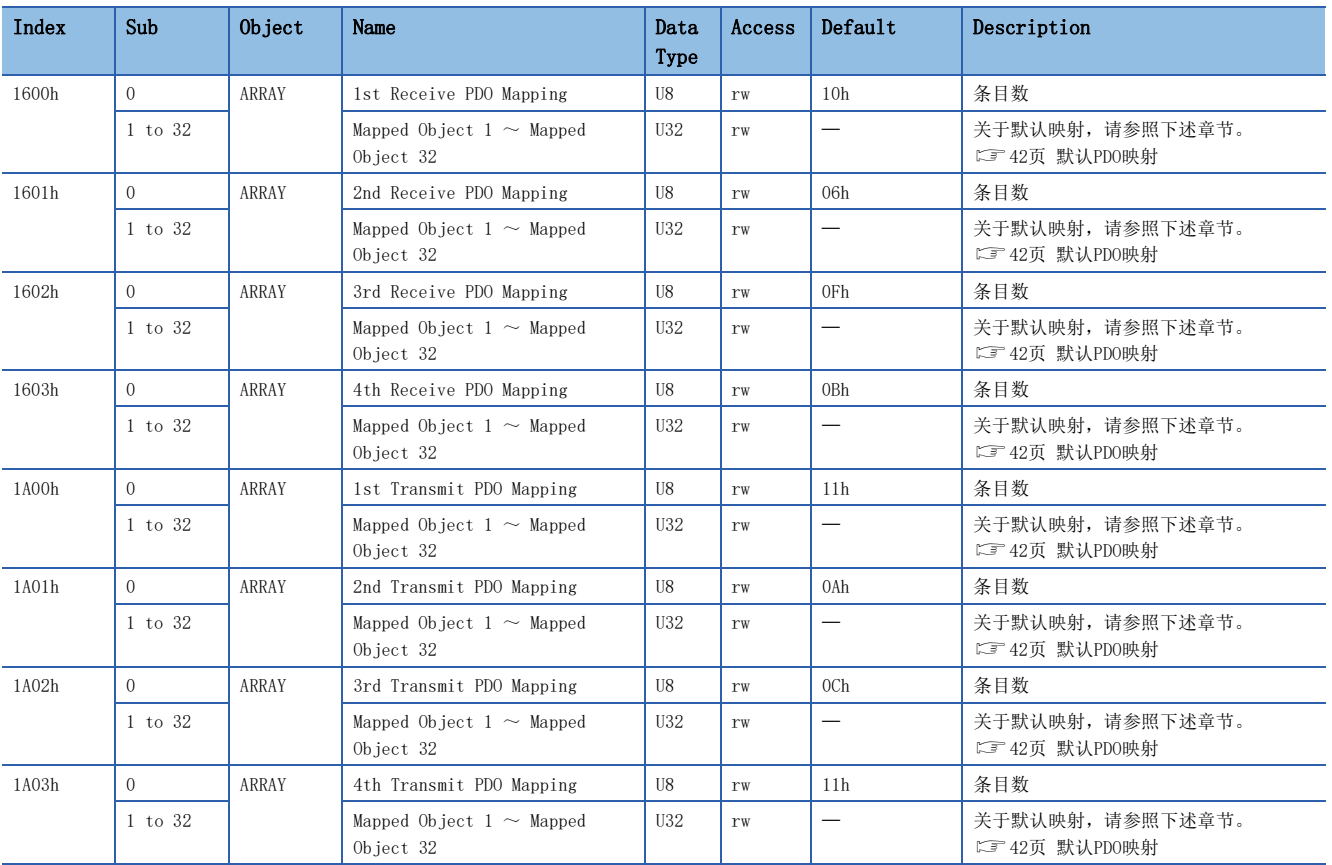

• PDO映射对象的设定内容

PDO映射对象 (Sub Index 1之后) 的设定内容如下所示。

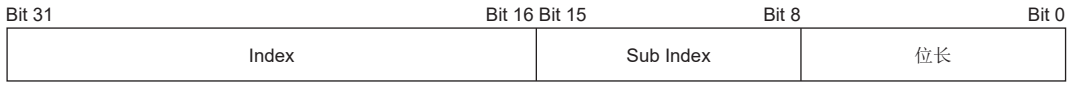

Bit  $0 \sim$  Bit 7: 映射对象的位长

Bit 8  $\sim$  Bit 15: 映射对象的Sub Index

Bit  $16 \sim$  Bit 31: 映射对象的Index

要在 [1st Receive PDO Mapping (Obj. 1600h)] 的起始地址中配置 [Modes of operation (Obj. 6060h: 00h)] (位长8) 时, 应在[Mapped Object 001 (Obj. 1600h: 01h)] 中设定"60600008h"。

#### • PDO映射设定步骤

在运动模块中用作运动管理轴时,将在运动模块侧自动变更本映射。

以 [1st Receive PDO Mapping (Obj. 1600h)]、[1st Transmit PDO Mapping (Obj. 1A00h)] 为例,对逐一设定对象时的设定 步骤说明如下。

向 [Mapped Object 005 (Obj. 1600h: 05h)] 分配 [Target velocity (Obj. 60FFh: 00h)] 的步骤。 变更前

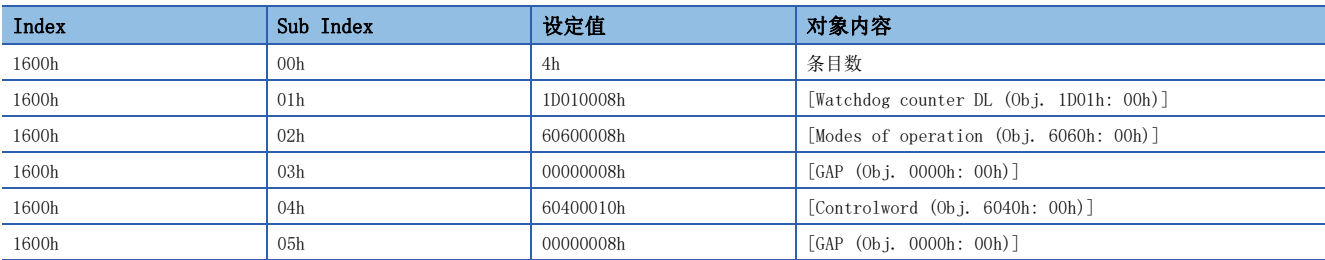

变更后

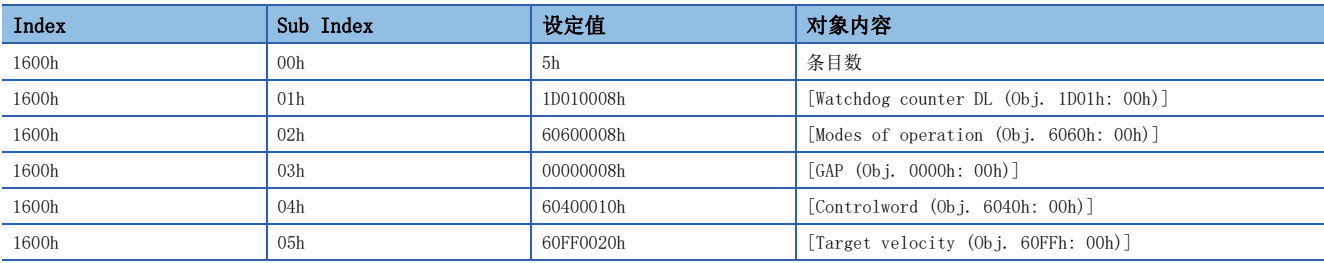

*1.* 应通过瞬时通信 (SDO消息) 将 [1st Receive PDO Mapping (Obj. 1600h: 00h)] 的值设为"0h"。为在Sub Index: 01h 之后进行变更,需要先设为"0h"。

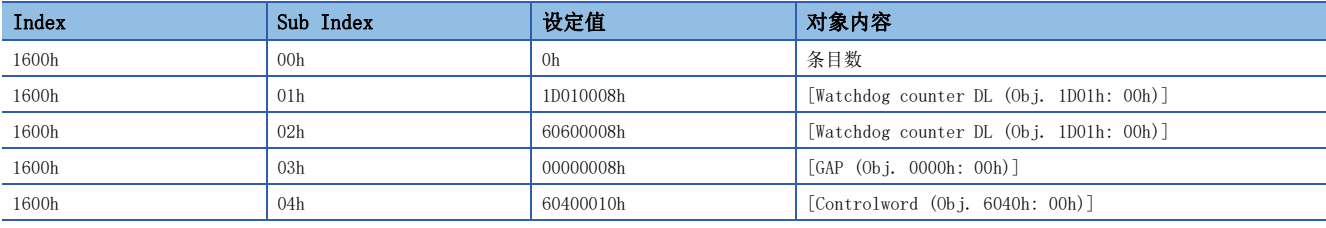

*2.* 应通过瞬时通信 (SDO消息) 将 [Mapped Object 005 (Obj. 1600h: 05h)] 的值设为"60FF0020h"。

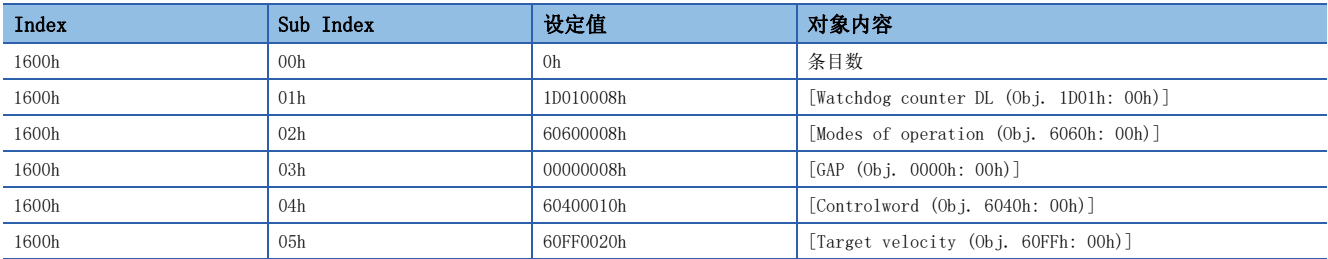

*3.* 应通过瞬时通信 (SDO消息) 将 [1st Receive PDO Mapping (Obj. 1600h: 00h)] 的值设为"5h"。PDO映射中存在异常 时,将回复错误代码 (SDO结束代码)。

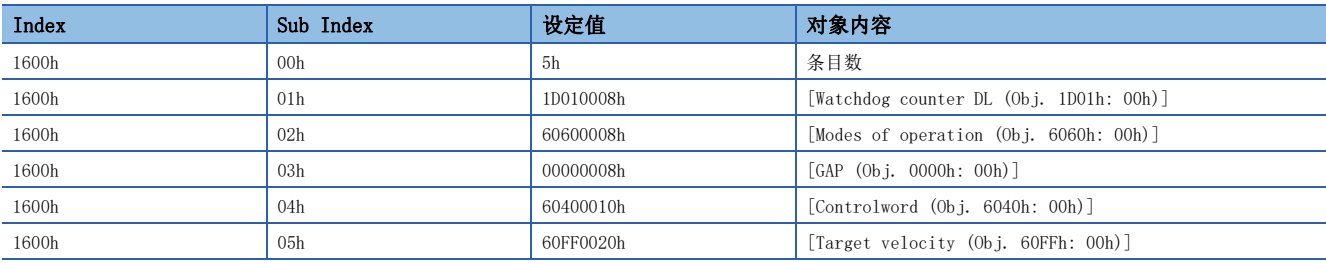

*4.* 映射的内容不会保存到固定存储器中。应在各网络连接中执行PDO映射。

# ■需要PDO映射的对象

• 各控制模式/功能下需要RPDO映射的对象

©: 需要PDO映射 ○: 推荐PDO映射 一: 无需PDO映射

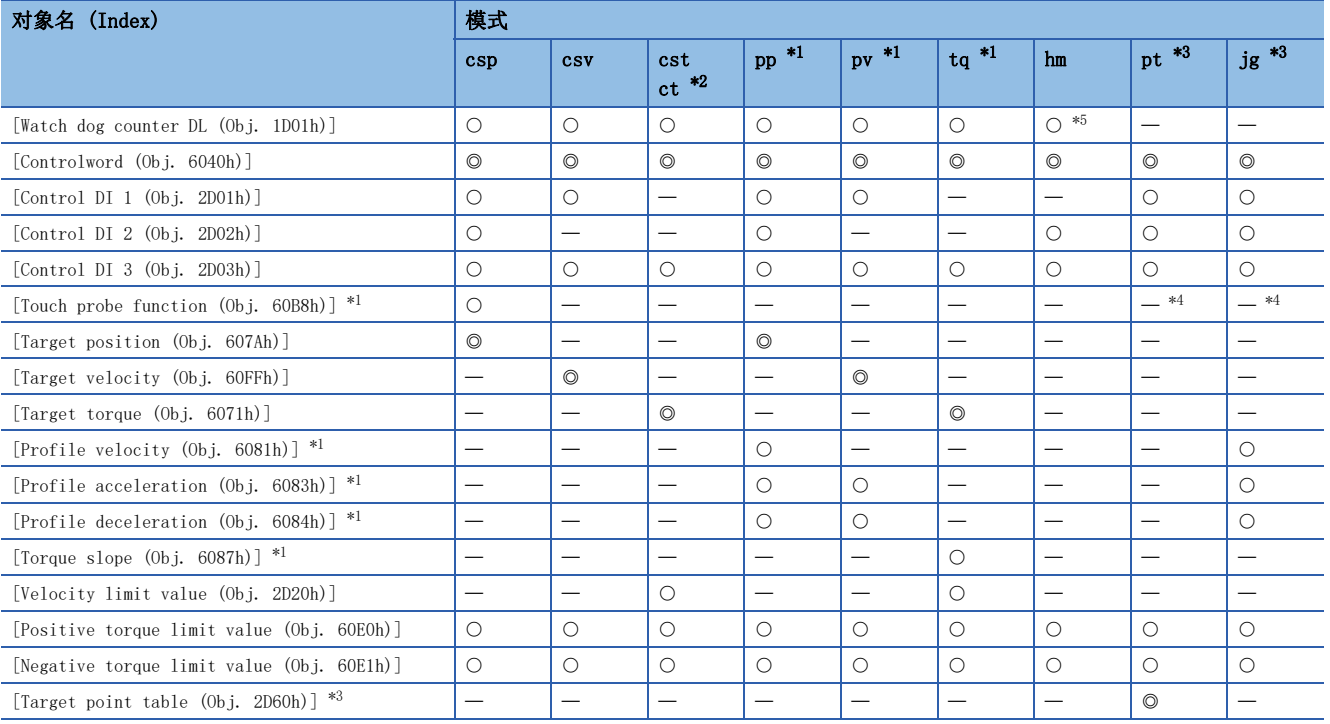

<span id="page-50-1"></span>\*1 可用于固件版本A5以上的伺服放大器。

<span id="page-50-0"></span>\*2 可用于固件版本A8以上的伺服放大器。

<span id="page-50-2"></span>\*3 可用于固件版本B8以上的伺服放大器。

<span id="page-50-4"></span> $*4$  使用探针功能时, 为"◎"。

<span id="page-50-3"></span>\*5 定位模式 (点位表方式) 时, 为"一"。

#### • 各控制模式/功能需要TPDO映射的对象

©: 需要PDO映射 〇: 推荐PDO映射 一: 无需PDO映射

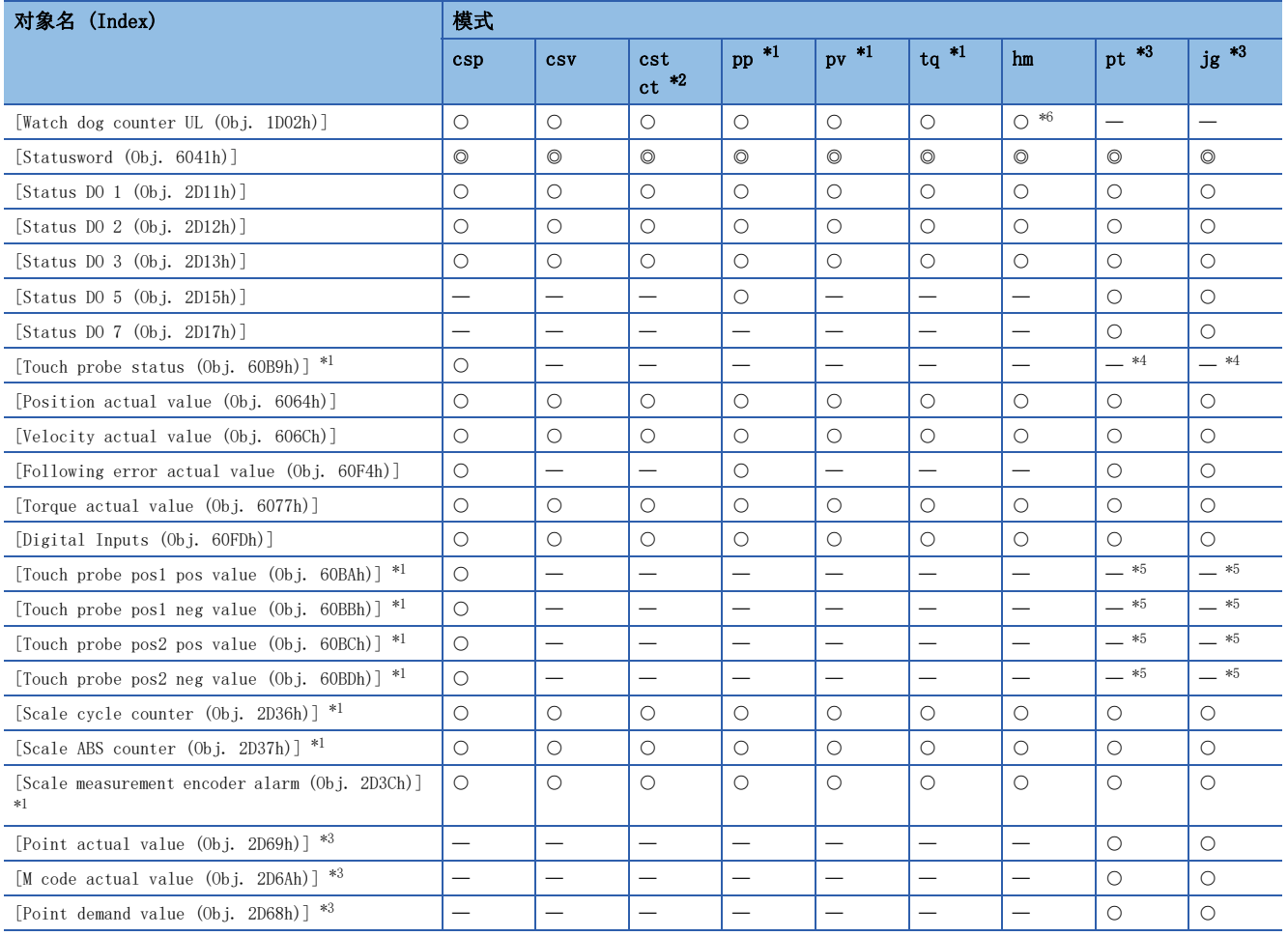

<span id="page-51-1"></span>\*1 可用于固件版本A5以上的伺服放大器。

<span id="page-51-0"></span>\*2 可用于固件版本A8以上的伺服放大器。

<span id="page-51-2"></span>\*3 可用于固件版本B8以上的伺服放大器。

<span id="page-51-4"></span> $*4$  使用探针功能时, 为"◎"。

<span id="page-51-5"></span> $*5$  使用探针功能时, 为" $O$ "。

<span id="page-51-3"></span>\*6 定位模式 (点位表方式) 时, 为"一"。

### ■看门狗计数

可以使用看门狗计数来检测循环发送站的应用程序停止。将看门狗计数对象映射到伺服放大器的RPDO后,伺服放大器侧将进行 [AL. 086.2 网络通信异常2] 的检测。将看门狗计数对象映射到了伺服放大器的TPDO时,在各通信周期中将伺服放大器保持的 看门狗计数加上1后发送。

看门狗计数值为0 ~ 32767的无符号整数,超过32767后会恢复为0。

关于PDO映射的详细内容,请参照下述章节。

[42页 默认PDO映射](#page-43-0)

[46页 PDO映射对象](#page-47-1)

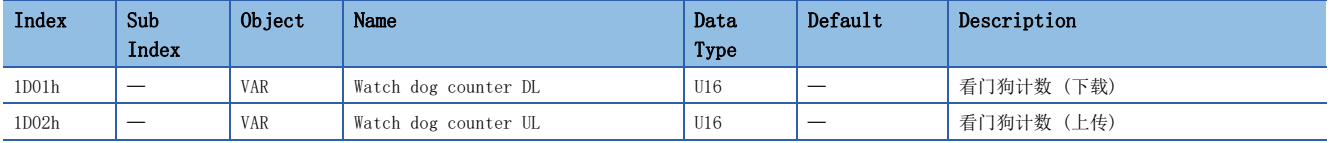

### ■PDO配置对象

应使用PDO配置对象 ([1st PDO Config (Obj. 1C00h)] 及 [2nd PDO Config (Obj. 1C01h)]) 进行PDO (RPDO、TPDO) 的各种 设定,以便可以通过PDO映射进行数据通信。出厂状态下,[PDO Assignment (Obj. 1C00h: 01h)] 中分配了1st PDO映射对象 ([1st Receive PDO Mapping (Obj. 1600h)] 及 [1st Transmit PDO Mapping (Obj. 1A00h)])。

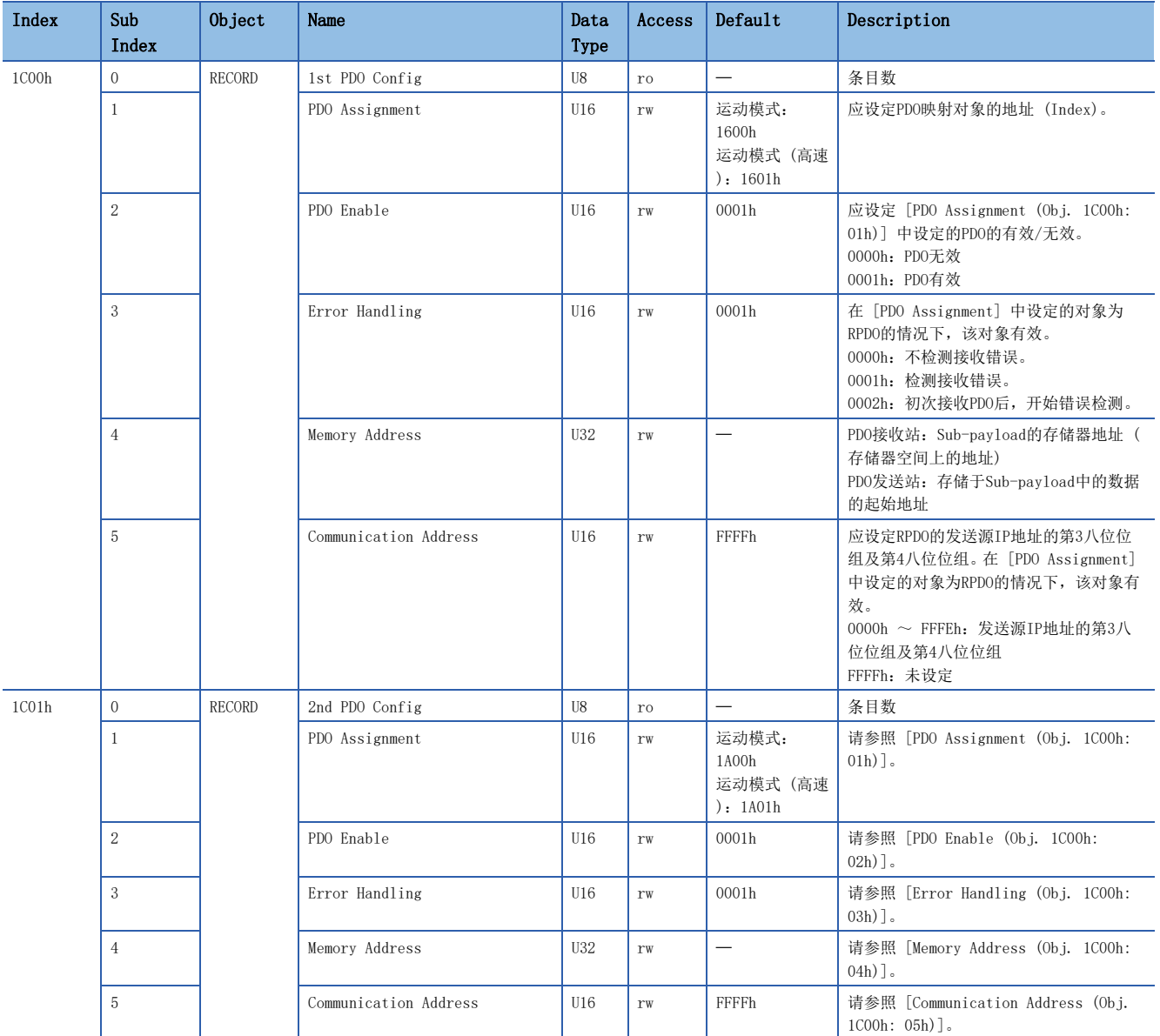

#### • PDO配置对象的初始值

如下表所示,PDO配置对象 ([1st PDO Config (Obj. 1C00h)] 及 [2nd PDO Config (Obj. 1C01h)]) 的初始值,根据其为运动 模式还是运动模式 (高速) 而有所不同。

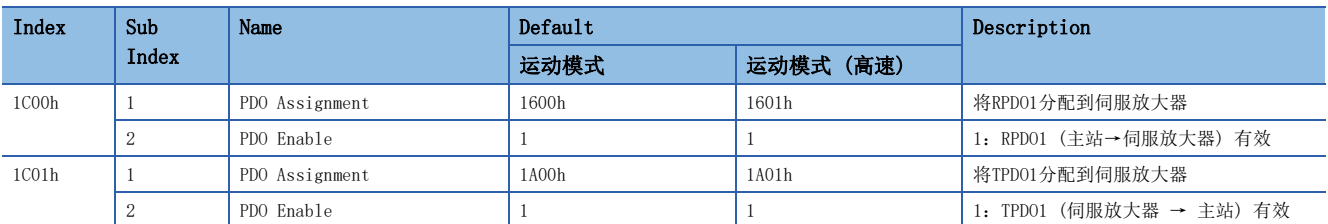

通过PDO配置对象,将对象1600h分配至RPDO、对象1A00h分配至TPDO的示例如下所示。

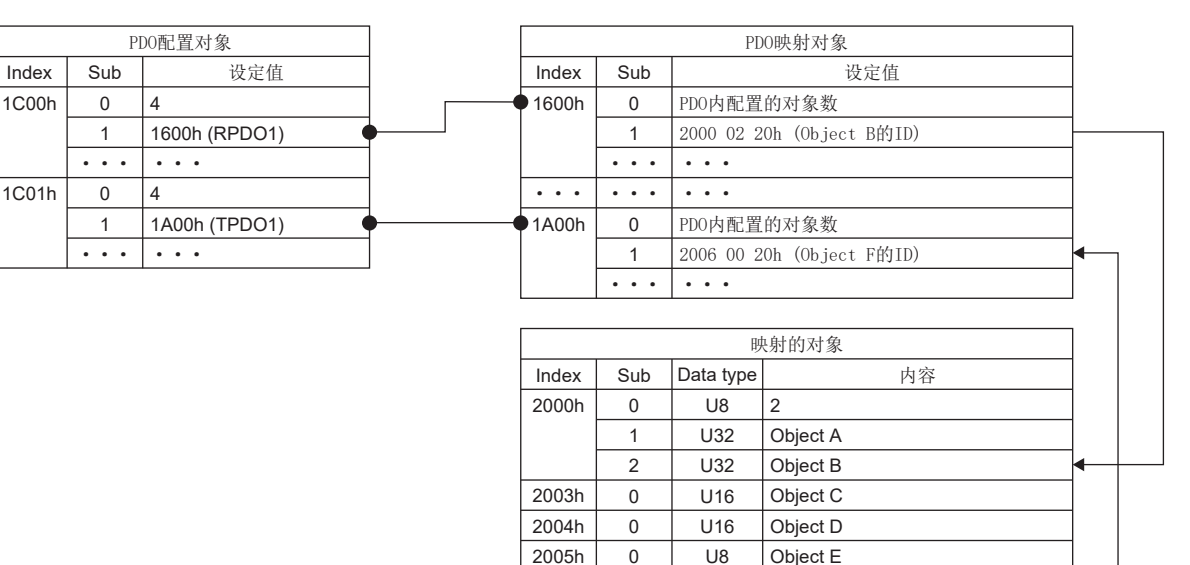

#### ■PDO Enable

1C00h

1C01h

可在 [PDO Enable (Obj. 1C00h: 02h及Obj. 1C01h: 02h)]中设定PDO的有效、无效。PDO无效的情况下,在接收站侧废弃PDO。 关于PDO Enable设定值和PDO接收站的动作如下所示。

0 U32

••• ••• ••• •••

2006h

Object F

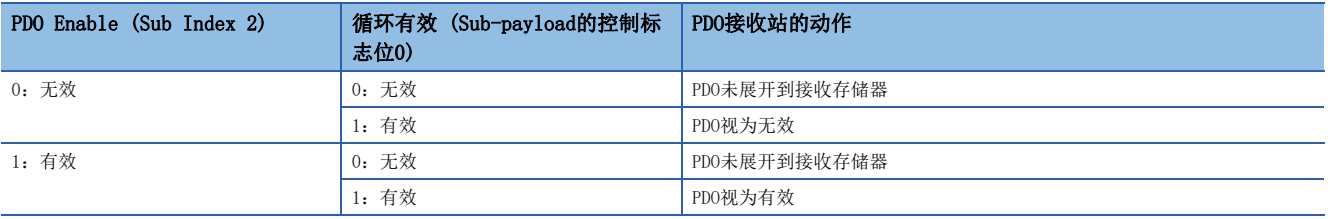

关于PDO Enable设定值和PDO发送站的动作如下所示。

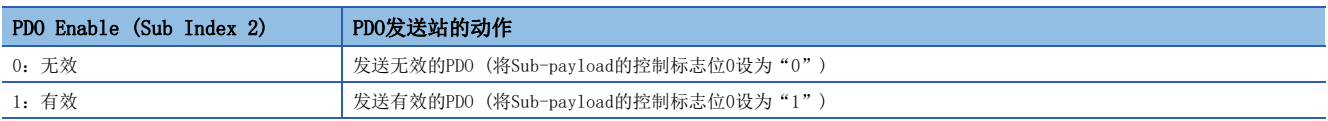

# <span id="page-54-0"></span>瞬时传送

瞬时传送是仅在有通信请求时进行通信的功能。使用SLMP等在各站间进行非周期性数据通信。在CC-Link IE TSN中,为了确保 循环传送的定时性,在与循环传送不同的通信频段进行瞬时传送。

### 运动模式的瞬时传送

可以使用SLMP读取伺服放大器的型号代码后,访问各个对象等。各对象的读写,使用SLMP的SDO Download指令、SDO Upload指 令等。

多轴伺服放大器以轴单位收发SLMP。在向多轴伺服放大器的特定轴发送SLMP时,应将SLMP帧(4E帧)的请求目标多点站号指定为 轴编号  $(0 = A44, 1 = B44, 2 = C44)$ 。

#### ■请求报文格式

请求报文的数据长度最长为2047字节。

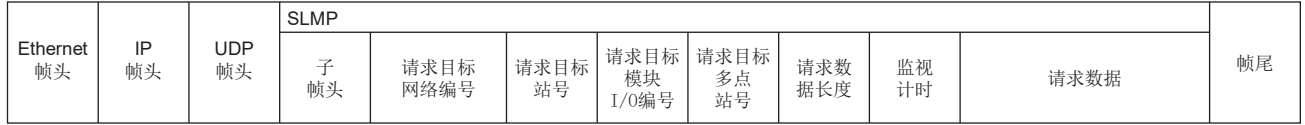

### <span id="page-54-2"></span>■响应报文格式

响应报文有正常结束时和异常结束时的两种格式。响应报文的数据长度最长为2048字节。

• 正常结束时

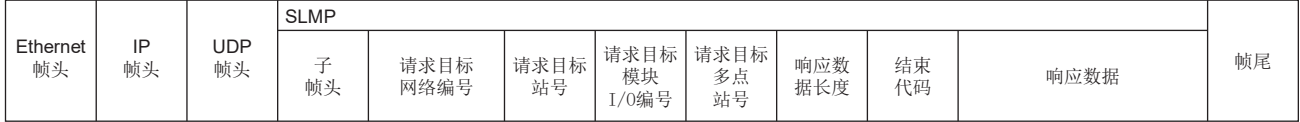

• 异常结束时

|                |          |           | <b>SLMP</b> |              |            |                    |                  |            |             |
|----------------|----------|-----------|-------------|--------------|------------|--------------------|------------------|------------|-------------|
| Ethernet<br>帧头 | IP<br>帧头 | UDP<br>帧头 | -<br>帧头     | 请求目标<br>网络编号 | 请求目标<br>站号 | 请求目标<br>模块<br>/0编号 | 请求目标<br>多点<br>站号 | 响应数<br>据长度 | $- - - - -$ |

 $\overline{\text{SLMP}}$ 网络 请求目标 请求目标 结束 站号 子 | 帧尾 i.... 编号 (响应站) 指令 模块 多点 代码 指令 I/O编号 (响应站) 站号

错误信息

### ■SLMP指令

SLMP指令的一览如下。

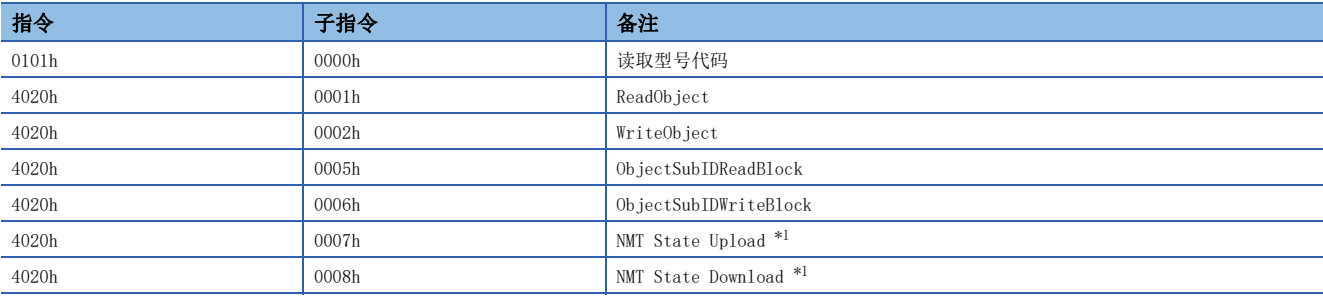

<span id="page-54-1"></span>\*1 即使对多轴伺服放大器的特定轴发出指令,通信状态也是站单位 (所有轴通用)。

# ■Read Object (对象读取)

对主站指定的Index及Sub Index回复相应对象的值。

• 请求报文 (指令之后)

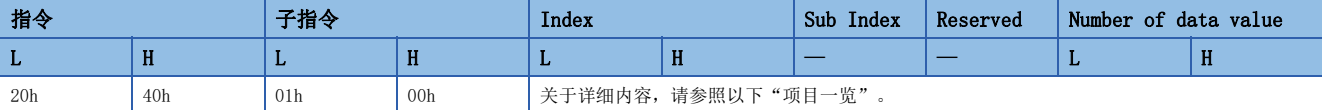

• 响应报文 (正常结束时 (结束代码之后))

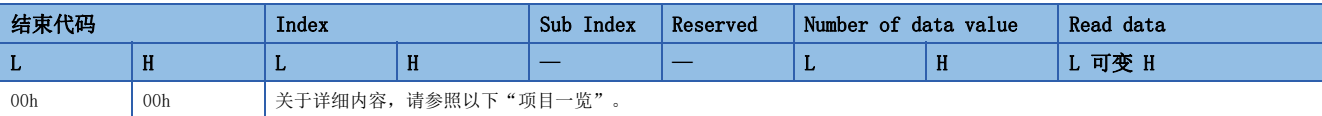

• 响应报文 (异常结束时)

与以下参照章节的"异常结束时"相同。

[53页 响应报文格式](#page-54-2)

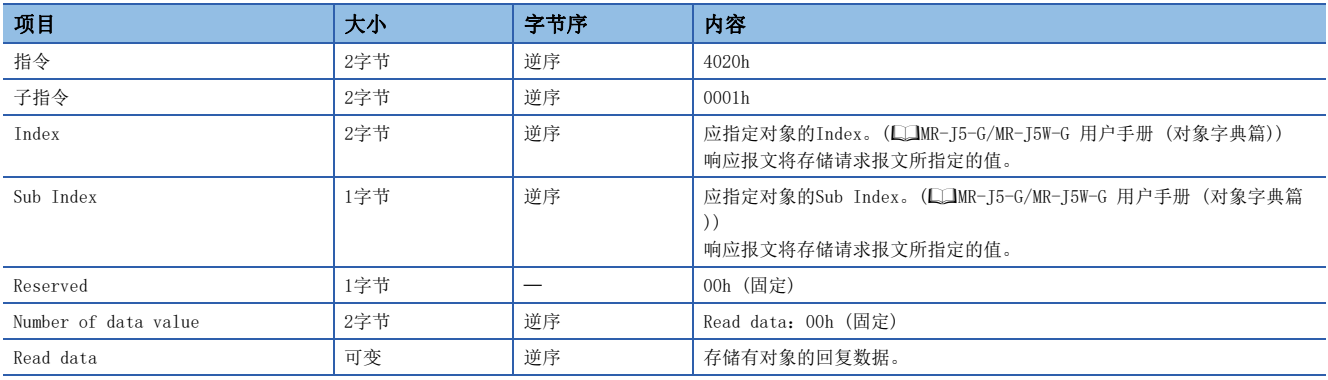

# ■Write Object (对象写入)

向主站指定的Index及Sub Index中写入相应对象的指定值。

• 请求报文 (指令之后)

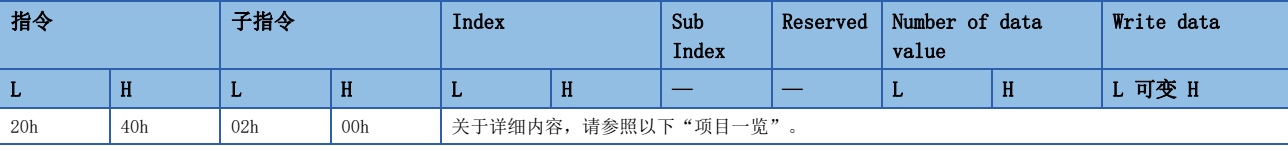

• 响应报文 (正常结束时 (结束代码之后))

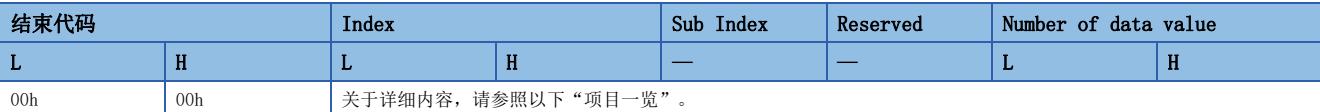

• 响应报文 (异常结束时)

与以下参照章节的"异常结束时"相同。

[53页 响应报文格式](#page-54-2)

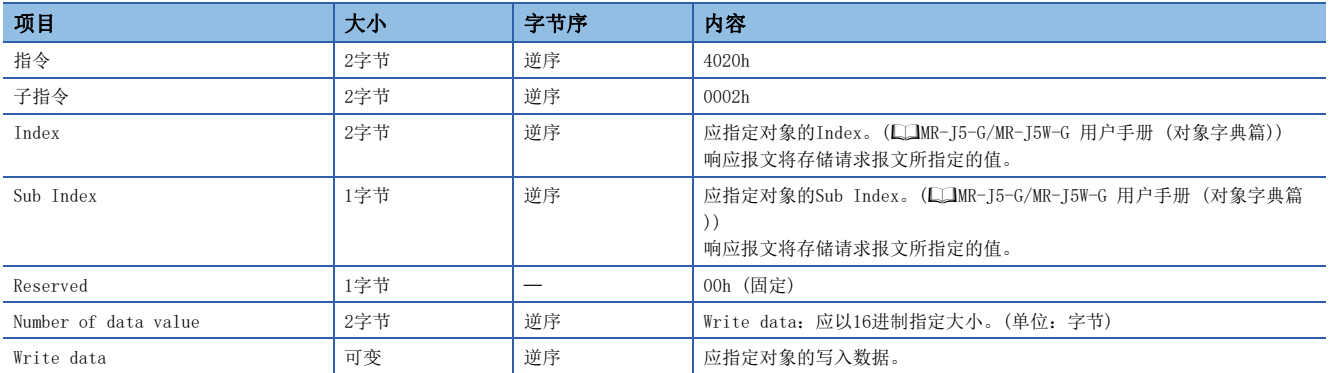

# ■Object SubID Read Block (对象子ID连续读取)

如果通过主站发出对象子ID连续读取请求,则向所指定的Index及连续子Index回复相应对象的值。

• 请求报文 (指令之后)

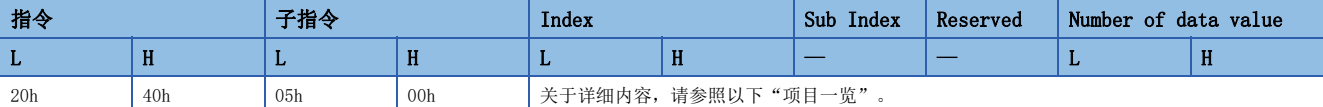

• 响应报文 (正常结束时 (结束代码之后))

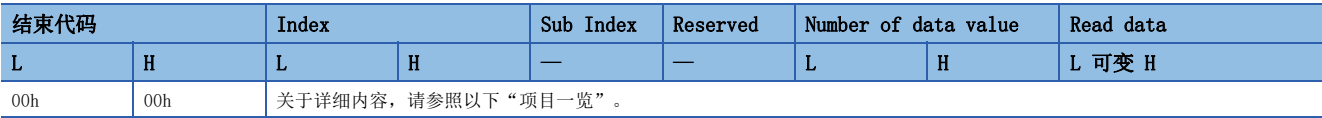

• 响应报文 (异常结束时)

与以下参照章节的"异常结束时"相同。

[53页 响应报文格式](#page-54-2)

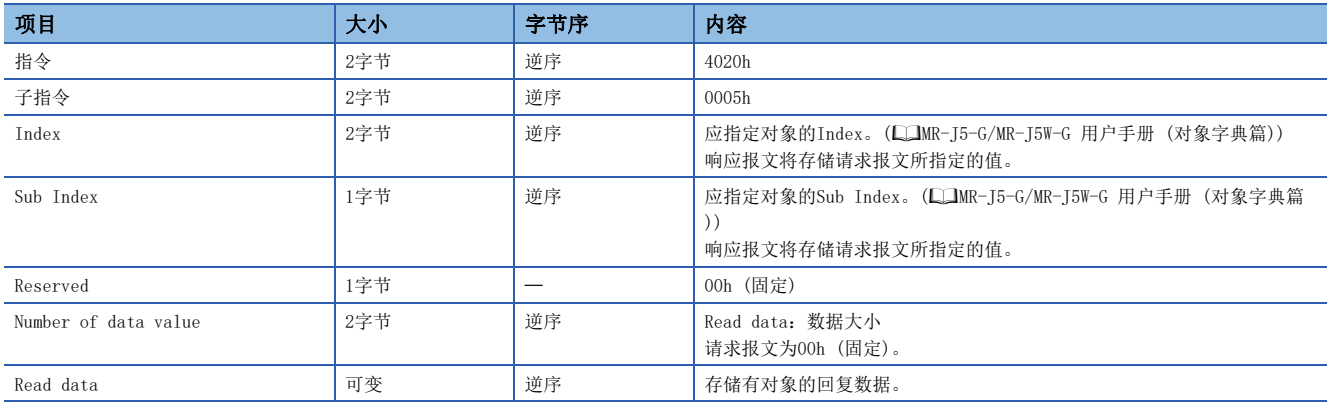

# ■Object SubID Write Block (对象子ID连续写入)

如果通过主站发出对象子ID连续写入请求,则向所指定的Index及连续子Index中写入相应对象的指定值。

• 请求报文 (指令之后)

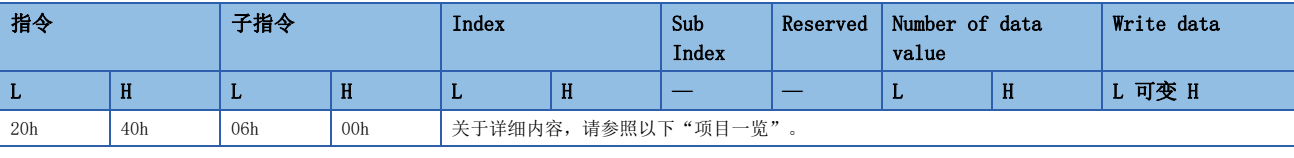

• 响应报文 (正常结束时 (结束代码之后))

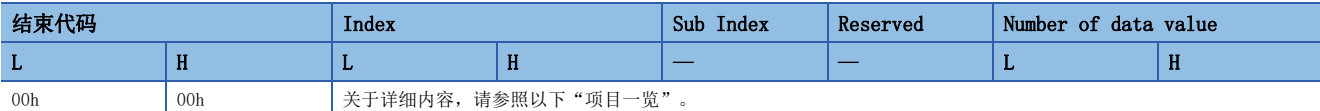

• 响应报文 (异常结束时)

与以下参照章节的"异常结束时"相同。

[53页 响应报文格式](#page-54-2)

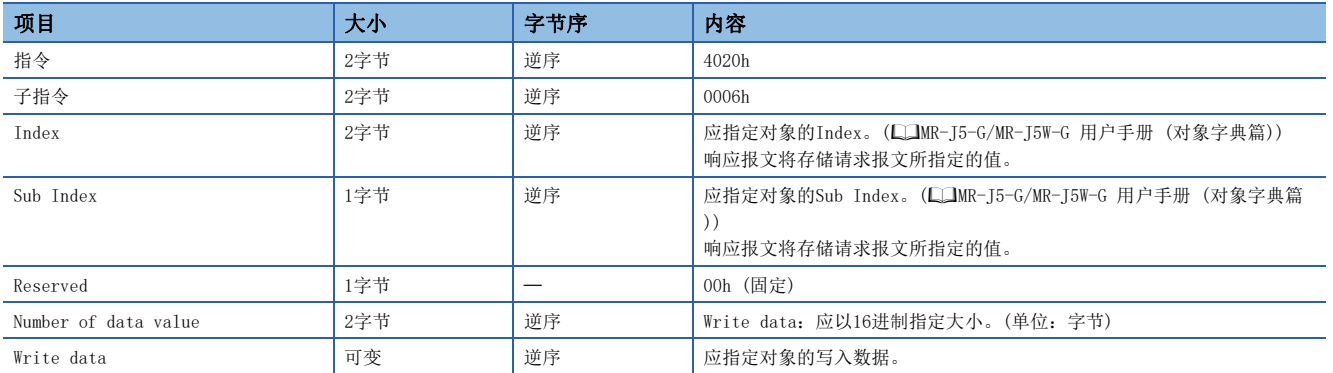

## ■结束代码

SLMP中, 伺服放大器存储的结束代码如下所示。

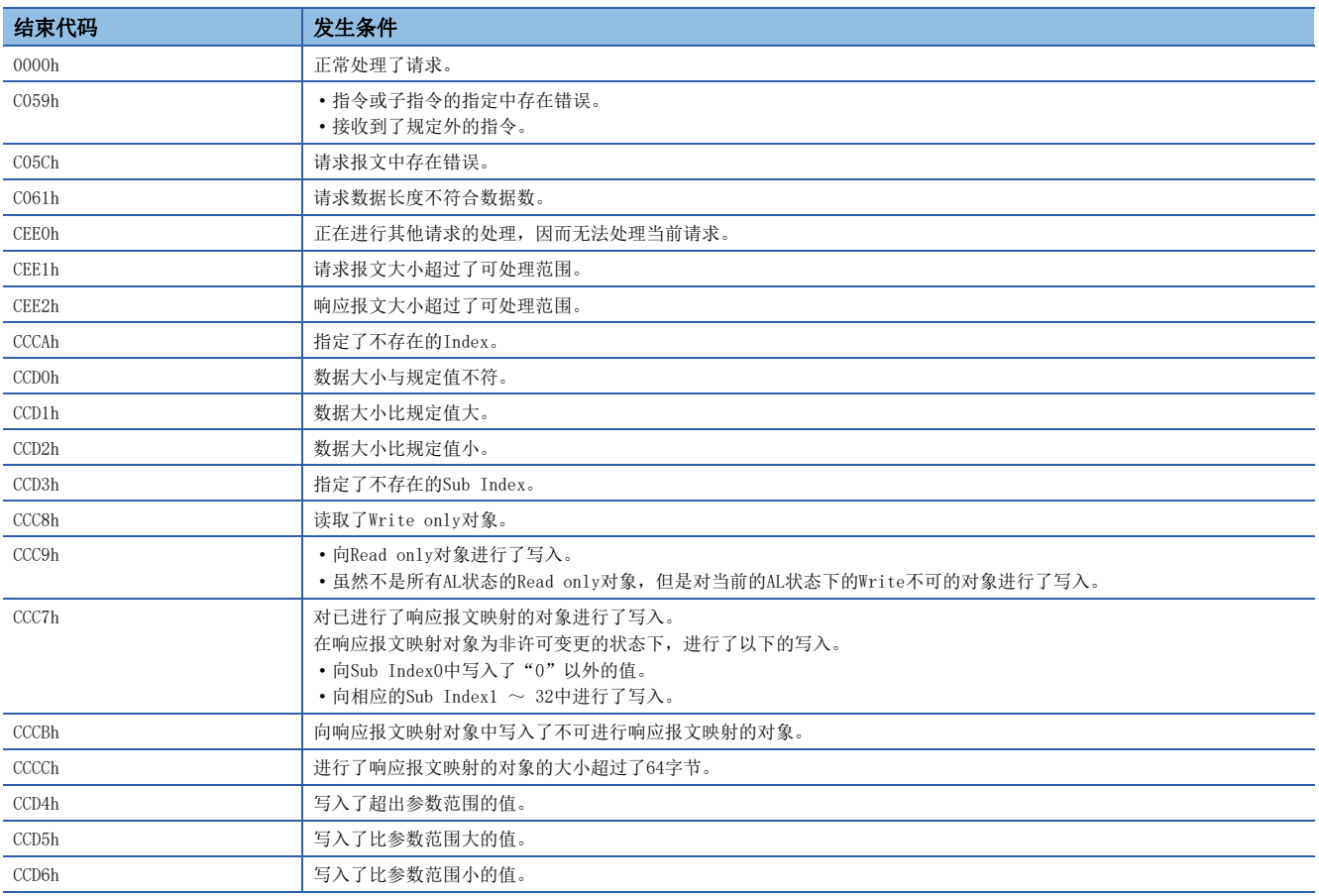

# Drive Profile

以下对CiA 402 Drive Profile规格与伺服放大器固有的功能进行说明。各功能可以经由网络使用对象字典进行控制。

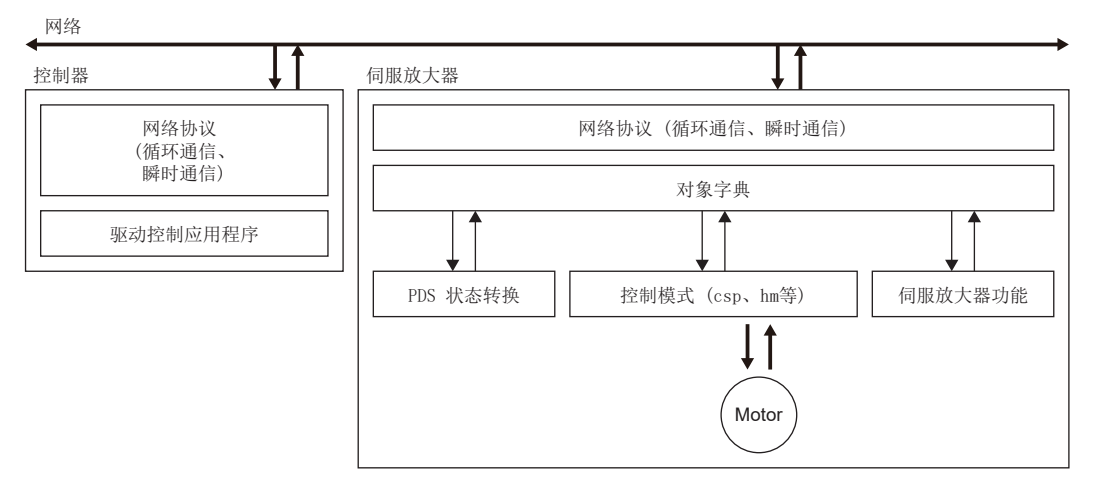

#### Drive Profile的规格一览如下所示。

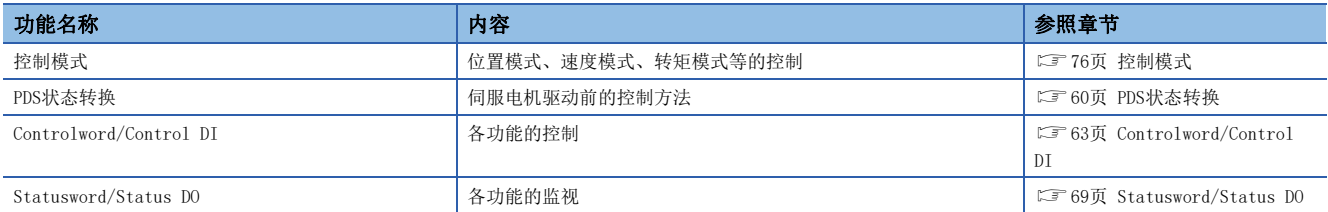

# <span id="page-61-0"></span>PDS状态转换

伺服放大器的内部状态由CiA 402 Drive Profile规格中规定的PDS状态进行着管理。接通电源后若立即按照规定的步骤从Not ready to switch on状态转换为Operation enabled状态, 则可以驱动伺服电机。

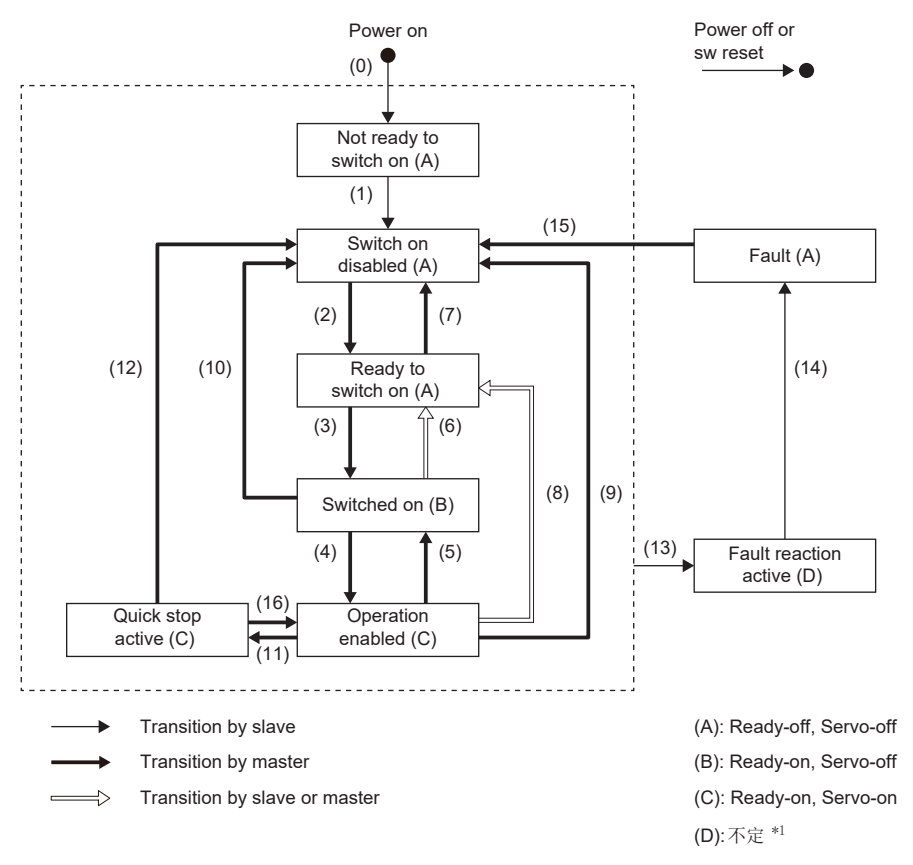

\*1 如果是对照PDS状态来显示伺服ON状态的控制器,则控制器侧的伺服ON状态显示可能会与实际的伺服ON状态不同。

# <span id="page-62-3"></span>事件及PDS状态转换

根据Controlword的设定,可控制状态转换。

PDO通信建立后 (NMT状态到达Operational后),主站按照下表通过发送指令 (设定Controlword) 来进行状态控制。 多轴伺服放大器,支持各轴的PDS状态。

PDS状态转换事件和动作如下所示。

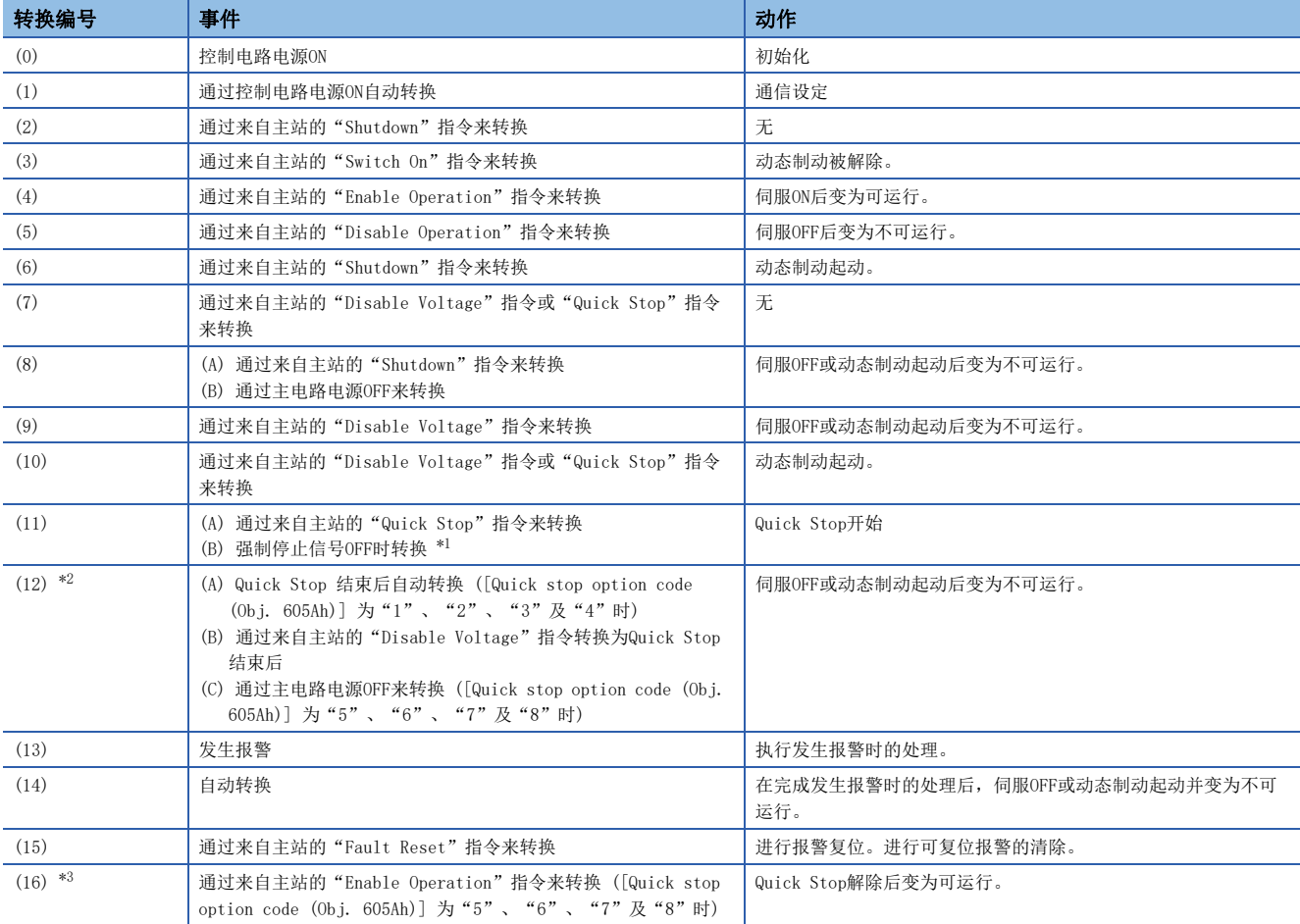

<span id="page-62-0"></span>\*1 在 [Pr. PF29.1 强制停止中状态选择] 中选择了"1" (Quick stop active) 时的事件。

<span id="page-62-1"></span>\*2 (B) 及 (C) 可用于固件版本D0以上的伺服放大器。

<span id="page-62-2"></span>\*3 可用于固件版本D0以上的伺服放大器。

指令位设定和PDS状态的对应关系如下所示。为了避免通信异常时的指令漏失,Fault Reset指令中的Bit 7 = 1的状态在通信 周期为4 ms以下时最短应保持10 ms,在通信周期为8 ms时最短应保持20 ms。

0: OFF 1: ON  $\times$ : ON/OFF均可

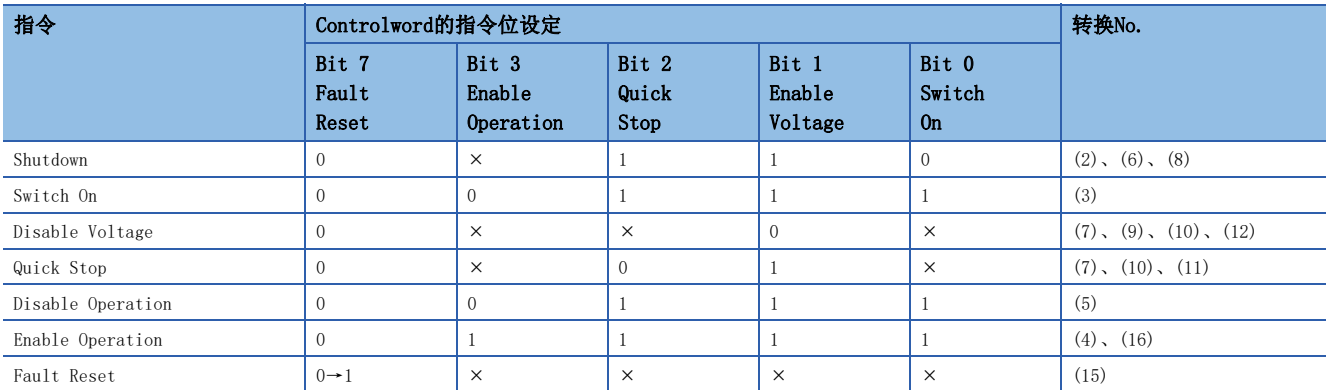

为了从Switch on disabled状态转换为Operation enabled状态,需要按顺序发出Shutdown、Switch On及Enable Operation各 指令,但也可以通过1个指令从中途的状态直接跳转为目标状态。

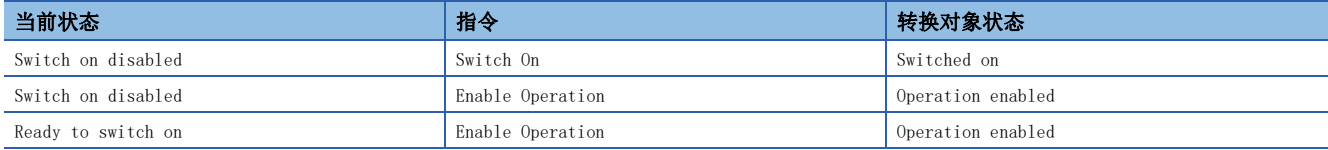

### <span id="page-64-0"></span>Controlword/Control DI

通过从主站改写Controlword, Control DI x对象,可发出PDS状态的切换及其他驱动器具备的各功能的控制指示。CiA 402中 定义的控制指令使用 [Controlword (Obj. 6040h)],除此之外的厂商定义的控制指令使用 [Control DI 1 (Obj. 2D01h)] ~ [Control DI 10 (Obj. 2D0Ah)]。

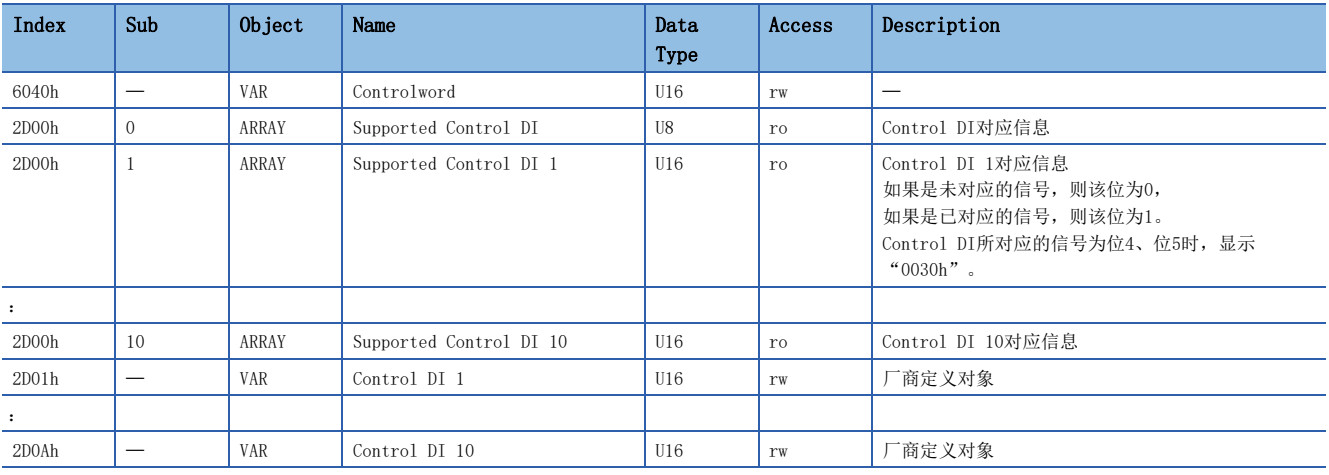

Control DI的对应信息可通过 [Supported Control DI (Obj. 2D00h)] 进行确认。

# ■Controlword的位定义

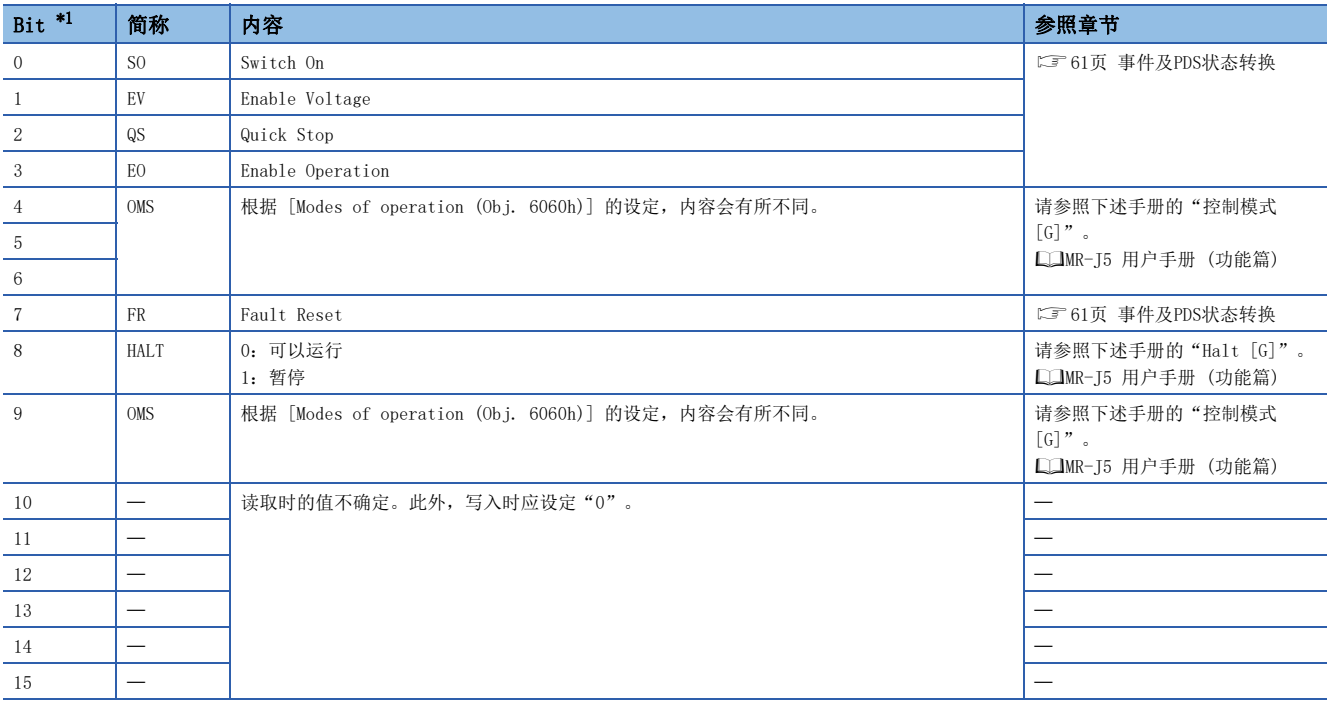

<span id="page-64-1"></span>\*1 Bit 0 ~ 3、7用于PDS状态切换。

## ■Control DI的位定义

使用通信功能读取下述对象,可以读取输入软元件的ON/OFF状态。此外,向下述对象进行写入后,可以设定输入软元件的ON/ OFF。

• Control DI 1

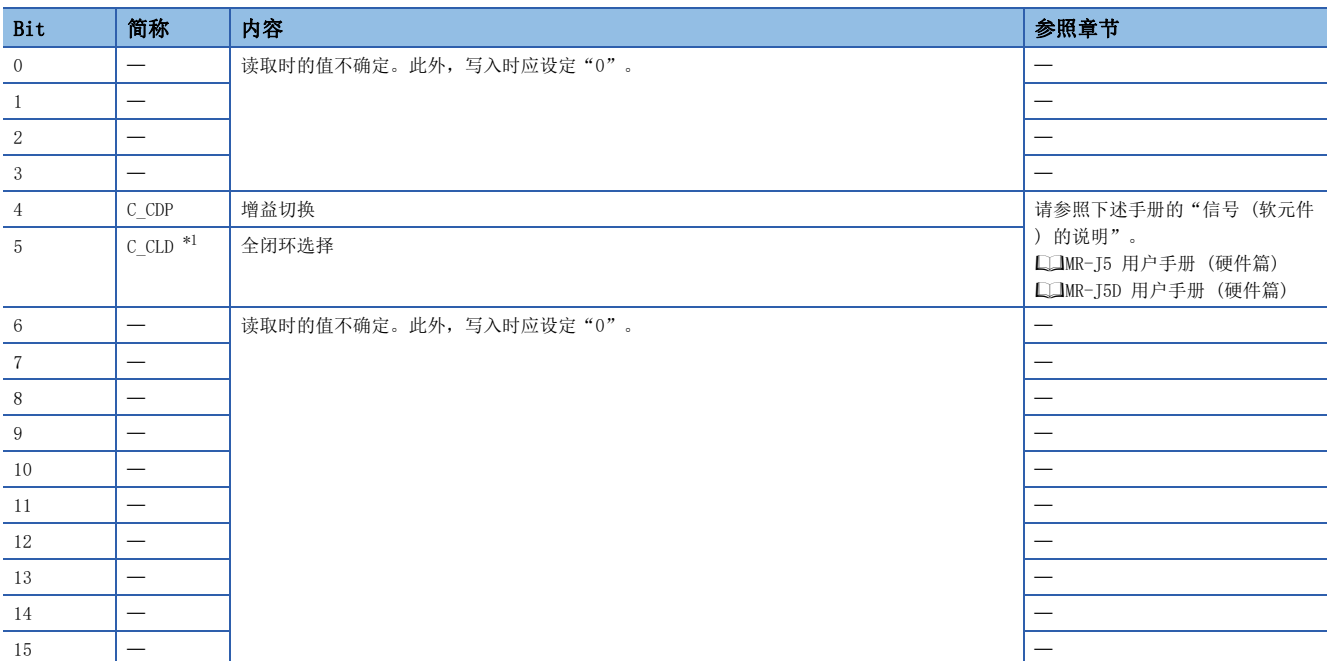

<span id="page-65-0"></span>\*1 可用于固件版本A5以上的伺服放大器。

• Control DI 2

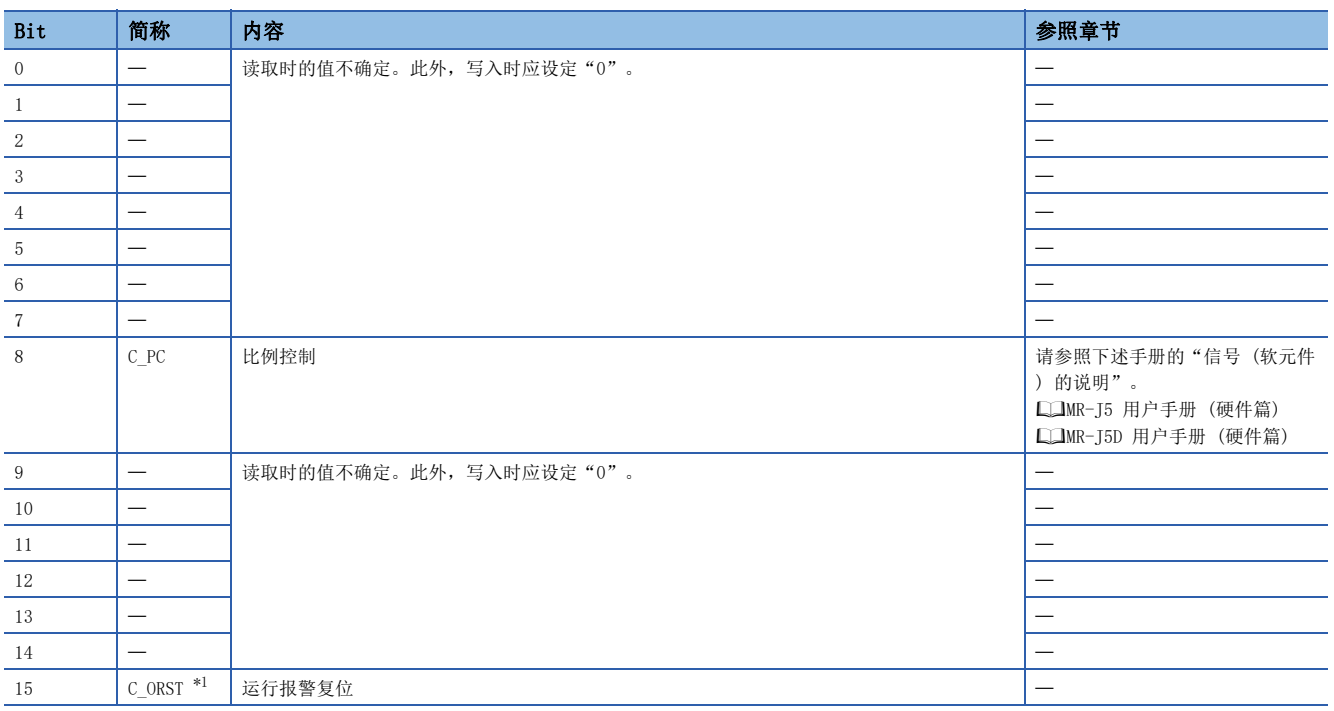

<span id="page-65-1"></span>\*1 可用于固件版本A5以上的伺服放大器。

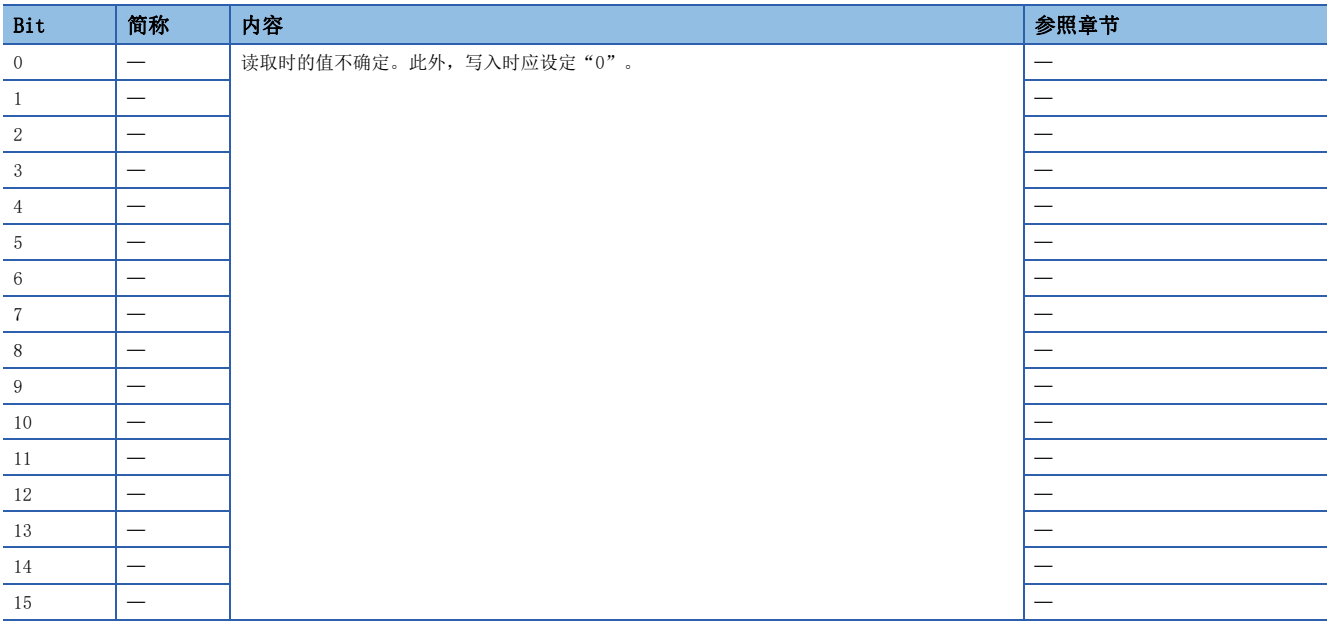

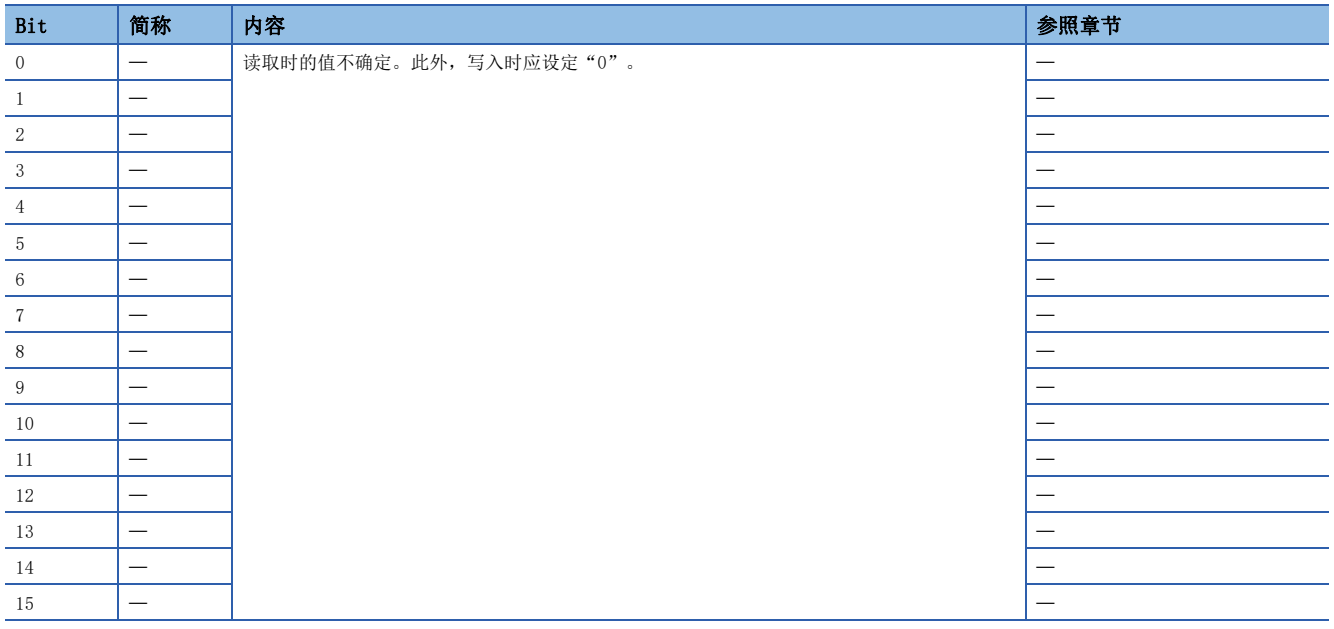

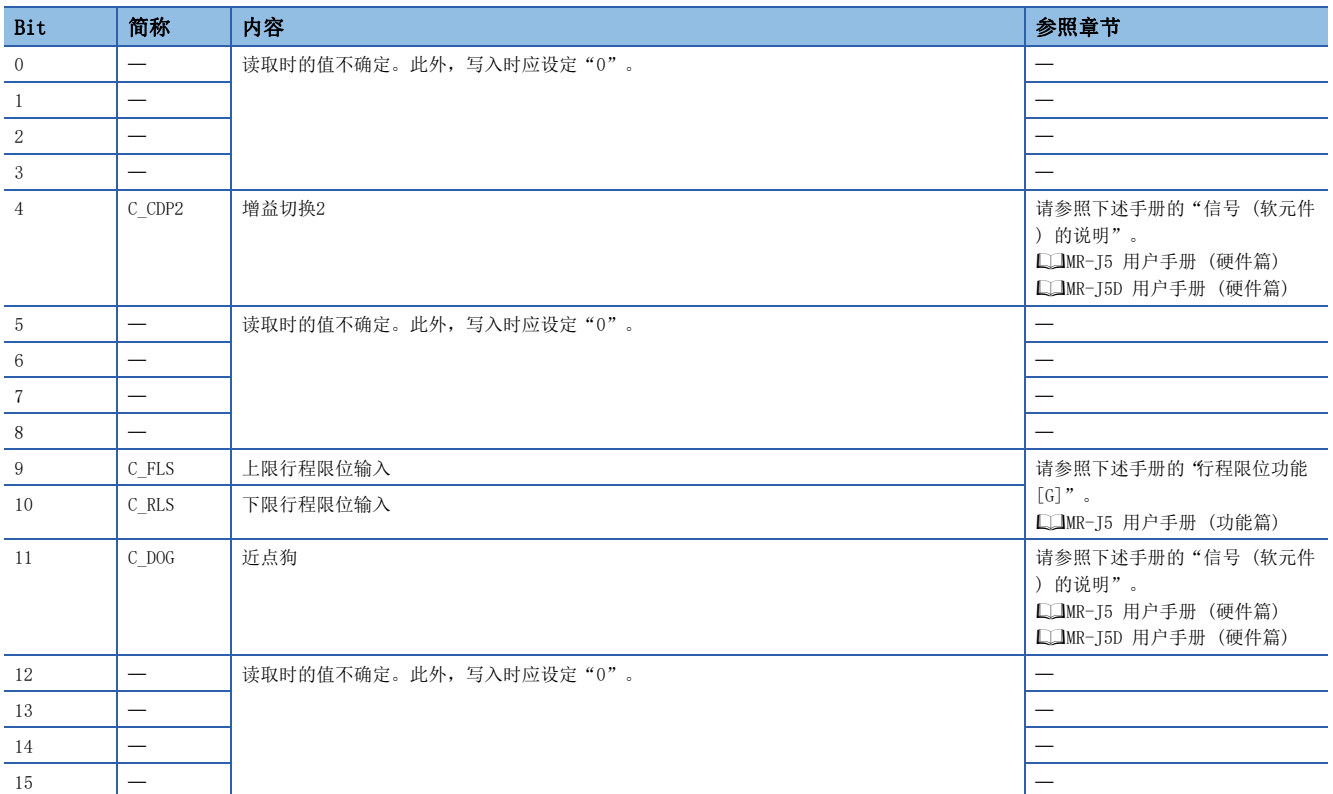

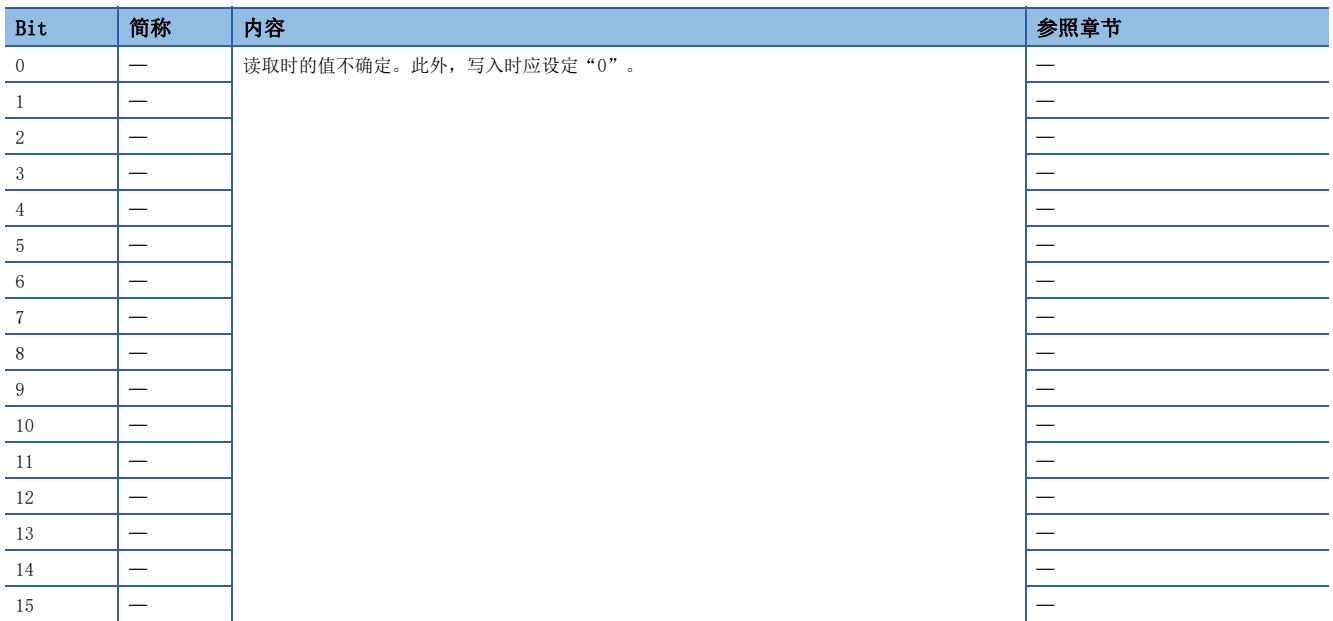

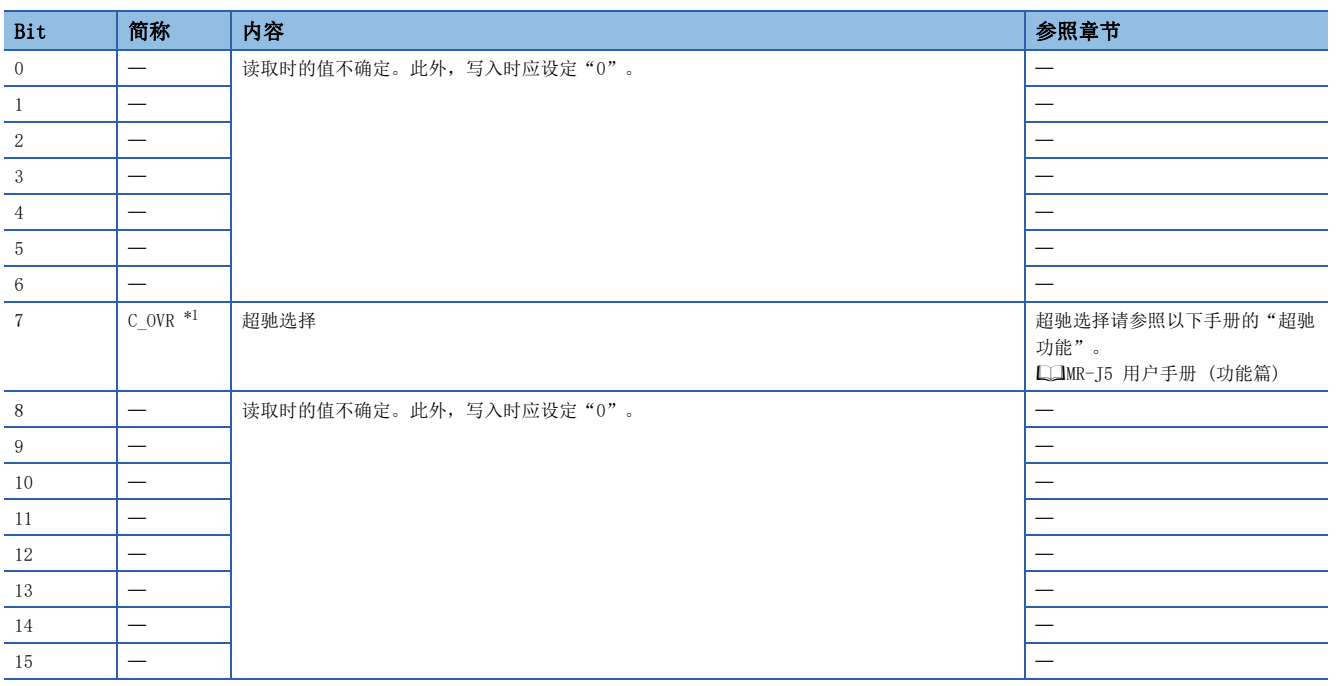

<span id="page-68-0"></span>\*1 可用于固件版本D4以上的伺服放大器。

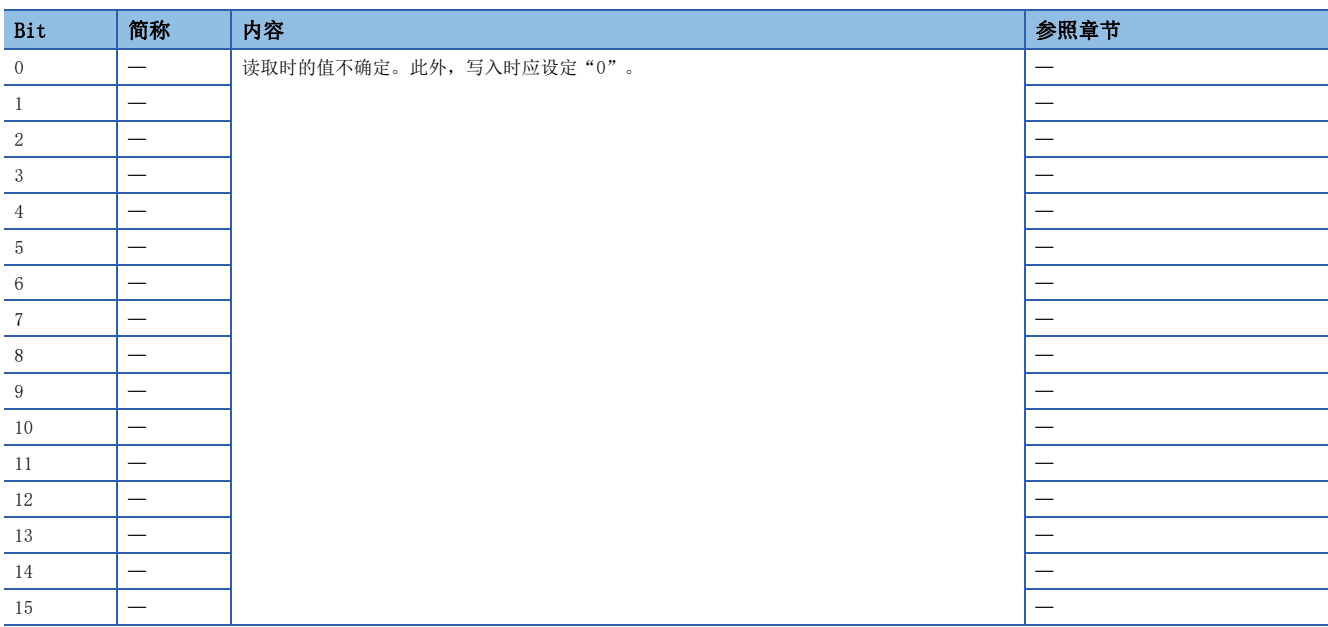

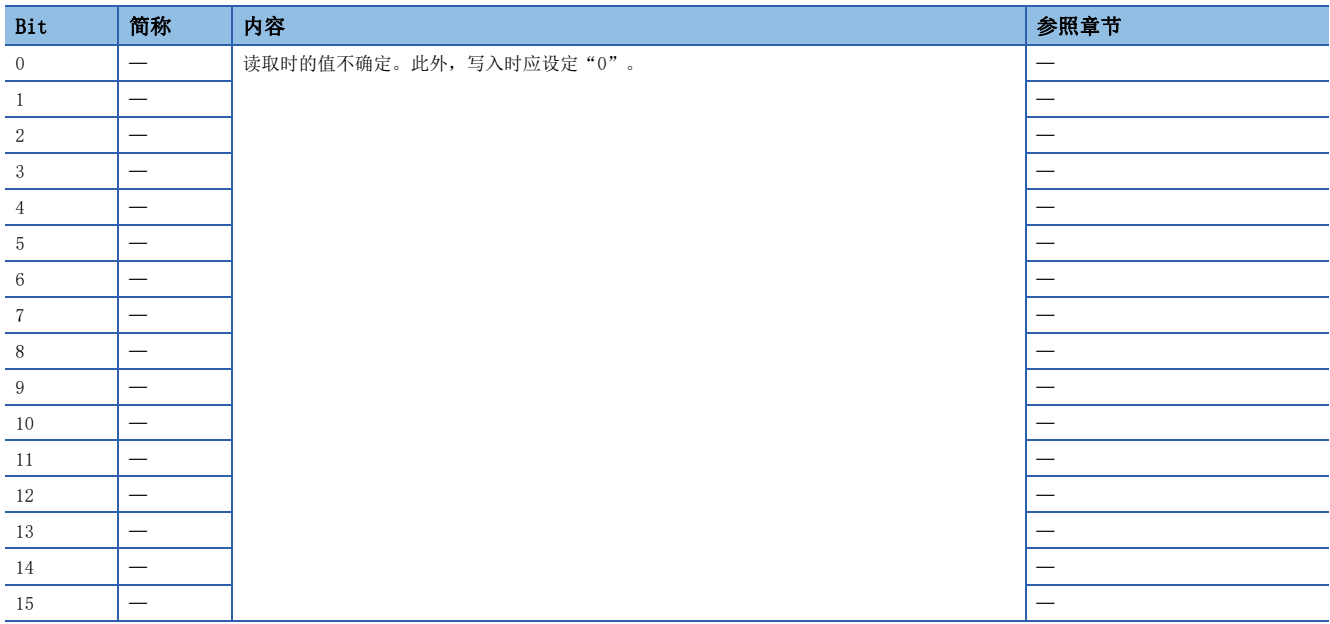

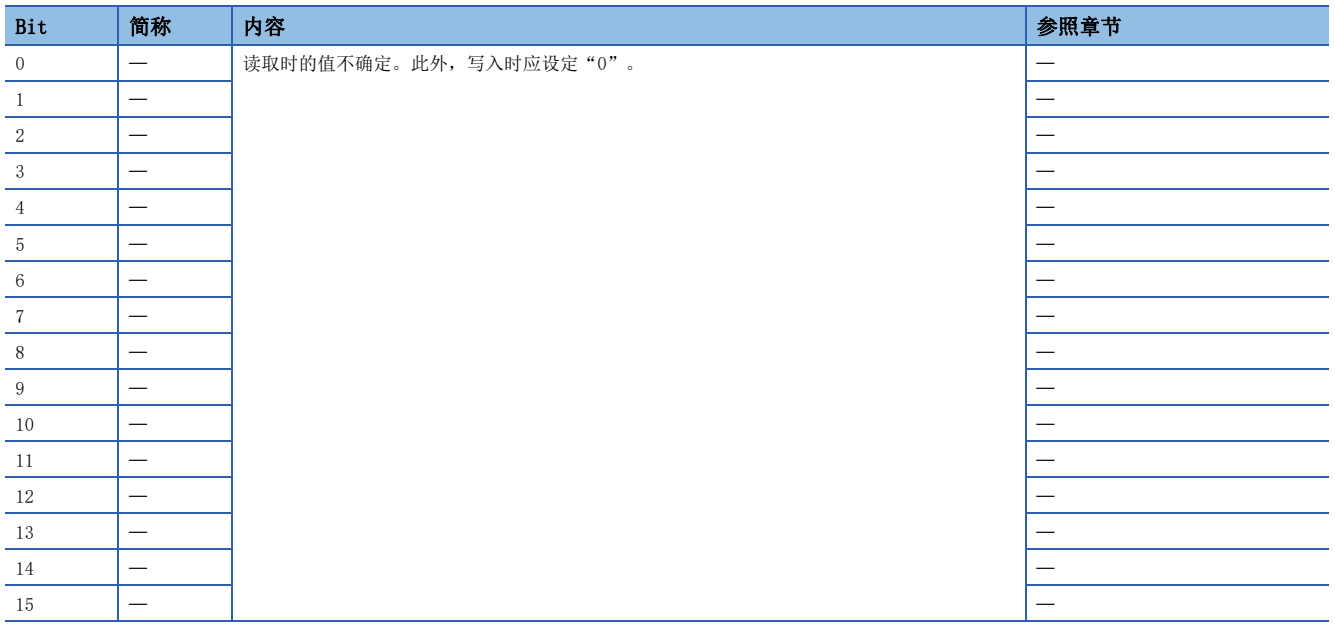

## <span id="page-70-0"></span>Statusword/Status DO

PDS状态及其他Drive状态,通过Statusword、Status DO x对象通知主站。CiA 402中定义的状态通过 [Statusword (Obj. 6041h)] 进行通知,除此之外的厂商定义的状态使用 [Status DO 1 (Obj. 2D11h)] ~ [Status DO 10 (Obj. 2D1Ah)]。

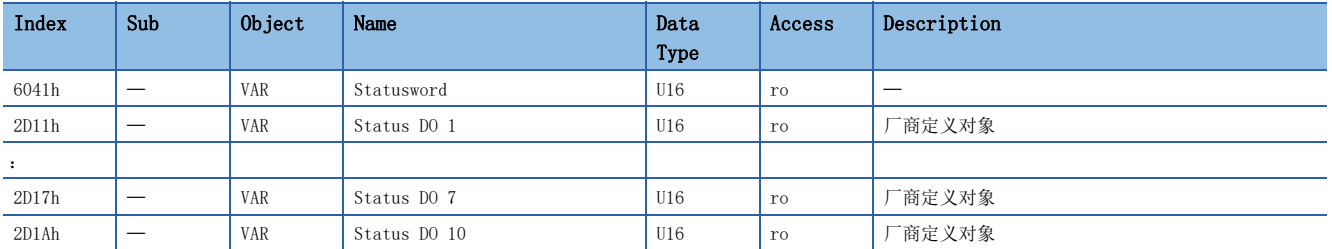

# ■Statusword的位定义

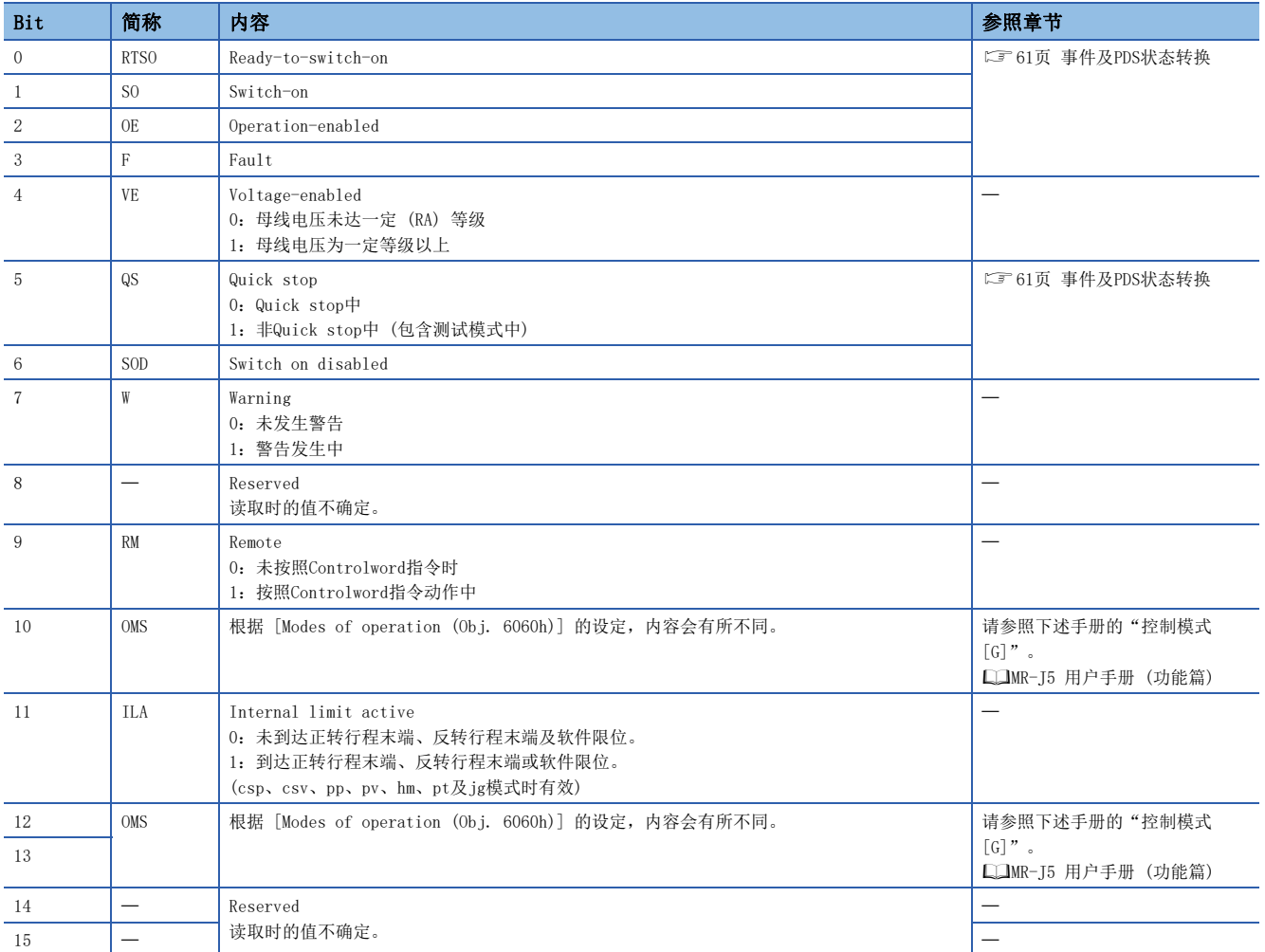

#### • State coding

Bit 0 ~ 3、5及6通过PDS状态 (伺服放大器的内部状态) 进行切换。关于详细内容如下所示。

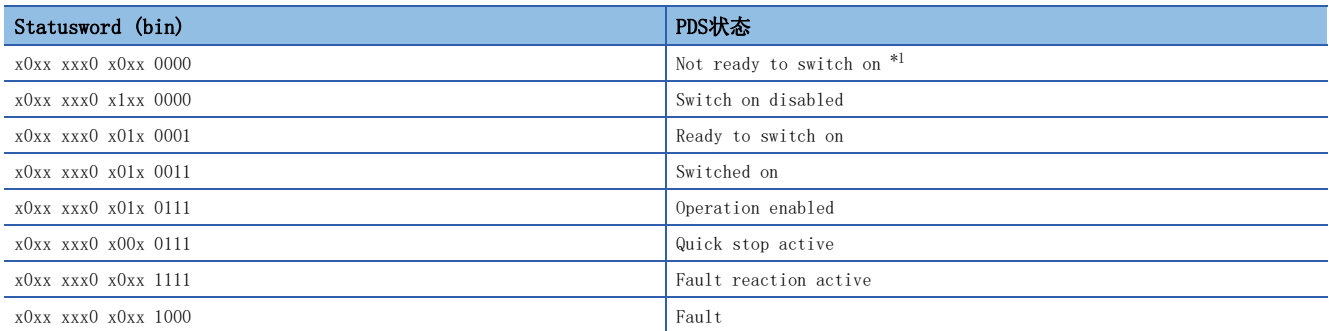

<span id="page-71-0"></span>\*1 在Not ready to switch on状态下不发送Statusword。

## ■Status DO的位定义

使用通信功能读取下述对象,可以确认输出软元件的ON/OFF状态。

• Status DO 1

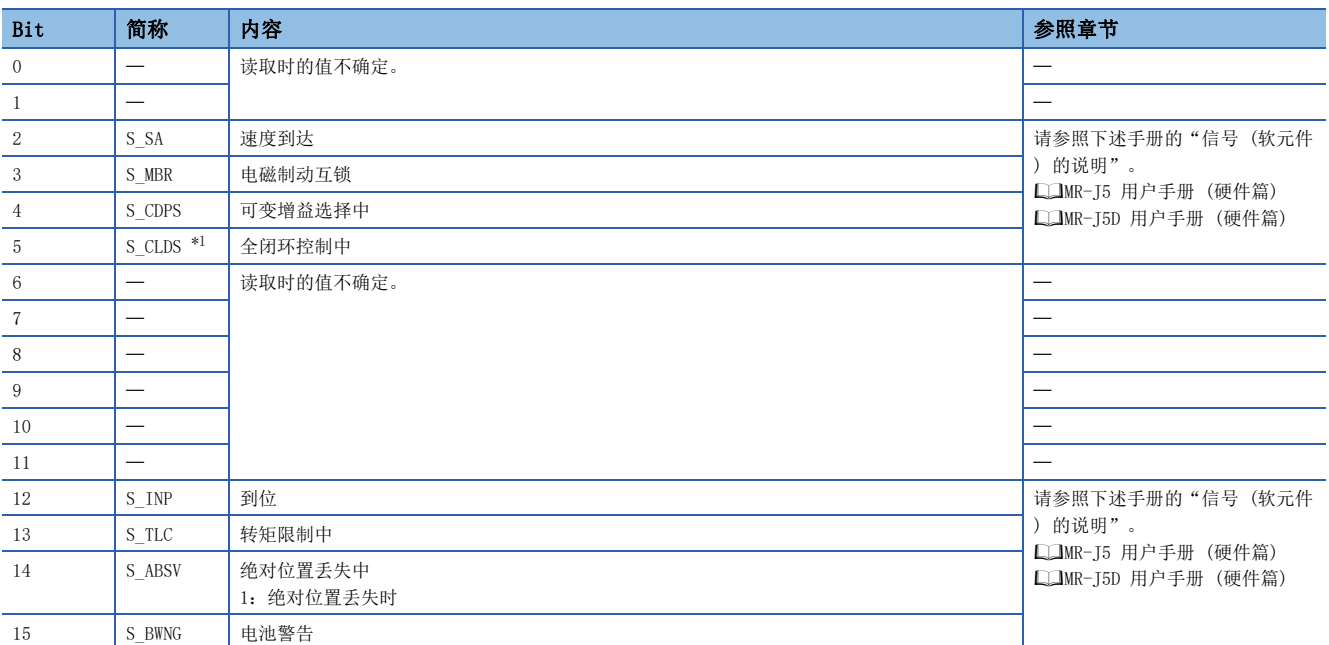

<span id="page-71-1"></span>\*1 可用于固件版本A5以上的伺服放大器。
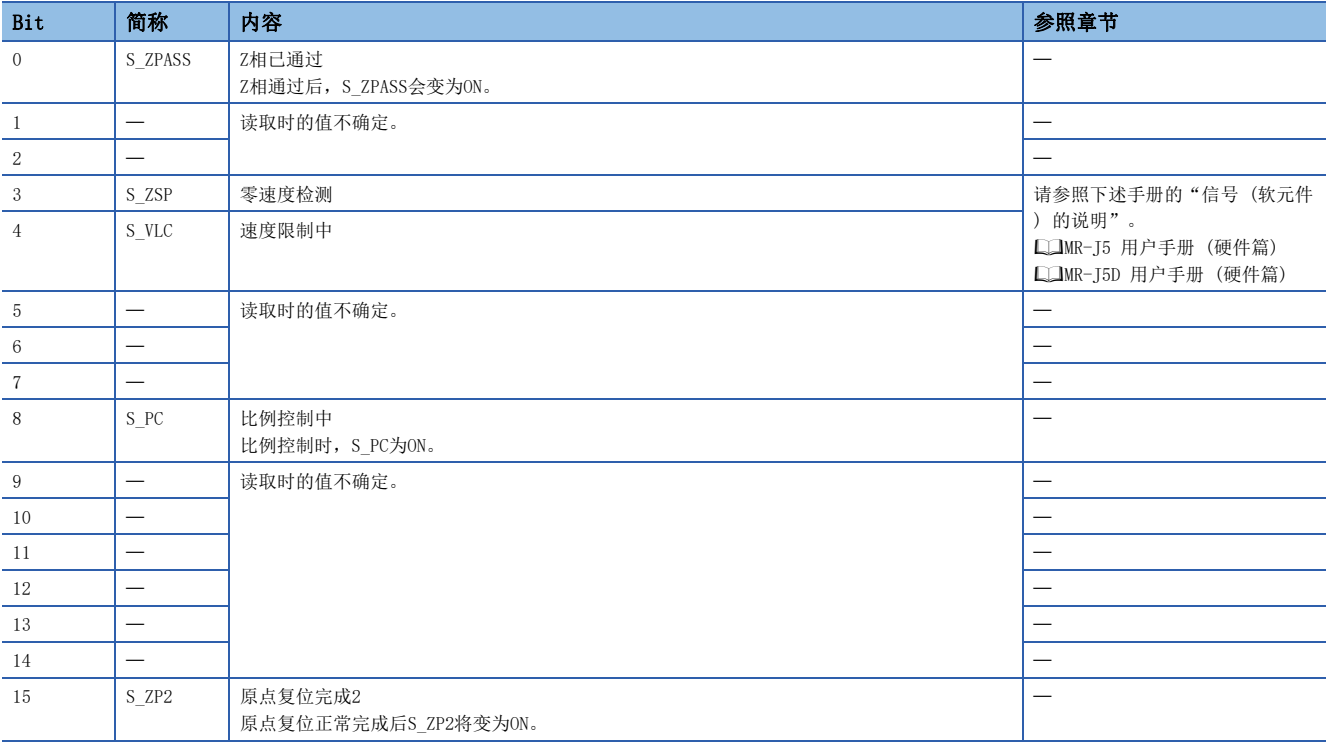

#### • Status DO 3

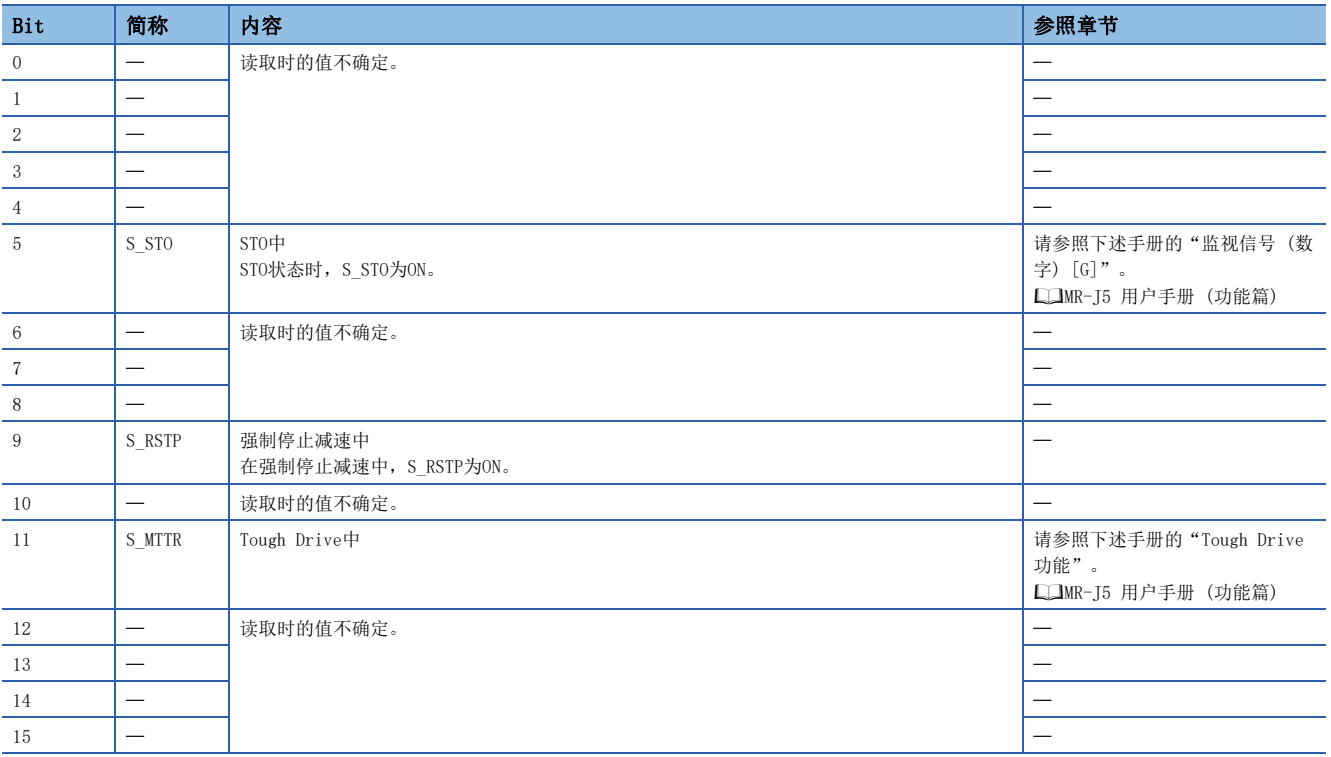

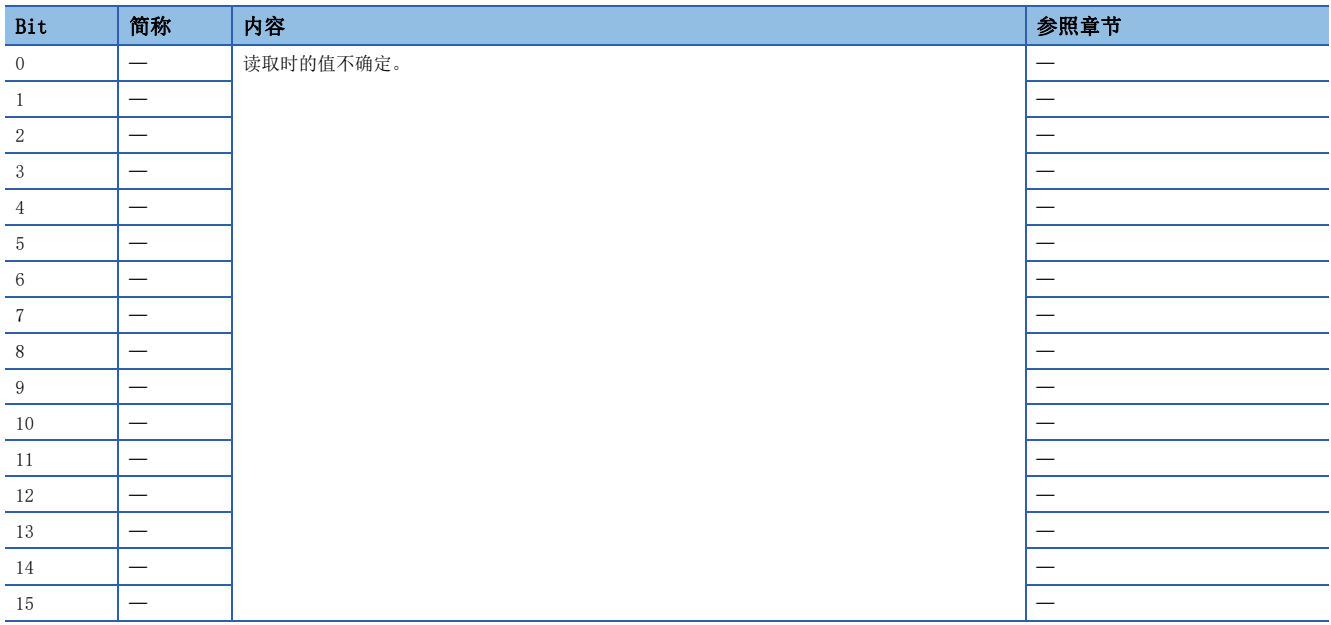

#### • Status DO 5

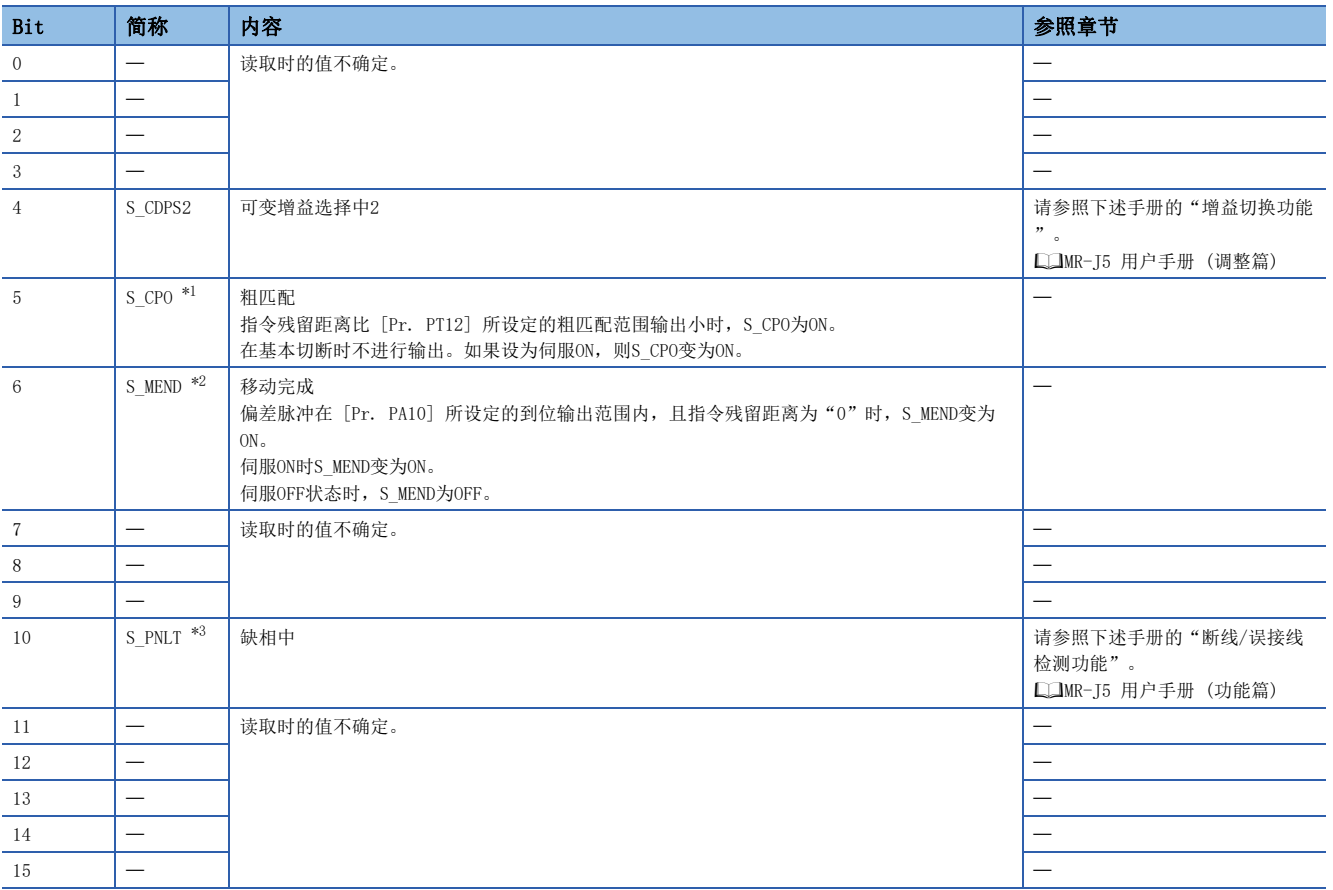

<span id="page-73-0"></span>\*1 可用于固件版本A5以上的伺服放大器。

<span id="page-73-1"></span>\*2 可用于固件版本B8以上的伺服放大器。

<span id="page-73-2"></span>\*3 可用于固件版本C4以上的伺服放大器。

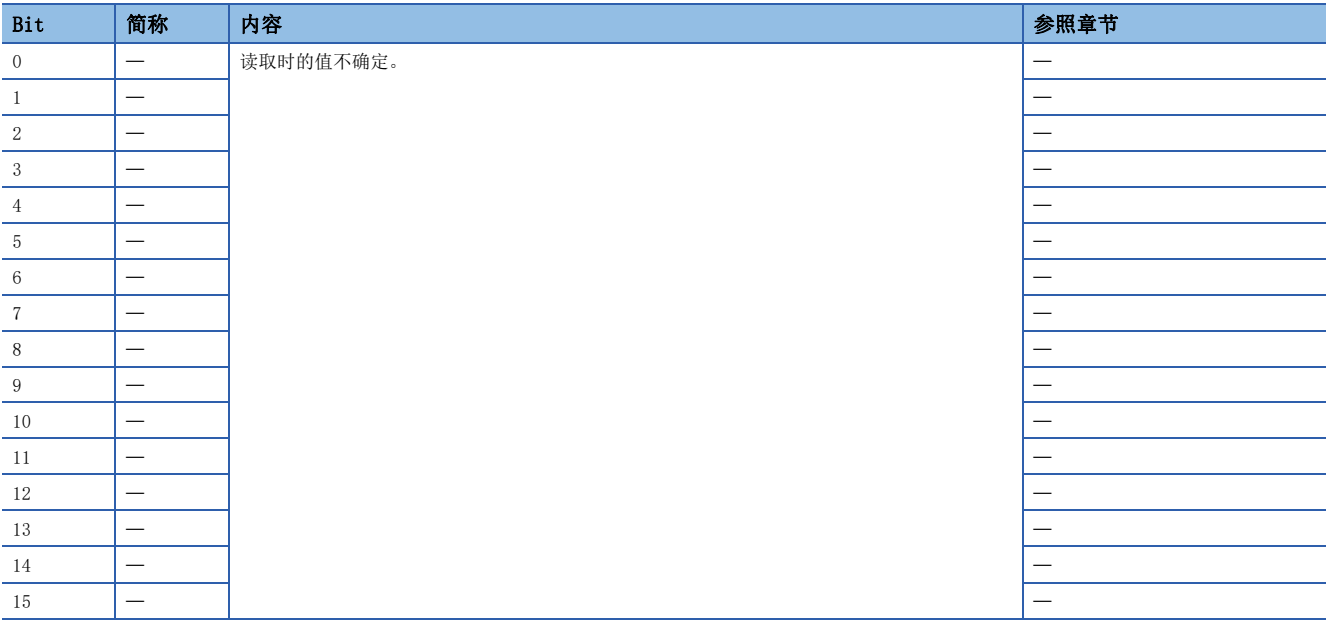

#### • Status DO 7

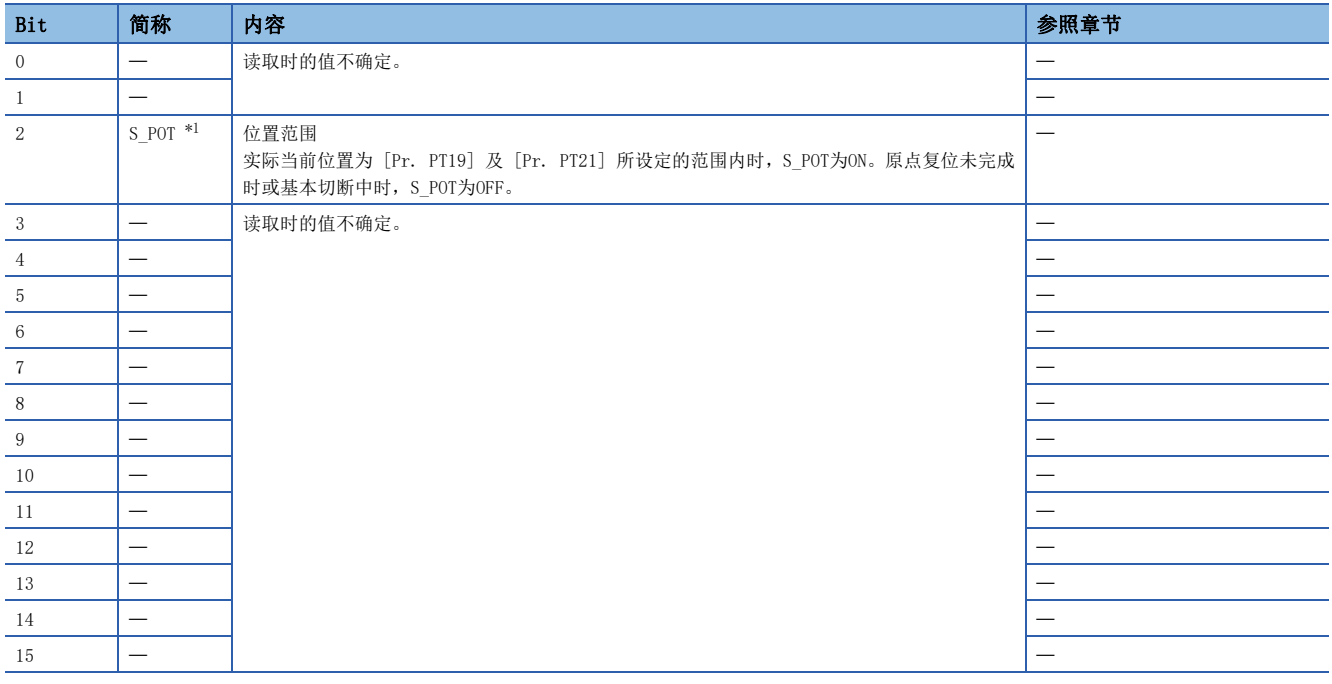

<span id="page-74-0"></span>\*1 可用于固件版本A5以上的伺服放大器。

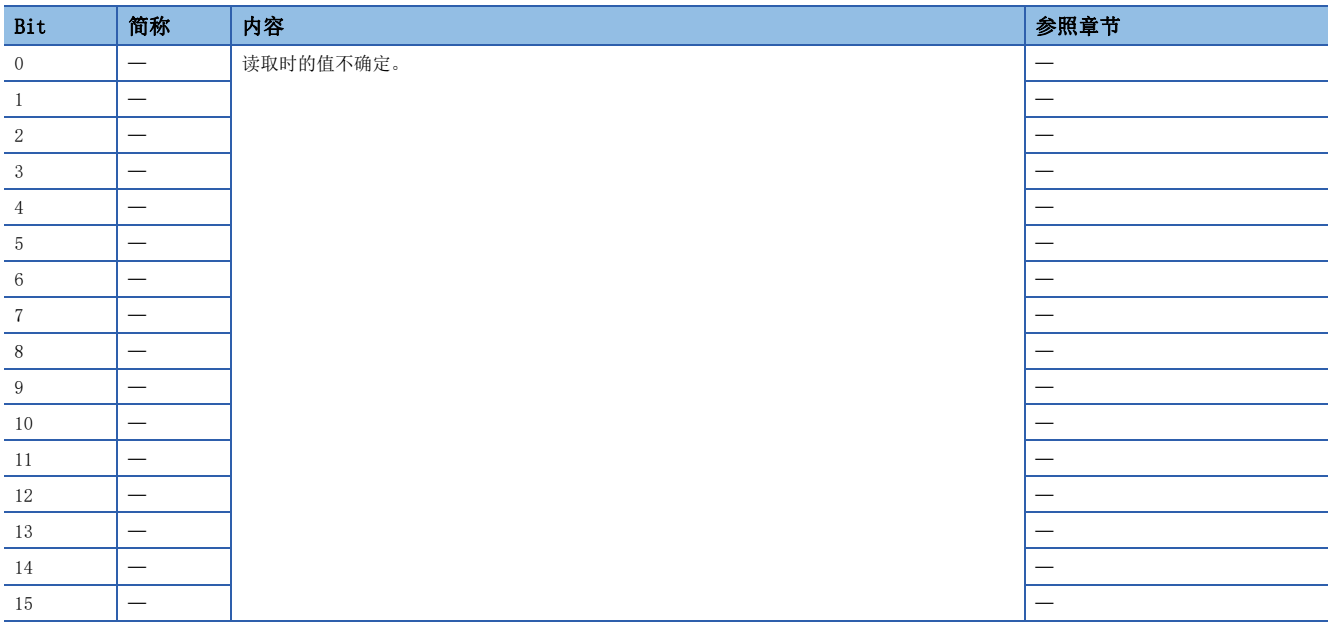

#### • Status DO 9

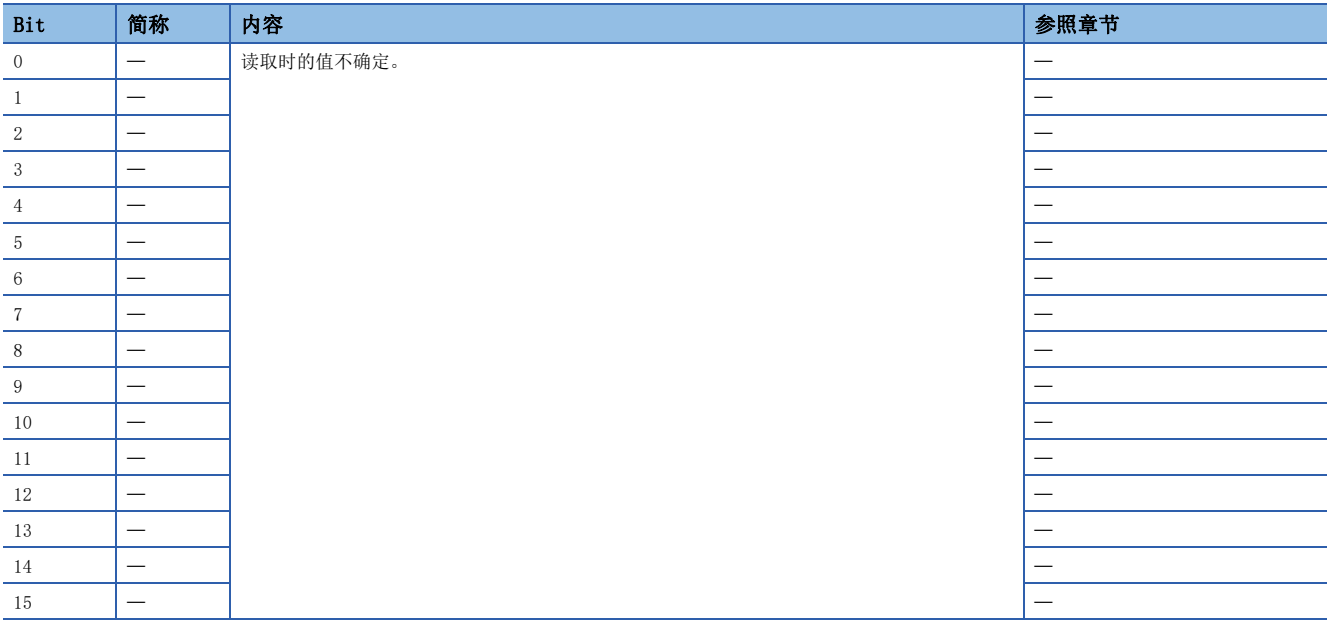

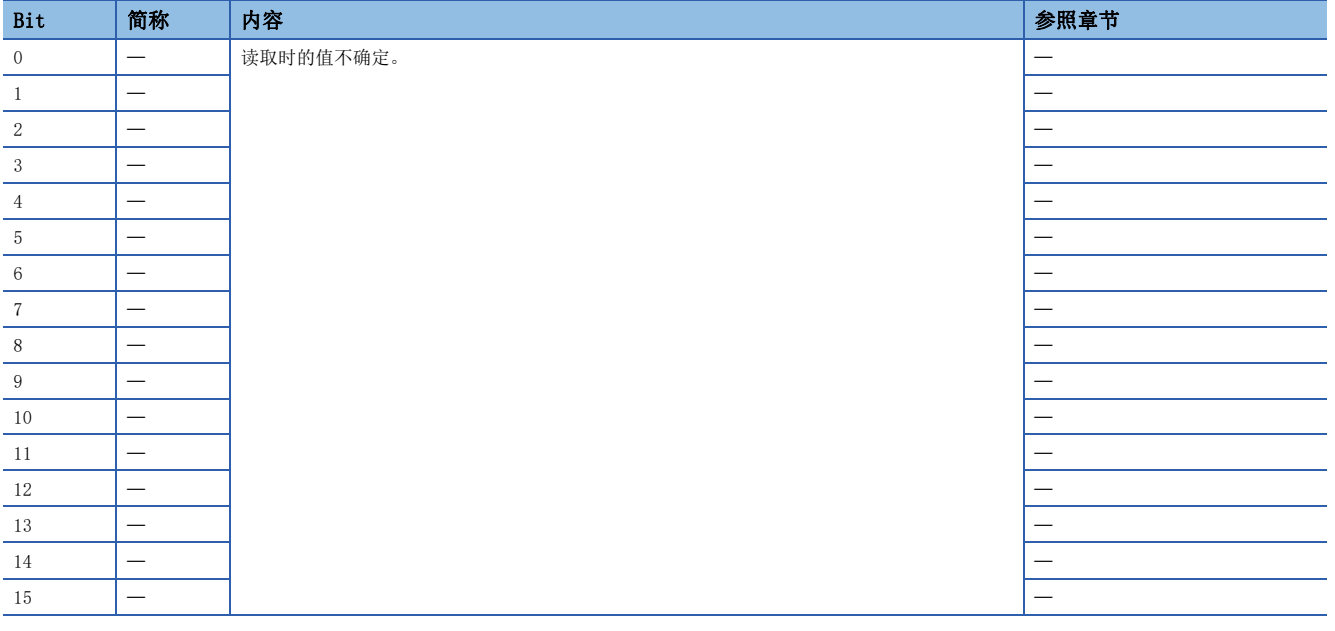

#### 控制模式

#### 要点

- 初始设定时的控制模式为循环同步位置模式。在循环同步位置模式下使用时,应在伺服ON时通过控制器进行 位置跟踪。
- 在轨迹模式下使用时,应在伺服OFF时切换为轨迹模式,并在切换了控制模式后再设为伺服ON。
- 如果未进行位置跟踪就切换了控制模式, 则伺服电机可能会急速加速等发生预料之外的动作。

#### ■运动模式

控制模式的一览,请参照下述手册的"功能说明"。 MR-J5 用户手册 (功能篇)

#### ■控制模式的选择 (Modes of operation)

控制模式应通过 [Modes of operation (Obj. 6060h)] 进行指定。[Modes of operation (Obj. 6060h)] 可通过PDO或SDO来改 写。通过设定 [Pr. PT01.2],可对可使用的控制模式进行如下所示的限制。

O: 对应、-: 未对应

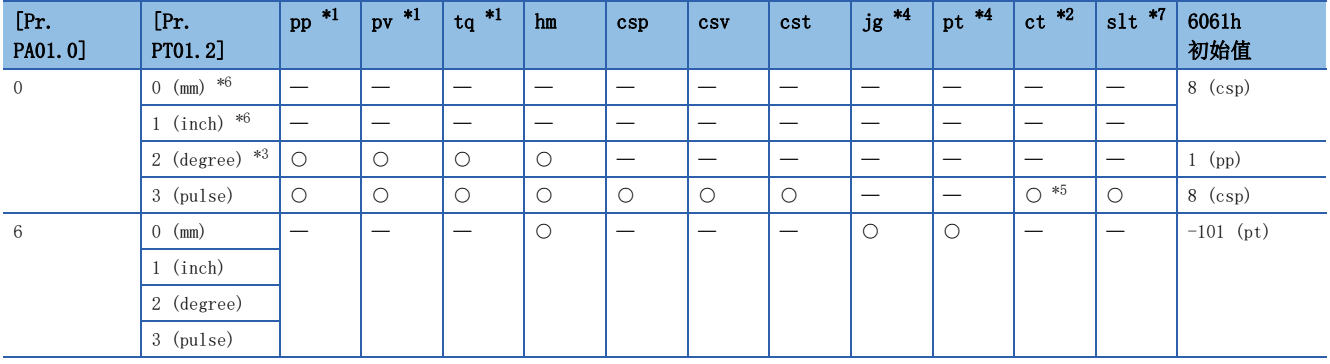

<span id="page-77-0"></span>\*1 可用于固件版本A5以上的伺服放大器。

<span id="page-77-2"></span>\*2 可用于固件版本B0以上的伺服放大器。

<span id="page-77-5"></span>\*3 可用于固件版本B6以上的伺服放大器。

<span id="page-77-1"></span>\*4 可用于固件版本B8以上的伺服放大器。

<span id="page-77-6"></span>\*5 仅可从循环同步位置模式 (csp) 及循环同步速度模式 (csv) 向推压控制模式 (ct) 进行切换。

<span id="page-77-4"></span>\*6 在 [Pr. PT01.2] 中设定"0"和"1"时,会发生 [AL. 037 参数异常]。

<span id="page-77-3"></span>\*7 从轴转矩模式 (slt) 为主从运行功能的从轴专用控制模式。根据伺服参数的设定自动进行切换。关于详细内容,请参照下述章节。 [21页 主从运行功能](#page-22-0)

#### • 关联对象

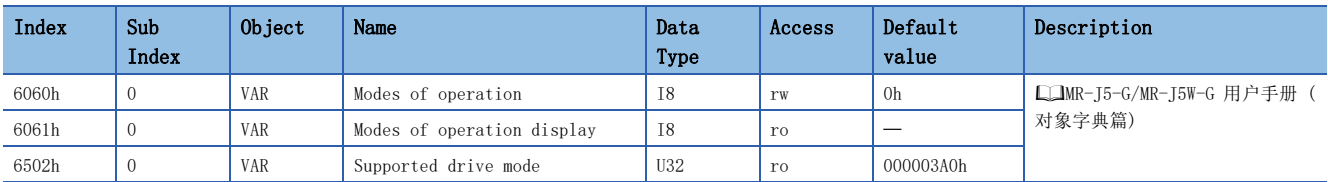

要点

在控制切换完成前,不接收 [Controlword (Obj. 6040h)] 的OMS Bit。应参照 [Modes of operation display (Obj. 6061h)],确认控制模式的切换完成后再输入指令。此外,应在启动指令 (例:hm模式时的Homing operation start) 为OFF的状态下进行控制切换。

由于控制切换的处理有延迟,因此在控制切换前后,控制器需要继续发送与各控制模式相对应的指令值。通过「Modes of operation display (Obj. 6061h)] 确认切换完成后,切换前的指令值可以停止更新。

此外,从位置模式开始切换及至位置模式的切换,应确认为零速度状态。零速度状态可通过 [Status DO 2 (Obj. 2D12h)] 的 Bit 3 (S\_ZSP) 获取。非零速度状态时,不会进行控制切换,因此 [Modes of operation display (Obj. 6061h)] 不变化。无 论零速度状态如何都想进行控制模式切换时,应将 [Pr. PC76.1 控制切换时ZSP无效选择] 设定为 "1"使零速度状态的监视 无效。设定了零速度状态的监视无效时,可能会在控制切换时发生冲击。

• 循环模式 (csp、csv、cst) 与轨迹模式 (pp、pv、tq) 的控制切换

循环模式 (csp、csv、cst) 与轨迹模式 (pp、pv、tq) 的切换,仅在切换条件成立时可以进行控制模式的切换,[Modes of operation display (Obj. 6061h)] 将变化。不满足切换条件时,控制模式不切换,[Modes of operation display (Obj. 6061h)] 的值也不变化。"电机停止中"为切换条件。

"电机停止中"是指S\_ZSP ([Status DO 2 (Obj. 2D12h)] 的Bit 3) 为ON的状态。

(伺服电机速度为 [Pr. PC07] 所设定的零速度以下的状态)

将 [Pr. PC76.1] 设定为"1" (无效 (与ZSP范围无关进行切换))后, 不需要伺服放大器检查"电机停止中"的切换条件即可 进行控制模式的切换。应仅在不等待电机停止即进行控制模式切换的情况下将「Pr. PC76.1] 设定为"1"。如果不等待电机 停止即进行控制模式的切换,可能会发生冲击。

进行循环模式 (csp、csv、cst) 与轨迹模式 (pp、pv、tq) 的控制切换时的时序图(csp → pp) 如下所示。

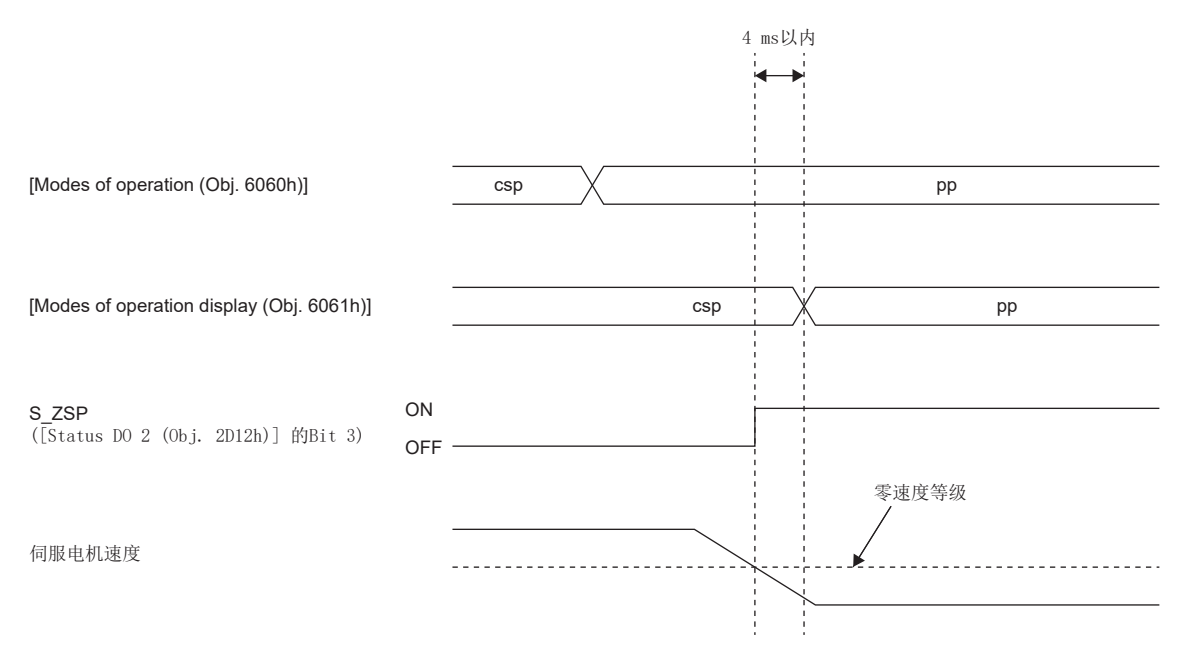

#### • 推压控制模式 (ct) 的控制切换

仅可从循环同步位置模式 (csp) 及循环同步速度模式 (csv) 向推压控制模式 (ct) 进行切换。不能从csp、csv以外的控制模 式向ct切换。向ct切换时, 控制模式为csp及csv时, 应将 [Modes of operation (Obj. 6060h)] 设定为"-104"。此时, 如 果切换条件成立,则控制模式切换为ct, [Modes of operation display (Obj. 6061h)] 变为"-104"。不满足条件时, 控制 模式不切换,[Modes of operation display] 的值也不变化。

不能从推压控制变更为cst、hm等。关于详细内容,请参照下图。

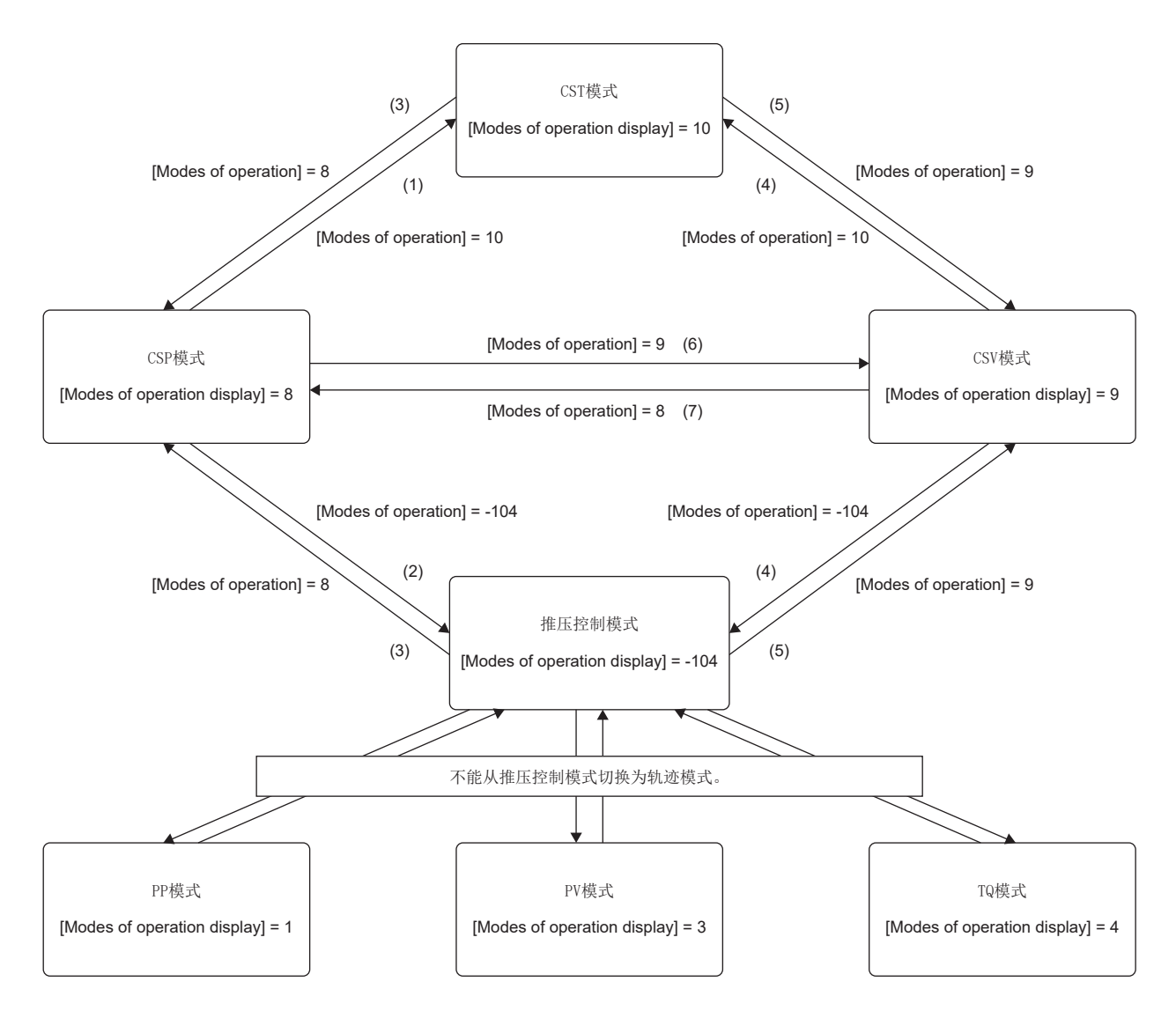

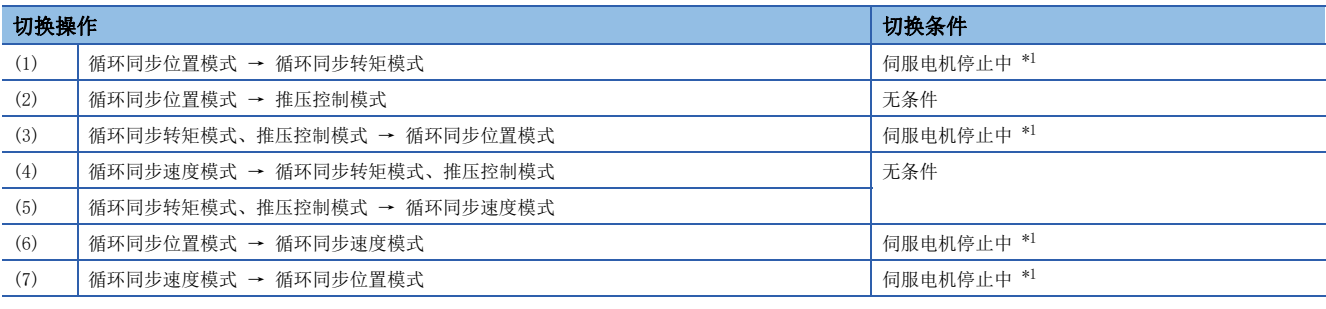

<span id="page-79-0"></span>\*1 S\_ZSP ([Status DO 2 (Obj. 2D12h)] 的位3) 为ON的状态。(伺服电机速度为 [Pr. PC07] 所设定的零速度以下的状态) 将 [Pr. PC76.1 控制切换时ZSP无效选择] 设定为"1" (无效 (与ZSP范围无关进行切换)) 后, 不需要伺服放大器检查"伺 服电机停止中"的切换条件即可进行控制模式的切换。应仅在不等待伺服电机停止即进行控制模式切换的情况下将 [Pr. PC76.1] 设定为"1"。但是,如果不等待伺服电机停止即进行控制模式的切换,则可能会发生冲击。

#### • 定位模式时的控制切换

请参照下述手册的"定位模式的控制切换"。

MR-J5 用户手册 (功能篇)

• 主从运行功能的从轴的控制切换

使用主从运行功能时,在伺服参数的设定中从轴切换为从轴专用的控制模式。不能切换为其他控制模式。关于详细内容,请参 照下述章节。

[26页 基于转矩指令方式的主从控制](#page-27-0)

## 定位数据设定

#### 点位表访问方法

经由控制器, 使用MR Configurator2或对象字典,可以设定点位表。请参照下述手册的"点位表的设定方法"。 MR-J5 用户手册 (功能篇)

# 2 CC-Link IE现场网络Basic

## 2.1 功能和构成

本手册对如何使用CC-Link IE现场网络Basic通信协议实现与伺服放大器的通信进行说明。请参照下述手册使用CC-Link IE现 场网络Basic。

MR-J5-G/MR-J5W-G 用户手册 (对象字典篇)

## 概要

CC-Link IE现场网络Basic是使用100 Mbps的通用Ethernet通信的协议。利用通用Ethernet的优点,能够轻松地构建可同时使 用TCP/IP通信 (HTTP和FTP等) 的自由度较高的系统。

伺服放大器可以与支持CC-Link IE现场网络Basic的主站的可编程控制器CPU和IPC进行连接。经由控制器指定位置数据 (目标 位置) 进行定位运行,可以通过轨迹位置模式及点位表模式执行定位运行。

## 系统构成

构成示例如下所示。

通过控制器可控制每组最多16轴、共计64轴的伺服放大器。

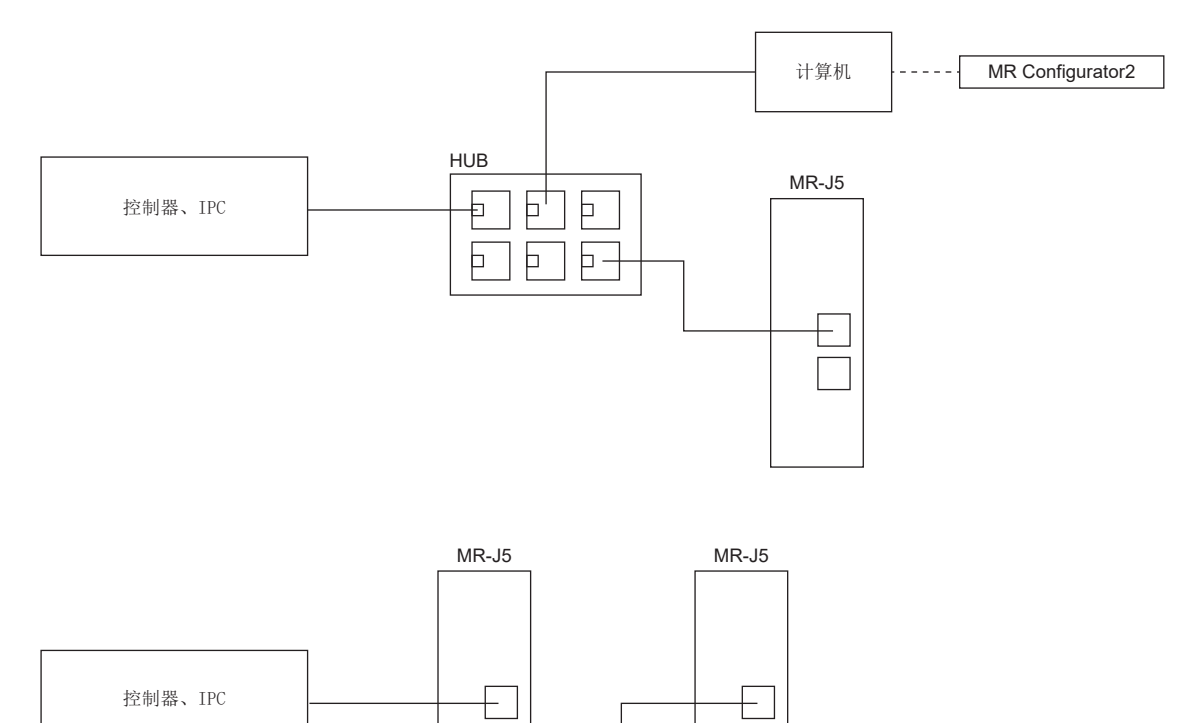

 $\Box$ 

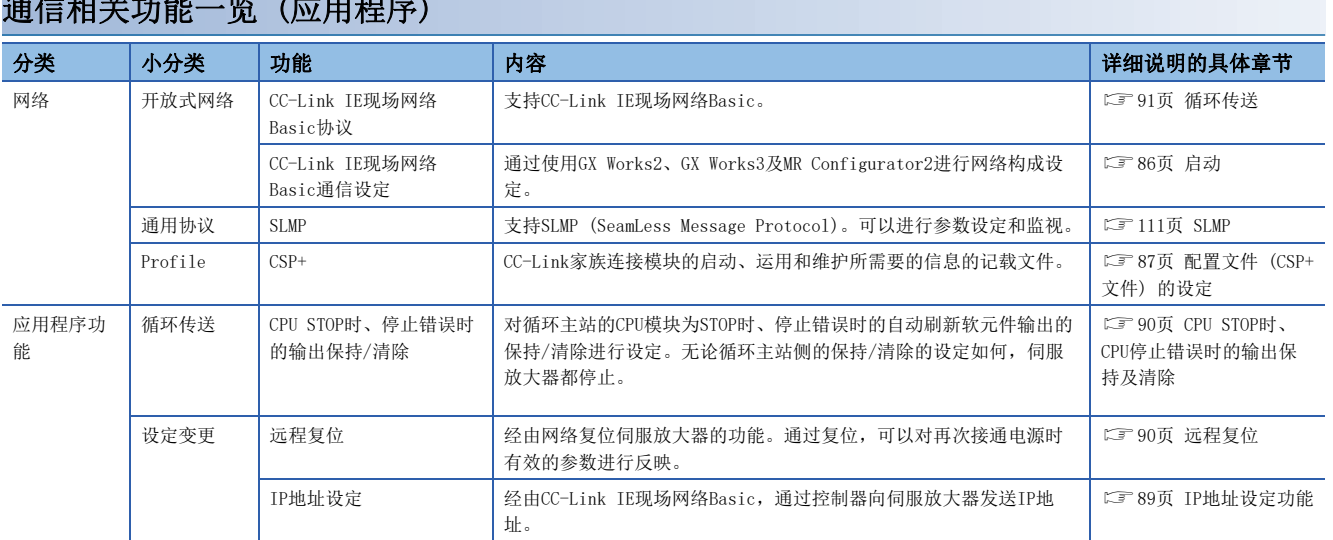

## 通信相关功能一览 (应用程序)

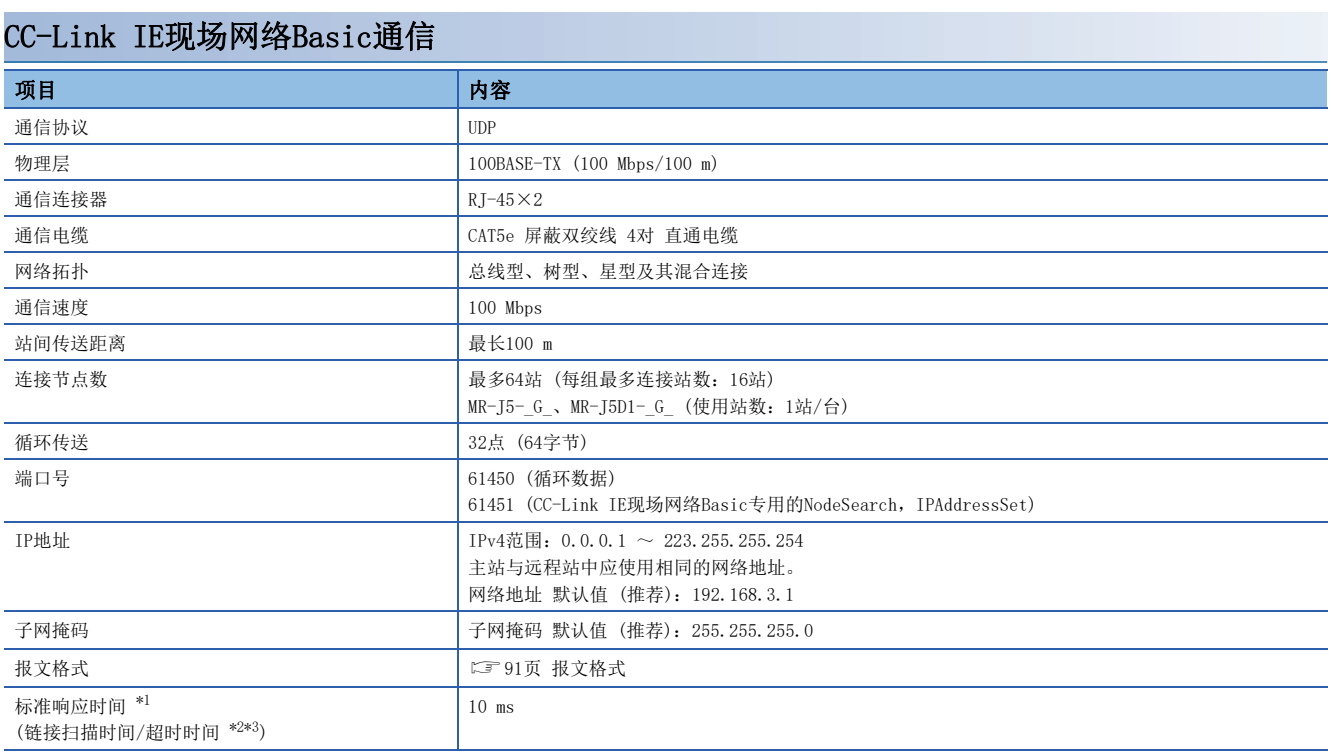

<span id="page-83-0"></span>\*1 标准响应时间是伺服放大器接收到主站指令后直至响应主站的时间。

<span id="page-83-1"></span>\*2 链接扫描时间按以下公式进行计算。Ns应使用标准响应时间。 MELSEC iQ-R/MELSEC-Q/L的情况下 Ls = Ns + Nm MELSEC  $iQ-F$ 的情况下 Ls = SM + {(Ns + Nm)/SM}

Ls:链接扫描时间、Ns:远程站的响应时间、Nm:主站的请求时间、SM:顺控扫描时间

<span id="page-83-2"></span>\*3 通过CC-Link IE现场网络Basic诊断对当前的链接扫描时间 (所有远程站都正常时) 进行确认,将超时时间设定为链接扫描时间的5倍左 右 (当前链接扫描时间为10 ms 时设定为50 ms)。

#### SLMP通信规格

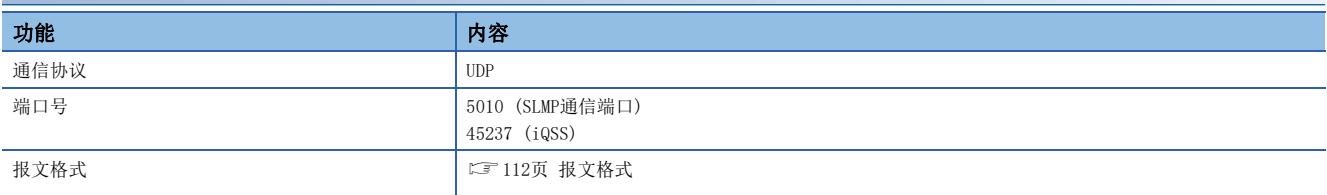

## 通信的建立及断开

#### 通信的建立

构建系统后,应根据需要对CC-Link IE现场网络Basic的主站及伺服放大器启动时所需的参数、旋转开关等进行设定。如果主 站及伺服放大器的设定没有问题,则通信建立。

#### <span id="page-84-0"></span>通信的断开

#### ■通信的断开步骤

切断系统的电源时或将伺服放大器从网络断开时,应设定伺服OFF后再将主站 (控制器) 的RY (n + 3) F设为"0" (循环通信 准备完成指令设为OFF)。如果在循环通信准备完成指令为ON的状态下切断电源或切断网络,则可能会发生 [AL. 086.1]。

## 对象字典 (OD) 的概要

可以将设备保持的控制参数、指令值、反馈值等数据作为由Index、对象名称、对象类型、R/W属性等构成的对象处理,在主站 - 远程站之间进行数据交换。这些对象的集合体称为对象字典 (OD)。

#### 对象字典的分类定义

对象字典的构成如下所示。

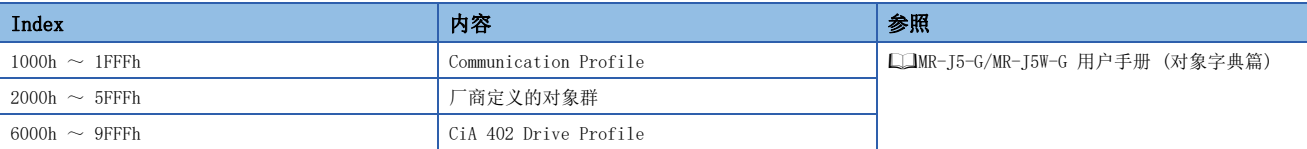

#### 厂商定义对象的分类如下。

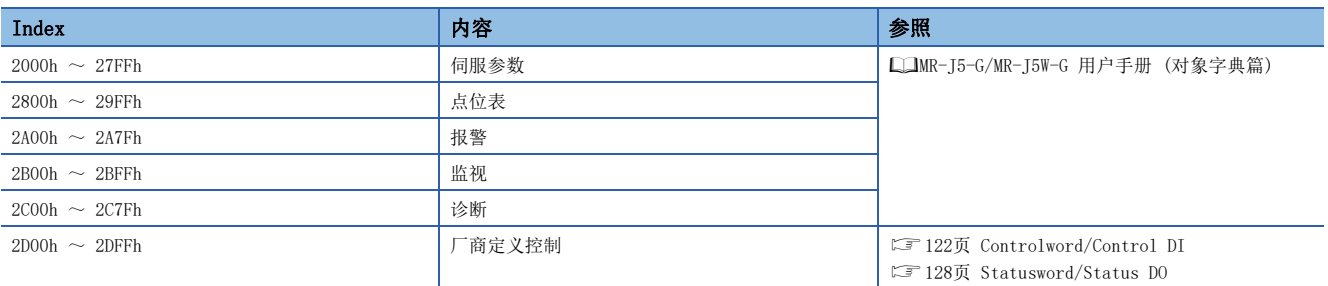

#### 对象字典数据的保存

对象字典的数据分为保存至固定存储器的数据和不保存至固定存储器的数据。将对象字典的数据保存至固定存储器时,应使用 [Store parameters (Obj. 1010h)]。 关于各对象的固定存储器是否可以进行保存,请参照下述手册。

MR-J5-G/MR-J5W-G 用户手册 (对象字典篇)

#### ■Store parameters

通过在 [Save all parameters (Obj. 1010h: 01h)] 中写入 "65766173h" (= "save"的ASCII代码的逆序), 可以将对象的 设定值保存到伺服放大器的固定存储器中。

此外,由于 [Save all parameters (Obj. 1010h: 01h)] 要写入所有参数,因此最长需要大约25 s的时间。请勿在写入过程中 切断电源。

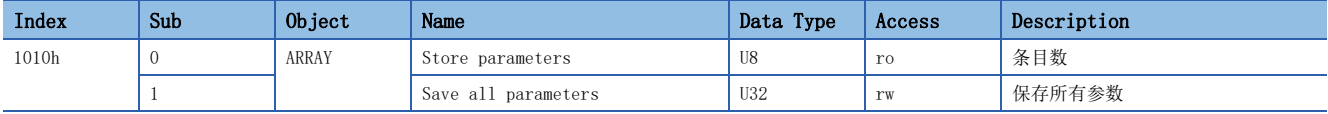

读取 [Save all parameters (Obj. 1010h: 01h)] 后,将变为以下值。位0在执行参数保存时为"0",参数保存的非执行状态 下为"1"。

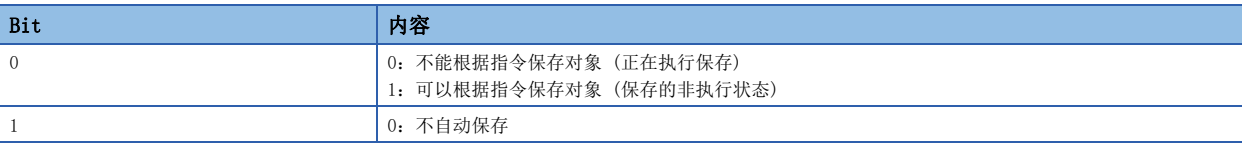

要点

• 在执行了Store parameters后切断电源时,应在确认为保存的非执行状态 (位0为ON) 后再切断电源。

#### ■Restore default parameters

可以将对象改写成出厂状态。

通过在 [Restore all default parameters (Obj. 1011h: 01h)] 中写入 "64616F6Ch" (= "load" 的ASCII代码的逆序), 重 新接通电源后,即执行对象的初始化。如果写入"load" (= 64616F6Ch) 以外的值,将发生错误。初始化最长需要大约25 s 的时间。

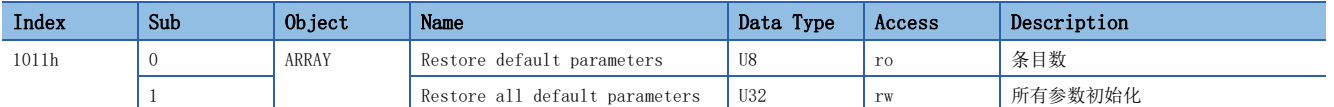

读取 [Restore all default parameters (Obj. 1011h: 01h)] 后,将显示"00000001h" (恢复初始值)。

## 工程工具

CC-Link IE现场网络Basic通信所使用的工程工具的主要用途如下。关于具体的使用方法,请参照工程工具的手册及控制器的 手册。

### 工程工具一览

CC-Link IE现场网络Basic所使用的工程工具如下所示。

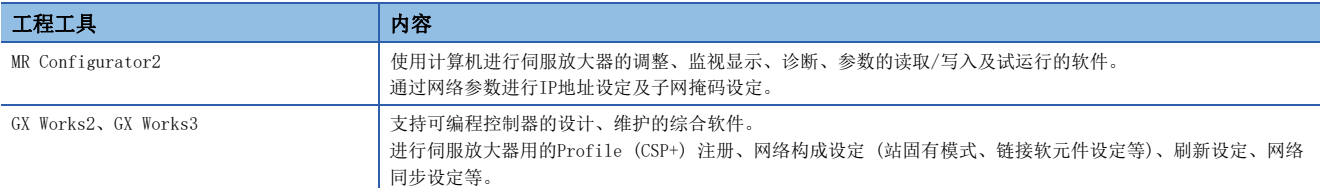

## <span id="page-87-0"></span>2.2 启动

### 概要

本章记载了CC-Link IE现场网络Basic的设定步骤。关于伺服放大器的启动,请参照下述手册。 MR-J5-G/MR-J5W-G 用户手册 (导入篇) MR-J5D-G 用户手册 (导入篇)

#### 要点 ♪

- 需要确保系统的安全时,应对经由网络进行的非法访问采取防火墙等安全对策。
- [Pr. PN02 通信异常 检测时间] 的值较小时,如果在CC-Link IE现场网络Basic通信中重新接通伺服放大器 的电源或发生瞬时停电,则可能会发生 [AL. 086 网络通信异常]。

## 网络的设定

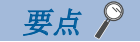

- 出厂时的状态为 [Pr. PN13.0-3 网络协议设定] 被设定为"0000h" (CC-Link IE TSN)。通过CC-Link IE现 场网络Basic使用时,应将 [Pr. PN13.0-3] 设定为"0004h"。
- 出厂时的状态为通信速度被设定为1 Gbps。CC-Link IE现场网络Basic为100 Mbps的通信,因此与1 Gbps的 设备混合连接时, 无法建立通信。以USB连接通过工程工具改写 [Pr. PN13.0-3], 或是连接以相同的通信速 度设定的设备后,经由网络改写 [Pr. PN13.0-3]。

应在对伺服放大器的网络设定所需的GX Works2或GX Works3进行设定后,再进行网络设定。应按照以下步骤进行CC-Link IE现 场网络Basic的主站及伺服放大器的设定。

发生报警时,请参照下述手册。 MR-J5 用户手册 (故障排除篇)

*1.* 配置文件 (CSP+文件) 的设定 应设定最新的配置文件 (CSP+文件)。 [87页 配置文件 \(CSP+文件\) 的设定](#page-88-0)

*2.* 主站的设定 请参照GX Works2或GX Works3的手册。

*3.* IP地址的设定 应通过旋转开关和参数设定IP地址。 MR-J5-G/MR-J5W-G 用户手册 (导入篇) MR-J5D-G 用户手册 (导入篇) 通过参数进行设定时,请参照下述章节。 [89页 IP地址设定功能](#page-90-0)

*4.* 参数的设定 [87页 参数的设定](#page-88-1)

*5.* 网络连接步骤 [88页 网络连接步骤](#page-89-0)

*6.* 循环通信建立步骤 [88页 循环通信建立步骤](#page-89-1)

#### <span id="page-88-0"></span>配置文件 (CSP+文件) 的设定

为了正确连接主站与伺服放大器, GX Works2或GX Works3中需要设定有配置文件 (CSP+文件)。 可从三菱电机FA网站或CC-Link协会的官方网站下载CSP+文件。

#### <span id="page-88-1"></span>参数的设定

将 [Pr. PN13.0-3 网络协议设定] 设定为 "0004h", 并将网络协议切换为CC-Link IE现场网络Basic。

应根据需要,结合控制器的设定来设定如下所示的伺服参数。

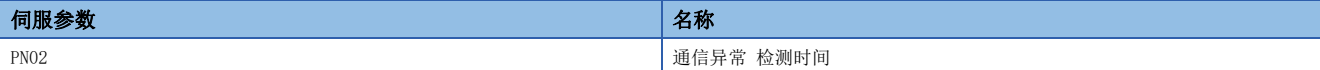

应根据需要,结合控制器的设定来设定如下所示的网络参数。

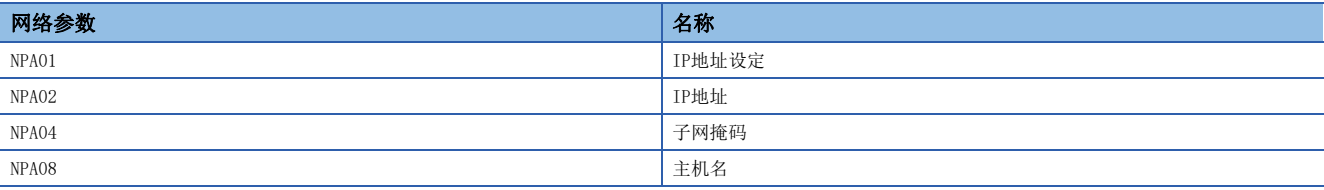

#### <span id="page-89-0"></span>网络连接步骤

应按下述步骤设定网络。

- *1.* 应通过网络电缆连接主站和伺服放大器。CN1A和CN1B没有区别。
- *2.* 应接通主站和伺服放大器的电源。
- *3.* 应打开GX Works2或GX Works3的诊断画面后,确认网络无异常。不能连接网络时,应确认以下所示内容。
- 应确认伺服放大器中是否发生了报警。发生了报警时,请参照下述手册解除报警。

MR-J5 用户手册 (故障排除篇)

- 应确认 [Pr. PN13.0-3 网络协议设定] 为"0004h" (CC-Link IE现场网络Basic)。
- 应确认旋转开关及 [Pr. NPA02 IP地址] 的值与主站中设定的IP地址一致。

<span id="page-89-1"></span>循环通信建立步骤

连接网络后,应按照以下步骤建立循环通信。

*1.* 循环通信开始

应开始进行主站 (控制器) 的循环通信。

*2.* 循环通信准备

应将主站 (控制器) RY (n + 3) F设定为"1" (循环通信准备完成指令设为ON)。 远程站 (伺服放大器) 开始进行字软元件 (RWw) 的写入,向RX (n + 3) F回复"1"。

*3.* 循环通信准备完成

应通过主站 (控制器),确认RX (n + 3) F为"1" (循环通信准备完成为ON) 后读取字软元件 (RWr)。

#### 网络切断步骤

请参照下述章节。 [83页 通信的断开](#page-84-0)

#### 网络的构成变更

对与伺服放大器处于同一网络的设备的网络构成进行变更时,例如追加远程站、切断远程站及追加集线器等,应按照以下步骤 进行操作。

- *1.* 应设为伺服OFF。
- *2.* 应将主站 (控制器) RY (n + 3) F设定为"1" (循环通信准备完成指令设为OFF)。
- *3.* 应变更网络构成。

## CC-Link IE现场网络Basic诊断

伺服放大器支持CC-Link IE现场网络Basic诊断的下述功能。CC-Link IE现场网络Basic诊断功能,是通过工程工具对主站的状 态及各远程站的状态进行确认的功能。使用该功能可以对主站的参数设定以及网络连接状态等详细信息进行确认。关于各功能 的详细内容,请参照GX Works2或GX Works3的手册。

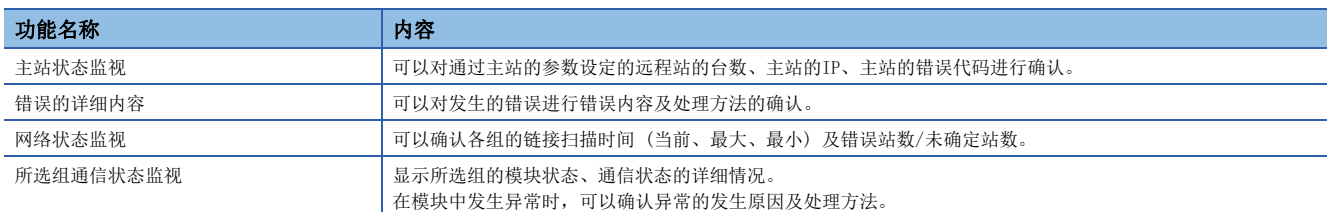

## <span id="page-90-0"></span>IP地址设定功能

经由CC-Link IE现场网络Basic,通过控制器向伺服放大器发送IP地址。

CC-Link IE现场网络Basic通信所需的IP地址应通过以下项目进行设定。IP地址范围为0.0.0.1 ~ 223.255.255.254。应将IP 地址设定为范围内的值。

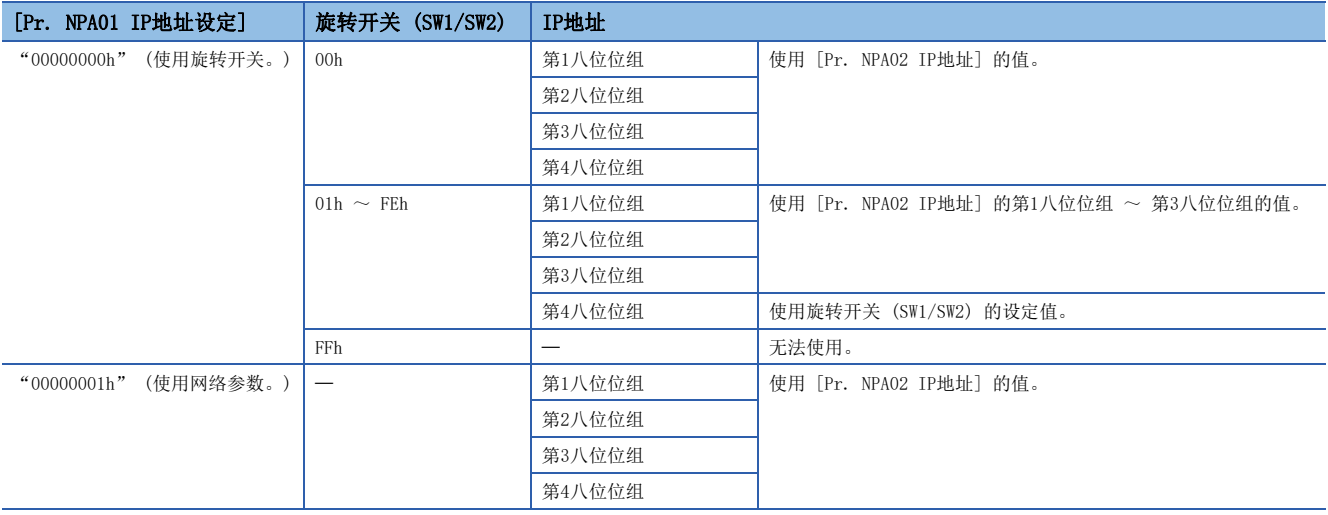

#### IP地址的初始值如下所述。

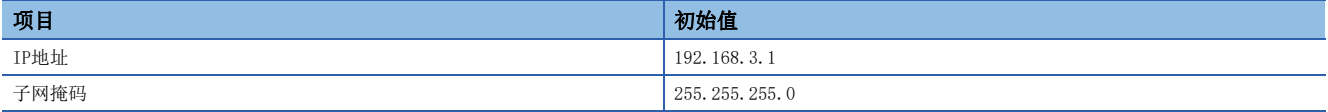

## <span id="page-91-0"></span>CPU STOP时、CPU停止错误时的输出保持及清除

使用本功能可对循环主站的CPU模块动作为STOP时、或CPU停止错误时的自动刷新软元件输出的保持及清除进行设定。 CPU STOP时及停止错误时的伺服放大器的状态如下所示。

• CPU STOP 时

伺服放大器遵从控制器指令。

• 停止错误时

伺服放大器使伺服电机减速停止。

## <span id="page-91-1"></span>远程复位

可以向指定的站发送复位指令并进行复位。

可以通过GX Works2或GX Works3的远程操作画面发送复位指令。

## <span id="page-92-0"></span>循环传送

#### 概要

使用CC-Link IE现场网络Basic时,主站 (控制器) 发送给远程站 (伺服放大器) 的指令称为请求报文,远程站 (伺服放大器) 发送给主站 (控制器) 的指令称为响应报文。

主站 (控制器) 通过定向广播向所有远程站 (伺服放大器) 发送请求报文。伺服放大器接收到请求报文后,获取发给本站的数 据并在经过了伺服放大器的响应时间后,通过单播向主站 (控制器) 回复响应报文。伺服放大器响应时间会因为发送的指令不 同而不同。

数据通信时使用链接软元件 (RWr、RWw、RX、RY), 通过以固定周期收发请求报文与响应报文进行主站 (控制器) 刷新。伺服 放大器将接收数据换读为对象字典来进行伺服电机驱动、监视数据回复等。

固定周期 请求报文 (定向广播) 主站 (控制器) 远程站 (伺服放大器) ) 响应报文 (单播)

#### <span id="page-92-1"></span>报文格式

主站 (控制器) 发送的请求报文与远程站 (伺服放大器) 回复的响应报文,以下述报文格式进行发送。 报文使用UDP/IP。

PDO使用RWw和RWr。RPDO (指令) 使用请求报文的RWw,TPDO (反馈) 使用响应报文的RWr。

• 请求报文格式

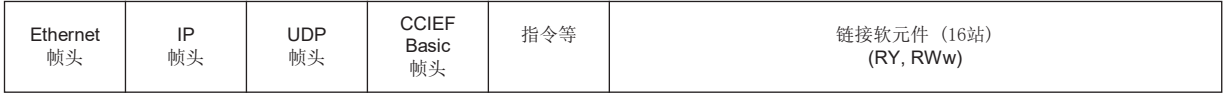

• 响应报文格式

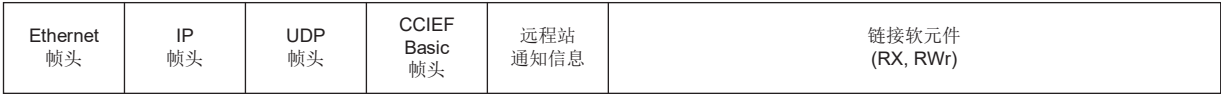

#### PDO映射

RPDO与TPDO的对象配置称为PDO映射。该配置被定义为初始配置,可通过可变PDO映射进行变更。PDO中可映射的对象数、PDO的 初始尺寸等如下表所示。

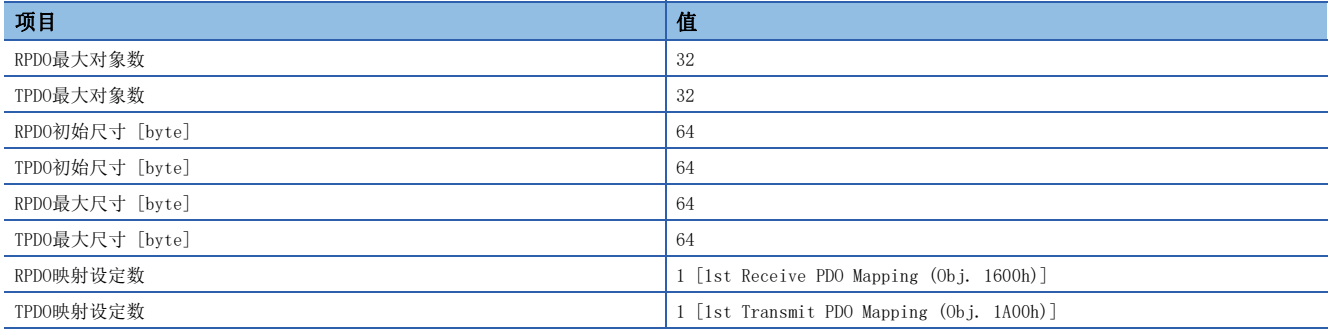

#### 链接软元件 (RYn/RXn)

#### 要点

 • 在循环通信中对主站发送给伺服放大器的请求 (RYn及RWwn) 设定为了范围外的值时,可能不会反映设定值。 应设定为范围内的值。

循环通信的请求报文与响应报文的收发数据被换读为伺服放大器的对象数据 (RYn、RXn)。 响应报文的设定值可进行变更。变更初始设定值时,应变更PDO映射。 开始循环通信时,应使用RY及RX软元件。 RY及RX软元件不能进行PDO映射的变更。

#### ■RYn映射

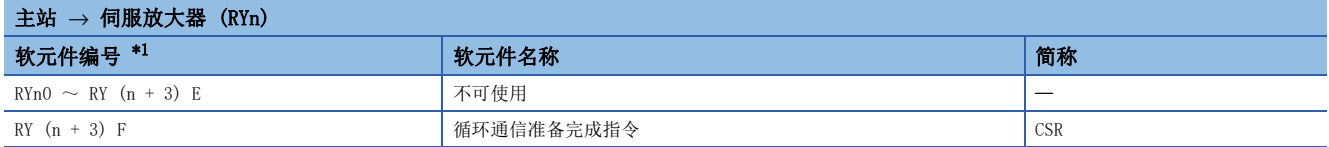

<span id="page-93-0"></span>\*1 "n"的值取决于站号设定。

#### ■RXn映射

<span id="page-93-1"></span>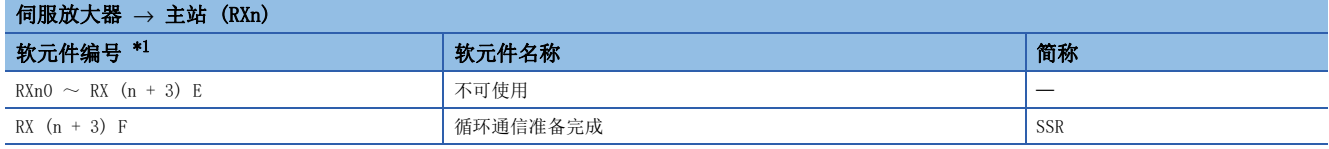

#### 链接软元件 (RWwn/RWrn)

要点

• 在循环通信中对主站发送给伺服放大器的请求 (RYn及RWwn) 设定为了范围外的值时, 可能不会反映设定值。 应设定为范围内的值。

循环通信的请求报文与响应报文的收发数据被换读为伺服放大器的对象数据 (RWwn、RWrn)。 响应报文的设定值可进行变更。变更初始设定值时,应变更PDO映射。

RWw及RWr软元件的初始设定值,可通过 [Pr. PA01.0 控制模式选择] 及 [Pr. PN22.0 默认映射模式选择] 的值进行切换。

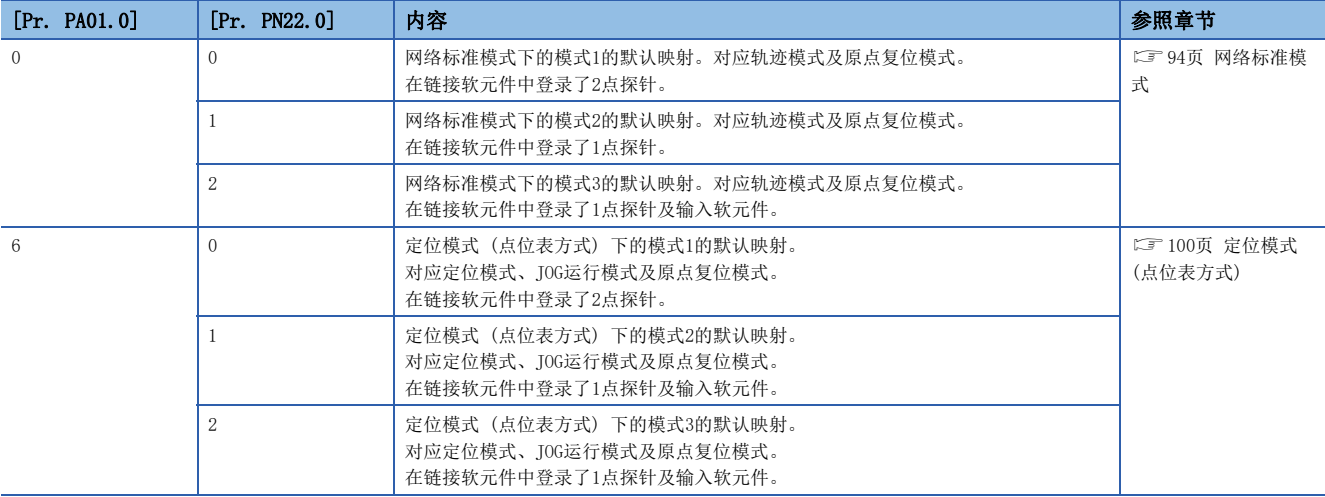

#### <span id="page-95-0"></span>■网络标准模式

[Pr. PA01.0] 为"0" (网络标准模式) 时的PDO映射。

 • RWwn映射 (模式1) →→→ト 肩胛→→上腿 (pw<sub>wn</sub>)

<span id="page-95-1"></span>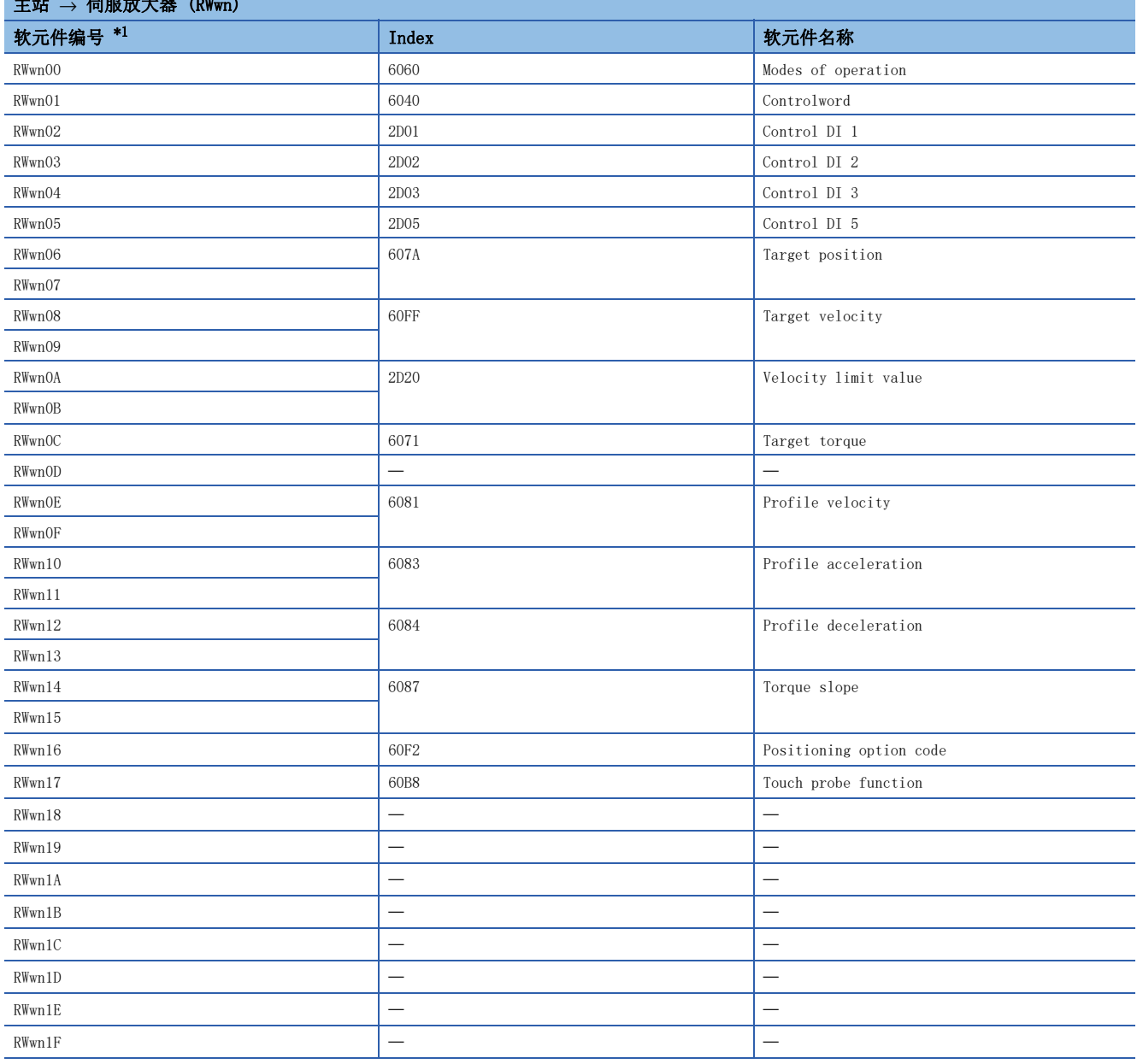

۳

#### • RWrn映射 (模式1)

г

<span id="page-96-0"></span>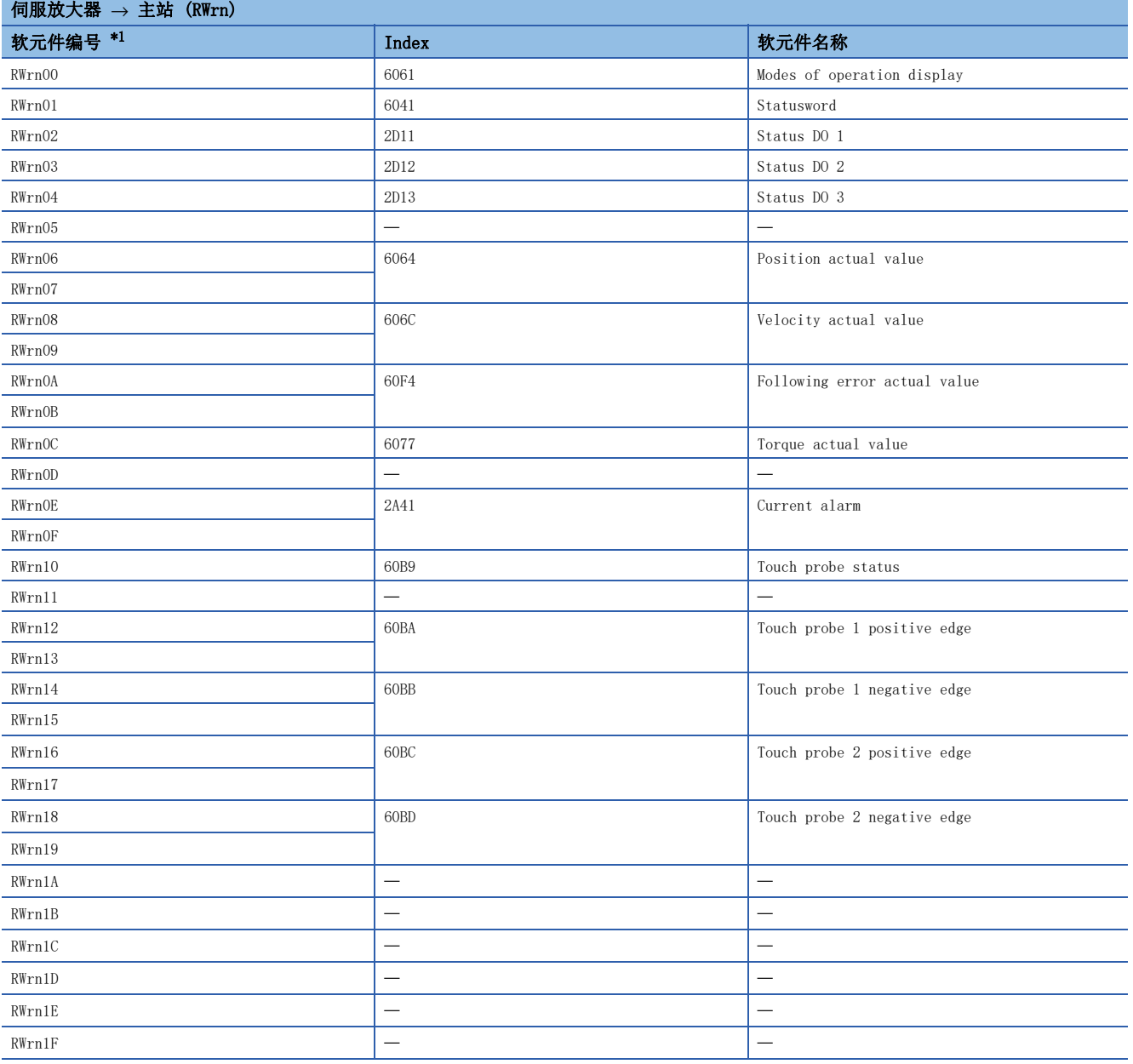

#### • RWwn映射 (模式2)

<span id="page-97-0"></span>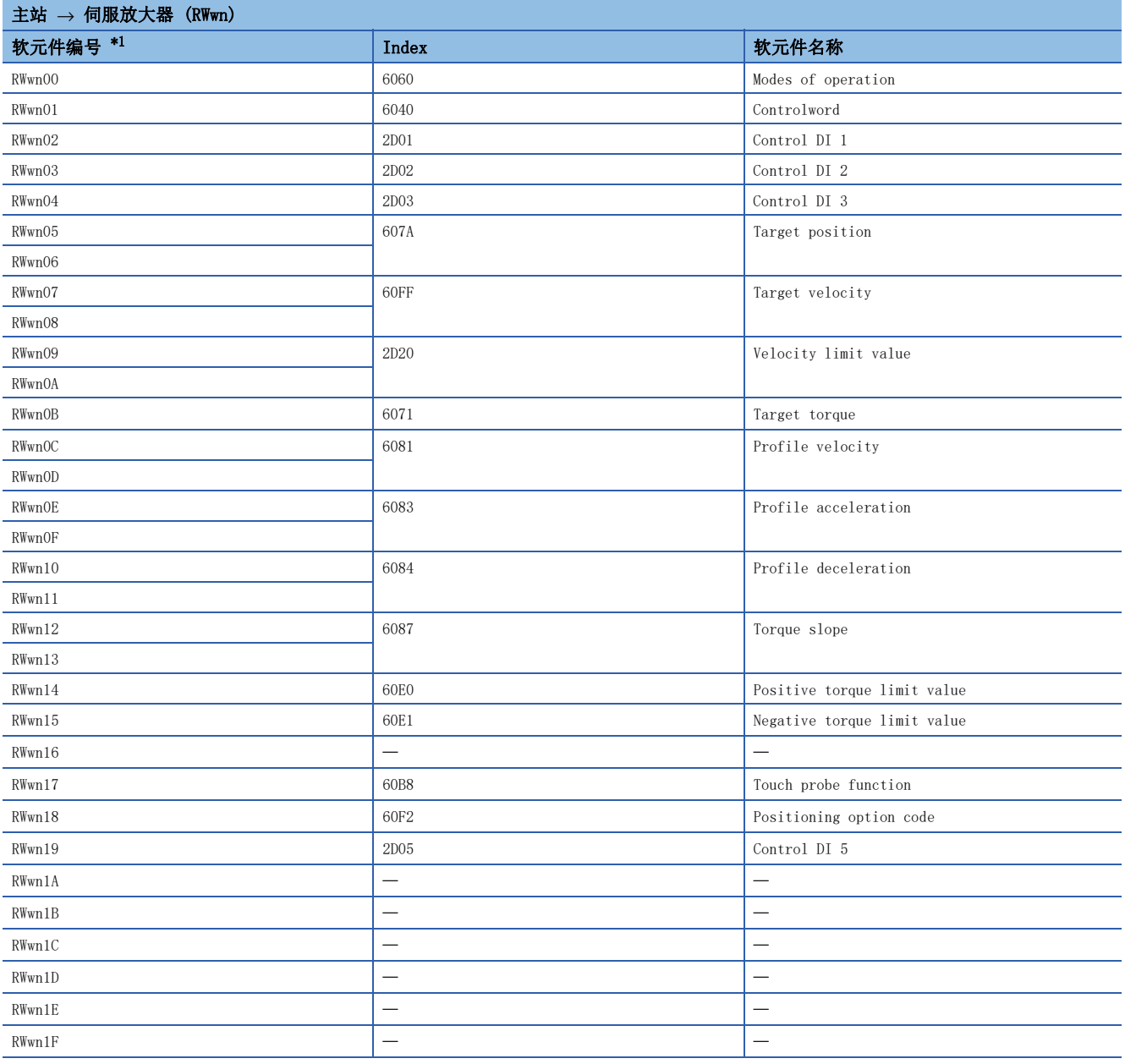

#### • RWrn映射 (模式2)

<span id="page-98-0"></span>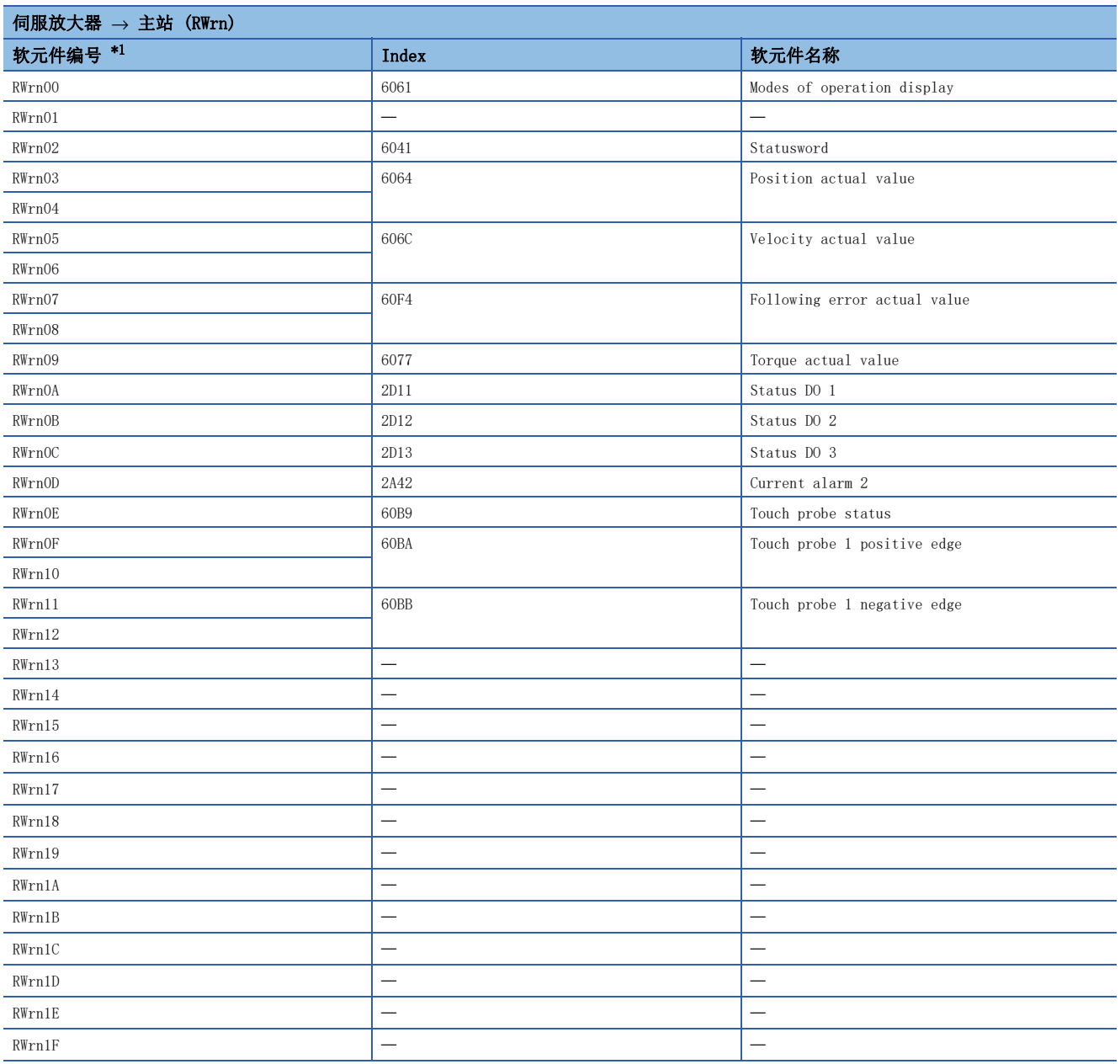

#### • RWwn映射 (模式3)

<span id="page-99-0"></span>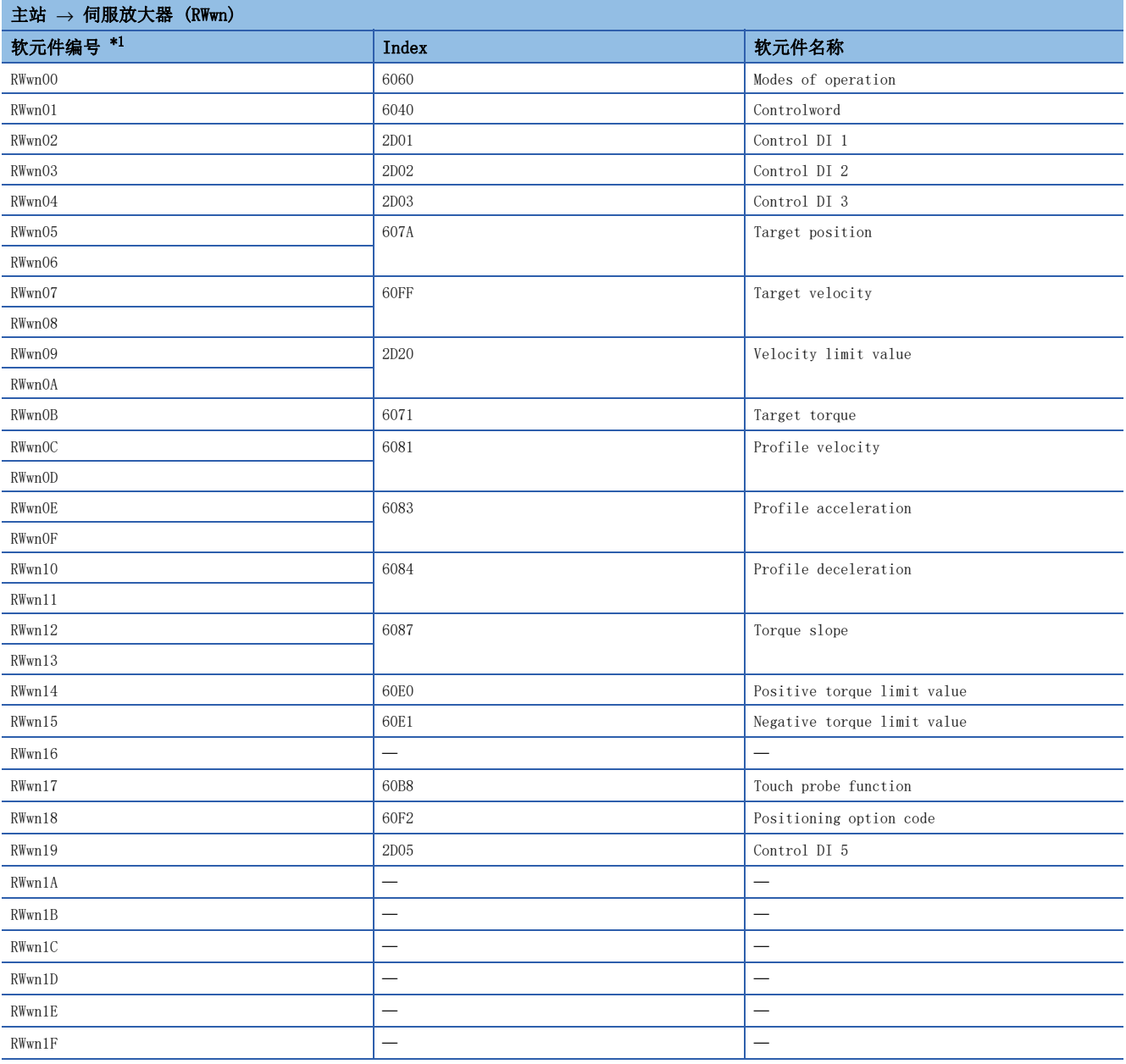

#### • RWrn映射 (模式3)

<span id="page-100-0"></span>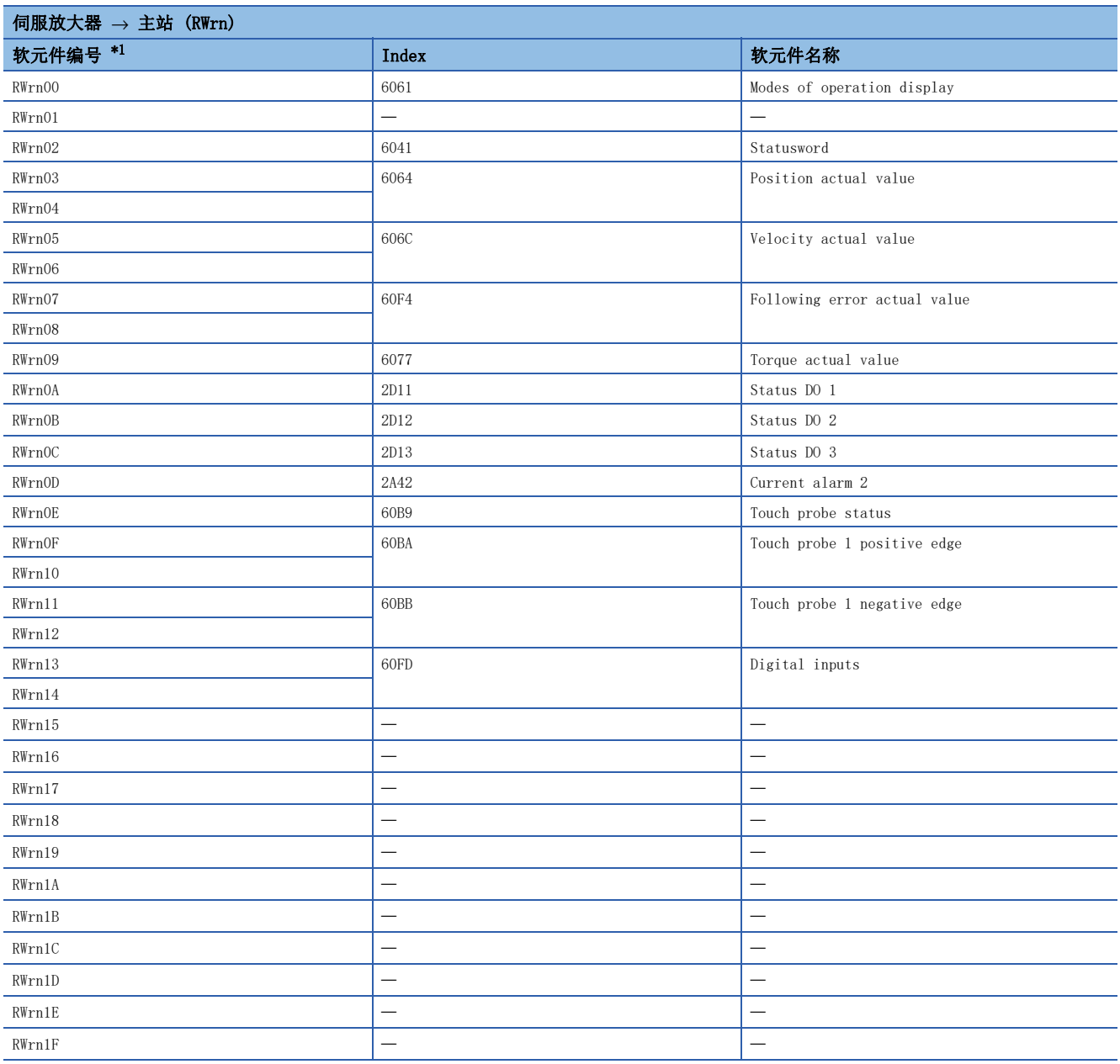

#### <span id="page-101-0"></span>■定位模式 (点位表方式)

[Pr. PA01.0] 为"6" (定位模式 (点位表方式)) 时的PDO映射。

 • RWwn映射 (模式1) → → 台服<del>动士盟</del> (DW<sub>wm</sub>)

<span id="page-101-1"></span>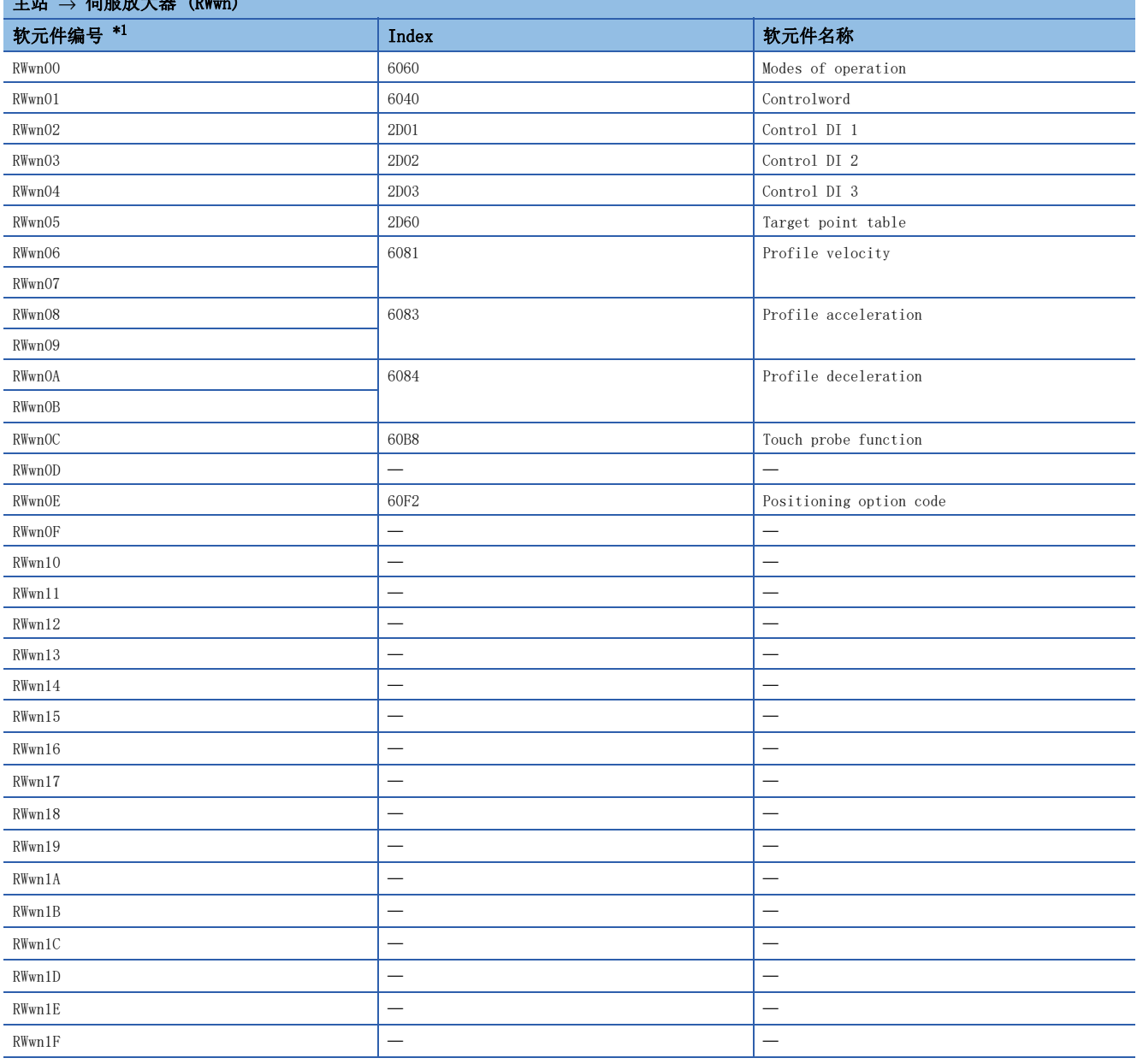

 $\overline{\phantom{a}}$ 

#### • RWrn映射 (模式1)

÷

<span id="page-102-0"></span>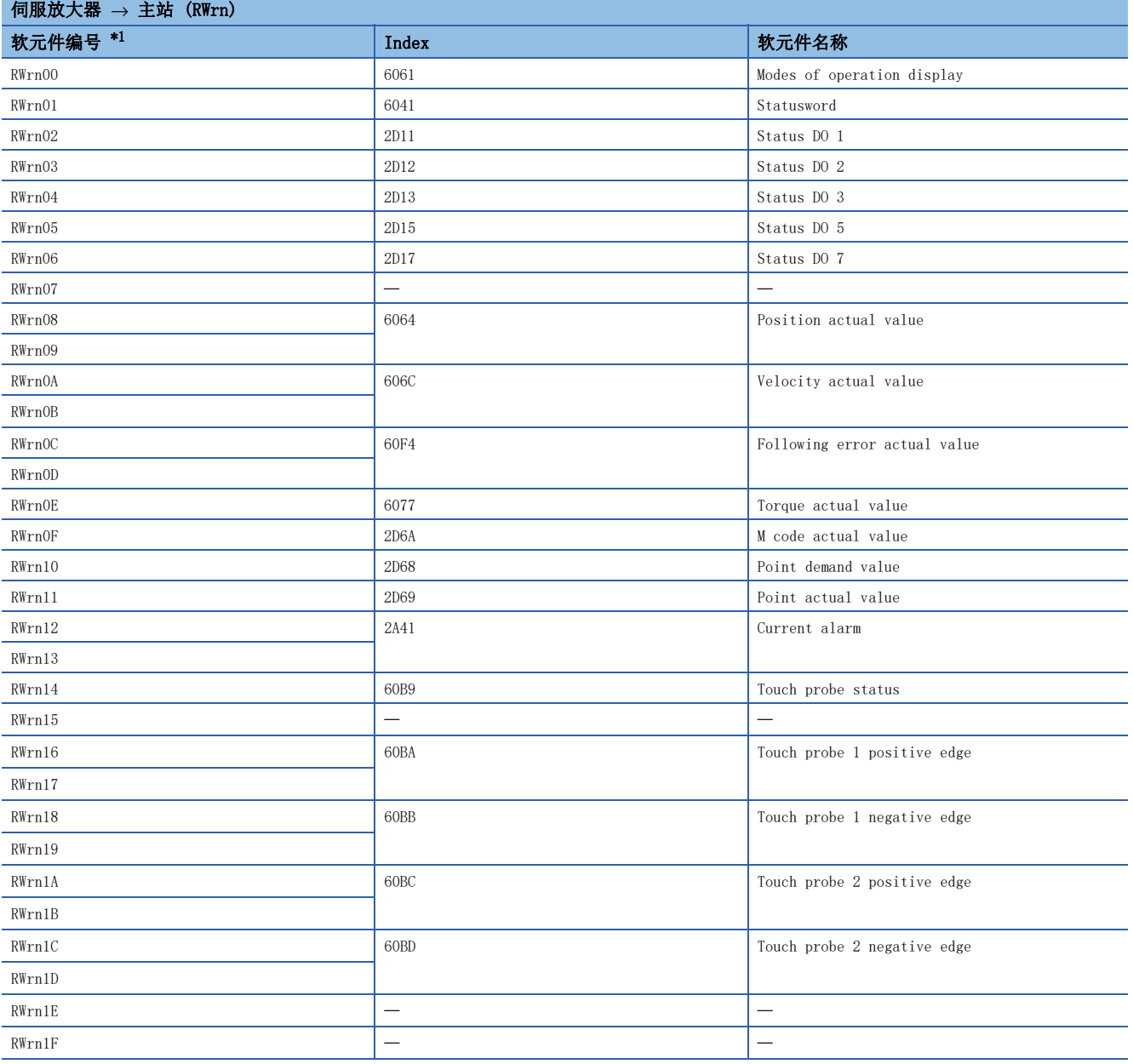

#### • RWwn映射 (模式2)

<span id="page-103-0"></span>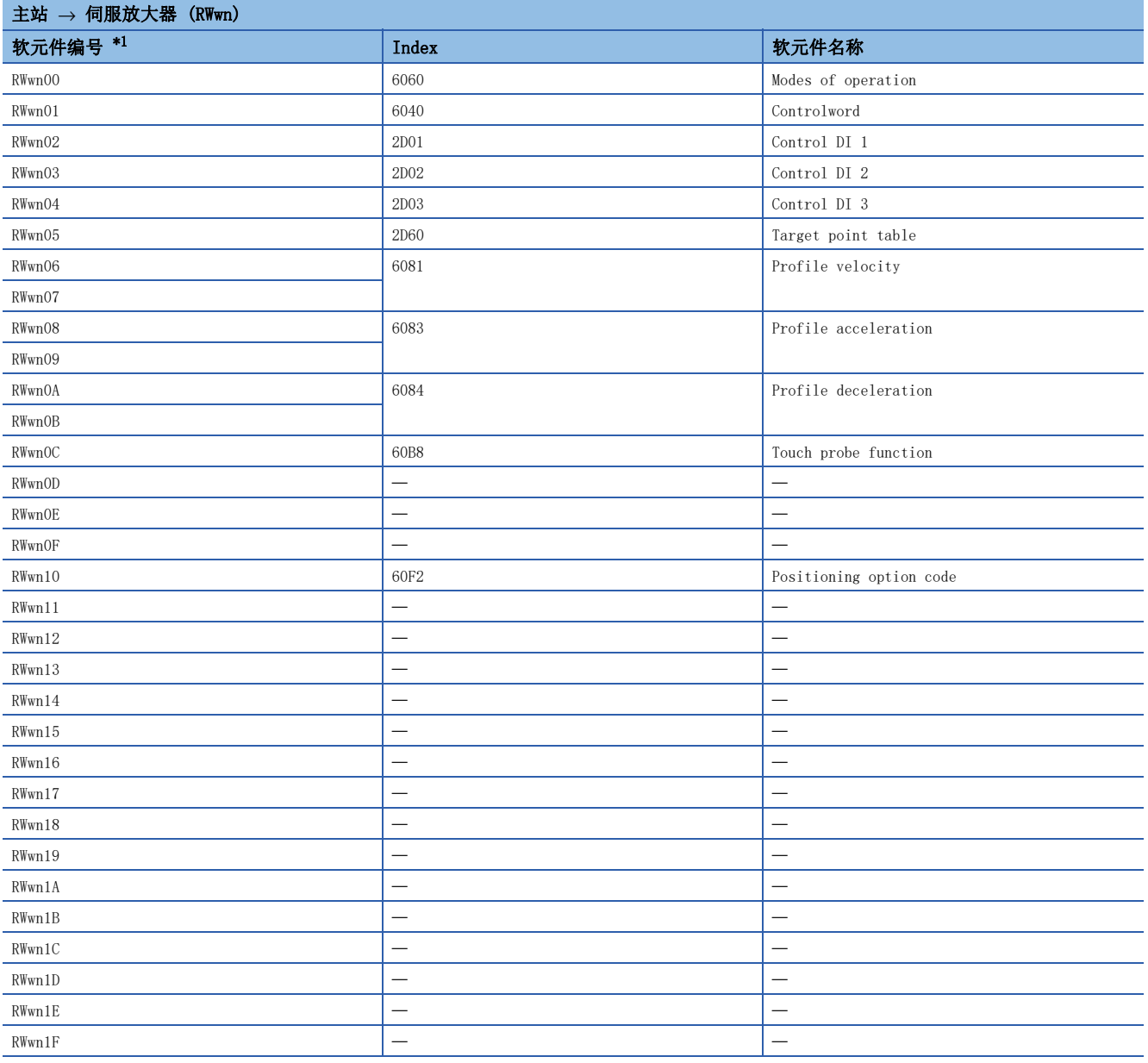

#### • RWrn映射 (模式2)

<span id="page-104-0"></span>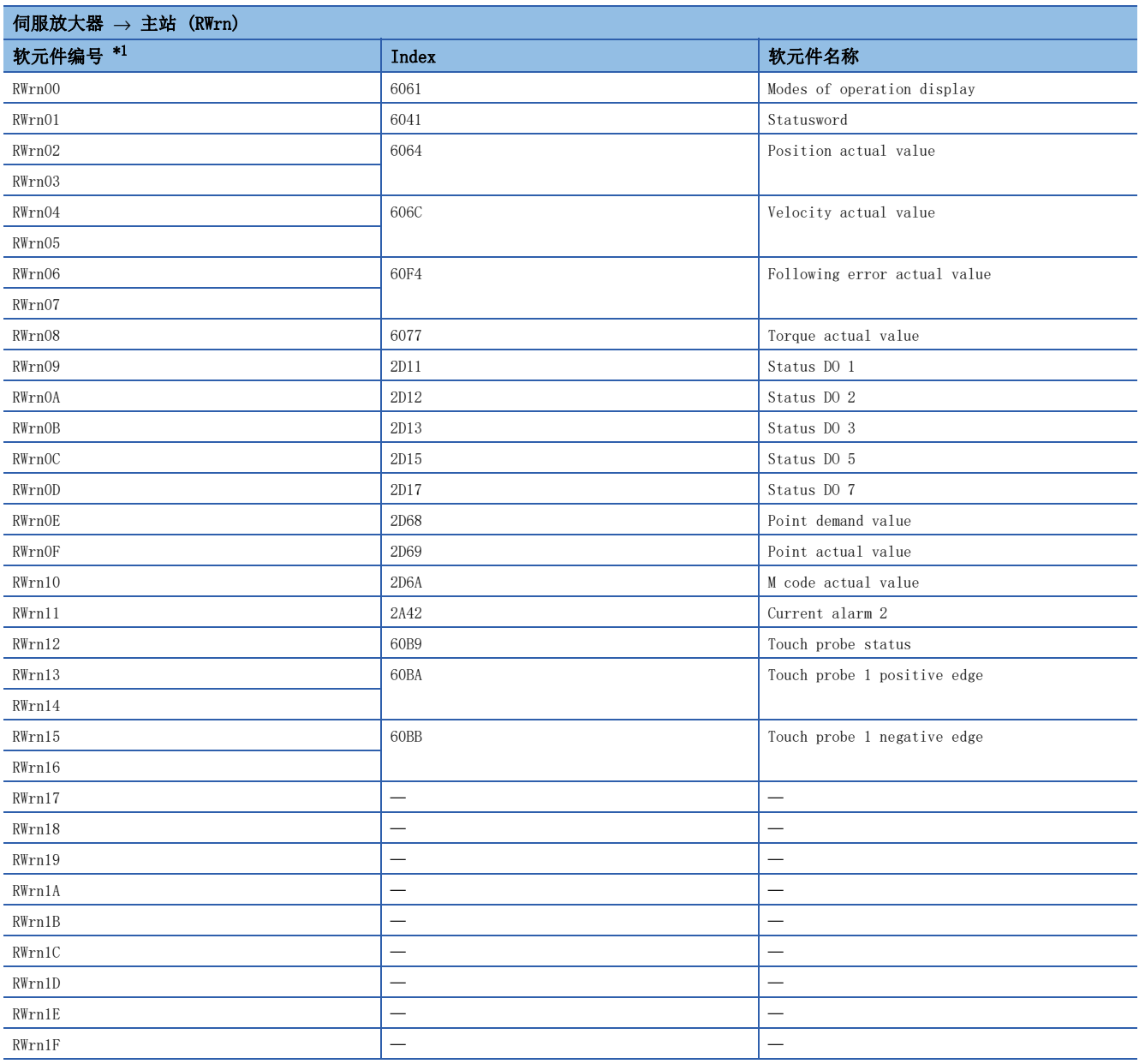

#### • RWwn映射 (模式3)

<span id="page-105-0"></span>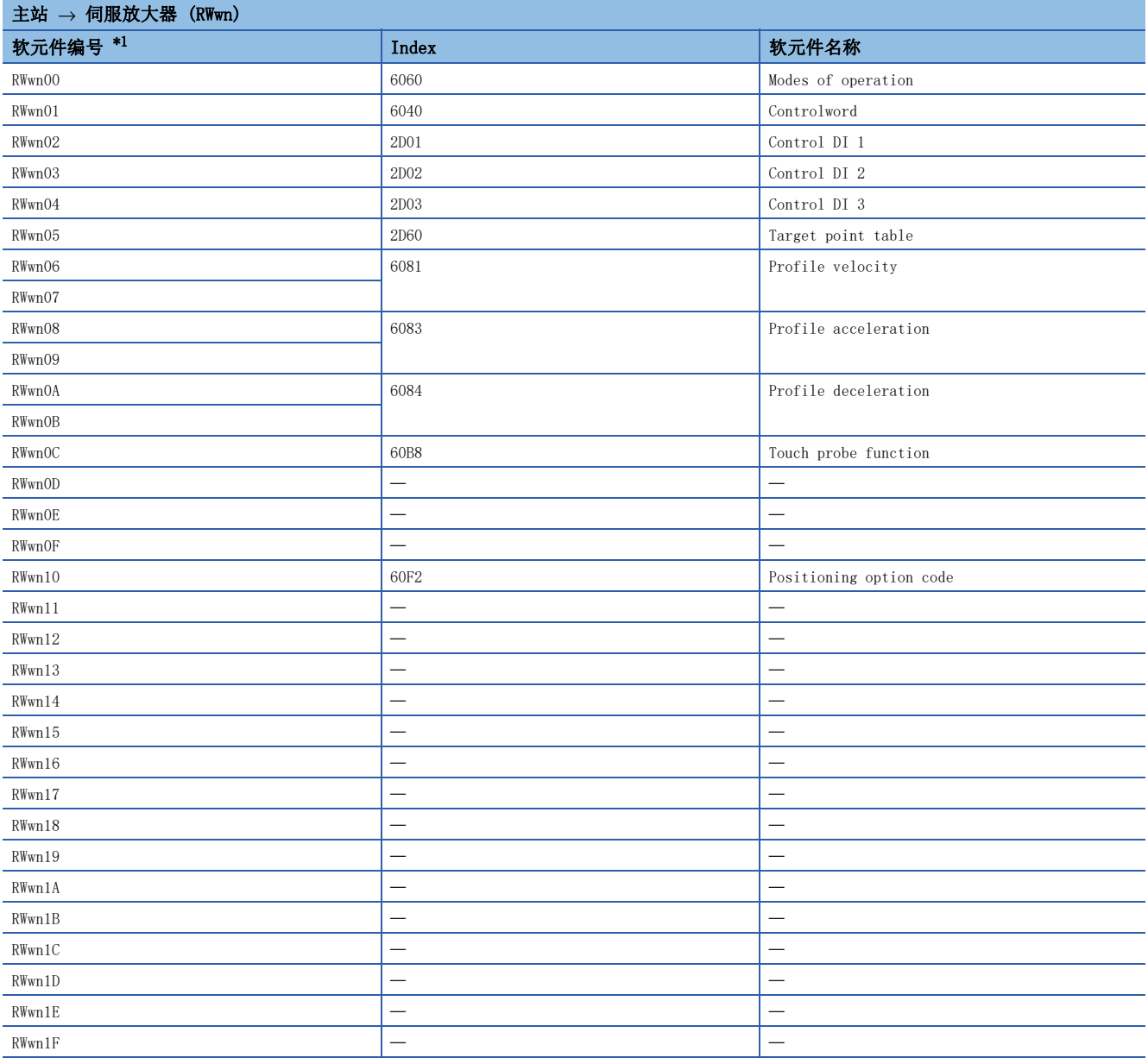

#### • RWrn映射 (模式3)

<span id="page-106-0"></span>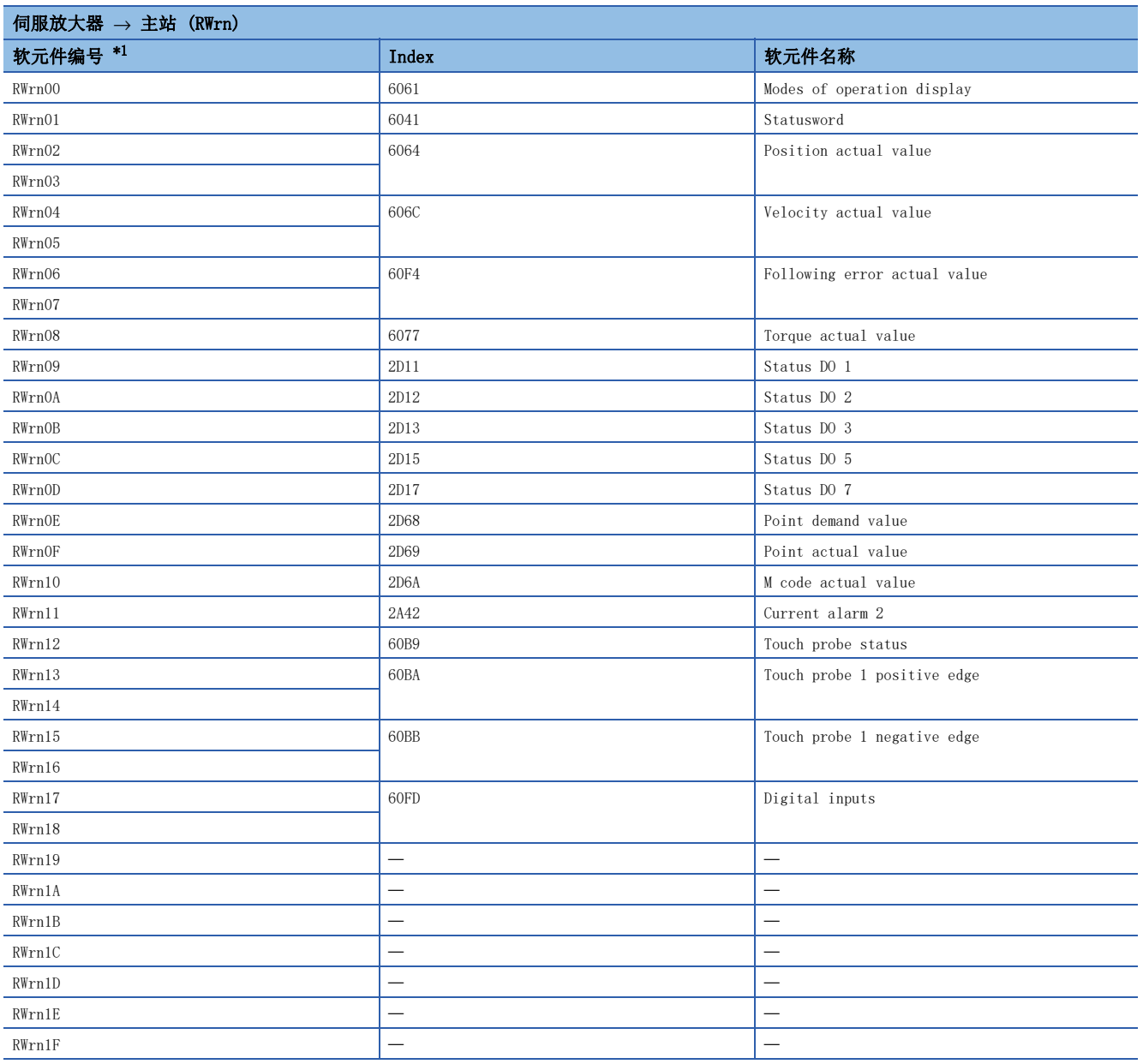

#### PDO通信数据的可变PDO映射功能

关于通过RPDO及TPDO收发的数据,支持可按照任意顺序配置任意对象的可变PDO映射功能。关于SDO结束代码,请参照"结束代 码"。

[117页 结束代码](#page-118-0) 关于可变PDO映射, 如下所示。

#### ■默认映射

• 网络标准模式 (模式1)

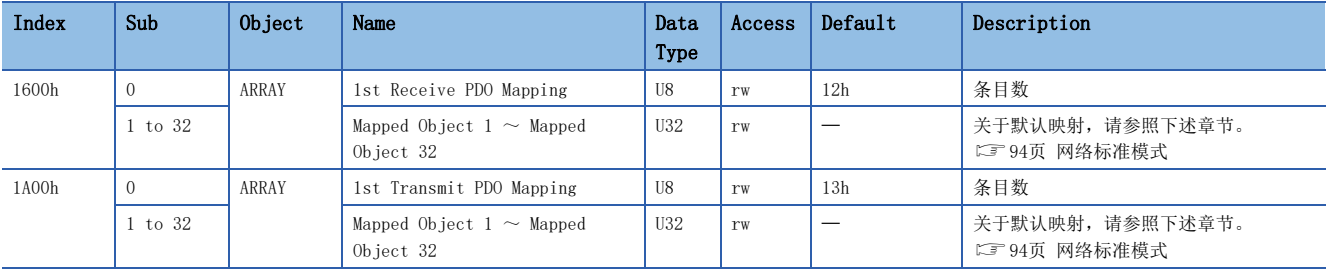

#### • 网络标准模式 (模式2)

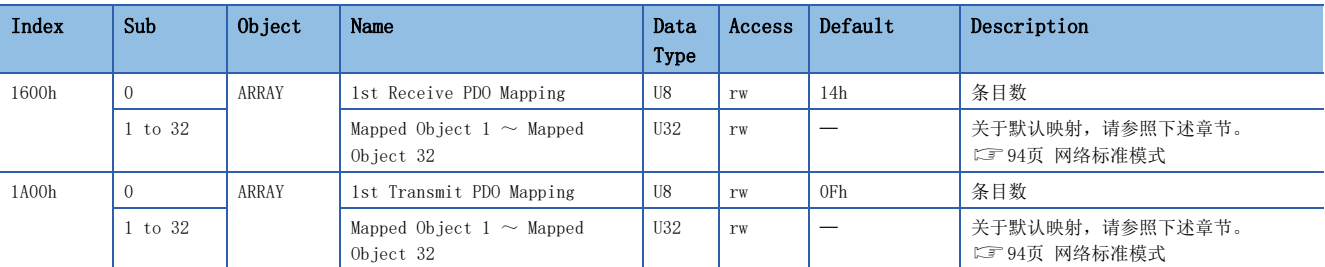

#### • 网络标准模式 (模式3)

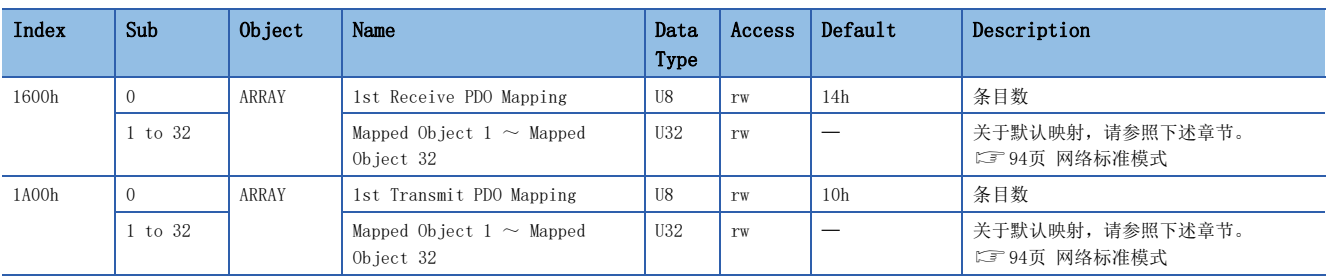
#### • 定位模式 (点位表方式) (模式1)

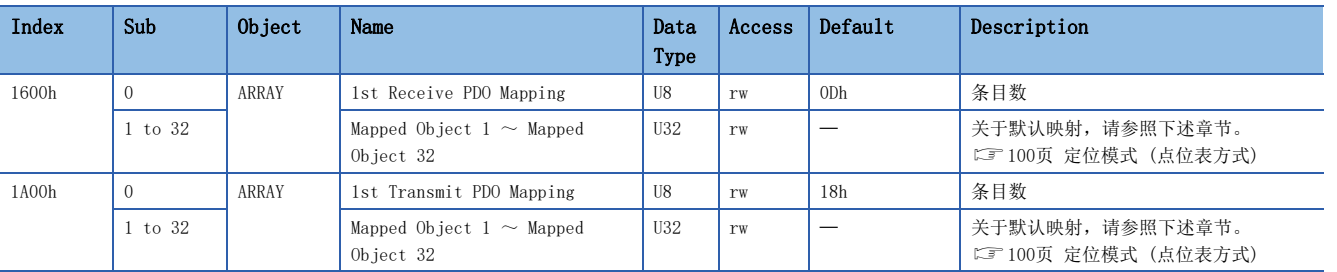

#### • 定位模式 (点位表方式) (模式2)

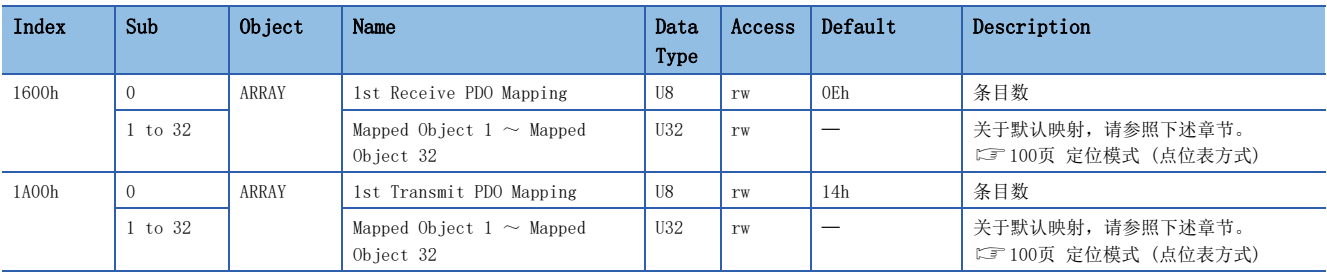

#### • 定位模式 (点位表方式) (模式3)

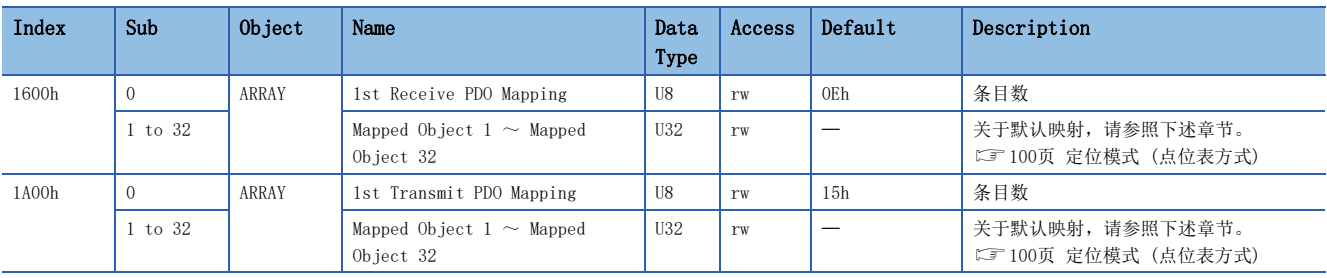

• PDO映射对象的设定内容

PDO映射对象 (Sub Index 1之后) 的设定内容如下所示。

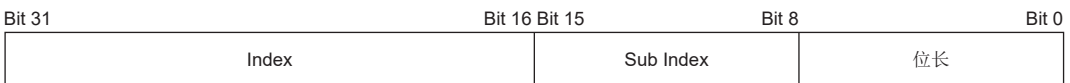

Bit  $0 \sim$  Bit 7: 映射对象的位长

Bit 8  $\sim$  Bit 15: 映射对象的Sub Index

Bit  $16 \sim$  Bit 31: 映射对象的Index

在[1st Receive PDO Mapping (Obj. 1600h)] 的起始地址中配置 [Modes of operation (Obj. 6060h: 00h)] (位长8) 时,应 在 [Mapped Object 001 (Obj. 1600h: 01h)] 中设定"60600008h"。

#### ■PDO映射设定步骤

关于PDO映射的变更方法,可以使用PDO映射对象进行变更。

• 使用PDO映射对象的方法

以 [1st Receive PDO Mapping (Obj. 1600h)]、[1st Transmit PDO Mapping (Obj. 1A00h)] 为例对使用方法说明如下。 使用SLMP,将PDO映射发送至伺服放大器。

要点 响应报文PDO映射,可以在CC-Link IE现场网络Basic通信为停止中 (RX (n + 3) F为"0") 时进行设定。

应按照以下步骤变更PDO映射。

*1.* 应停止进行CC-Link IE现场网络Basic通信。 应将RY (n + 3) F设定为"0" (循环通信准备完成指令设为OFF)。 *2.* 应通过SLMP使PDO映射构成个数初始化。 [Mapped Object 000 (Obj. 1600h: 00h)] = 0 (构成个数 = 0) [Mapped Object 000 (Obj. 1A00h: 00h)] = 0 (构成个数 = 0) *3.* 应通过SLMP设定PDO映射。 [Mapped Object 001 (Obj. 1600h: 01h)] - [Mapped Object 032 (Obj. 1600h: 20h)] [Mapped Object 001 (Obj. 1A00h: 01h)] - [Mapped Object 032 (Obj. 1A00h: 20h)] *4.* 应通过SLMP设定PDO映射构成个数。 [Mapped Object 000 (Obj. 1600h: 00h)] = n (构成个数 = n) [Mapped Object 000 (Obj. 1A00h: 00h)] = n (构成个数 = n) *5.* 应开始进行CC-Link IE现场网络Basic通信。

应将RY (n + 3) F设定为"1" (循环通信准备完成指令设为ON)。

## 需要PDO映射的对象

#### • 各控制模式/功能下需要RPDO映射的对象

©: 需要PDO映射 ○: 推荐PDO映射 一: 无需PDO映射

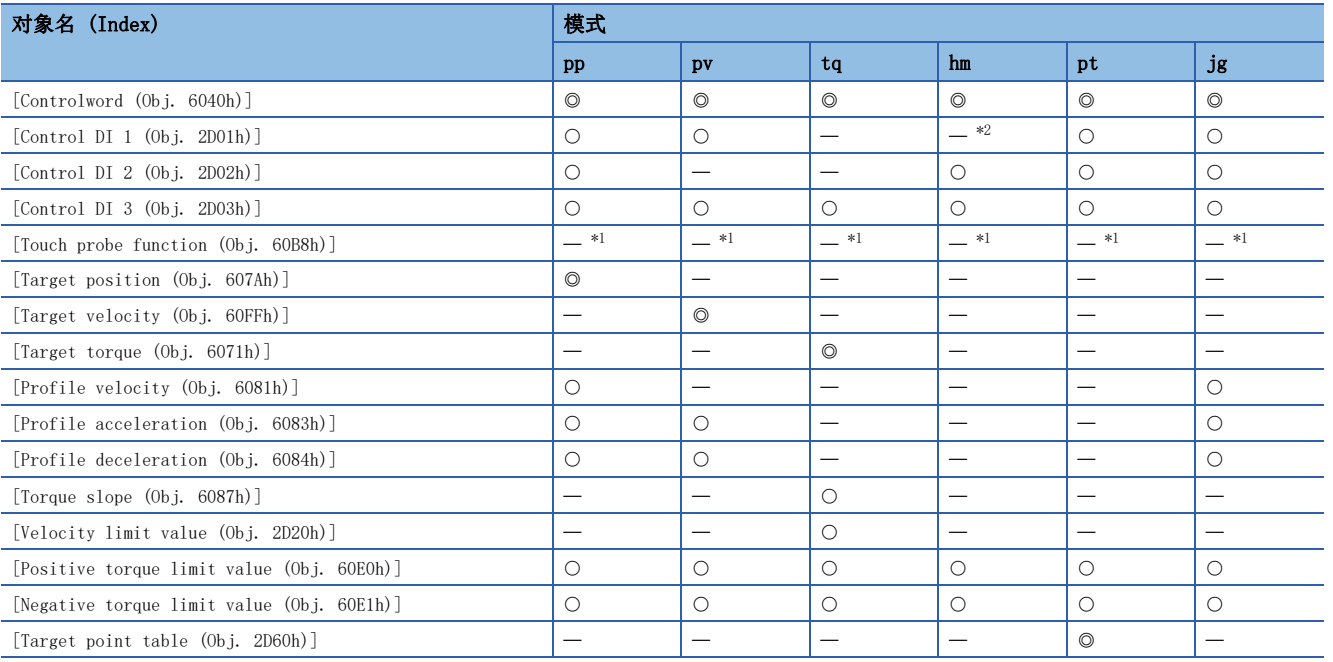

<span id="page-110-1"></span> $*1$  使用探针功能时,为"◎"。

<span id="page-110-0"></span>\*2 定位模式 (点位表方式) 时, 为"〇"。

#### • 各控制模式/功能需要TPDO映射的对象

#### ©: 需要PDO映射 ○: 推荐PDO映射 一: 无需PDO映射

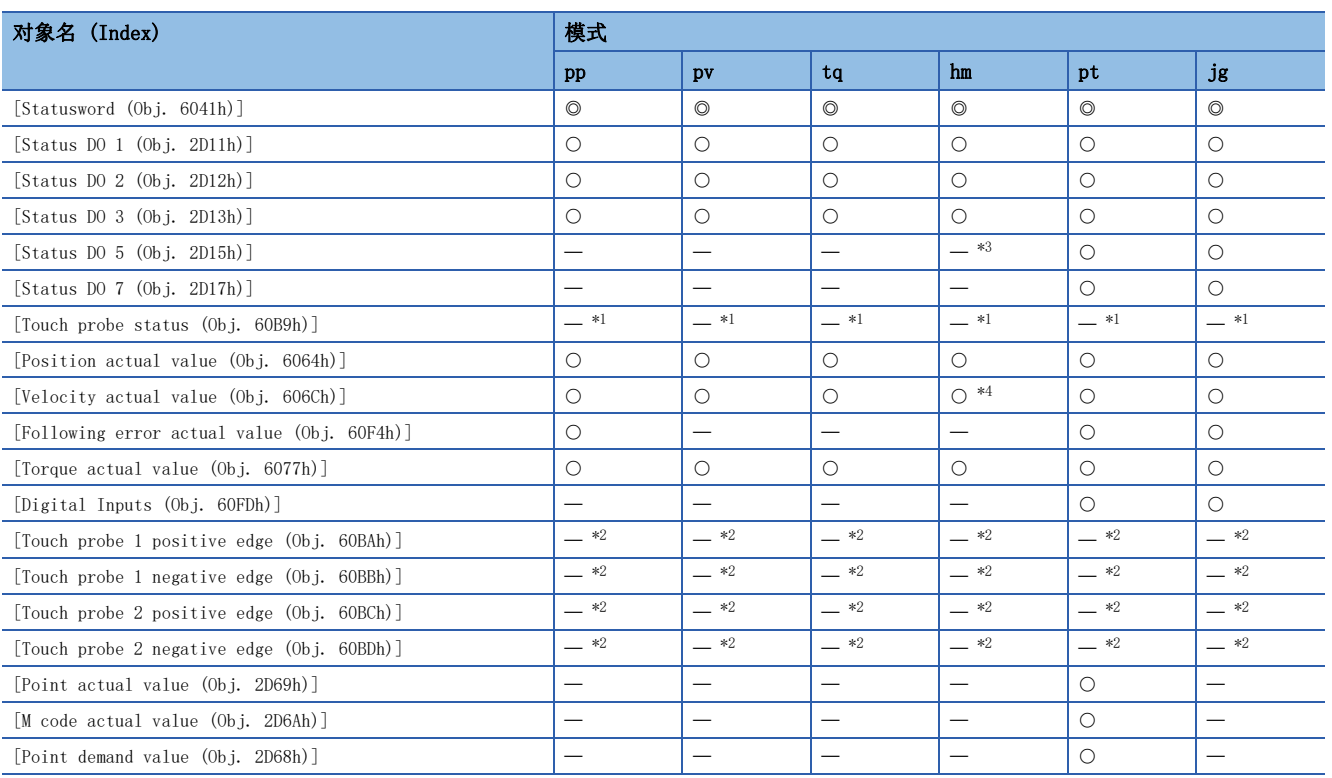

<span id="page-111-1"></span>\*1 使用探针功能时,为"◎"。

<span id="page-111-3"></span>\*2 使用探针功能时,为"〇"。

<span id="page-111-0"></span>\*3 定位模式(点位表方式)时,为"〇"。

<span id="page-111-2"></span>\*4 定位模式(点位表方式)时,为"—"。

## 概要 要点

 • 由多个主站向1台伺服放大器发送指令时,如果指令的发送间隔过短,则部分指令可能无法被接收到。指令 无响应时,应延长指令的发送间隔。

SLMP (SeamLess Message Protocol) 是可在应用程序间进行无缝通信的通用协议,无需顾虑网络层次和边界。与可编程控制 器、计算机、显示器等可通过SLMP的控制步骤进行收发报文的外部设备进行连接,即可进行SLMP通信。伺服放大器仅支持二进 制代码。不支持ASCII代码。

使用SLMP时,主站(外部设备)发送给远程站(伺服放大器)的指令称为请求报文,远程站(伺服放大器)回复给主站(外部 设备) 的指令称为响应报文。

伺服放大器接收到请求报文后,经过伺服放大器的响应时间后向外部设备回复响应报文。 外部设备直到完成了响应报文的接收,才会发送下一个请求报文。

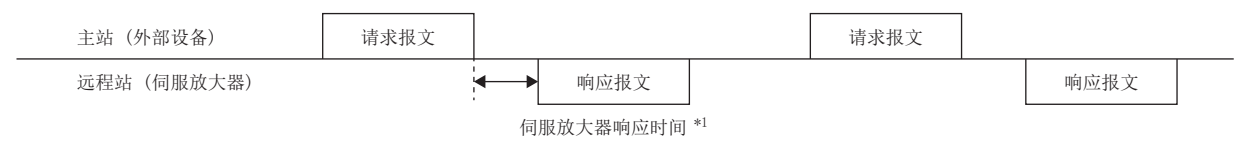

\*1 伺服放大器响应时间会因为发送的指令不同而不同。

## 报文格式

主站 (外部设备) 发送的请求报文与远程站 (伺服放大器) 回复的响应报文,以下述报文格式进行发送。

#### ■请求报文格式

请求报文的数据长度最大为2047字节。

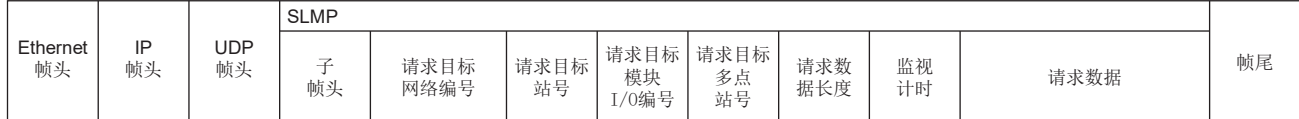

#### <span id="page-113-0"></span>■响应报文格式

响应报文有正常结束时和异常结束时的两种格式。响应报文的数据长度最大为2048字节。

• 正常结束时

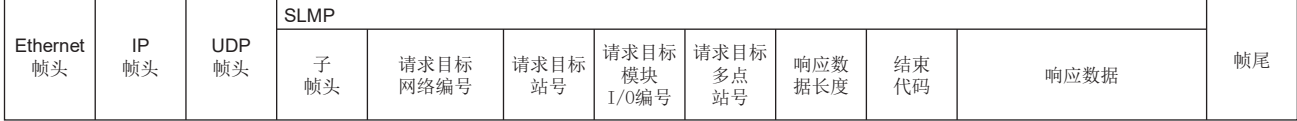

• 异常结束时

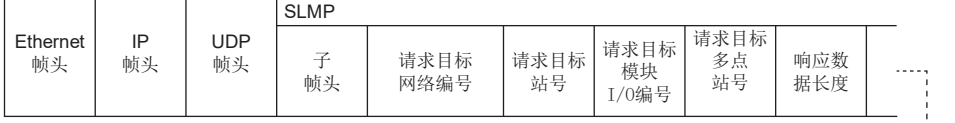

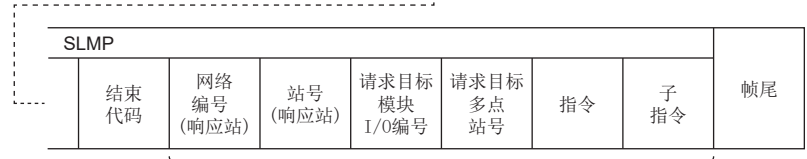

错误信息

## SLMP指令

#### 可以使用以下指令。

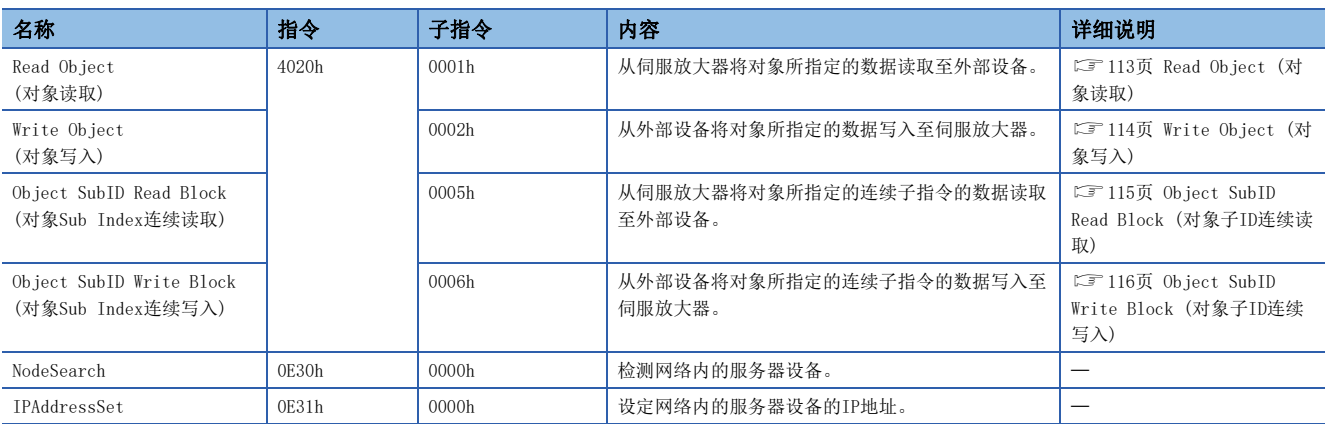

### <span id="page-114-0"></span>■Read Object (对象读取)

对主站 (外部设备) 指定的Index及Sub Index回复相应对象的值。

• 请求报文 (指令之后)

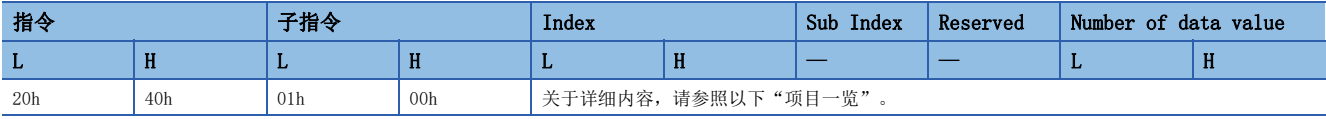

#### • 响应报文 (正常结束时 (结束代码之后))

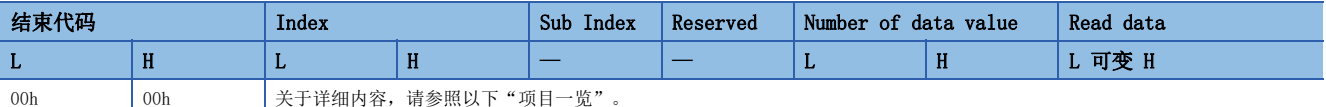

• 响应报文 (异常结束时)

与以下参照章节的"异常结束时"相同。

[112页 响应报文格式](#page-113-0)

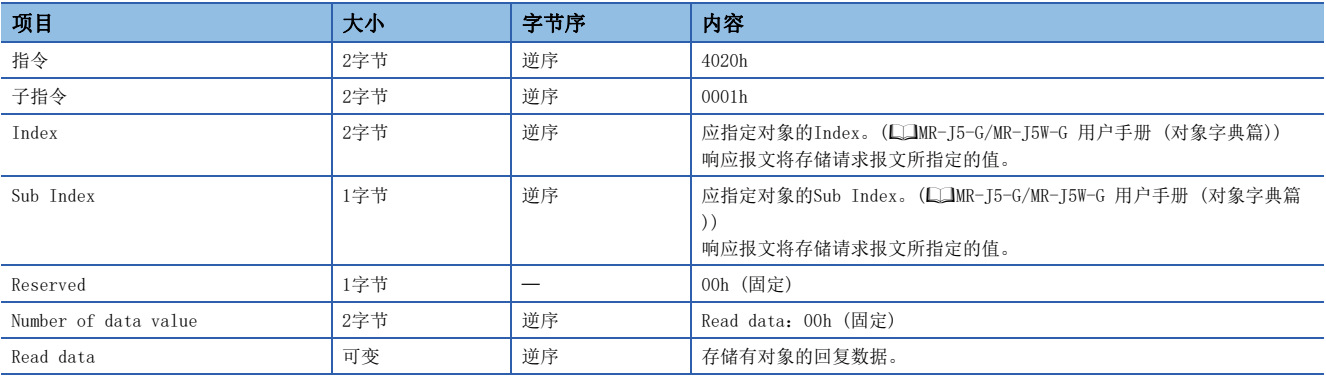

## <span id="page-115-0"></span>■Write Object (对象写入)

向主站 (外部设备) 指定的Index及Sub Index中写入相应对象的指定值。

• 请求报文 (指令之后)

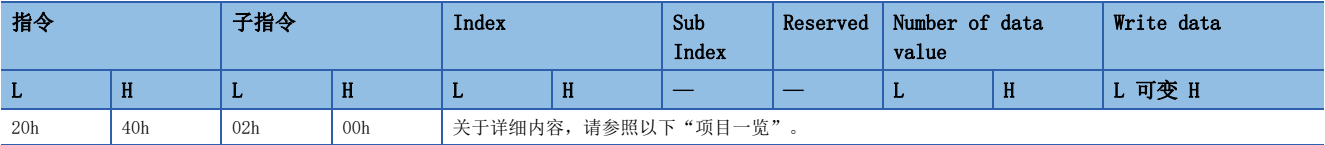

• 响应报文 (正常结束时 (结束代码之后))

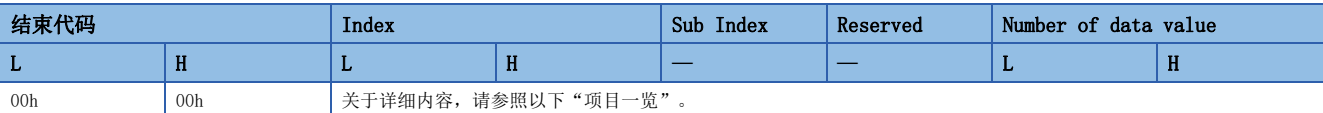

• 响应报文 (异常结束时)

与以下参照章节的"异常结束时"相同。

[112页 响应报文格式](#page-113-0)

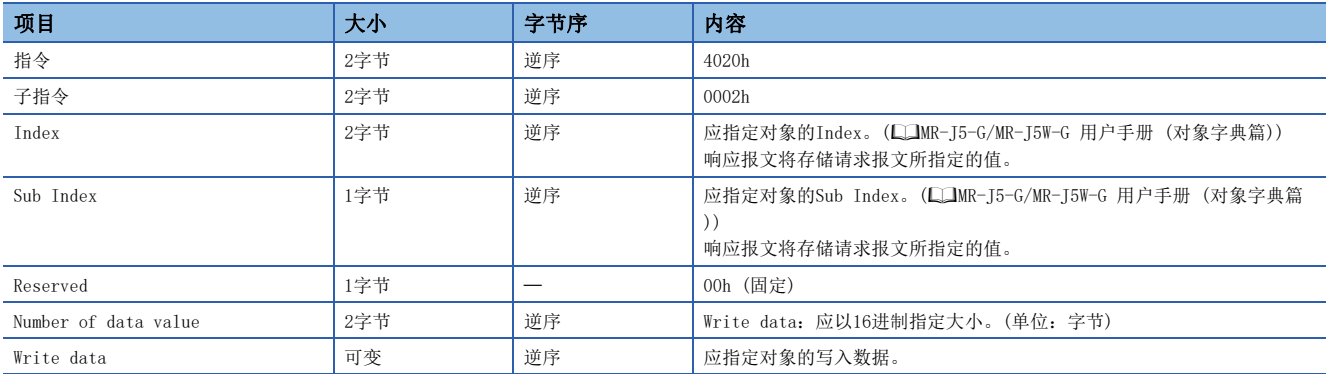

### <span id="page-116-0"></span>■Object SubID Read Block (对象子ID连续读取)

如果通过主站 (外部设备) 发出对象子ID连续读取请求,则向所指定的Index及连续子Index回复相应对象的值。 • 请求报文 (指令之后)

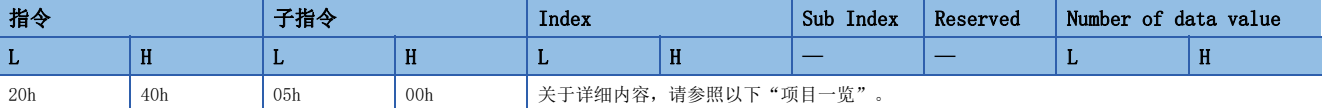

• 响应报文 (正常结束时 (结束代码之后))

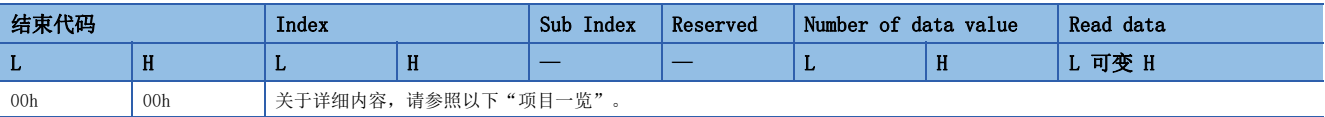

• 响应报文 (异常结束时)

与以下参照章节的"异常结束时"相同。

[112页 响应报文格式](#page-113-0)

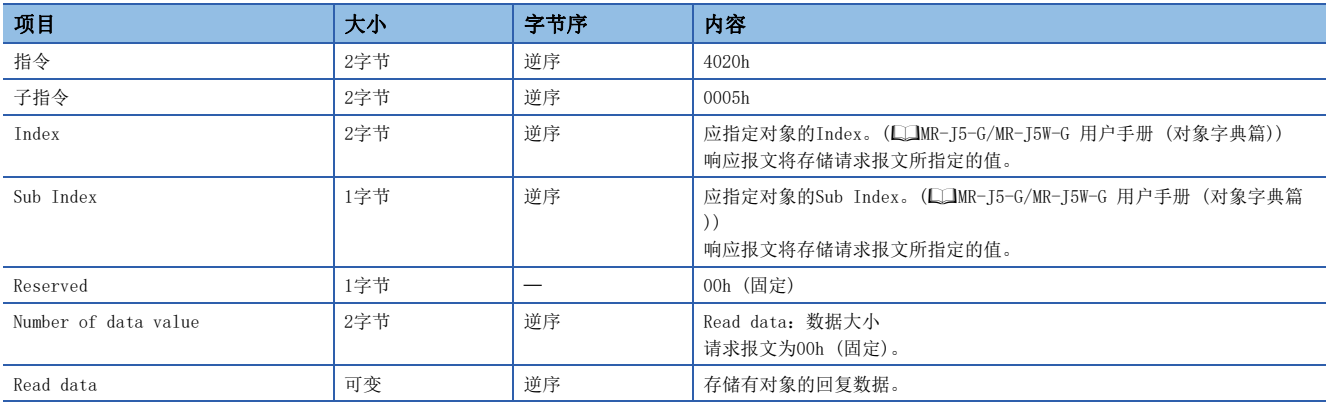

### <span id="page-117-0"></span>■Object SubID Write Block (对象子ID连续写入)

如果通过主站 (外部设备) 发出对象子ID连续写入请求,则向所指定的Index及连续子Index中写入相应对象的指定值。 • 请求报文 (指令之后)

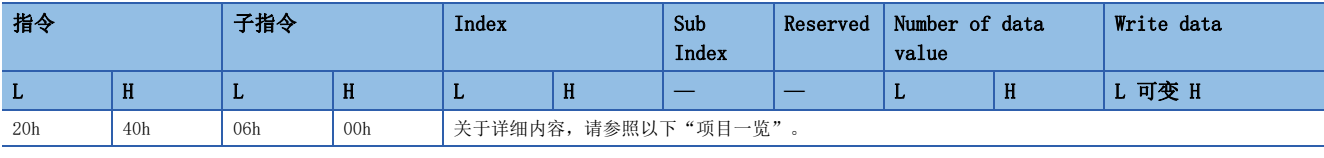

• 响应报文 (正常结束时 (结束代码之后))

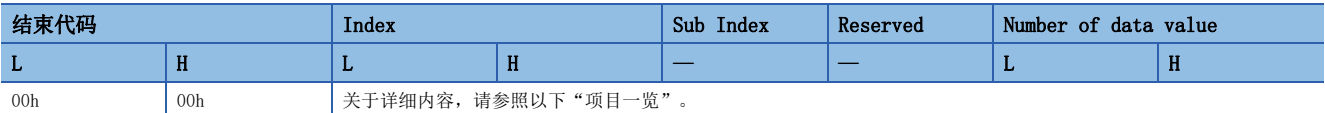

• 响应报文 (异常结束时)

与以下参照章节的"异常结束时"相同。

[112页 响应报文格式](#page-113-0)

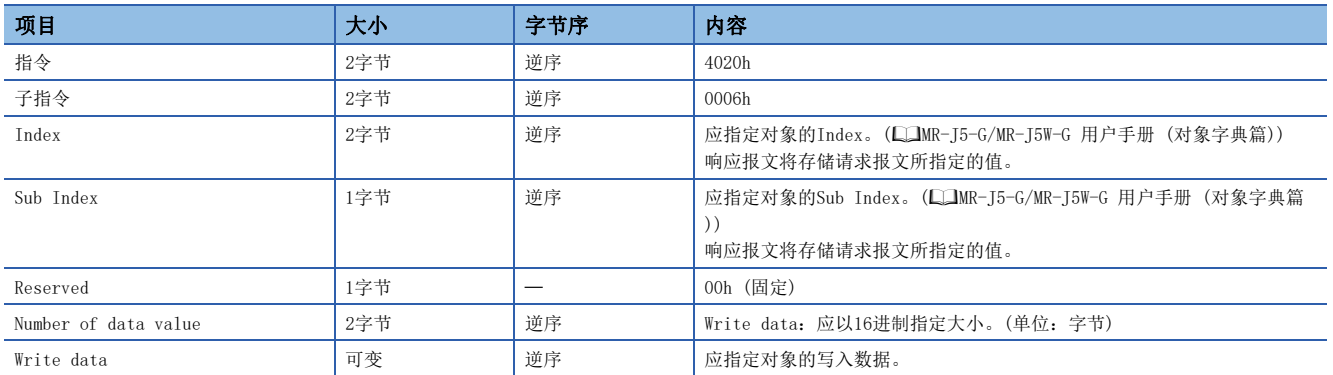

## 结束代码

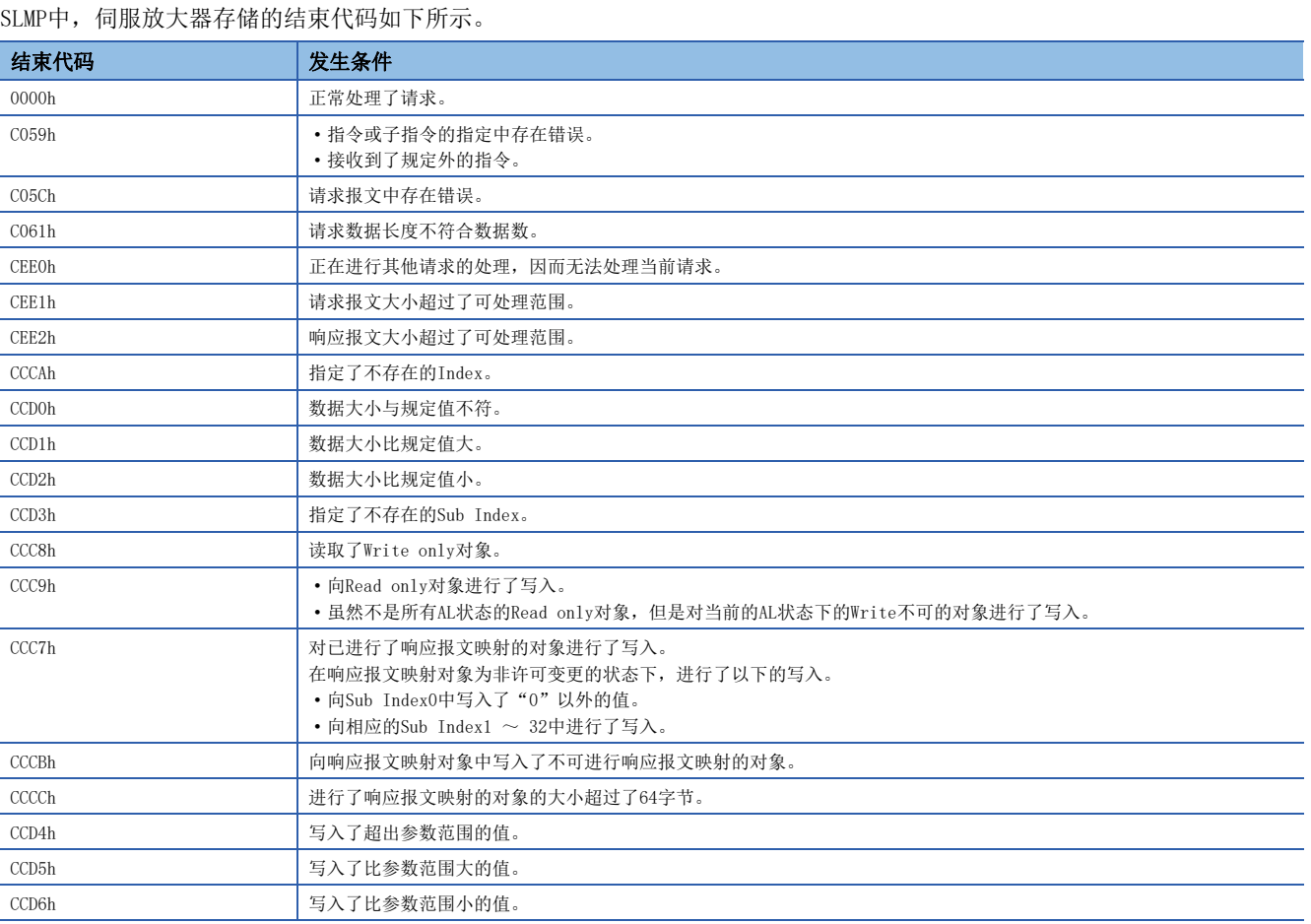

## Drive Profile

以下对CiA 402 Drive Profile规格与伺服放大器固有的功能进行说明。各功能可以经由网络使用对象字典进行控制。

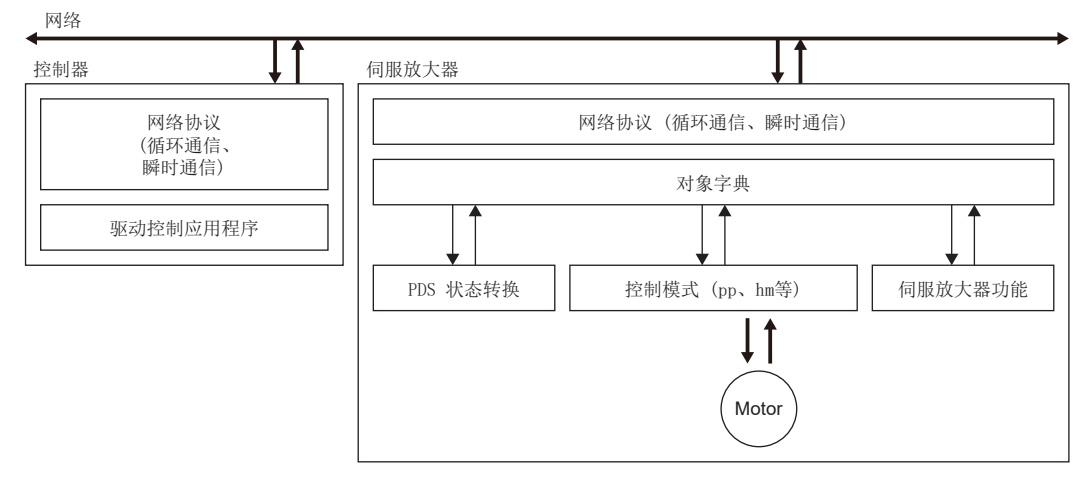

#### Drive Profile的规格一览如下所示。

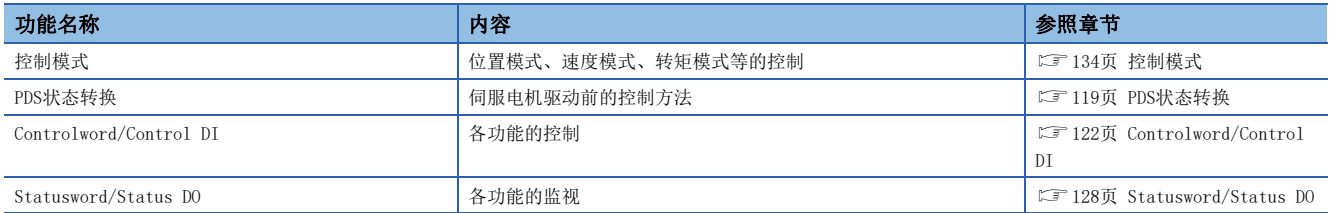

## <span id="page-120-0"></span>PDS状态转换

伺服放大器的内部状态由CiA 402 Drive Profile规格中规定的PDS状态进行着管理。接通电源后若立即按照规定的步骤从Not ready to switch on状态转换为Operation enabled状态, 则可以驱动伺服电机。

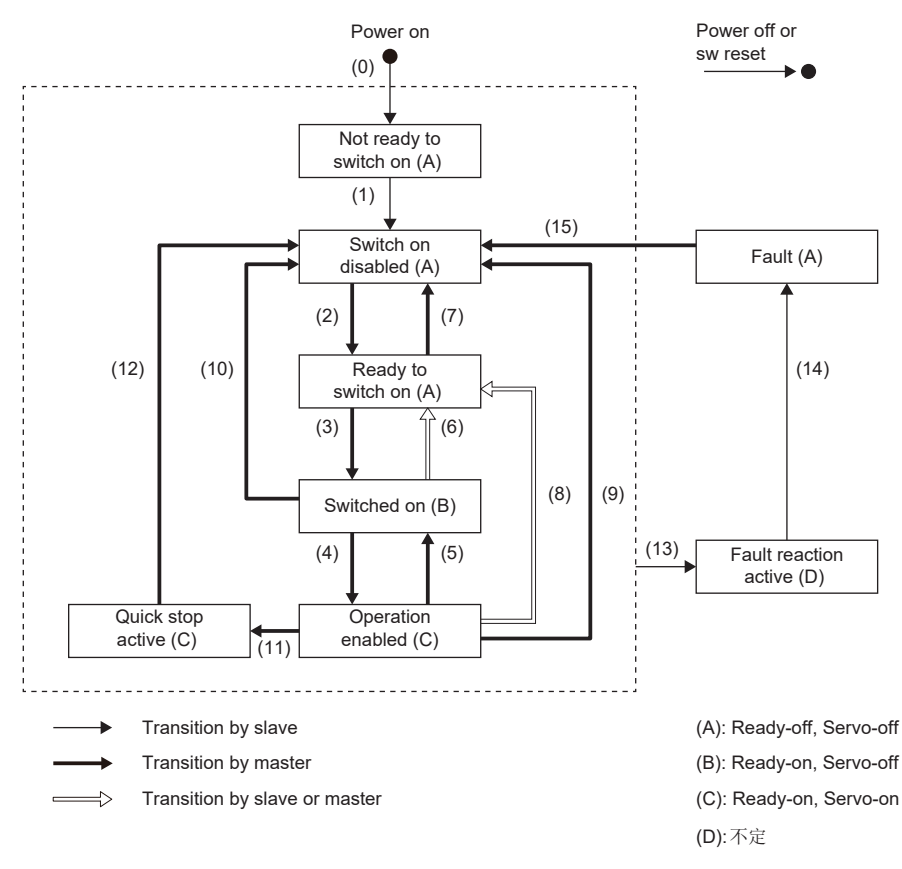

## <span id="page-121-1"></span>事件及PDS状态转换

根据Controlword的设定,可控制状态转换。

PDO通信建立后 (AL状态到达Operational后),主站按照下表通过发送指令 (设定Controlword) 来进行状态控制。 PDS状态转换事件和动作如下所示。

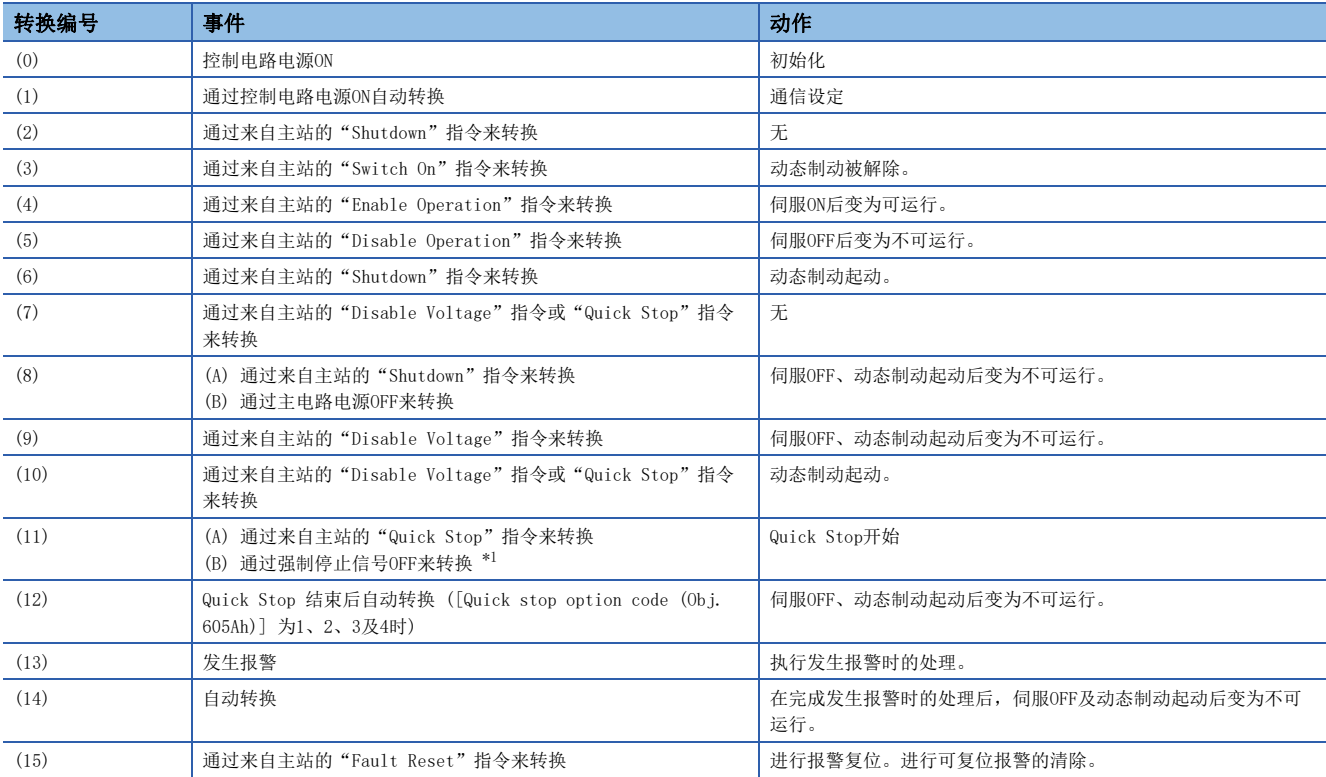

<span id="page-121-0"></span>\*1 在 [Pr. PF29.1 强制停止中状态选择] 中选择了"1" (Quick stop active)时的事件。

指令位设定和PDS状态的对应关系如下所示。为了避免通信异常时的指令漏失,Fault Reset指令中的Bit 7 = 1的状态在通信 周期为4 ms以下时最短应保持10 ms,在通信周期为8 ms时最短应保持20 ms。

0: OFF 1: ON  $\times$ : ON/OFF均可

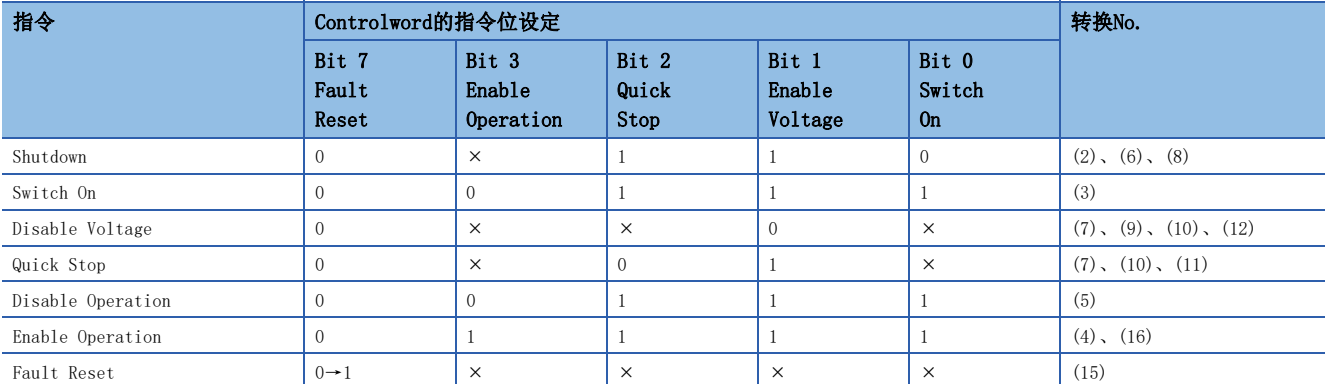

为了从Switch on disabled状态转换为Operation enabled状态,需要按顺序发出Shutdown、Switch On及Enable Operation各 指令,但也可以通过1个指令从中途的状态直接跳转为目标状态。

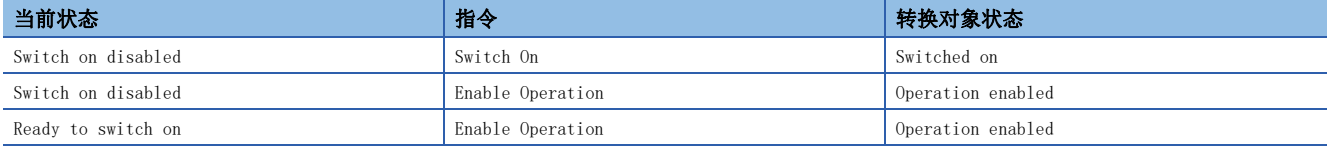

#### <span id="page-123-0"></span>Controlword/Control DI

通过从主站改写Controlword, Control DI x对象,可发出PDS状态的切换及其他驱动器具备的各功能的控制指示。CiA 402中 定义的控制指令使用 [Controlword (Obj. 6040h)],除此之外的厂商定义的控制指令使用 [Control DI 1 (Obj. 2D01h)] ~ [Control DI 10 (Obj. 2D0Ah)]。

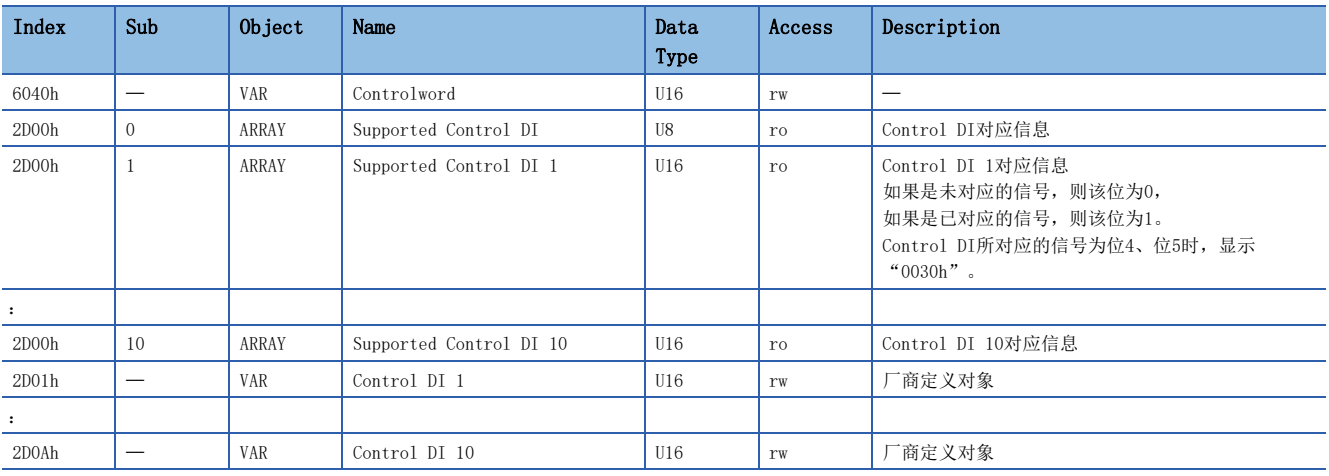

Control DI的对应信息可通过 [Supported Control DI (Obj. 2D00h)] 进行确认。

### ■Controlword的位定义

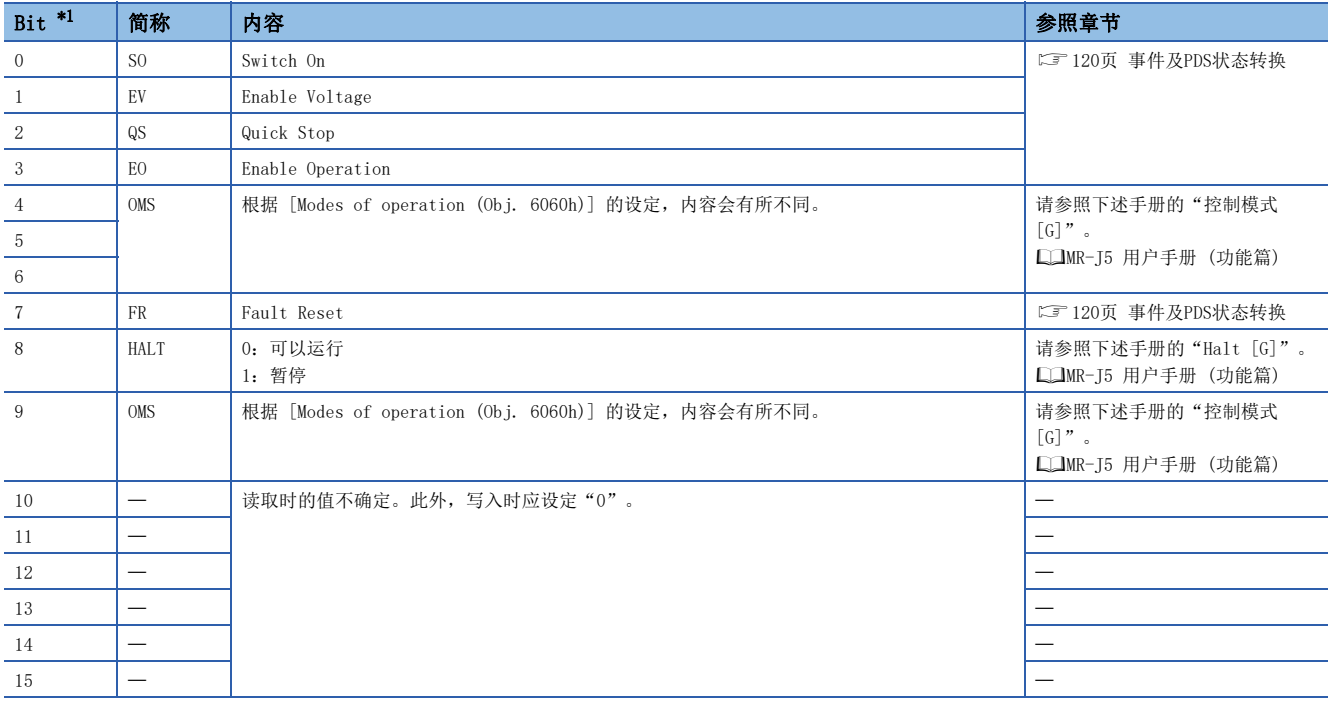

<span id="page-123-1"></span>\*1 Bit 0 ~ 3、7用于PDS状态切换。

#### ■Control DI的位定义

使用通信功能读取下述对象,可以读取输入软元件的ON/OFF状态。此外,向下述对象进行写入后,可以设定输入软元件的ON/ OFF。

• Control DI 1

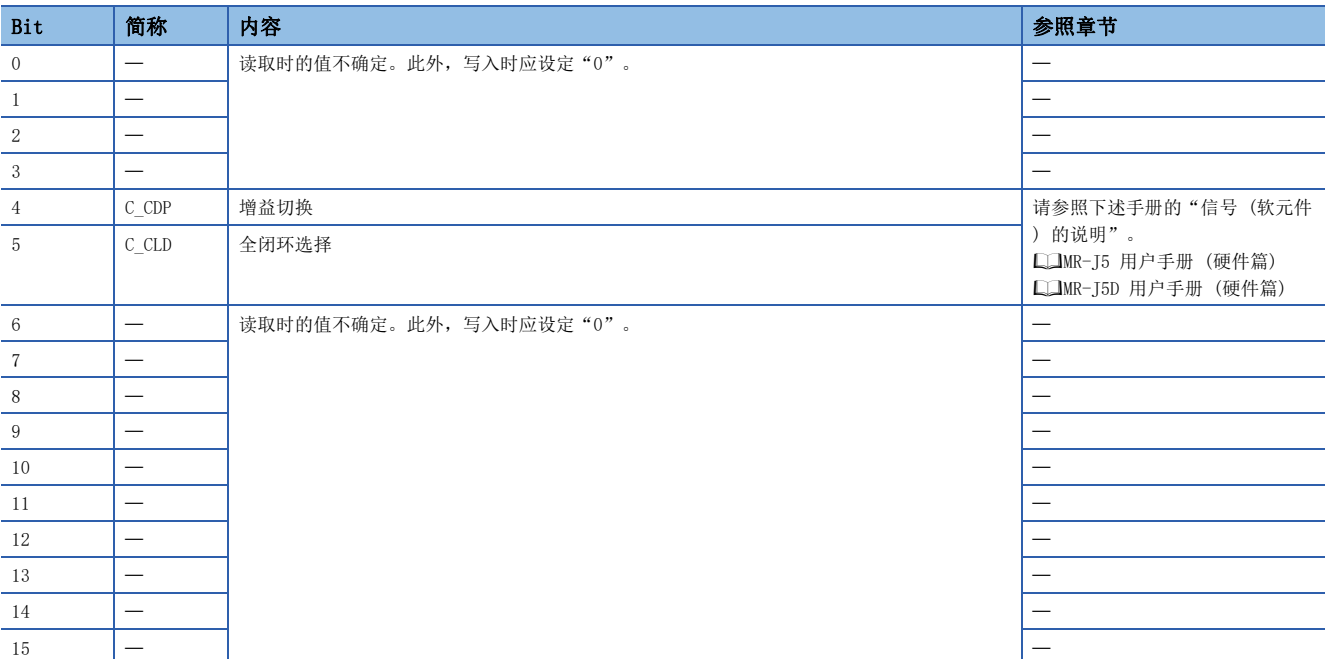

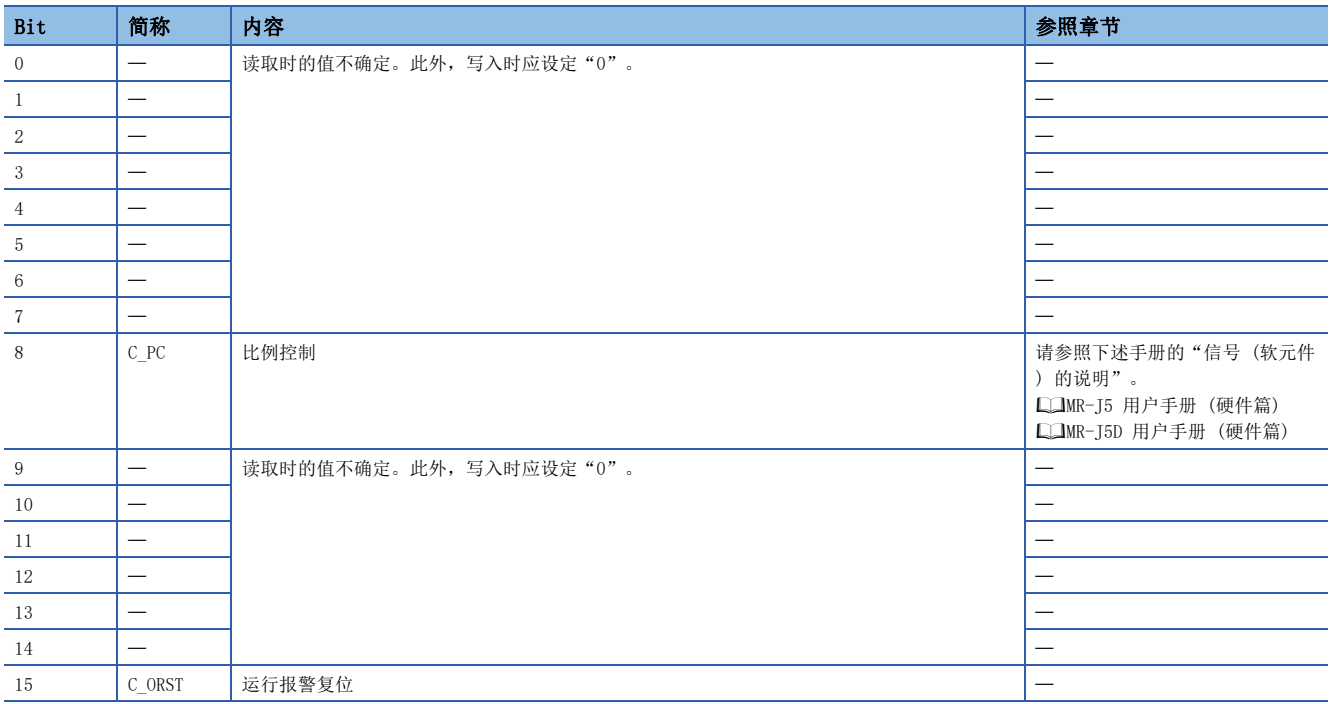

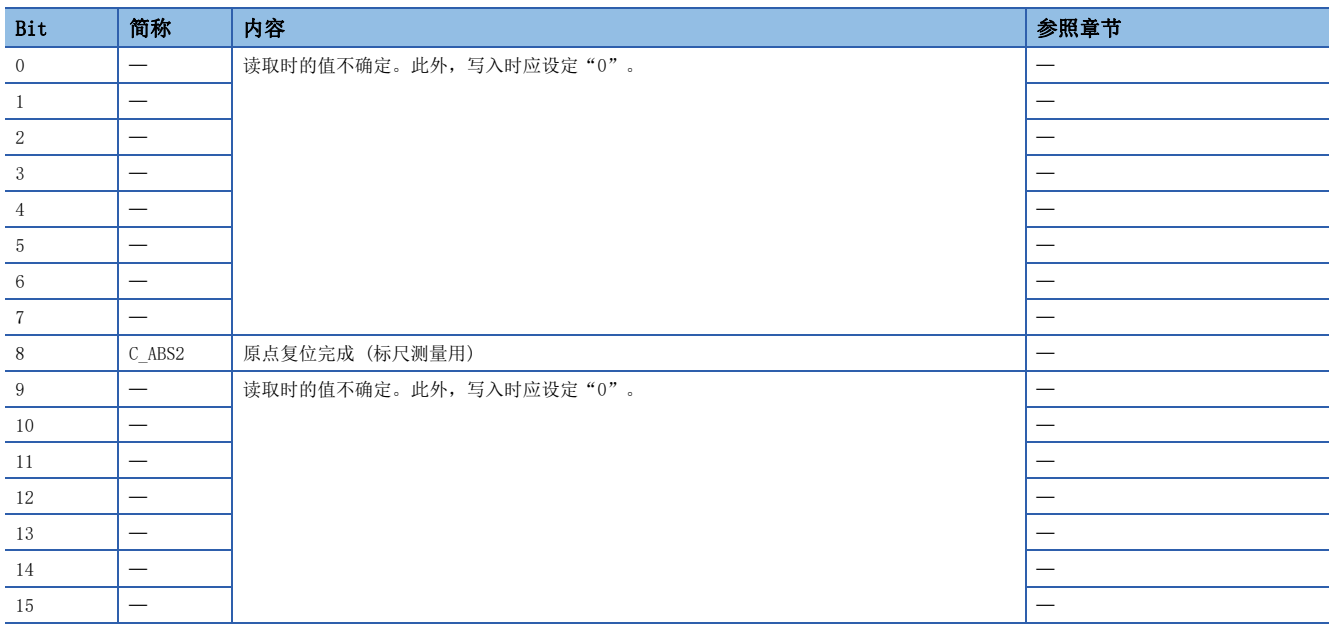

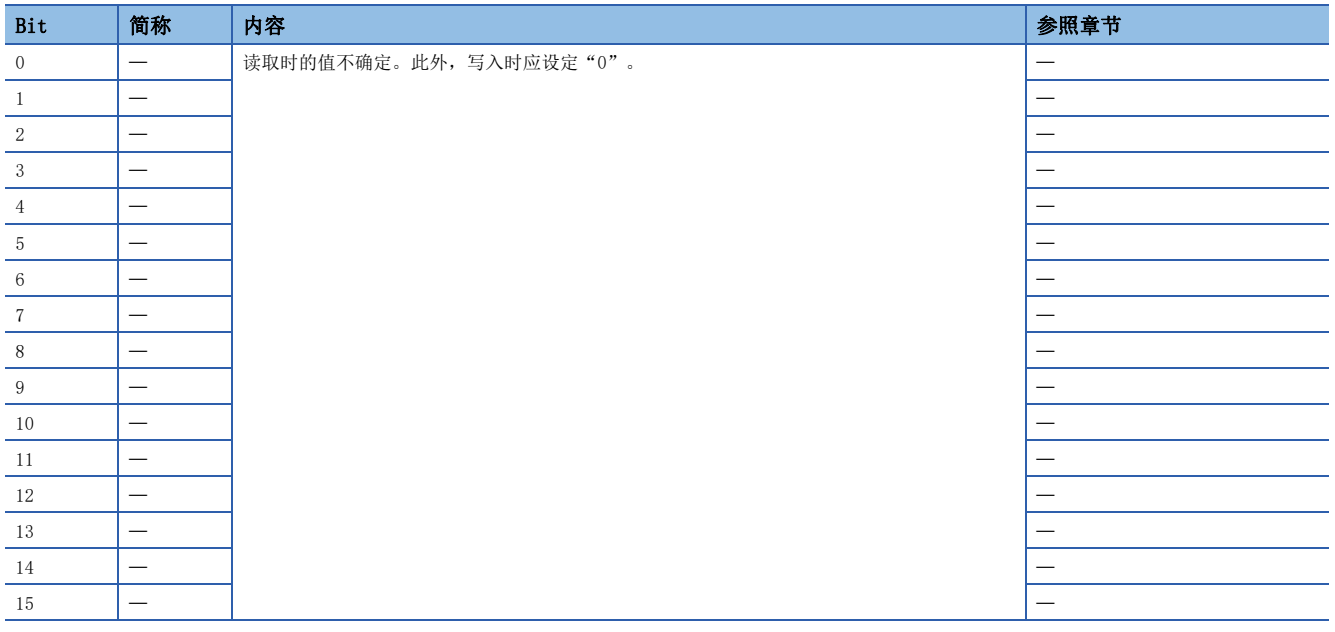

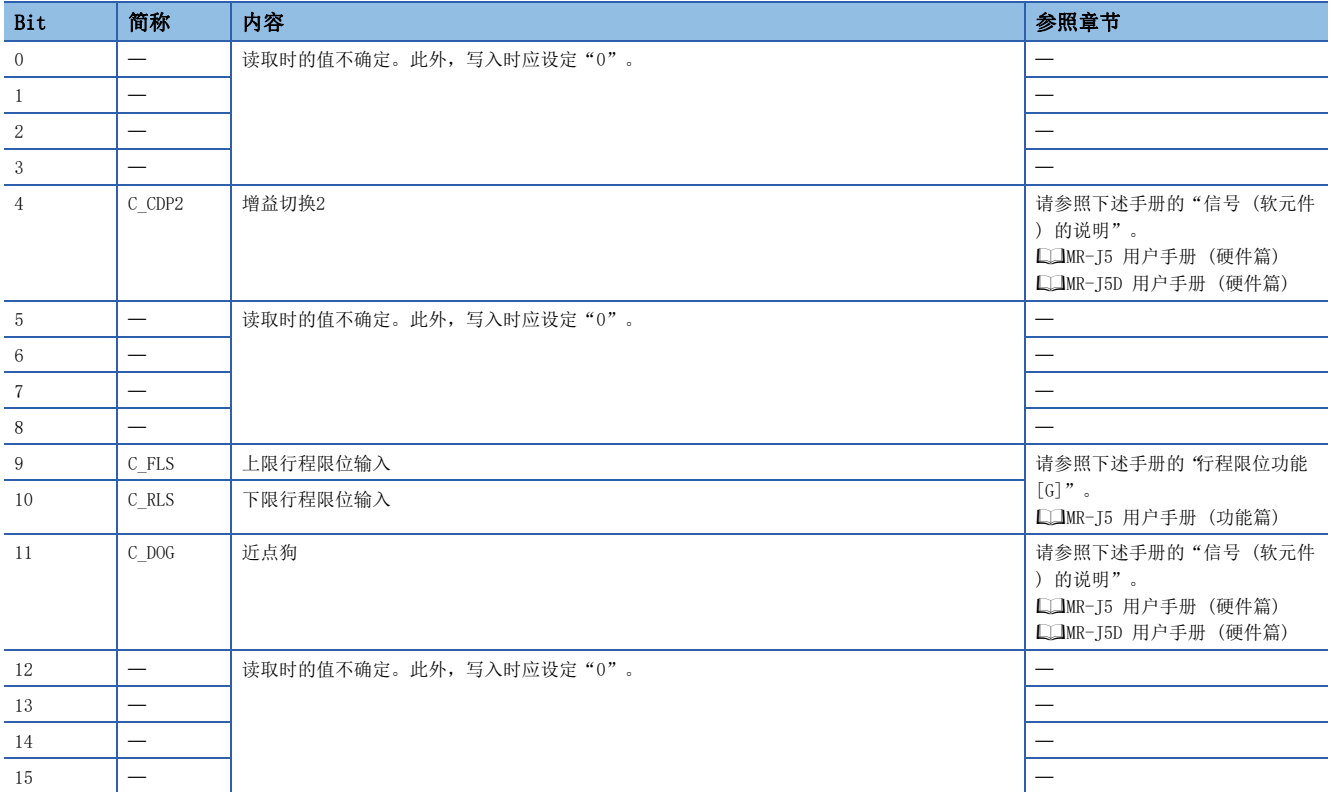

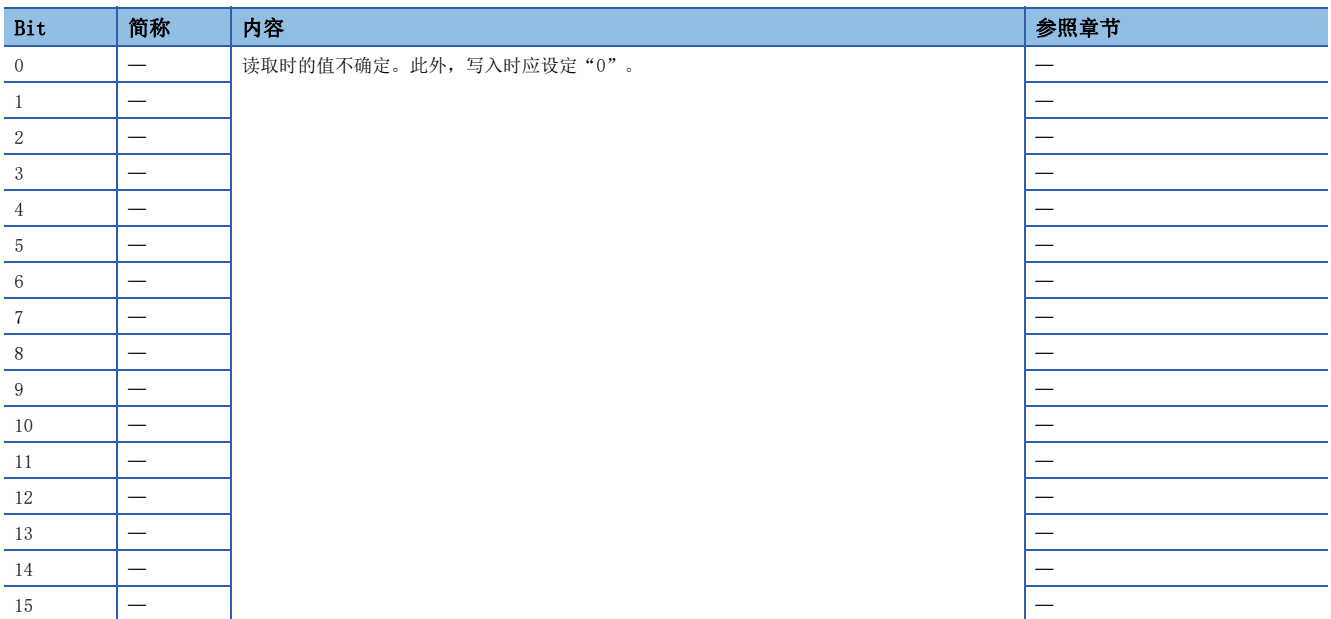

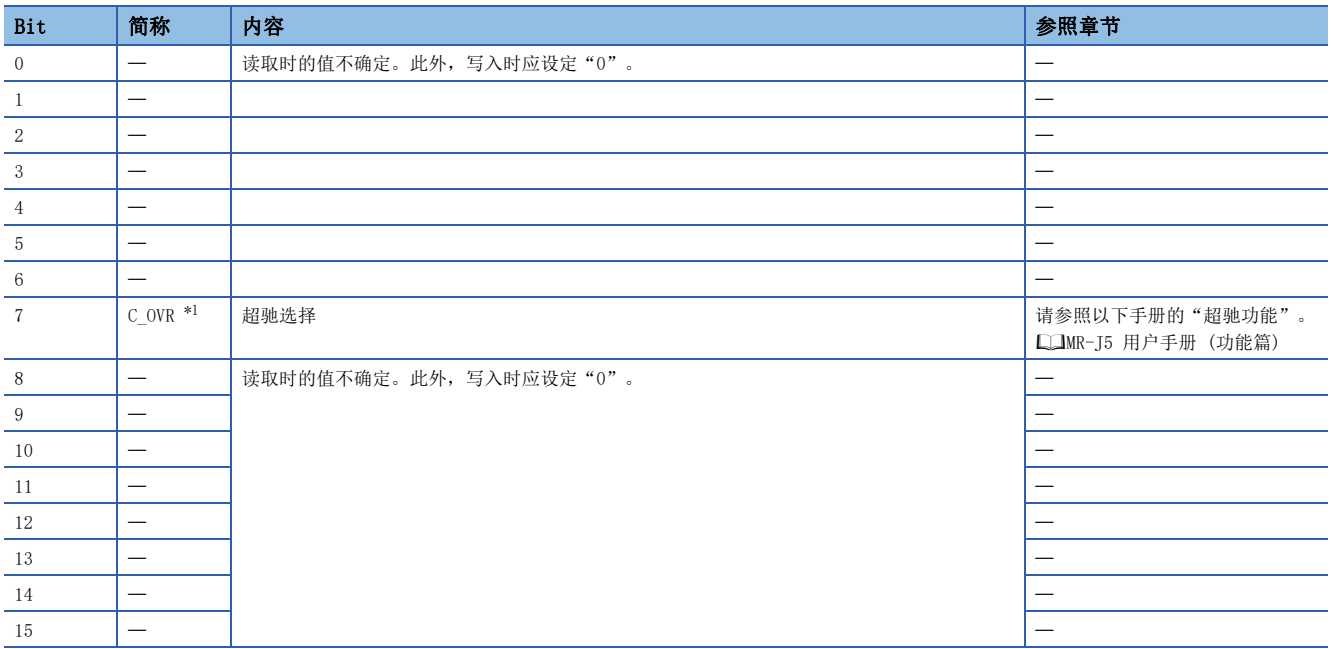

<span id="page-127-0"></span>\*1 可用于固件版本D4以上的伺服放大器。

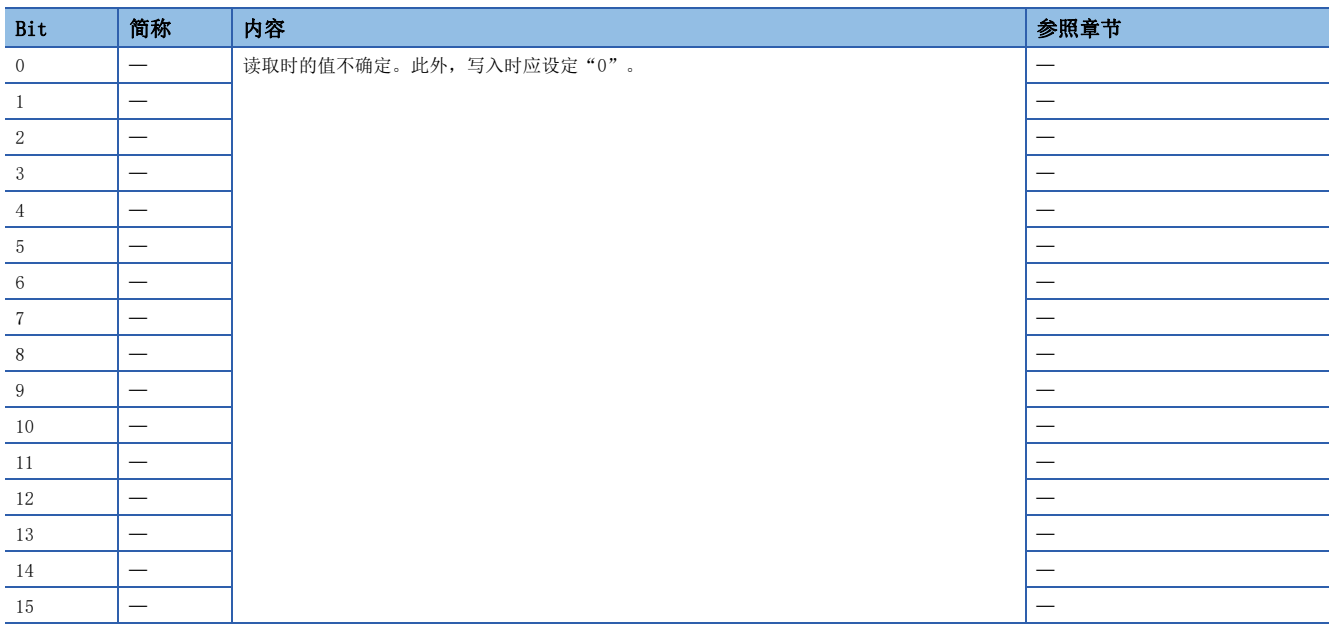

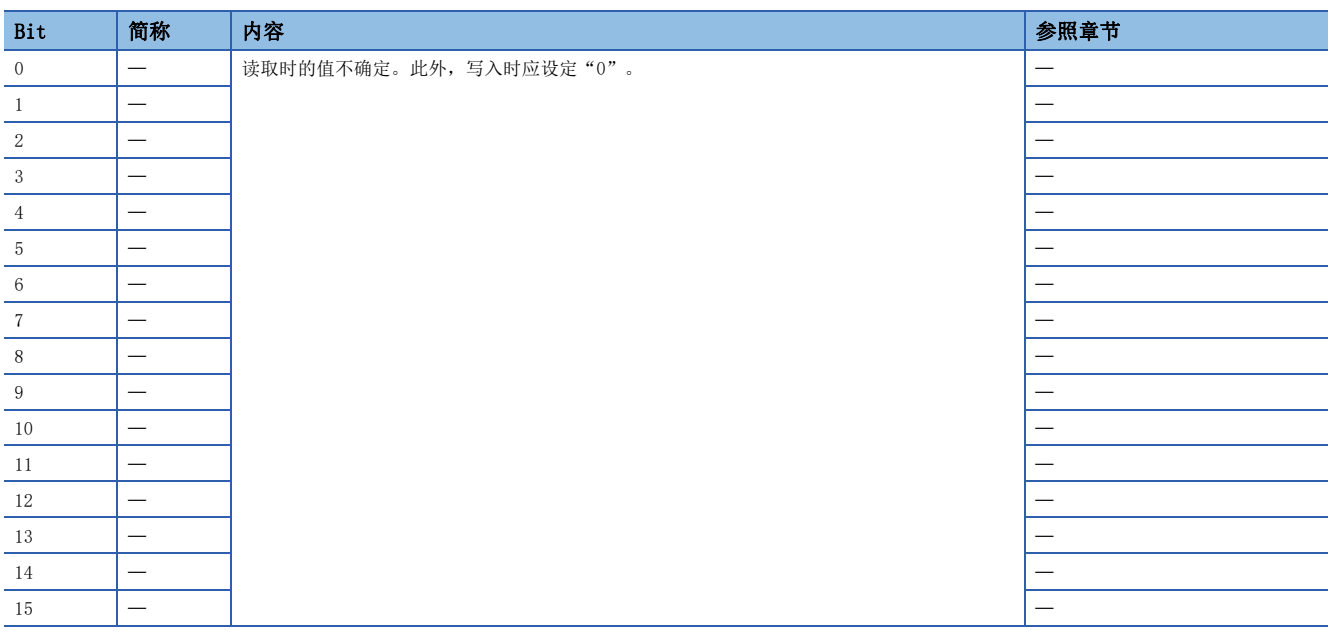

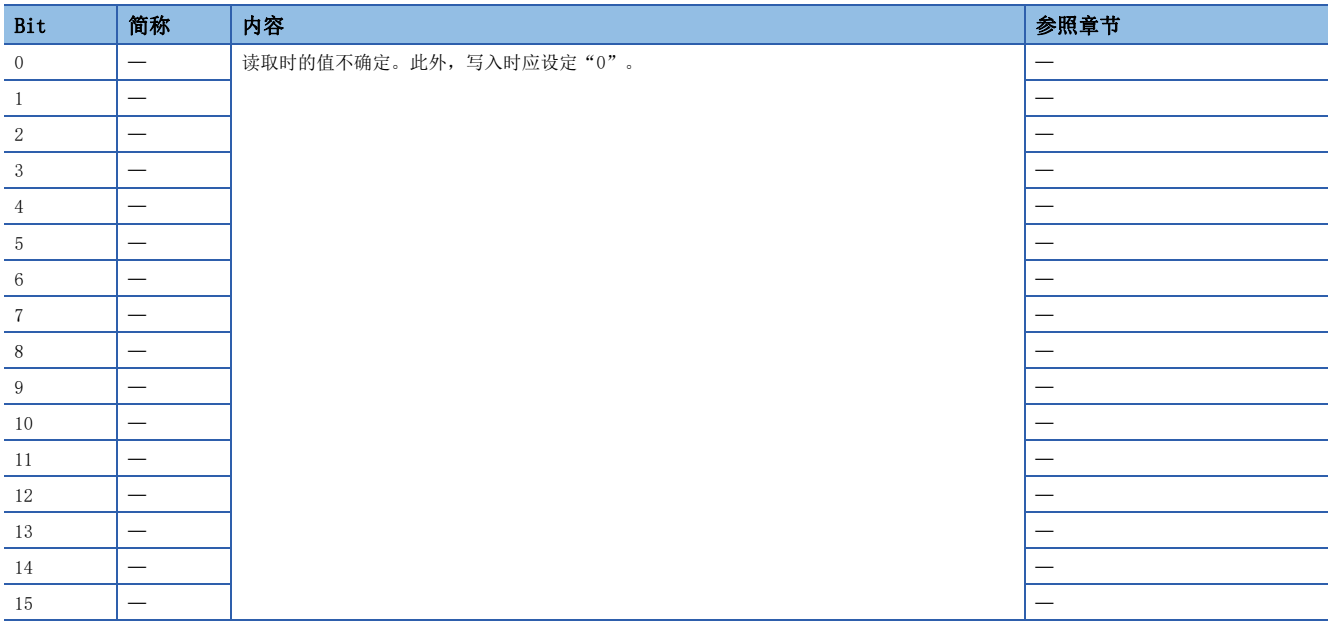

### <span id="page-129-0"></span>Statusword/Status DO

PDS状态及其他Drive状态,通过Statusword、Status DO x对象通知主站。CiA 402中定义的状态通过 [Statusword (Obj. 6041h)] 进行通知,除此之外的厂商定义的状态使用 [Status DO 1 (Obj. 2D11h)] ~ [Status DO 10 (Obj. 2D1Ah)]。

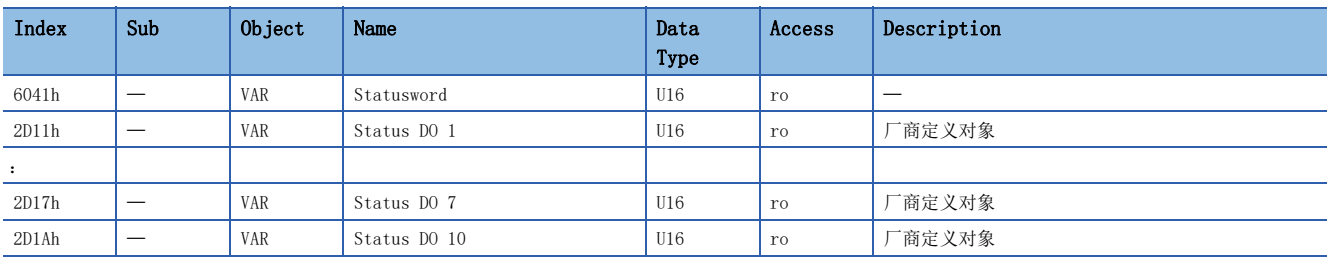

## ■Statusword的位定义

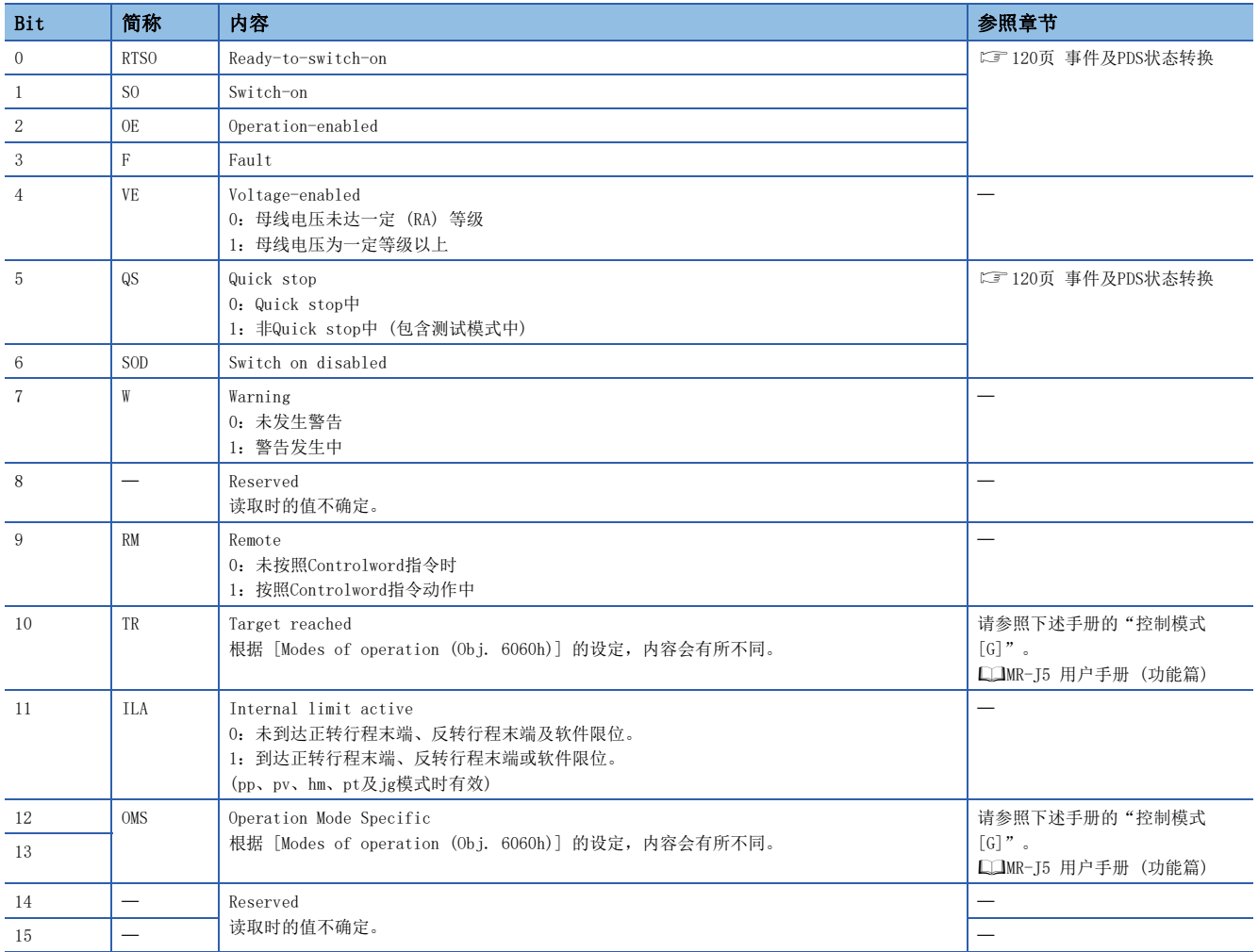

#### • State coding

Bit 0 ~ 3、5及6通过PDS状态 (伺服放大器的内部状态) 进行切换。关于详细内容如下所示。

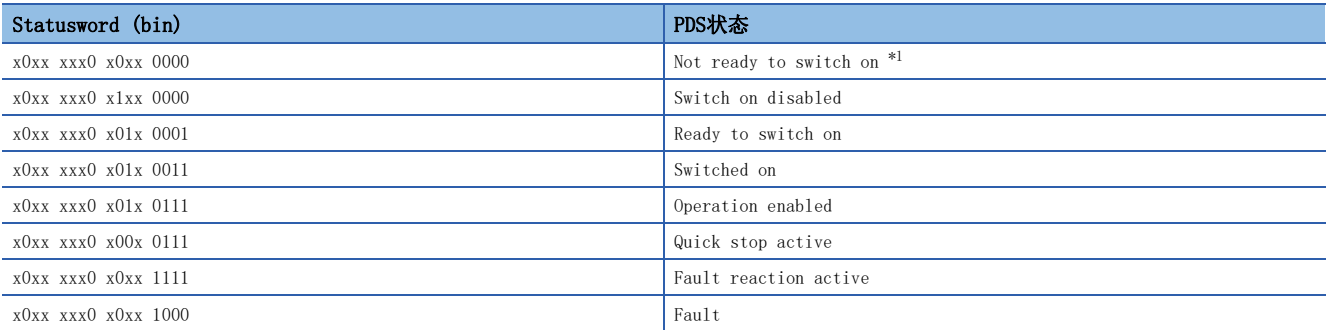

<span id="page-130-0"></span>\*1 在Not ready to switch on状态下不发送Statusword。

### ■Status DO的位定义

使用通信功能读取下述对象,可以确认输出软元件的ON/OFF状态。

• Status DO 1

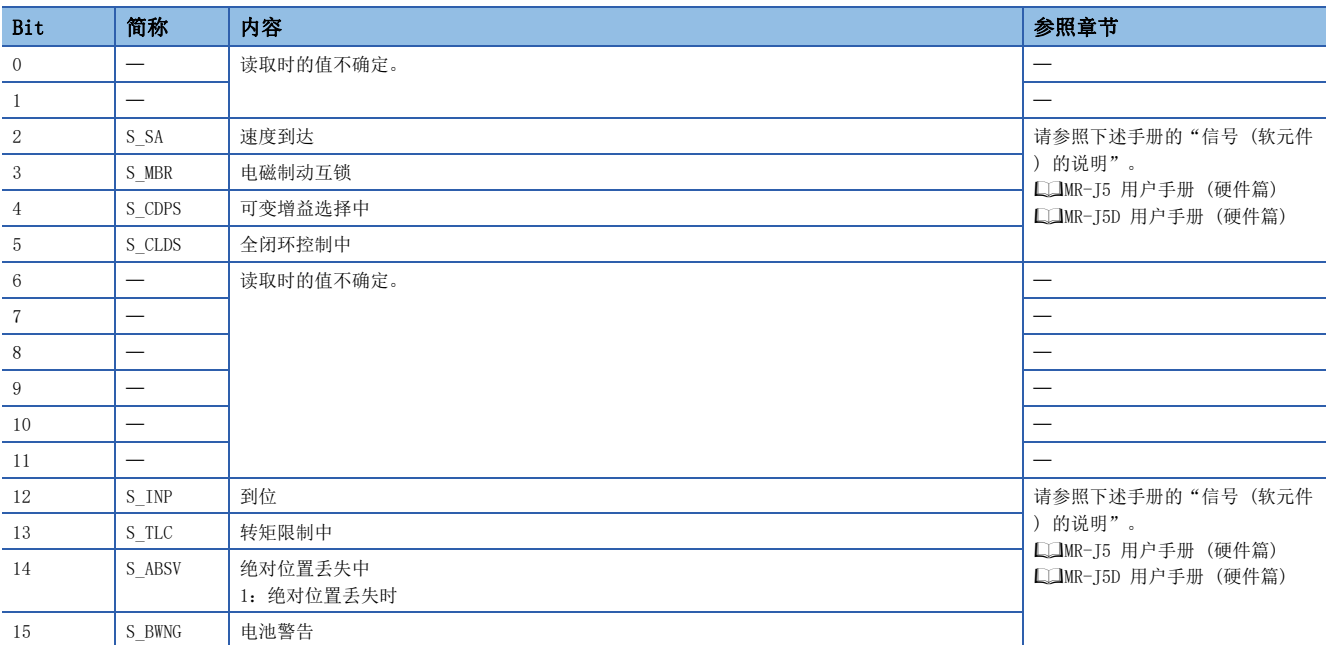

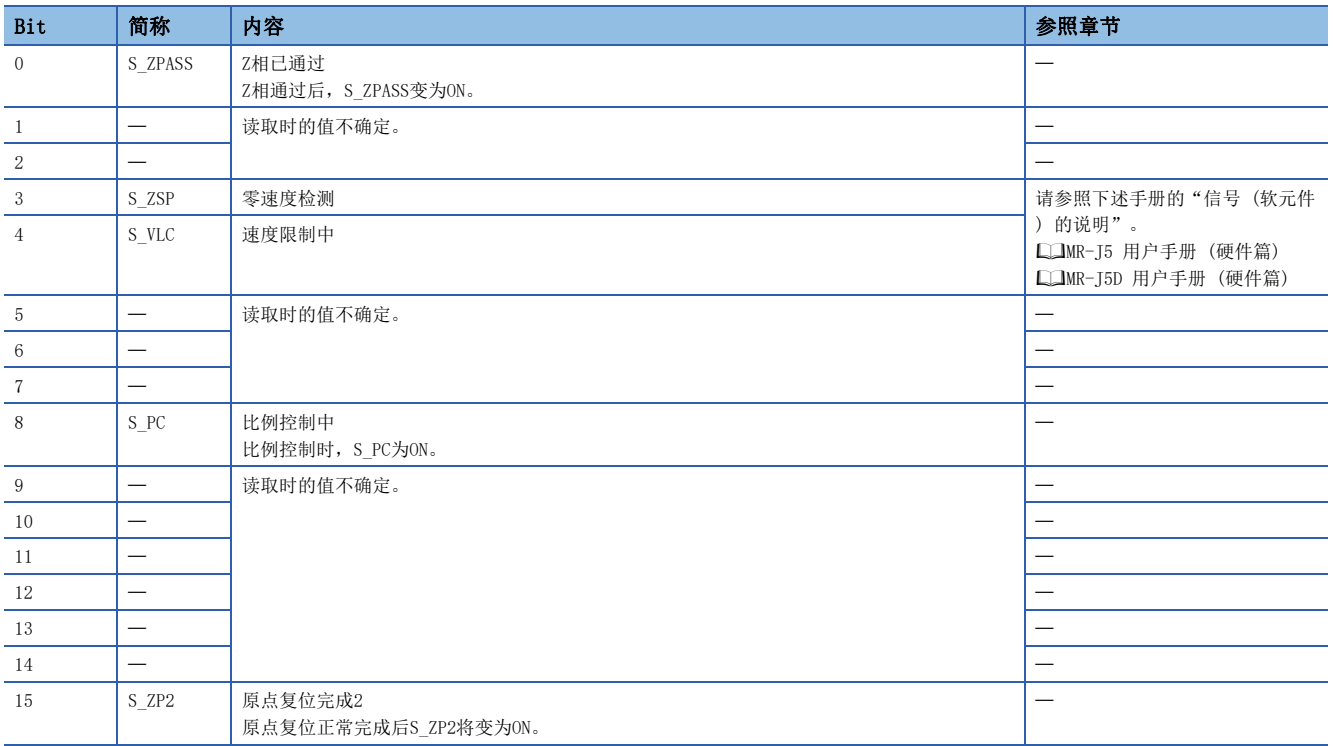

#### • Status DO 3

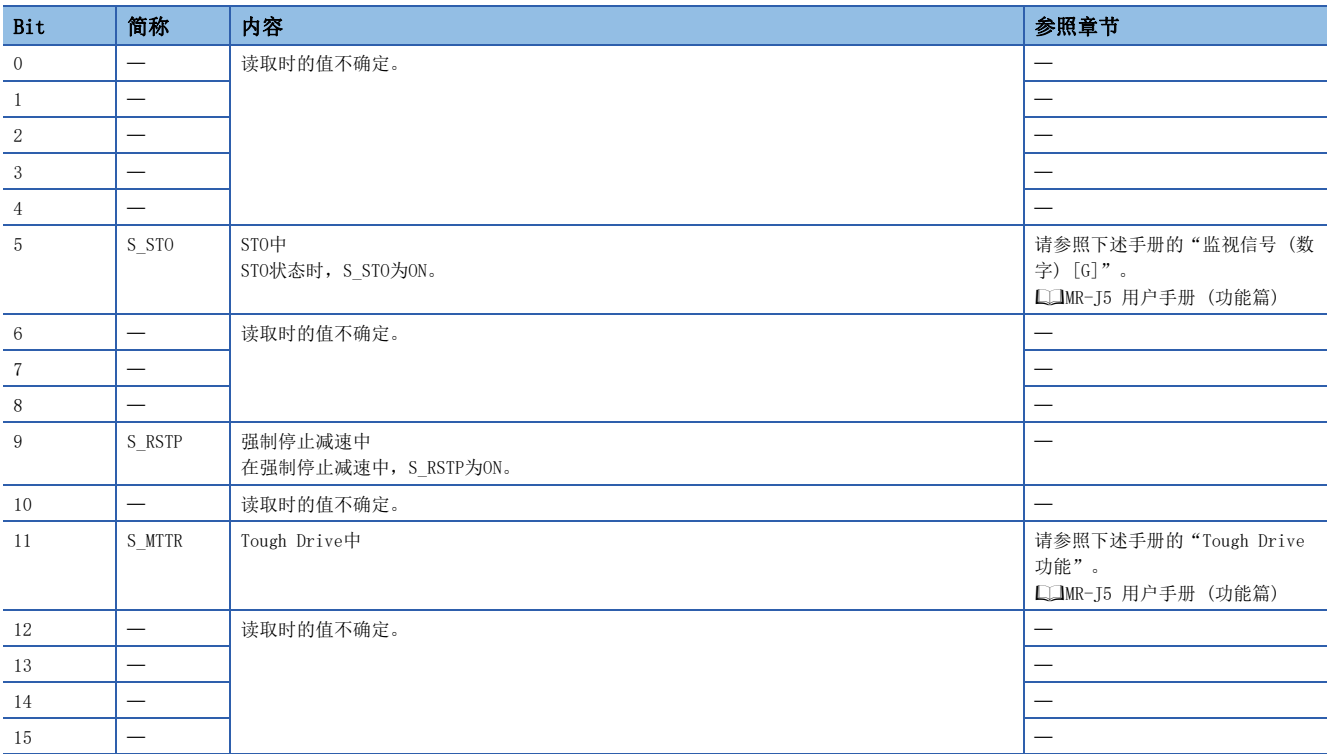

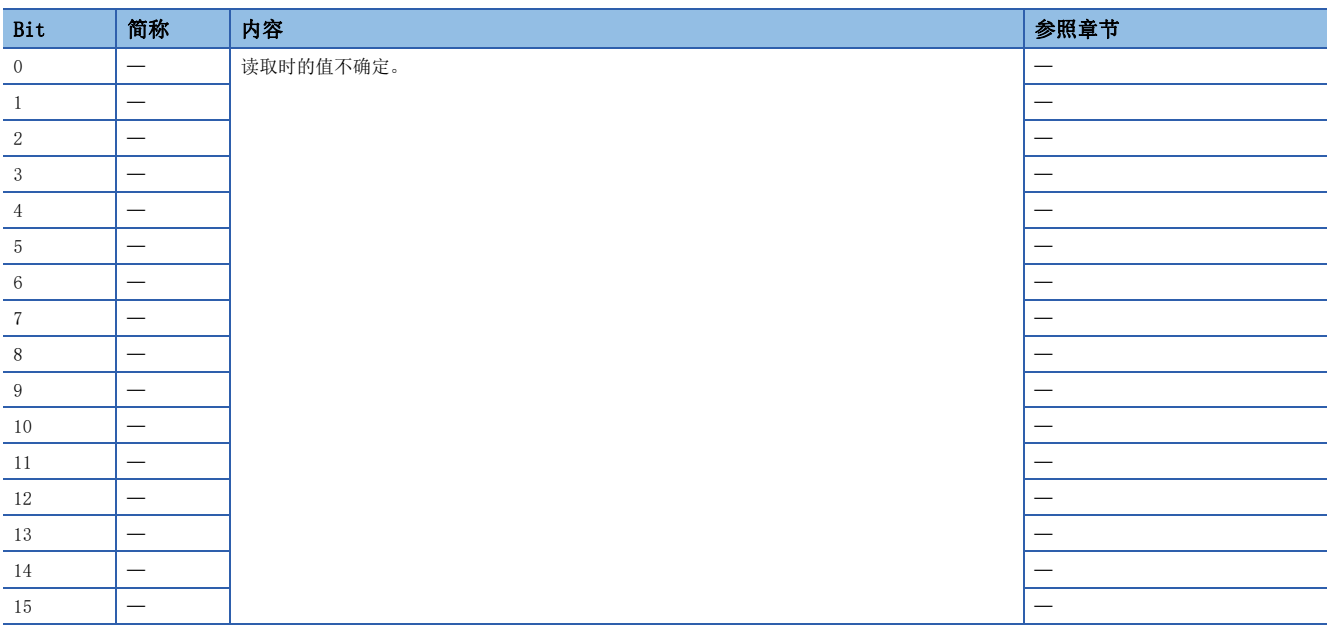

#### • Status DO 5

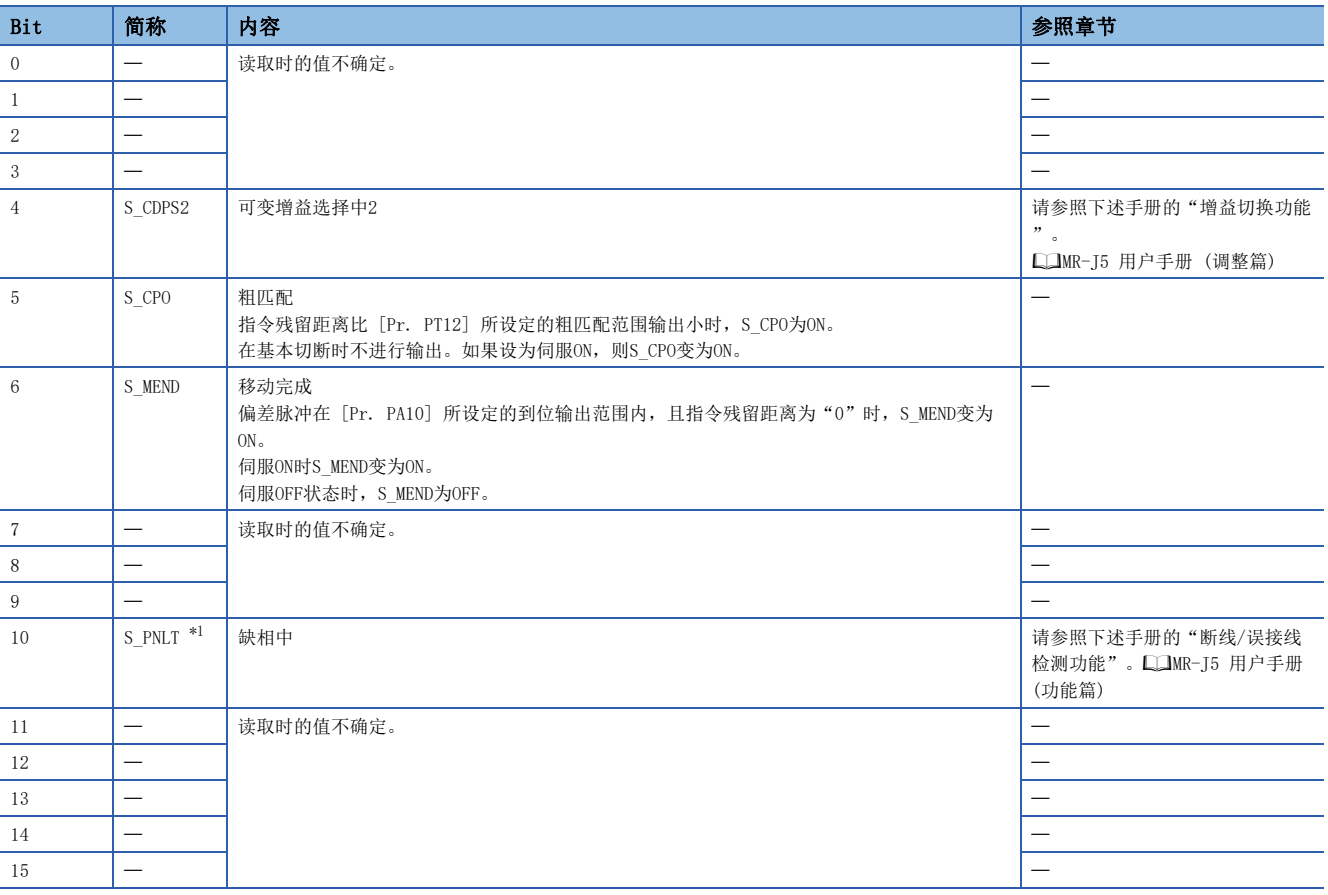

<span id="page-132-0"></span>\*1 可用于固件版本C4以上的伺服放大器。

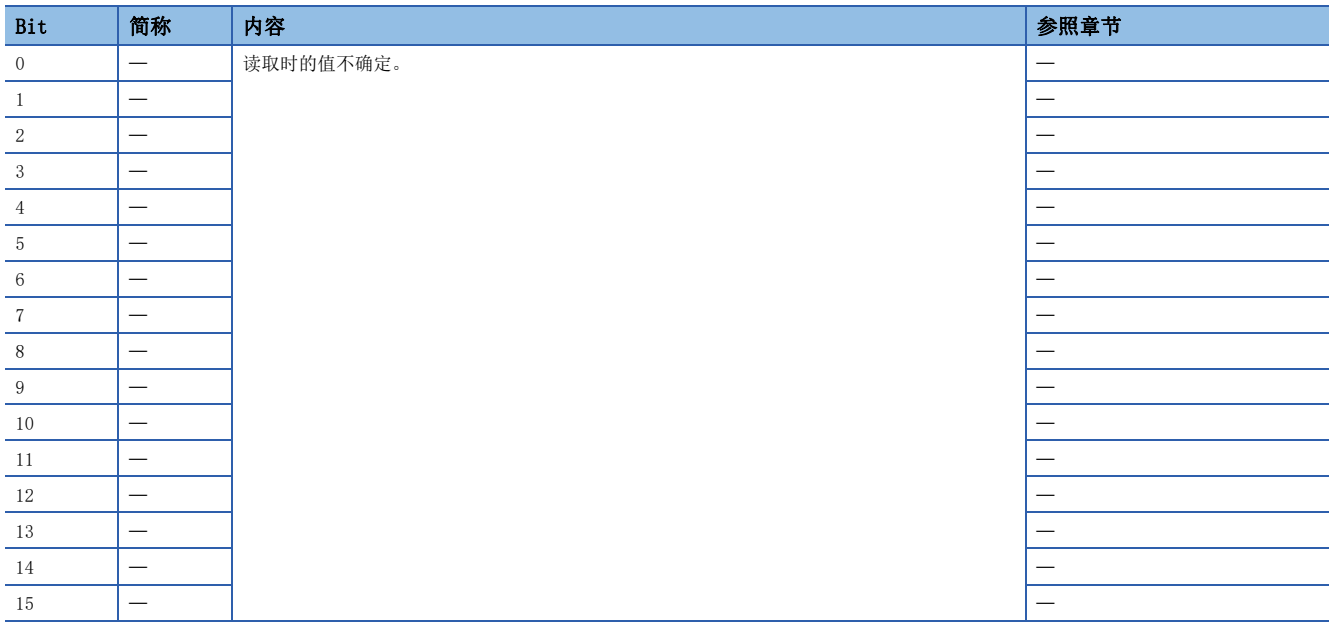

#### • Status DO 7

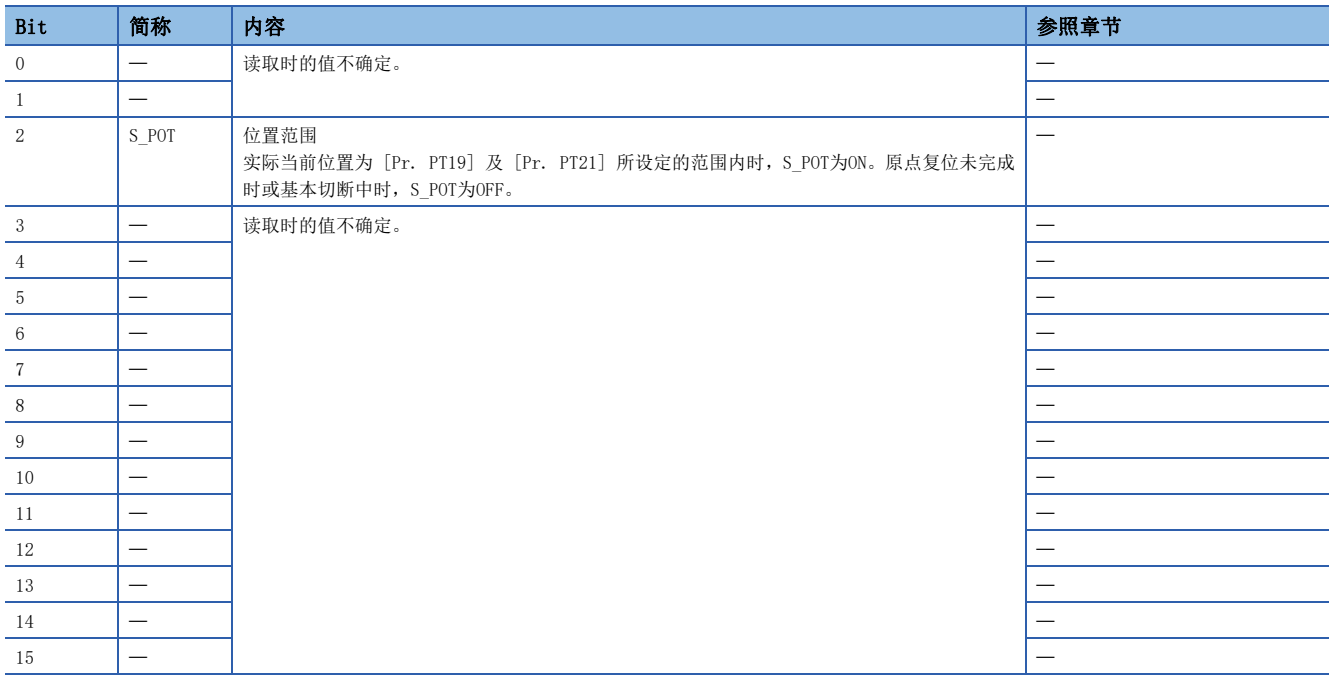

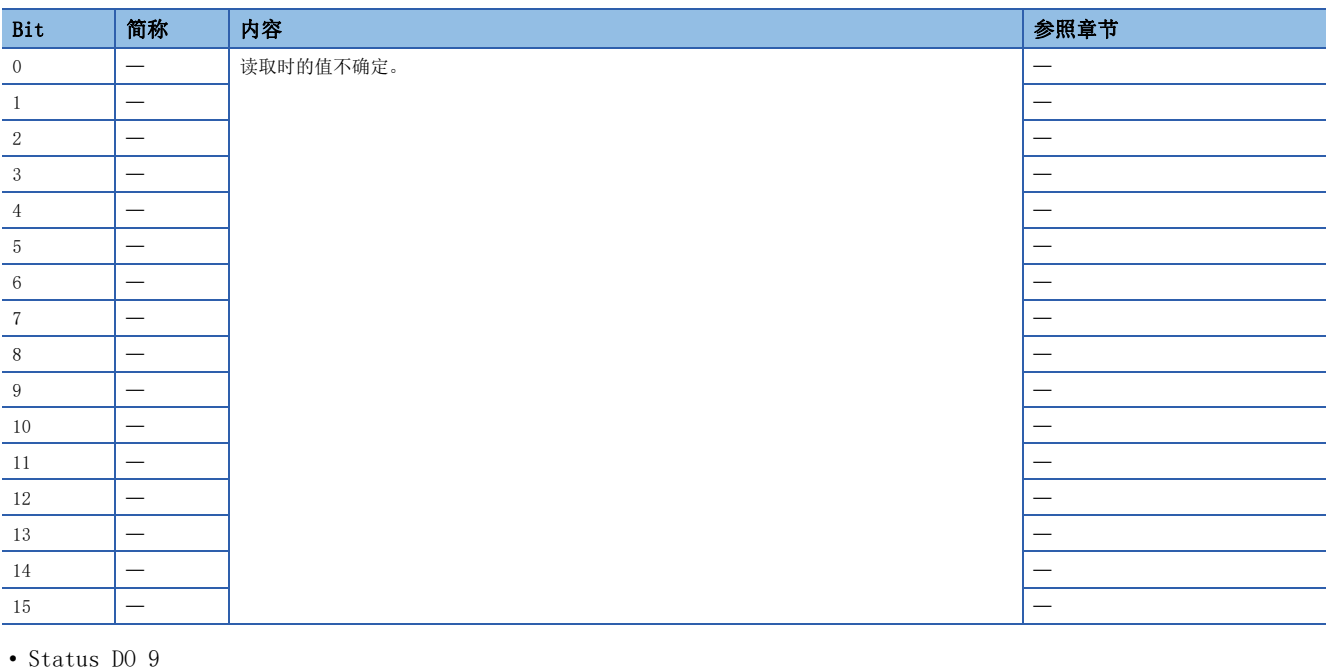

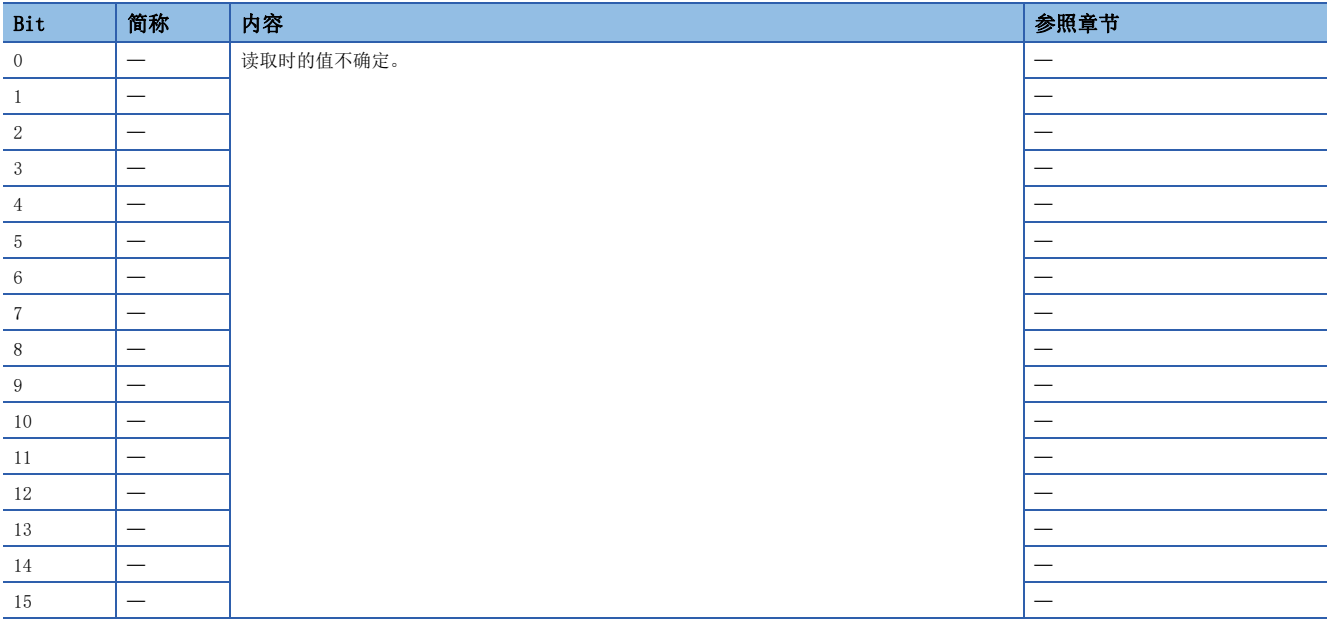

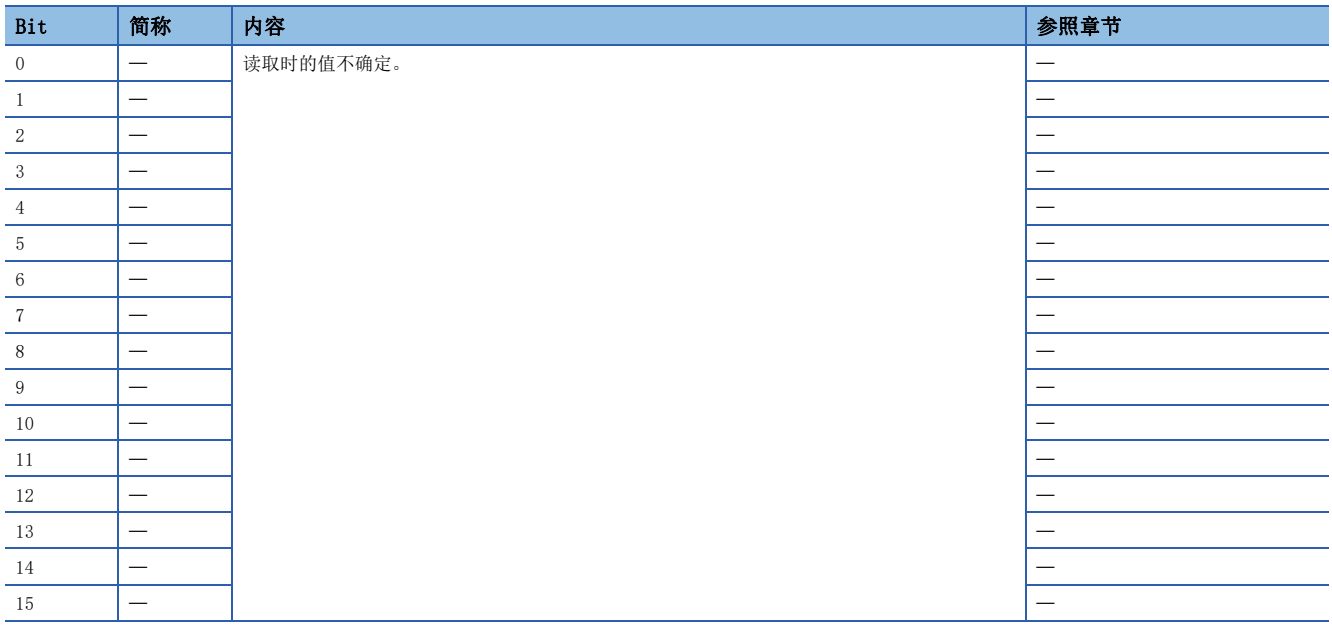

#### <span id="page-135-0"></span>控制模式

控制模式的一览,请参照以下手册的"功能说明"。 MR-J5 用户手册 (功能篇)

#### ■控制模式的选择 (Modes of operation)

控制模式应通过 [Modes of operation (Obj. 6060h)] 进行指定。[Modes of operation (Obj. 6060h)] 可通过PDO或SDO来改 写。根据 [Pr. PT01.2] 的设定值,可使用的控制模式有如下限制。

○对应、一:未对应

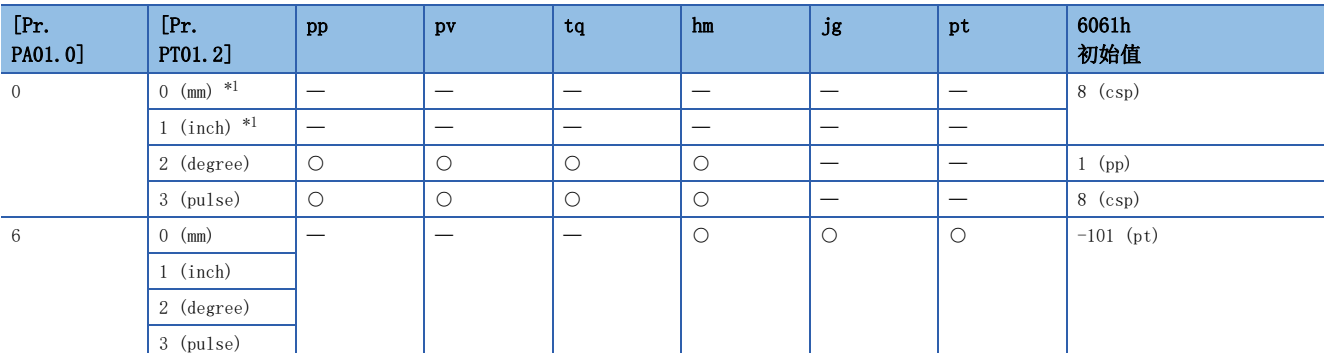

<span id="page-135-1"></span>\*1 在 [Pr. PT01.2] 中设定"0"和"1"时,将会发生 [AL. 037 参数异常]。

• 关联对象

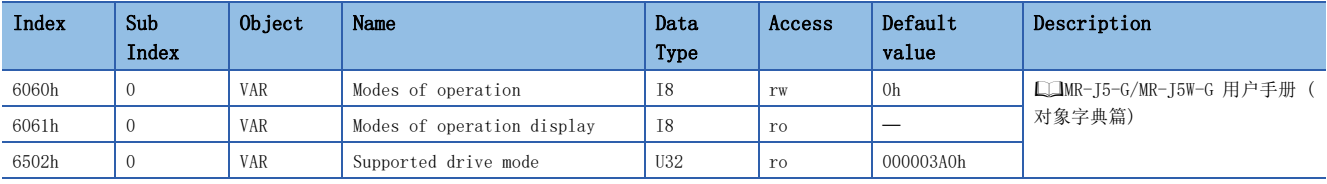

# 修订记录

\*本手册编号在封底的左下角。

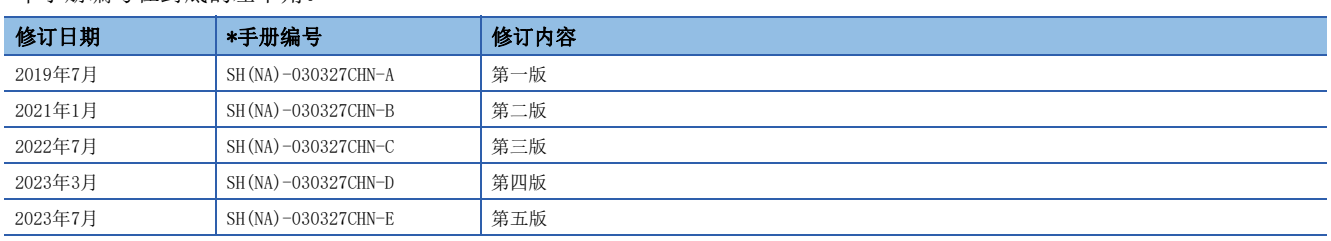

<span id="page-137-0"></span>本手册不授予工业产权或任何其它类型的权利,也不授予任何专利许可。三菱电机对由于使用了本手册中的内容而引起的涉及工业产权的任何问题不承担责 任。

 $©$  2019 MITSUBISHI ELECTRIC CORPORATION

质保

#### 1. 免费质保期限和免费质保范围

如果产品在免费质保期限内发生了因本公司责任而导致的故障或瑕疵 (以下统称"故障") 时,本公司将通过销售商或 本公司的售后服务公司免费对产品进行修理。但如果需要在国内或海外出差维修时,则要收取派遣技术人员的实际费用。 此外,因故障部件的更换而发生的现场再调试、试运行不属于本公司责任范围。

[免费质保期限]

关于产品的免费质保期限,请向您的三菱产品销售商进行咨询。

[免费质保范围]

- (1) 首次故障诊断原则上由贵公司负责实施。但应贵公司要求,本公司或者本公司维修网点可有偿提供该项业务。此时, 如果故障是由于本公司原因而导致的,则该项业务免费。
- (2) 仅限于使用状态·使用方法及使用环境等均遵照使用说明书、用户手册、产品本体注意标签等规定的条件·注意事项 等,并在正常状态下使用的情况。
- (3) 即使在免费质保期限内,以下情况也要收取维修费用。
	- ① 因客户保管或使用不当、疏忽、过失等引起的故障,以及因客户的硬件或软件设计内容引起的故障。
	- ② 因客户未经本公司允许对产品进行改造等而引起的故障。
	- ③ 将本公司产品组合安装到用户的机器中时,如果用户的机器上安装了法规规定的安全装置或业界标准要求配备的功 能和结构后即可避免的故障。
	- ④ 如果正常维护、更换使用说明书中指定的消耗品即可避免的故障。
	- ⑤ 耗材 (电池、风扇、平滑电容等) 的更换。
	- ⑥ 由于火灾、异常电压等不可抗力引起的外部因素以及因地震、雷电、风灾水灾等自然灾害引起的故障。
	- ⑦ 根据从本公司出货时的科技标准还无法预知的原因而导致的故障。
	- ⑧ 其他任何非本公司责任或客户认为非本公司责任的故障。

#### 2. 产品停产后的有偿维修期限

- (1) 本公司在本产品停产后的7年内受理该产品的有偿维修。关于停产的消息将通过本公司销售和售后服务人员进行通 告。
- (2) 产品停产后,将不再提供产品 (包括维修零件)。

#### 3. 海外服务

在海外,由本公司在当地的海外FA中心受理维修业务。但是,请注意各个FA中心的维修条件等可能会有所不同。

#### 4. 机会损失和间接损失等不在质保责任范围内

- 无论是否在免费质保期内,凡以下事由三菱电机将不承担责任。
- (1) 非本公司责任的原因而导致的损失。
- (2) 因本公司产品故障而引起的用户机会损失、利润损失。
- (3) 无论本公司能否预测的特殊事件引起的损失和间接损失、事故赔偿、对本公司产品以外的损伤。
- (4) 用户更换设备、现场机械设备的再调试、运行测试及其他作业的赔偿。

#### 5. 产品规格的更改

样本、手册或技术资料等所记载的规格如有变更,恕不另行通知。

#### 6. 关于产品的适用范围

(1) 在使用本公司AC伺服设备时,应该符合以下条件:即使在AC伺服设备出现问题或故障时也不会导致重大事故,并且应 在设备外部系统地配备能应付任何问题或故障的备用设备及失效安全功能。

(2) 本公司AC伺服设备是以一般工业用途等为对象设计和制造的通用产品。 因此,AC伺服设备不适用于面向各电力公司的核电站以及其他发电厂等对公众有较大影响的用途、及面向各铁路公司 或行政机关等要求构建特殊质量保证体系的用途。此外,AC伺服设备也不适用于航空航天、医疗、铁路、焚烧·燃料 装置、载人运输装置、娱乐设备、安全设备等预计对人身财产有较大影响的用途。 但是,对于上述用途,在用户同意限定用途且无特殊质量要求的条件下,可对其适用性进行研究讨论,请与本公司服 务窗口联系。

(3) 因拒绝服务攻击(DoS攻击)、非法访问、计算机病毒以及其他网络攻击引发的系统方面的各种问题,三菱电机不承 担责任。

## 商标

MELSERVO是三菱电机株式会社在日本及其他国家地区的商标或注册商标。 其他的产品名称、公司名称是各公司的商标或注册商标。

[SH\(NA\)-030327CHN-E\(](#page-137-0)2307) MEACH MODEL:

## 三菱电机自动化(中国)有限公司

地址: 上海市虹桥路1386号三菱电机自动化中心 邮编: 200336 电话: 86-21-2322-3030 传真: 86-21-2322-3000 官网: https://www.MitsubishiElectric-FA.cn 技术支持热线 400-821-3030

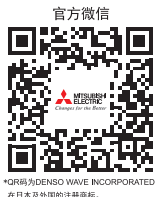